# **KAWAI**

Введение

Игра на инструменте

Записывающее устройство

# NOVUS

NV5 Руководство пользователя

Музыкальное меню

Экран Favorite

Настройки

Приложение

**RU**

#### **Благодарим вас за приобретение гибридного цифрового пианино Kawai Novus NV5.**

Настоящее руководство содержит важную информацию, которая поможет вам в полной мере использовать возможности инструмента.

Внимательно ознакомьтесь со всеми разделами руководства и сохраните его для последующего обращения в случае необходимости.

#### **■О руководстве пользователя**

Прежде чем приступать к игре на инструменте, прочитайте раздел «Введение» (стр. 10). В нем описаны основные узлы и функции инструмента, порядок подключения сетевого кабеля и включение питания.

Раздел «Игра на инструменте» (стр. 22) содержит описание наиболее часто используемых функций и позволяет приступить к использованию гибридного цифрового пианино NV5 сразу после включения. В следующем за ним разделе «Записывающее устройство» (стр. 39) идет речь о том, как записывать композиции с сохранением их в памяти инструмента или на запоминающем USB-устройстве.

Раздел «Музыкальное меню» (стр. 52) рассказывает о встроенных демонстрационных произведениях, фортепианных пьесах, функциях обучения и развития пальцевой техники, а также функции Concert Magic. Здесь же содержатся пояснения о том, как проигрывать композиции, сохраненные в памяти инструмента или на запоминающем USB-устройстве.

В разделе «Меню Favorite» (стр. 81) рассказано, как сохранять предпочтительные настройки звука, как их упорядочивать и выбирать. А раздел «Настройки» (стр. 89) содержит подробное описание различных параметров, используемых для настройки звука и работы инструмента.

Наконец, в разделе «Приложение» (стр. 150) представлен перечень встроенных тембров, демонстрационных композиций, стилей ритмического аккомпанемента, описан порядок сборки NV5, представлена информация по реализации MIDI, а также технические характеристики инструмента.

# **Правила безопасной эксплуатации**

# **СОХРАНИТЕ ЭТО РУКОВОДСТВО**

УКАЗАНИЯ В СВЯЗИ С ОПАСНОСТЬЮ ВОЗГОРАНИЯ, ПОРАЖЕНИЯ ЭЛЕКТРИЧЕСКИМ ТОКОМ ИЛИ ПОЛУЧЕНИЯ ТРАВМ

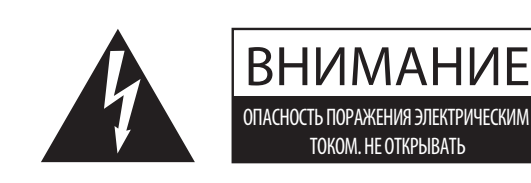

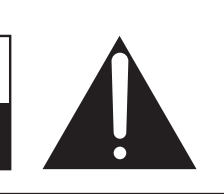

### **ПРЕДУПРЕЖДЕНИЕ**

ЧТОБЫ СНИЗИТЬ ОПАСНОСТЬ ВОЗГОРАНИЯ ИЛИ ПОРАЖЕНИЯ ЭЛЕКТРИЧЕСКИМ ТОКОМ, НЕ ПОДВЕРГАЙТЕ УСТРОЙСТВО ВОЗДЕЙСТВИЮ ДОЖДЯ ИЛИ ВЫСОКОЙ ВЛАЖНОСТИ.

### ВНИМАНИЕ: ОПАСНОСТЬ ПОРАЖЕНИЯ ЭЛЕКТРИЧЕСКИМ ТОКОМ. НЕ ОТКРЫВАТЬ

ВО ИЗБЕЖАНИЕ ОПАСНОСТИ ПОРАЖЕНИЯ ЭЛЕКТРИЧЕСКИМ ТОКОМ, НЕ СНИМАЙТЕ ВЕРХНЮЮ (ИЛИ ЗАДНЮЮ) КРЫШКУ. УСТРОЙСТВО НЕ СОДЕРЖИТ ДЕТАЛЕЙ И УЗЛОВ, КОТОРЫЕ ПОЛЬЗОВАТЕЛЬ МОГ БЫ ОБСЛУЖИВАТЬ САМОСТОЯТЕЛЬНО. РЕМОНТ ДОЛЖЕН ВЫПОЛНЯТЬСЯ ТОЛЬКО КВАЛИФИЦИРОВАННЫМИ СПЕЦИАЛИСТАМИ СЕРВИСНОГО ЦЕНТРА.

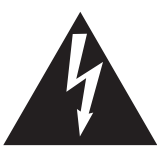

Символ молнии внутри равностороннего треугольника предупреждает о наличии внутри устройства неизолированного высокого напряжения, которое может вызвать поражение электрическим током.

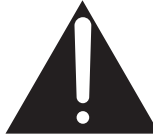

Восклицательный знак внутри равностороннего треугольника предупреждает о важных инструкциях по эксплуатации и обслуживанию устройства, содержащихся в этом руководстве.

#### **Назначение предупредительных символов**

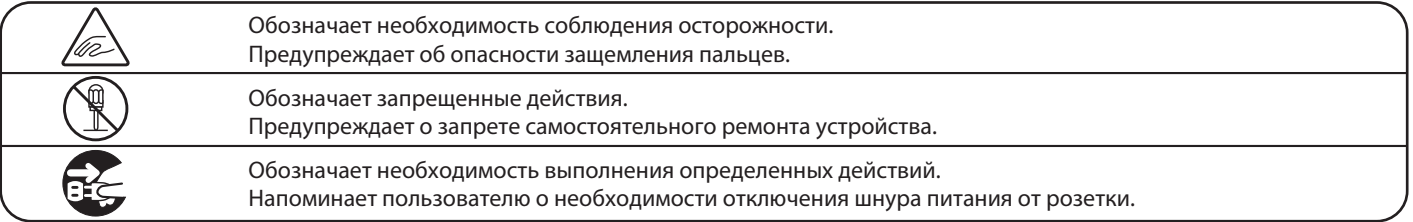

#### **Перед использованием устройства ознакомьтесь со следующими указаниями**

- 1. Прочитайте эту инструкцию.
- 2. Сохраните инструкцию.
- 3. Соблюдайте все меры предосторожности.
- 4. Следуйте всем указаниям.
- 5. Не пользуйтесь устройством рядом с водой.
- 6. Для чистки устройства используйте только сухую ткань.
- 7. Не блокируйте вентиляционные отверстия. Разместите устройство в соответствии с указаниями производителя.
- 8. Не размещайте вблизи источников тепла батарей, обогревателей, электроплит и других устройств (в т. ч. усилителей), выделяющих тепло.
- 9. Правильно используйте поляризованные вилки и вилки с заземлением. У поляризованной вилки один контакт шире другого. Вилка с заземлением имеет третий, заземляющий контакт. Широкая контактная пластина и заземление обеспечивают вашу безопасность. Если вилка включенного в комплект провода питания не подходит к розетке, обратитесь к электрику для замены розетки.
- 10. Проложите провод питания так, чтобы никто не мог наступить на него, не допускайте защемления провода, особенно у розетки и места его соединения с устройством.
- 11. Из дополнительного оборудования используйте только то, которое рекомендовано производителем.
- 12. Для транспортировки в помещении и для установки устройства используйте только тележки, стойки, треноги, кронштейны или столики, рекомендуемые производителем или продава-

емые вместе с устройством. Пользуясь тележкой, соблюдайте осторожность, чтобы не опрокинуть всю конструкцию.

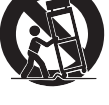

- 13. Отключайте питание во время грозы или длительных перерывов в использовании устройства.
- 14. Ремонт должен выполняться только квалифицированными специалистами сервисного центра. Ремонт выполняется при повреждении устройства, например, повреждение провода питания или вилки, попадание внутрь воды или посторонних предметов, воздействие на устройство дождя или влаги, падение устройства, или если оно не работает.

#### **ВНИМАНИЕ! При использовании электрических устройств необходимо соблюдать следующие меры безопасности.**

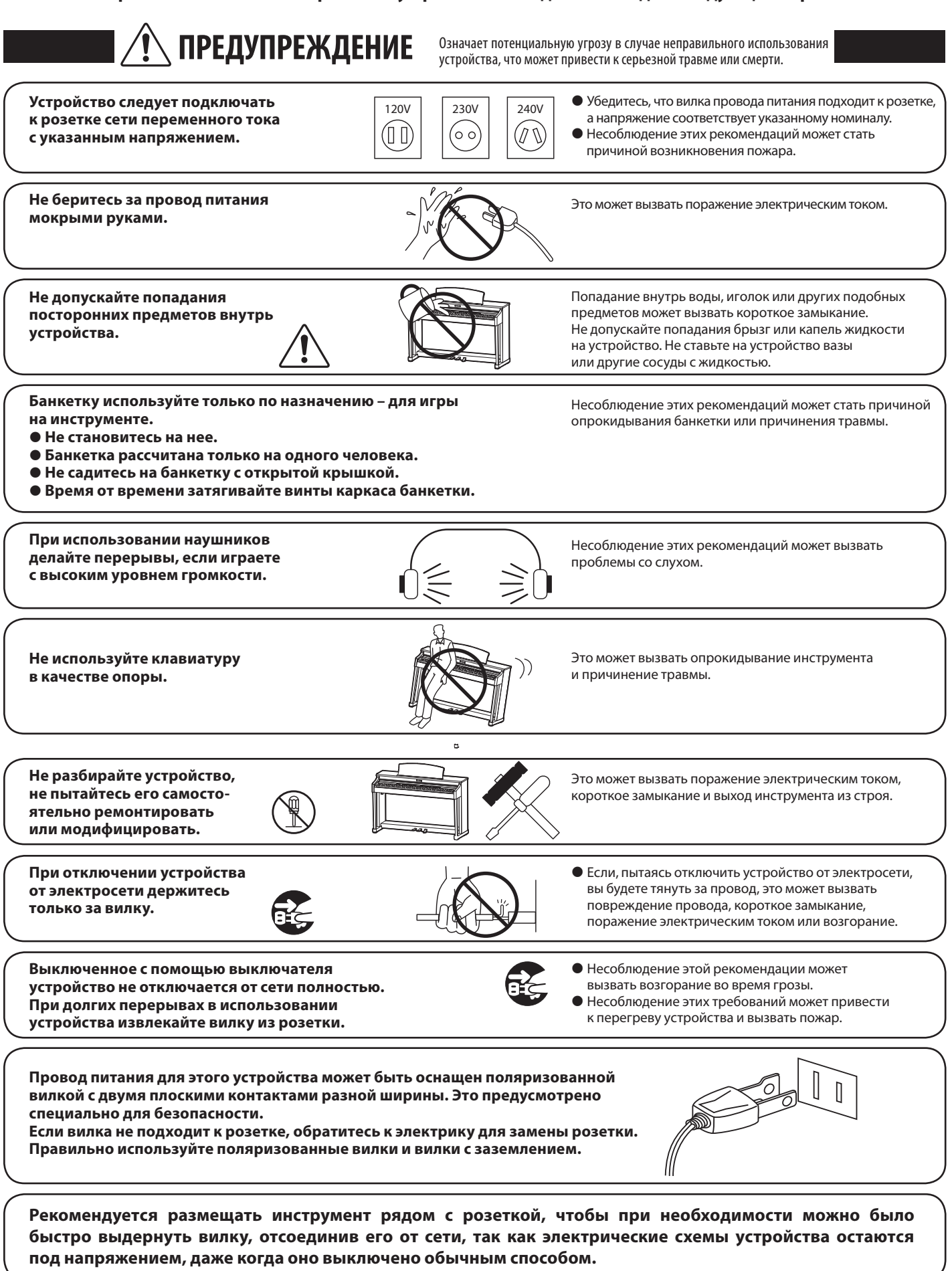

**ВНИМАНИЕ** Означает потенциальную опасность, которая в случае неправильного<br>Собращения с инструментом может вызвать травму или повреждение самого инструмента.

> Несоблюдение этих требований может стать причиной повреждения инструмента.

Инструмент предназначен для использования только

**Не допускается использование инструмента в следующих условиях.**

- **Рядом с окнами, где инструмент может подвергаться воздействию прямых солнечных лучей.**
- **В местах с повышенной температурой, например, рядом с обогревателем.** в умеренном (не в тропическом) климате. **В местах с пониженной температурой, например, вне помещения.**
- **В местах с повышенной влажностью.**
- **В местах с высокой степенью запыленности.**
- 
- **В местах, где инструмент может подвергаться сильной вибрации.**

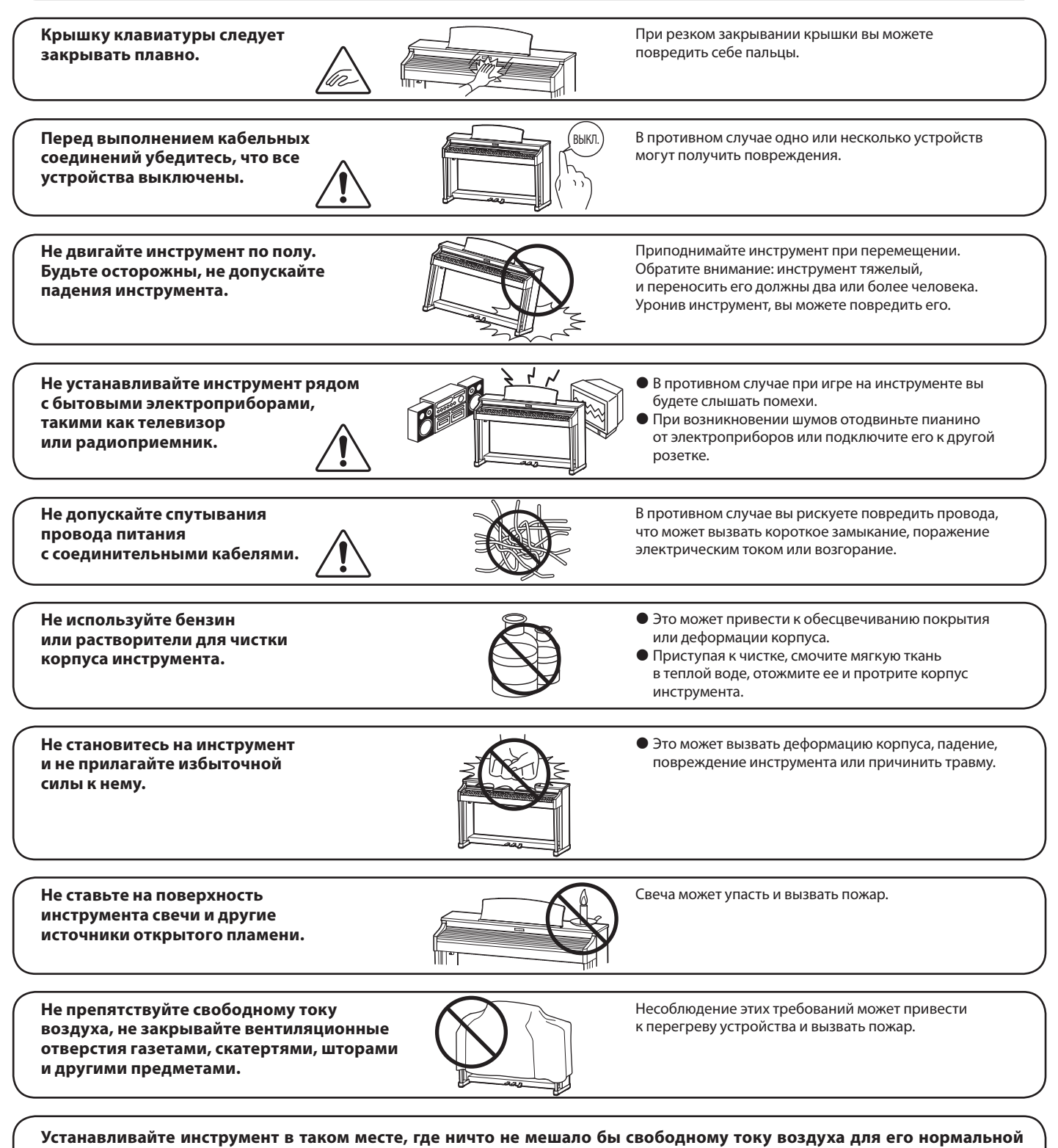

**вентиляции. Оставляйте вокруг инструмента не менее 5 см свободного пространства для вентиляции.**

**Ремонт инструмента должен выполнять квалифицированный специалист, вызывать которого необходимо в следующих случаях:**

- **Если поврежден провод питания или вилка.**
- **Если внутрь попала жидкость или посторонние предметы.**
- **Если инструмент подвергся воздействию дождя.**
- **Если инструмент перестал нормально работать.**
- **Если инструмент уронили или повредили его корпус.**

#### **Замечания по ремонту**

При возникновении каких-либо сбоев немедленно выключите питание, отсоедините пианино от электросети и свяжитесь с магазином, в котором вы приобрели инструмент.

#### **ВНИМАНИЕ:**

Во избежание поражения электрическим током вставляйте вилку в розетку до упора.

#### **ВНИМАНИЕ:**

#### **Утилизация электронного оборудования**

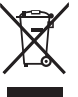

Этот символ означает, что отслужившее свой срок устройство должно быть сдано для утилизации в специальный

пункт сбора электронного оборудования.

Это изделие нельзя выбрасывать вместе с обычными бытовыми отходами. Корректная утилизация поможет

предотвратить возможные негативные последствия для окружающей среды и здоровья людей. Для получения более подробной информации обращайтесь в местные органы управления. (Только для стран ЕС)

#### **Основные характеристики/параметры NV5:**

Входные электрические параметры: переменный ток 100-240В, 50/60Гц 1.5А Потребляемая мощность: NV5 – 60 Вт

#### **Страна изготовления NV5:**

Индонезия

#### **Название и адрес производителя:**

KAWAI MUSICAL INSTRUMENTS MFG. CO. LTD 200 Terajima-Cho Naka-ku Hamamatsu Japan 430-8665

#### **Импортёр (только для Российской Федерации и Республики Беларусь)**

ООО «Кавай Пиано» 115054, г. Москва, Дубининская ул., д. 57, стр. 4

Год и месяц производства инструмента указаны на паспортной табличке справа от серийного номера в виде трёхзначного кода. Первые две цифры обозначают год производства, последний символ – месяц (1 – 9 = Январь – Сентябрь, X = Октябрь, Y = Ноябрь, Z = Декабрь). Паспортная заводская табличка находится на нижней стороне корпуса, как показано на рисунке.

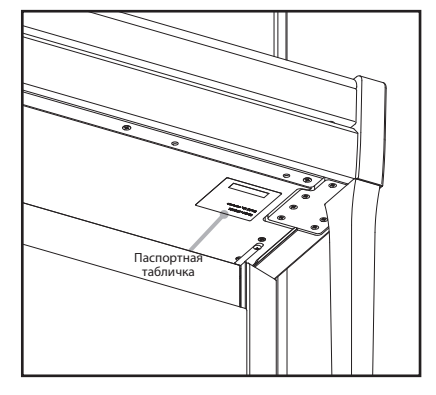

#### **О Bluetooth**

Пример: «17Y» следует читать как «Ноябрь 2017».

- Название и логотип Bluetooth® являются зарегистрированными товарными знаками Bluetooth SIG, Inc., и компания Kawai Musical Instruments Mfg Co., Ltd. использует эти знаки по лицензии. Другие товарные знаки и торговые названия являются собственностью соответствующих владельцев.
- Диапазон радиочастот: 2400-2483,5 МГц. Максимальная мощность передатчика: 2,5 мВт (BLE), 4,5 мВт (A2DP)
- Наличие функции Bluetooth зависит от региона продаж.

# **Содержание**

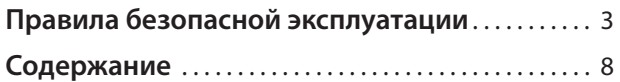

#### **Введение**

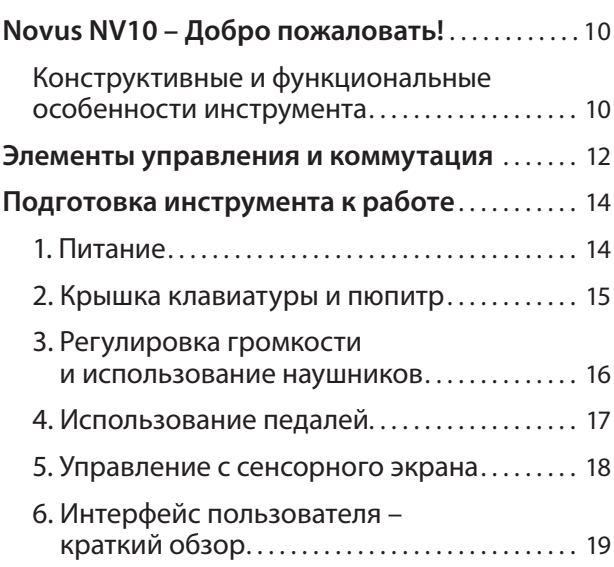

### **Игра на инструменте**

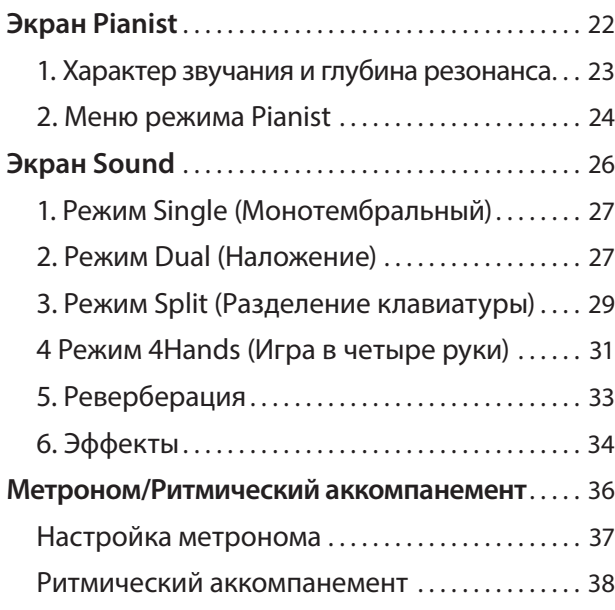

### **Записывающее устройство**

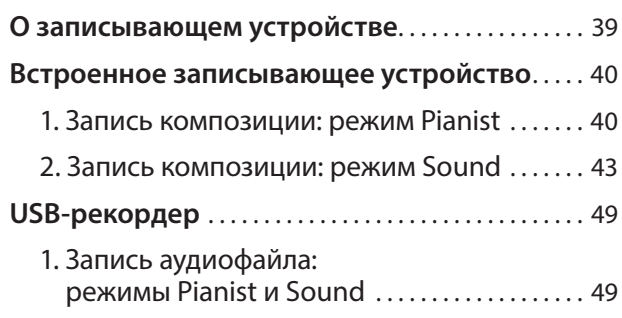

#### **Музыкальное меню**

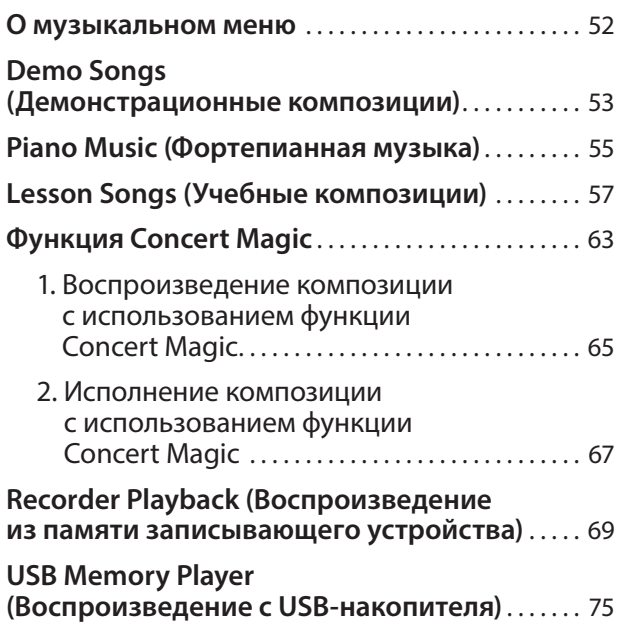

### **Экран Favorite**

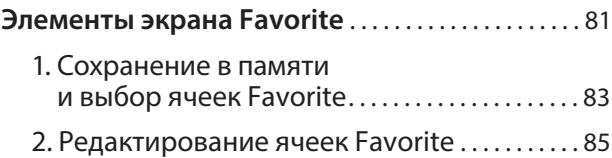

#### **Настройки**

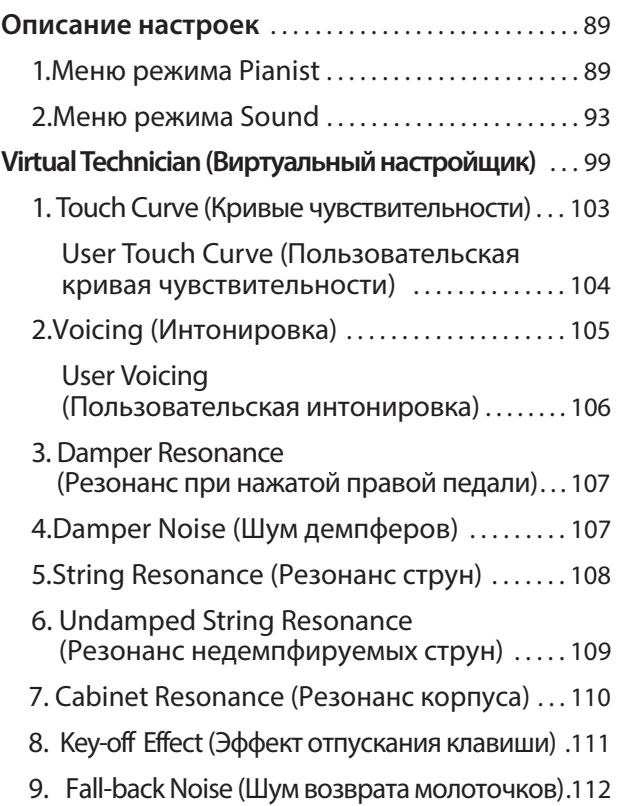

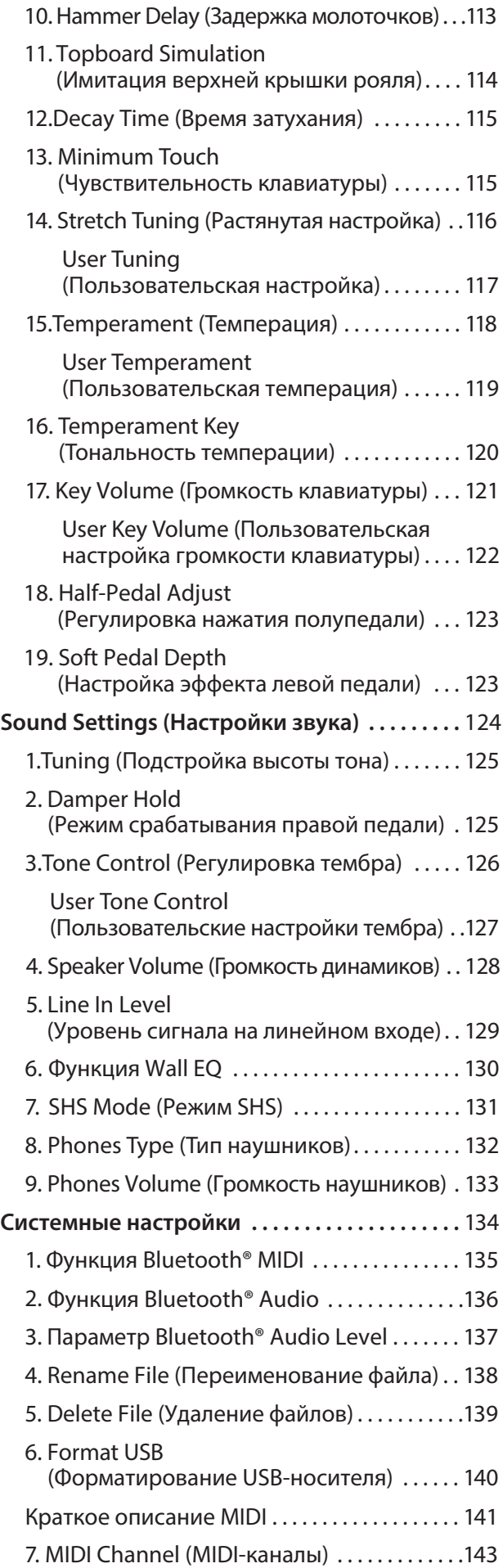

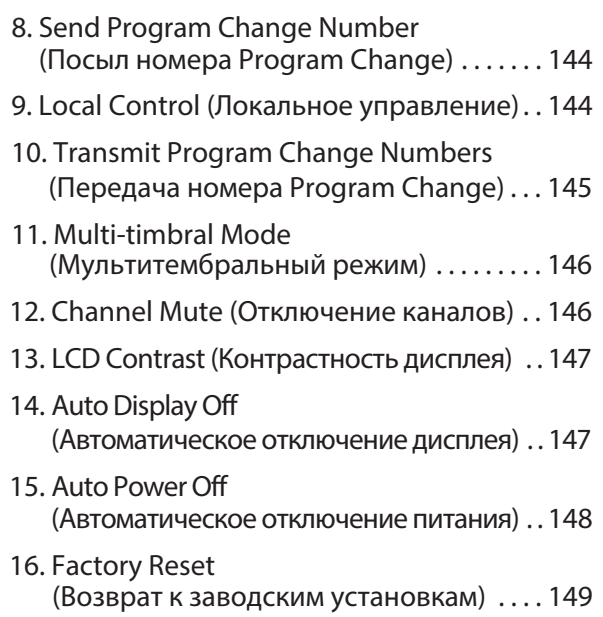

#### **Приложение**

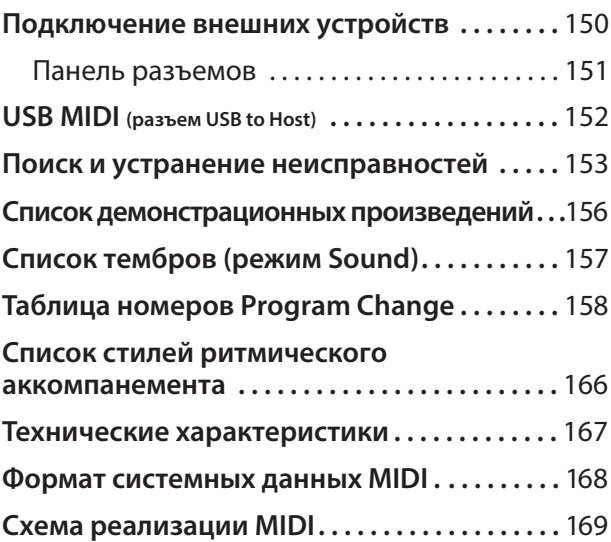

### **Конструктивные и функциональные особенности инструмента**

#### **Гибридная клавиатурная механика Millenium III с оптическим сенсором молоточков**

NOVUS NV5 – это первое цифровое пианино, на которое установлена передовая клавиатурная механика, используемая в акустических пианино KAWAI. В ее особенности входят клавиши из удлиненных брусков ели и компоненты из инновационного материала ABS-карбона, который прочнее, легче и стабильнее, чем традиционные аналоги из дерева.

Гибридная механика Millennium III была специально адаптирована для NV5. Фетровые молоточки были заменены на аналоги из ABS-карбона, индивидуально взвешенные от басов до верхов, а вместо металлических струн установлены сверхточные оптические сенсоры, которые в точности считывают даже малейшие движения каждого молоточка при нажатии на соответствующую клавишу.

#### **Демпферный механизм акустического пианино для реалистичной работы педалей**

В дополнение к полноценной клавиатурной механике акустического пианино, NOVUS NV5 стал первым гибридным инструментом, оснащенным настоящим рояльным демпферным механизмом. Несмотря на то, что внутри NV5 нет струн, колебание которых требовалось бы глушить демпфером, эта система позволяет максимально достоверно воссоздать ход демпферной педали настоящего пианино, а также изменение хода клавиш, когда педаль нажата.

#### **Новейшая технология SK-EX Rendering воссоздает звучание рояля Shigeru Kawai SK-EX**

В основу цифрового гибридного пианино NV5 положено волшебное звучание флагманского концертного рояля Shigeru Kawai SK-EX. Получившие широкое признание по всему миру, как высококлассные пианино из Японии, инструменты Shigeru Kawai украшают сцены концертных залов и музыкальных заведений во всем мире, и высоко ценятся за исключительную чистоту звука и широчайший динамический диапазон.

С целью достоверного воссоздания звучания рояля Shigeru в цифровом инструменте была разработана технология SK-EX Rendering – совершенно новый движок формирования фортепианного звука, который объединяет в себе многоканальное сэмплирование каждой из 88 клавиш и новейшие алгоритмы моделирования резонанса. Многоканальное сэмплирование означает снятие звука концертного рояля Shigeru Kawai в разных точках пространства, что позволило обеспечить широкий диапазон тональных характеристик и живой, аутентичный отклик на изменения в динамике. Этот естественный и выразительный звук также обогащен новыми алгоритмами резонанса, которые моделируют сложное тональное взаимодействие струн, педалей и других элементов акустического фортепиано, создавая у исполнителя впечатление, будто тот сидит за живым, дышащим инструментом.

#### **Звуки других акустических фортепиано и широкий выбор тембров других музыкальных инструментов**

Помимо фортепианного движка SK-EX Rendering, в гибридном цифровом пианино NV5 реализована еще одна фирменная технология Kawai – Harmonic Imaging XL, которая обеспечивает формирование звука других моделей акустических фортепиано, а также тембров других музыкальных инструментов. Большой концертный рояль Kawai EX отличается характерным тембром, за который его часто выбирали профессиональные пианисты на международных фортепианных конкурсах имени Шопена, Чайковского и Рубинштейна. А кабинетный рояль Shigeru Kawai SK-5 и пианино Kawai K-60 позволят вам оценить тембровые характеристики разных по размерам и тональным конфигурациям инструментов.

В дополнение к реалистичным тембрам акустических фортепиано модель NV5 также предлагает широкий выбор звуков других музыкальных инструментов, включая электропианино, органы, струнные, хоры и даже атмосферные синтезаторные подклады, давая вам возможность разнообразить свое исполнение. Кроме того, режим Dual позволяет играть с наложением двух тембров, например, фортепиано и струнных, а режимы Split и 4Hands – с разделением клавиатуры на две независимые секции.

#### **«Виртуальный настройщик» помогает придать уникальность звучанию инструмента**

Функция Virtual Technician гибридного цифрового пианино NV5 позволяет осуществлять тонкую настройку выбранного тембра акустического пианино, электропианино или клавесина. Это достигается путем изменения параметров интонировки, демпфирования струн и резонанса корпуса, а также усиления или ослабления тихих призвуков от молоточков, демпфера и отпускаемых клавиш. Перед сохранением этих настроек в памяти можно даже отрегулировать высоту тона и громкость отдельных нот.

#### **Встроенный Bluetooth-адаптер с поддержкой Bluetooth MIDI и Bluetooth Audio**

Помимо стандартных MIDI-разъемов для подключения к другим устройствам, в гибридном цифровом пианино Novus NV5 реализована технология Bluetooth с поддержкой Bluetooth MIDI и Bluetooth Audio, которая делает возможным беспроводное подключение к инструменту совместимых смарт-устройств. Подключив к NV5 телефон, планшет или ноутбук, вы сможете пользоваться множеством интересных музыкальных приложений, которые расширяют возможности игры и обучения на инструменте, а также воспроизводить аудио через встроенные динамики без дополнительных проводов.

\* Наличие функции Bluetooth зависит от региона продаж.

#### **Порт USB to Device для записи и воспроизведения MP3/WAV-файлов**

Гибридное цифровое пианино Novus NV5 оборудовано портами USB, которые позволяют не только подключать инструмент к компьютеру для использования функций MIDI, но и выгружать и сохранять данные непосредственно на запоминающее USB-устройство (флешку). Порт USB to Device позволяет сохранять на USB-устройствах настройки и композиции, записанные во внутреннюю память, или воспроизводить скачанные из интернета MIDI-файлы (SMF) без использования дополнительного оборудования.

USB-устройства памяти также могут использоваться для воспроизведения MP3- или WAV-файлов, позволяя разучивать аккорды или мелодию, либо аккомпанировать любимым композициям. Можно даже сохранять собственное исполнение в формате MP3 или WAV для отправки по электронной почте друзьям, прослушивания на смартфоне или последующего редактирования в музыкальном редакторе.

#### **Высококачественная аудиосистема компании Onkyo**

Гибридное пианино Novus NV5 является первым музыкальным инструментом, оборудованным высококачественной звуковой системой, разработанной в сотрудничестве с компанией Onkyo – одним из ведущих японских производителей аудиотехники премиум-класса.

В модели NV5 задействованы такие передовые технологии, как алгоритм 1-битной обработки, высококачественное преобразование сигнала с использованием двух ЦАПов, фильтр Onkyo DIRDC для минимизации помех и оптимизированные усилители, которые воспроизводят звук рояля Shigeru Kawai с потрясающей четкостью, насыщенностью и мощью. А высокоэффективный усилитель для наушников Discrete Spectra Module обеспечит высочайшее качество звука, даже когда вы играете только для себя.

#### **Полноцветный сенсорный экран, интуитивно-понятный интерфейс**

Novus NV5 – это первый инструмент подобного рода, оснащенный полноцветным сенсорным дисплеем. Слева от клавиатуры встроен неброский сенсорный экран с высоким разрешением и удобным пользовательским интерфейсом. Вы также можете настроить дисплей таким образом, чтобы он автоматически отключался во время игры, дабы не отвлекать пианиста, делая NV5 неотличимым от настоящего акустического инструмента.

### **Элементы управления и коммутация**

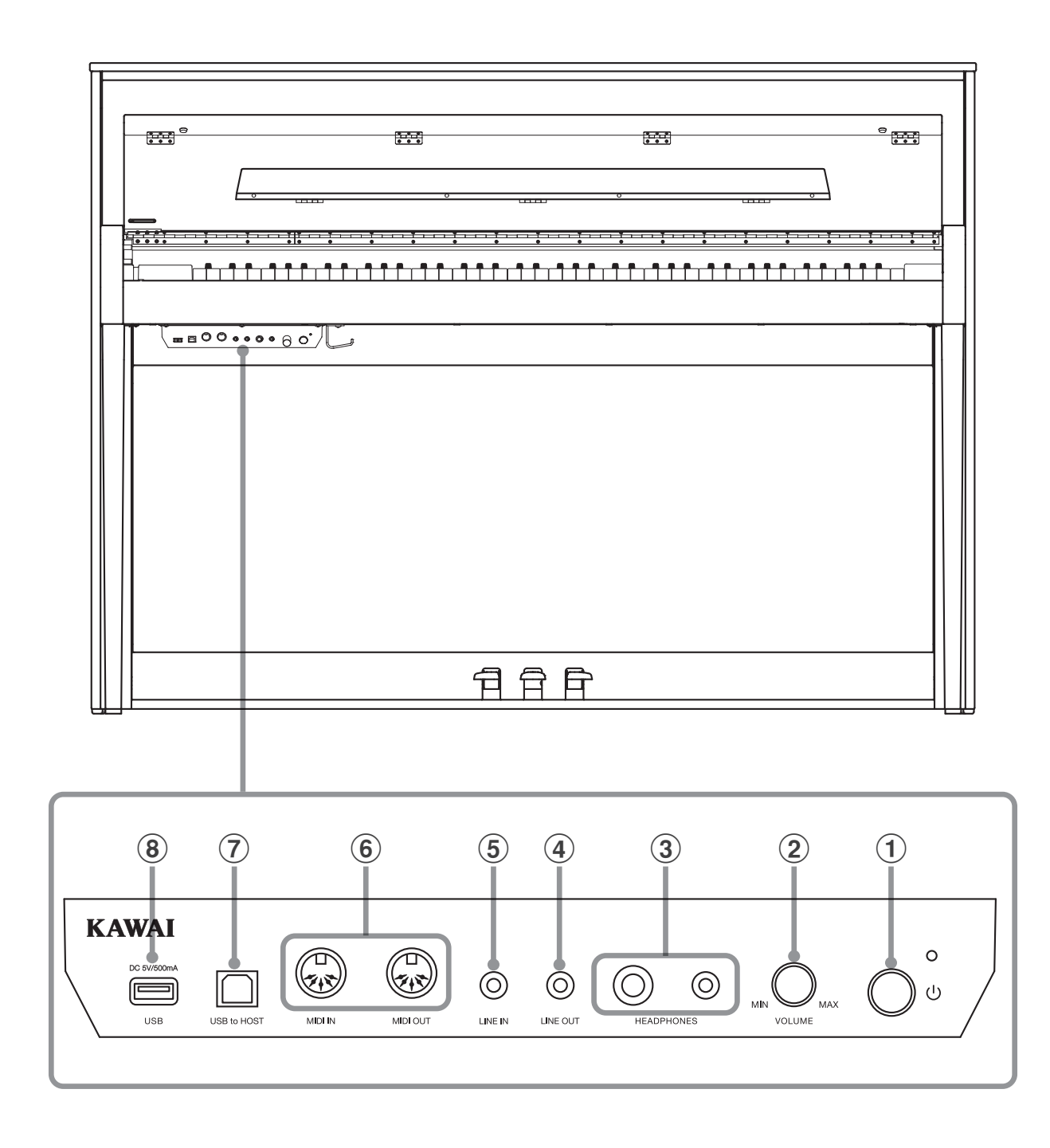

### **Панель разъемов**

#### $\left( 1\right)$  Кнопка питания

Служит для включения/выключения инструмента. Не забывайте выключать инструмент после игры.

\* Гибридное цифровое пианино NV5 имеет энергосберегающий режим, который автоматически отключает инструмент по истечении указанного периода бездействия. Подробнее об этом см. в разделе «Автоматическое выключение питания», стр. 148.

#### b **Ручка MASTER VOLUME (Общая громкость)**

Эта ручка контролирует громкость встроенных динамиков или наушников, если те подключены.

\* Ручка не влияет на уровень сигнала, выводимого с линейного выхода (LINE OUT).

#### c **Разъемы PHONES (Наушники)**

Эти разъемы предназначены для подключения стереонаушников к гибридному цифровому пианино NV5. Для большего удобства предусмотрены два разъема – 6,3 мм и 3,5 мм, что позволяет подключить сразу две пары наушников, причем, обе можно использовать одновременно.

#### d **Разъем LINE OUT STEREO (Линейный стереовыход)**

Предназначены для вывода стереосигнала (разъем 3,5 мм) гибридного цифрового пианино NV5 на внешние усилители, микшерные пульты, записывающие устройства и другое подобное оборудование.

#### e **Разъем LINE INSTEREO (Линейный стереовход)**

Этот 3,5-миллиметровый разъем предназначен для передачи на встроенный усилитель и динамики гибридного цифрового пианино NV5 выходного сигнала со смартфонов, планшетов, компьютеров и других электронных аудиоустройств.

#### f **Разъемы MIDI IN/OUT**

Служат для подключения к NV5 внешних MIDI-устройств (музыкальные модули, компьютер) с целью приема и передачи MIDI-данных.

\* Подробная информация о входах и выходах инструмента приводится в разделе «Подключение внешних устройств» на стр. 150.

#### g **Порт USB to HOST**

Позволяет подключать инструмент к компьютеру с помощью USB-кабеля типа B-A для приема и передачи MIDIданных.

#### h **Порт USB to DEVICE**

Служит для подключения к инструменту запоминающих USB-устройств, отформатированных в файловой системе FAT или FAT32, с целью загрузки/сохранения исполнения, настроек, MP3/WAV/SMF-файлов и др.

### **1 Питание**

#### **1. Подключение кабеля электропитания**

Подключите входящий в комплект кабель питания к разъему AC IN на задней панели педальной секции в нижнем левом углу.

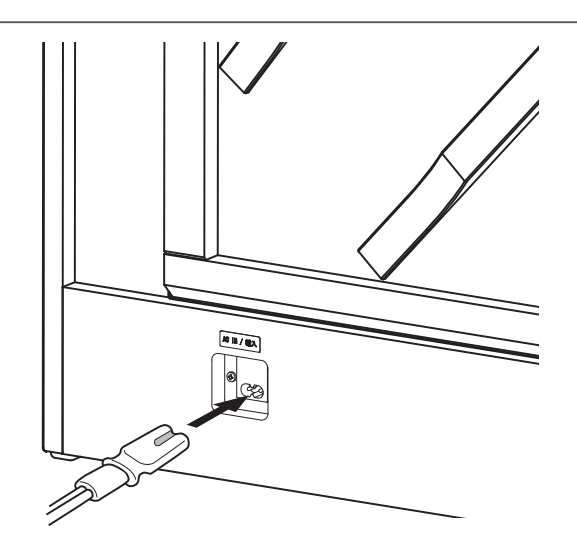

#### **2. Подключение кабеля питания к розетке**

Вставьте вилку кабеля питания в розетку электросети

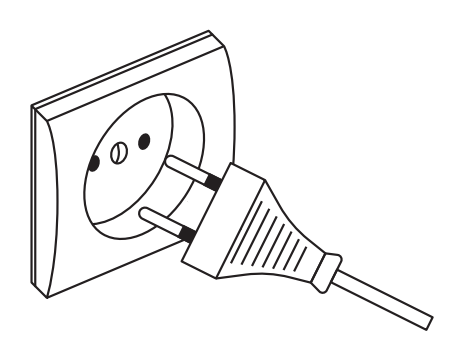

#### **3. Включение питания**

Нажмите кнопку питания справа на блоке управления.

Инструмент включится и на дисплее высветится логотип Kawai. Спустя короткое время появится экран Pianist (Пианист), показывая, что инструмент готов к работе. Для выключения инструмента нажмите и удерживайте кнопку питания в течение 1-2 секунд.

- \* Не выключайте инструмент, пока в процессе пуска на дисплее отображается логотип KAWAI.
- \* Гибридное цифровое пианино NV5 имеет энергосберегающий режим, который автоматически отключает инструмент по истечении указанного периода бездействия. Подробнее об этом см. в разделе «Автоматическое выключение питания» на стр. 148.

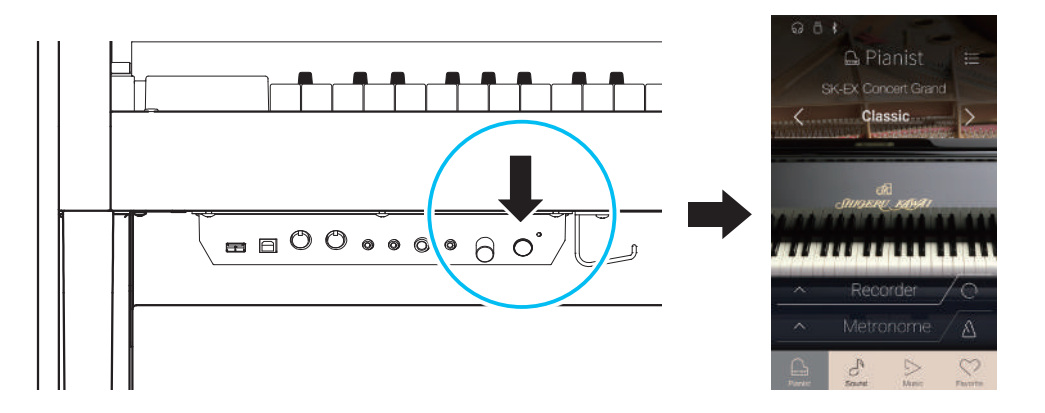

# **2 Крышка клавиатуры и пюпитр**

#### **Открывание крышки клавиатуры**

Аккуратно приподнимите крышку клавиатуры.

Чтобы закрыть крышку клавиатуры, медленно потяните ее к себе. Система Soft-Fall обеспечит плавный и естественный ход крышки.

\* Закрывая крышку, старайтесь не прилагать излишних усилий/

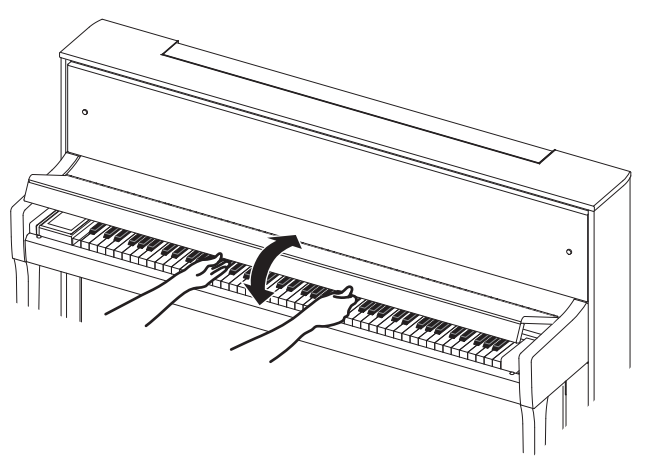

#### **Регулировка положения пюпитра**

Аккуратно опустите пюпитр до нужного положения.

\* Убедитесь, что пюпитр опущен прежде, чем закрывать крышку клавиатуры.

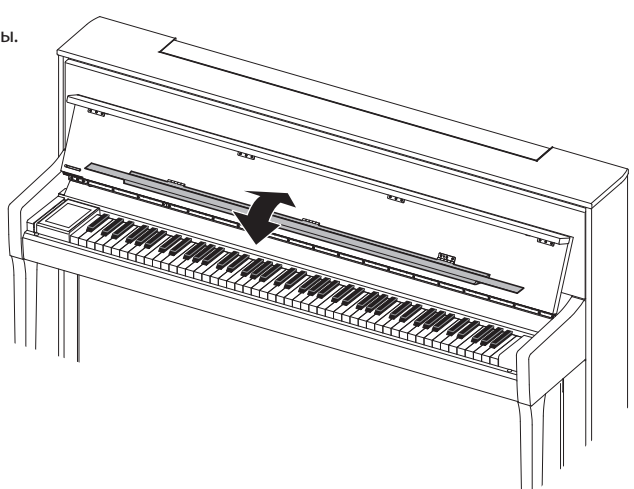

### **3 Регулировка громкости и использование наушников**

#### -**Регулировка громкости**

Ручка MASTER VOLUME управляет громкостью встроенных динамиков инструмента или подключенных наушников.

Для увеличения громкости поворачивайте ручку по часовой стрелке, а для уменьшения – против.

Установите комфортный уровень громкости, взяв за отправную точку среднее положение ручки.

- \* Ручка не изменяет уровень сигнала на линейном выходе (LINE OUT).
- \* Максимальный уровень громкости встроенных динамиков можно понизить, изменив значение настройки «Speaker Volume» ( Громкость динамиков). Подробности см. на стр. 128.

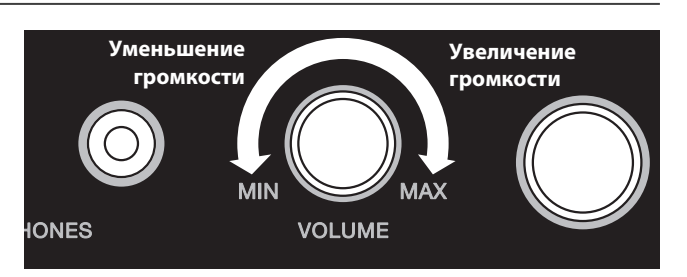

#### -**Использование наушников**

Для подключения стереофонических наушников к гибридному цифровому пианино NV5 воспользуйтесь разъемом, расположенным с левой стороны под клавиатурой. Для удобства предусмотрены два разъема – 6,3 мм и 3,5 мм.

Одновременно можно подключить и использовать две пары наушников.

При подключении наушников встроенные динамики инструмента отключаются. Кроме того, в строке состояния на сенсорном дисплее появляется индикатор наушников.

\* Максимальную громкость и другие характеристики наушников можно отрегулировать, изменяя настройки в меню «Sound Settings» (Настройки звука). Подробности см. на стр. 131-133.

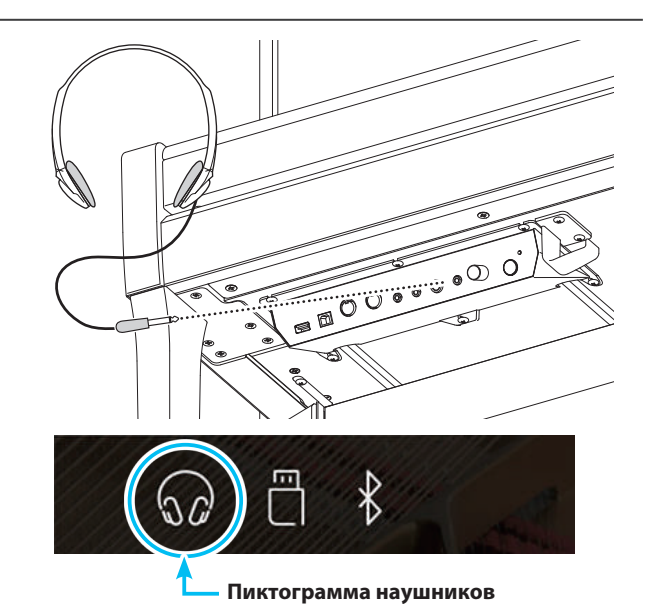

#### -**Установка крючка для наушников (по желанию)**

В комплект гибридного цифрового пианино NV5 входит крючок, на который можно вешать наушники, когда те не используются.

Если понадобится, прикрепите этот крючок под клавиатуру, как показано на рисунке.

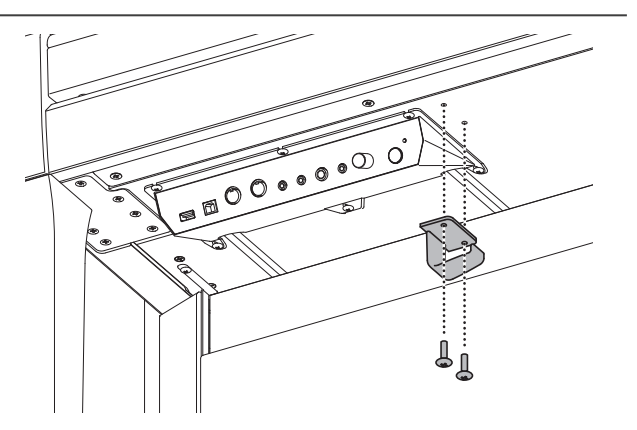

# **4 Использование педалей**

**По аналогии с акустическим роялем гибридное цифровое пианино NV5 имеет три педали: сустейн, состенуто и педаль приглушения.**

#### -**Педаль сустейна (правая педаль)**

При нажатии этой педали взятые ноты продолжают звучать даже после отпускания клавиш – изрядно обогащая звучание инструмента. Этот прием позволяет исполнять плавные пассажи «легато».

Педаль сустейна реагирует также на полунажатие.

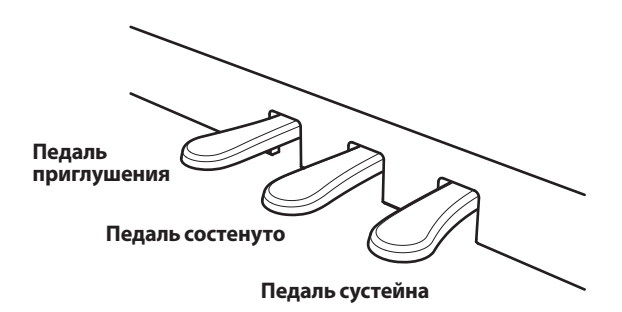

#### -**Педаль приглушения (левая педаль)**

Нажатие этой педали смягчает звучание, уменьшая громкость.

При включенном эффекте вращающегося динамика эта педаль позволяет переключать скорость «вращения» в режиме «быстро/медленно».

#### -**Педаль состенуто (средняя педаль)**

Средняя педаль, как и правая, используется для продления звучания. Но при этом продлевается звучание только тех нот, которые звучали в момент нажатия педали. Ноты, сыгранные после нажатия педали состенуто, будут заглушаться после отпускания клавиш как обычно.

#### -**Опорный винт блока педалей**

Основание педального блока снабжено опорным винтом, который придает устойчивость блоку при активном использовании педалей.

Для правильной настройки опорного винта вращайте его против часовой стрелки, пока тот не упрется в пол. Отсутствие надежного упора может привести к повреждению педального механизма.

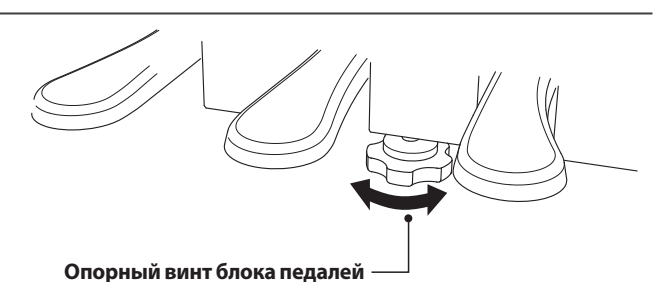

**При перемещении инструмента всегда заворачивайте или снимайте опорный винт, а после установки пианино на новом месте снова выворачивайте его до упора в пол.**

#### -**Уход за педалями**

При загрязнении поверхности педалей протирайте ее сухой губкой для мойки посуды. Не используйте для чистки педалей растворители для удаления ржавчины или абразивные средства.

#### -**Педальная механика Grand Feel**

Педальная механика Grand Feel, использованная в гибридном цифровом пианино NV5, обеспечивает реалистичные ощущения при нажатии педалей сустейна, состенуто и приглушения, требуя такого же усилия, как нажатие соответствующих педалей концертного рояля Shigeru Kawai SK. С помощью настроек Half-Pedal Adjust (Настройка нажатия полупедали) и Soft Pedal Depth (Настройка эффекта левой педали) можно отрегулировать чувствительность правой педали и эффект левой педали.

\* Подробности см. на стр. 123.

### **5 Управление с сенсорного экрана**

**Сенсорный дисплей гибридного цифрового пианино NV5 отображает актуальную информацию – название текущего тембра, значения параметров, статус выбранной функции. Кроме того, дисплей позволяет управлять различными функциями инструмента путем короткого или длительного нажатия на экранные кнопки, пиктограммы и другие элементы, а также использования жестов.**

**Ниже описаны различные операции, используемые для такого взаимодействия с инструментом.**

#### -**Короткое нажатие**

Эта операция является наиболее распространенным способом выбора тембров или функций, и выполняется коротким касанием определенных областей экрана (обычно кнопок и пиктограмм).

В данном руководстве эта операция описана как «нажмите кнопку xxxx».

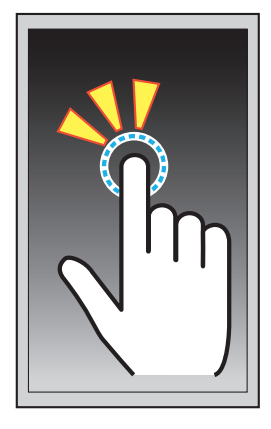

#### **■Жесты**

Эта операция часто используется для прокрутки списка тембров, композиций и настроек. Выполняется путем касания экрана пальцем с последующим скольжением вверх, вниз, влево или вправо.

В данном руководстве эта операция описана как «проведите пальцем влево», «проведите пальцем вверх» и т.д.

#### -**Длительное нажатие**

Эта операция используется при вводе числовых значений, например, при установке темпа метронома, и выполняется путем нажатия и удержания кнопки или пиктограммы более двух секунд.

В данном руководстве эта операция описана как «нажмите и удерживайте кнопку xxxx».

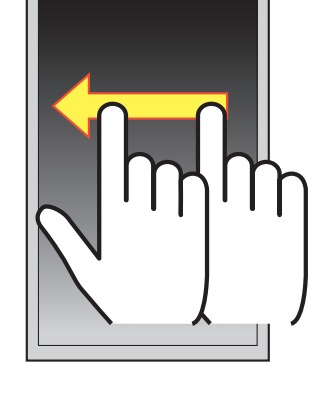

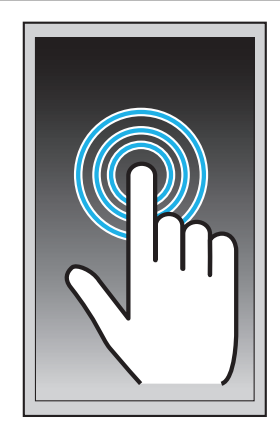

# **6 Интерфейс пользователя – краткий обзор**

**Интерфейс пользователя гибридного цифрового пианино NV5 реализован в виде четырех экранов, вызываемых нажатием соответствующих пиктограмм в нижней части сенсорного дисплея.**

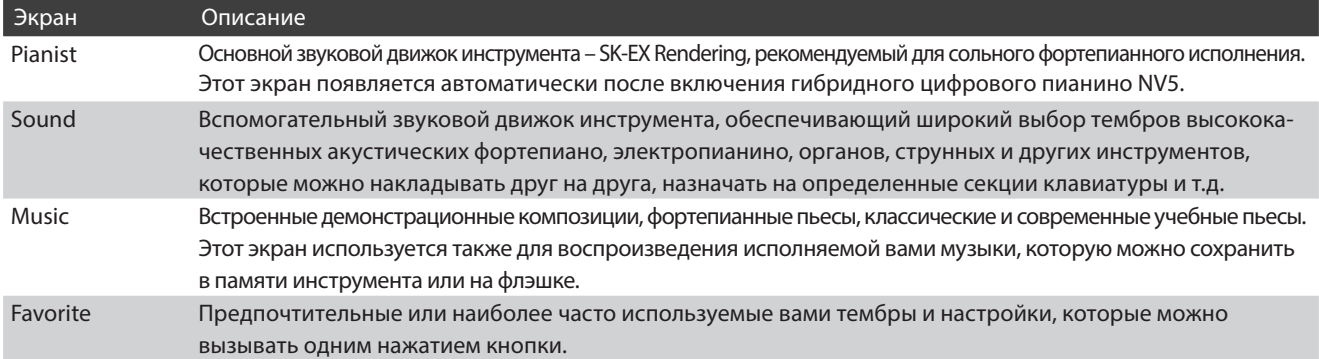

#### -**Типичный вид экрана**

Ниже показан типичный вид экрана (в данном случае в режиме Pianist).

#### 1.**Строка состояния**

В этой области отображается состояние подключенных устройств (наушники, USB, Bluetooth) и важных функций (транспонирование, эффекты, реверберация).

#### 2.**Кнопка меню**

Используется для вызова меню текущего экрана.

#### 3.**Область коррекции/выбора тембра**

Эта область используется для изменения характера звучания концертного рояля SK-EX (экран Pianist) или с целью выбора тембра другого инструмента для использования его в режиме Single, Dual, Split или 4Hands (экран Sound).

#### 4.**Панель Recorder**

Здесь производится пуск и остановка встроенного записывающего устройства, а также изменение его настроек.

\* Подробности о функции Recorder см. на стр. 39.

#### 5.**Панель метронома**

Здесь производится пуск и остановка встроенного метронома/ритмического аккомпанемента, а также изменение его настроек.

\* Подробности о функции Metronome см. на стр. 36.

#### 6.**Панель выбора экрана**

Эта область используется для выбора режима Pianist или Sound, музыкального меню или экрана Favorite.

Строка состояния, кнопка меню, панели Recorder и Metronome, а также панель выбора экрана отображается в большинстве окон дисплея, однако их функциональность при этом может слегка различаться.

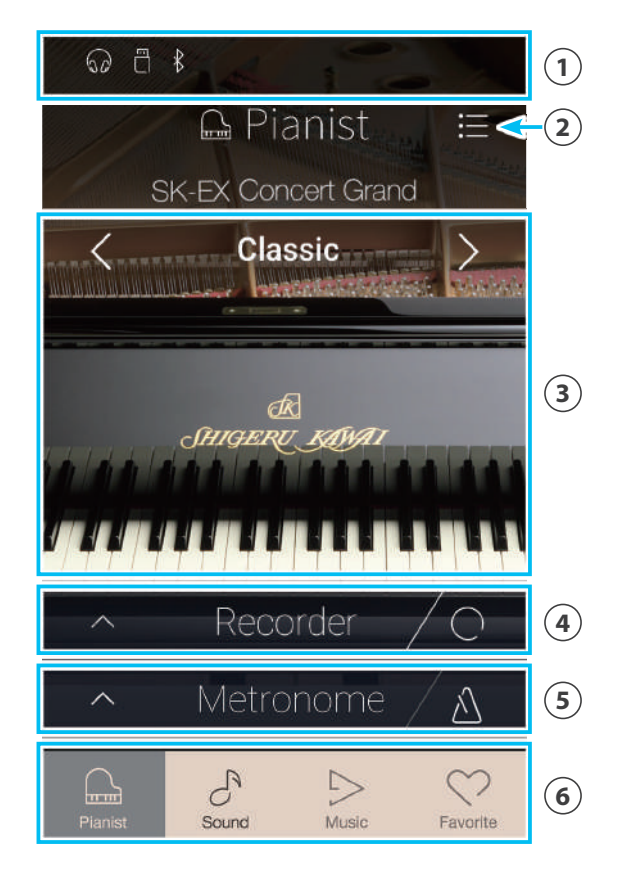

#### -**Строка состояния**

#### 1.**Пиктограмма наушников**

Появляется при подключении к инструменту наушников, встроенные динамики при этом отключаются.

#### 2.**Пиктограмма USB-устройства**

Появляется при подключении к инструменту запоминающего USB-устройства.

#### 3.**Пиктограмма Bluetooth**

Появляется при активации функции Bluetooth MIDI или Bluetooth Audio.

#### 4.**Символ транспонирования**

Появляется при изменении параметра Key Transpose (Транспонирование клавиатуры).

### 5.**Пиктограмма эффектов**

Появляется при включении функции эффектов (экран Sound).

#### 6.**Символ реверберации** Появляется при включении функции реверберации (экран Sound).

#### -**Панель Recorder**

1.**Кнопка открытия панели Recorder** Нажмите, чтобы раскрыть панель записывающего устройства и увидеть дополнительные параметры.

#### 2.**Состояние записывающего устройства** Индикация текущего состояния записывающего устройства.

#### 3.**Кнопка начала/остановки записи** При первом нажатии записывающее устройство переходит в режим ожидания, а при последующих – начинается и останавливается запись.

\* Подробности о функции Recorder см. на стр. 39.

### Recorder **1 2 3**

#### -**Панель Metronome**

- 1.**Кнопка открытия панели Metronome** Нажмите, чтобы раскрыть панель и увидеть дополнительные параметры метронома/ритма.
- 2.**Состояние метронома** Индикация текущего состояния метронома.
- 3.**Кнопка включения/выключения метронома** Нажмите, чтобы включить/выключить метроном.
	- \* Подробности о функции Metronome см. на стр. 36.

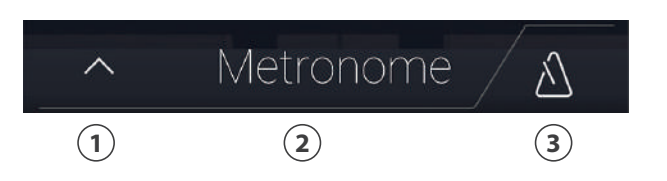

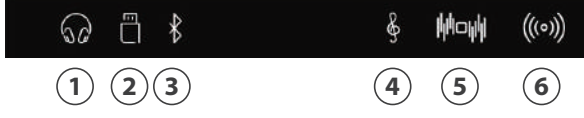

#### -**Панель выбора экрана**

#### 1.**Кнопка Pianist**

Дает доступ к режиму Pianist, использующему фортепианный звуковой движок SK-EX Rendering.

#### 2.**Кнопка Sound**

Дает доступ к режиму Sound, использующему мульти-инструментальный звуковой движок.

#### 3.**Кнопка Music**

Дает доступ к музыкальному меню, которое позволяет проигрывать встроенные демонстрационные произведения, фортепианные пьесы, учебные композиции, записанное исполнение, а также записи с запоминающего USB-устройства.

#### 4.**Кнопка Favorite**

Дает доступ к экрану Favorite, используемому для вызова предпочтительных и наиболее часто используемых тембров и настроек.

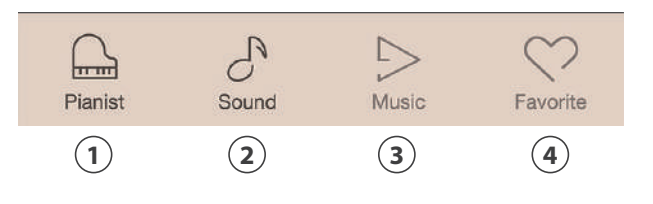

# **Экран Pianist**

**Режим Pianist, представленный на этом экране, использует новую технологию формирования фортепианного звука SK-EX Rendering, реализованную в гибридном цифровом пианино NV5. Она обеспечивает максимально реалистичное звучание акустического фортепиано, поэтому режим Pianist рекомендован для сольного фортепианного исполнения.**

Для перехода к экрану Pianist нажмите кнопку [Pianist].

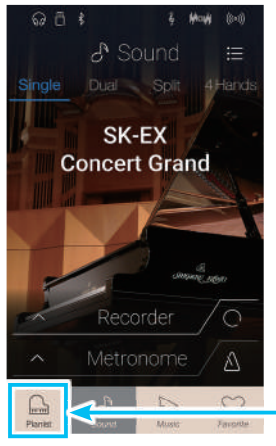

**Кнопка Pianist**

#### 1.**Кнопка меню**

Нажмите, чтобы перейти к меню функций/параметров, используемых в режиме Pianist.

#### 2.**Характер звучания**

Проведите пальцем влево или вправо, или нажмите на одну из стрелок, чтобы изменить характер звучания фортепиано, генерируемого движком SK-EX Rendering.

#### 3.**Глубина резонанса**

Нажмите и задержите палец на экране, затем проведите вверх или вниз, чтобы задать желаемую глубину резонанса, создаваемого движком SK-EX Rendering.

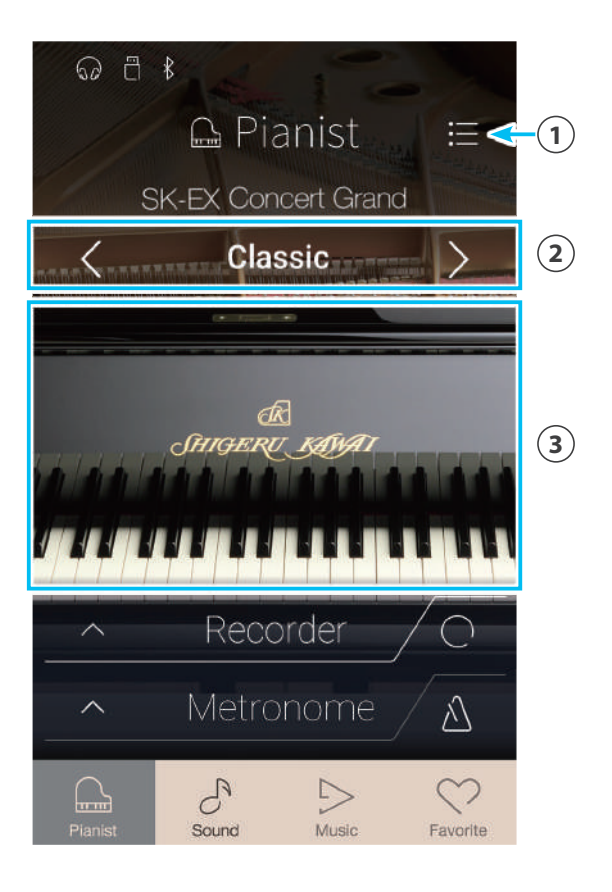

# **1 Характер звучания и глубина резонанса**

**Звуковой движок SK-EX Rendering использует высококачественное многоканальное сэмплирование и продвинутые алгоритмы моделирования, чтобы воссоздать 10 различных характеров звучания акустического фортепиано для широкого ряда музыкальных жанров.**

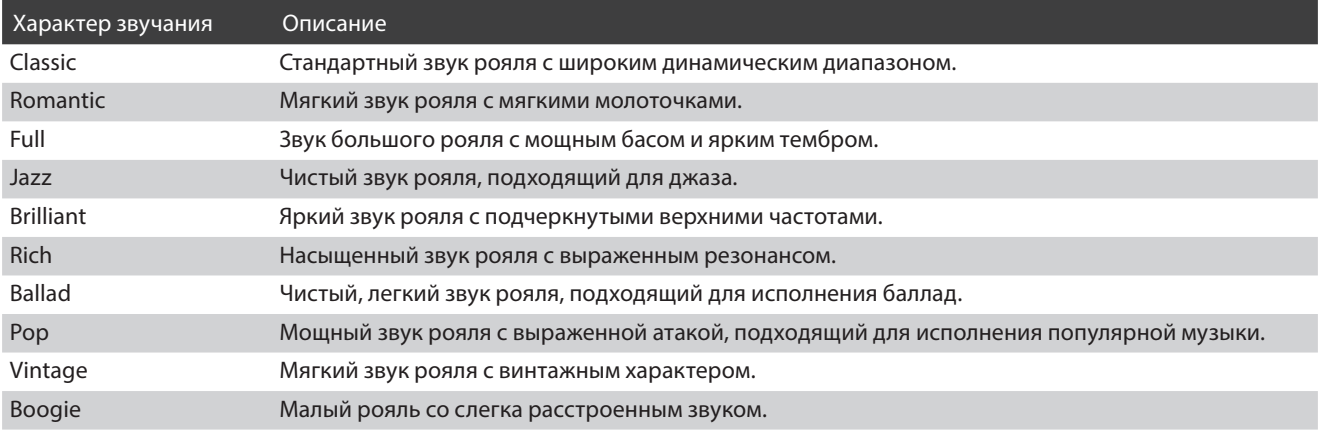

#### -**Выбор характера звучания**

Проведите пальцем по названию характера звучания влево или вправо, либо нажмите на одну из стрелок для перехода к следующему или предыдущему варианту, используемому звуковым движком SK-EX Rendering.

### $\triangle$  Pianist 這 Classic  $\rightarrow$ **Характер звучания**Metronomi d

#### -**Настройка глубины резонанса**

Нажмите и задержите палец на экране, затем проведите вверх или вниз, чтобы задать желаемую глубину резонанса, обеспечиваемую движком SK-EX Rendering.

\* Шкала Resonance Depth (Глубина резонанса) имеет 10 делений.

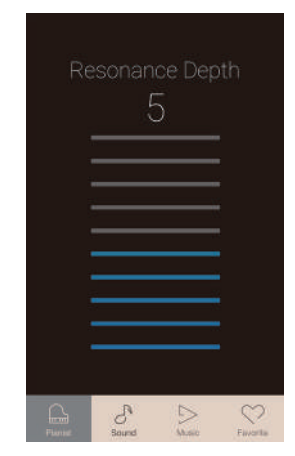

### **Экран Pianist**

### **2 Меню режима Pianist**

**Это меню включает параметры и функции, используемые в режиме Pianist.**

Для входа в меню режима Pianist нажмите кнопку [Menu].

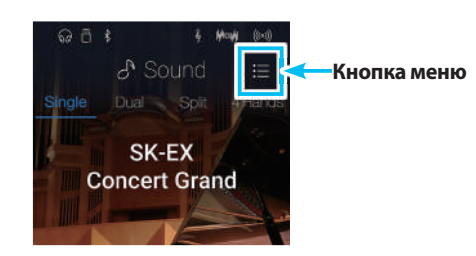

#### -**Меню режима Pianist**

- 1.**Ambience type (Тип акустического пространства)** Проведите пальцем влево или вправо, либо нажмите одну из стрелок, чтобы изменить тип акустического пространства, используемый звуковым движком SK-EX Rendering. Под акустическим пространством имеется в виду ощущение от распространения звука в виртуальном помещении.
	- \* Доступно 10 типов акустического пространства, которые перечислены далее.

#### 2.**Ambience depth**

**(Глубина акустического пространства)**

Нажмите и задержите палец на слайдере, затем проведите влево или вправо, чтобы отрегулировать глубину/ выраженность акустического пространства.

- 3.**Pianist Demos (Демонстрация в режиме Pianist)** Нажмите, чтобы открыть экран Pianist Demos, где можно воспроизвести демонстрационные музыкальные произведения на базе движка SK-EX Rendering.
	- \* Список произведений, которые звучат в режиме демонстрации, приводится в таблице далее.
- 4.**Virtual Technician (Виртуальный настройщик)** Нажмите, чтобы открыть меню Virtual Technician. Это меню используется для изменения различных параметров тембра акустического фортепиано.

\*Дополнительную информацию по меню Virtual Technician см. на стр. 99.

#### 5.**Sound Settings (Настройки звука)**

Нажмите, чтобы открыть меню Sound Settings. Оно используется для изменения различных параметров звука. \* Дополнительную информацию по меню Sound Settings см. на стр. 124.

6.**System Settings (Системные настройки)** Нажмите, чтобы открыть меню System Settings. Оно используется для изменения системных настроек.

\* Дополнительную информацию по меню System Settings см. на стр. 134.

7.**Store to Favorite (Сохранить в памяти Favorite)**

Нажмите, чтобы сохранить текущий фортепианный тембр и его настройки в памяти избранного.

\* Подробности о функции Favorite см. на стр. 81.

#### 8.**Закрыть меню**

Нажмите, чтобы закрыть меню и вернуться к экрану Pianist.

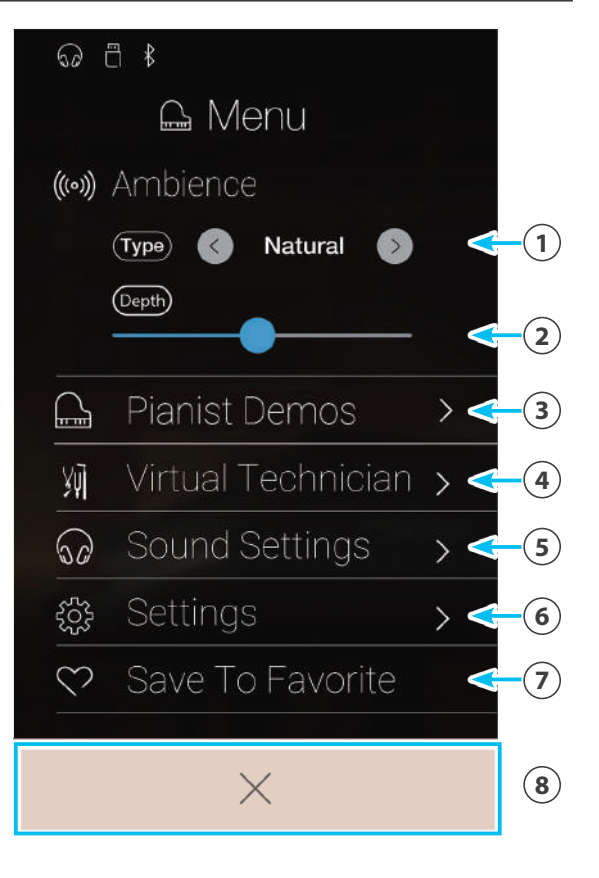

#### -**Типы акустического пространства**

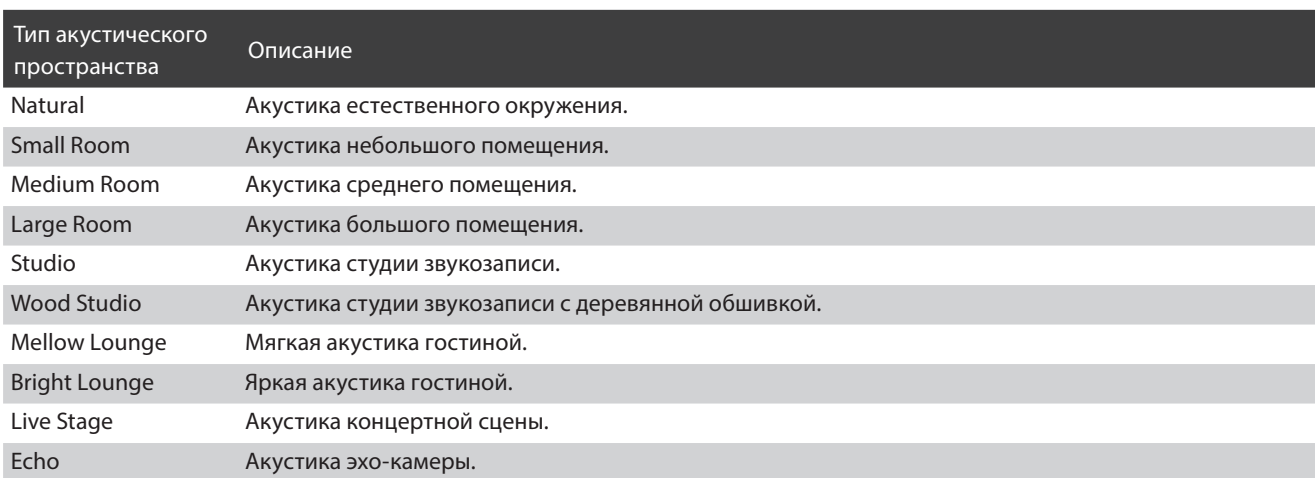

#### -**Пьесы, использованные для демонстрации звучания в режиме Pianist**

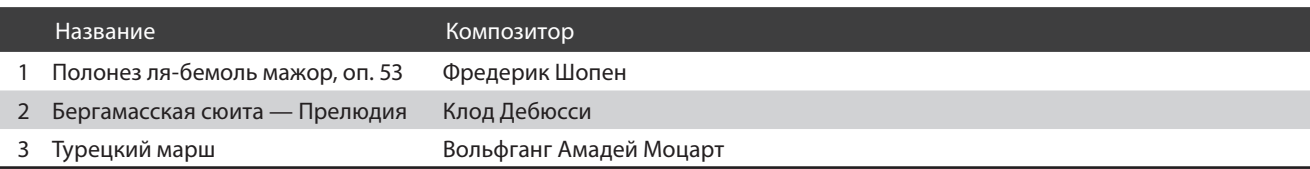

# **Экран Sound**

**Режим Sound, представленный на этом экране, использует дополнительный звуковой движок, реализованный в гибридном цифровом пианино NV5. Он предлагает широкий выбор реалистичных инструментальных тембров, подходящих для различных музыкальных стилей. Инструменты распределены по восьми категориям, каждой из которых назначено по нескольку тембров. Помимо выбора тембров по отдельности, можно также играть тембрами сразу двух инструментов, используя функцию наложения (Dual) либо разделения клавиатуры (Split/4Hands).**

\* Полный список доступных тембров приводится на стр. 157 этого руководства.

Для перехода к экрану Sound нажмите кнопку [Sound].

#### 1.**Кнопка меню**

Нажмите, чтобы перейти к меню функций/параметров, используемых в режиме Sound.

#### 2.**Режим Single (Монотембральный)** Нажмите, чтобы выбрать режим Single.

Это стандартный режим, при котором используется один тембр на всей клавиатуре.

#### 3.**Режим Dual (Наложение)**

Нажмите, чтобы выбрать режим Dual. Этот режим позволяет накладывать один тембр на другой.

#### 4.**Split (Разделение клавиатуры)**

Нажмите, чтобы выбрать режим Split. Этот режим позволяет разделять клавиатуру на две части и для каждой из них использовать разные тембры.

#### 5.**Режим 4Hands (Игра в четыре руки)**

Нажмите, чтобы выбрать режим 4Hands.

В этом режиме, как и в режиме Split, клавиатура делится на две части. Однако обе секции имеют одинаковую высоту тона, превращаясь в два самостоятельных 44-клавишных инструмента с одинаковым игровым диапазоном

#### 6.**Область выбора тембра**

Нажмите, чтобы открыть выпадающее меню выбора тембров.

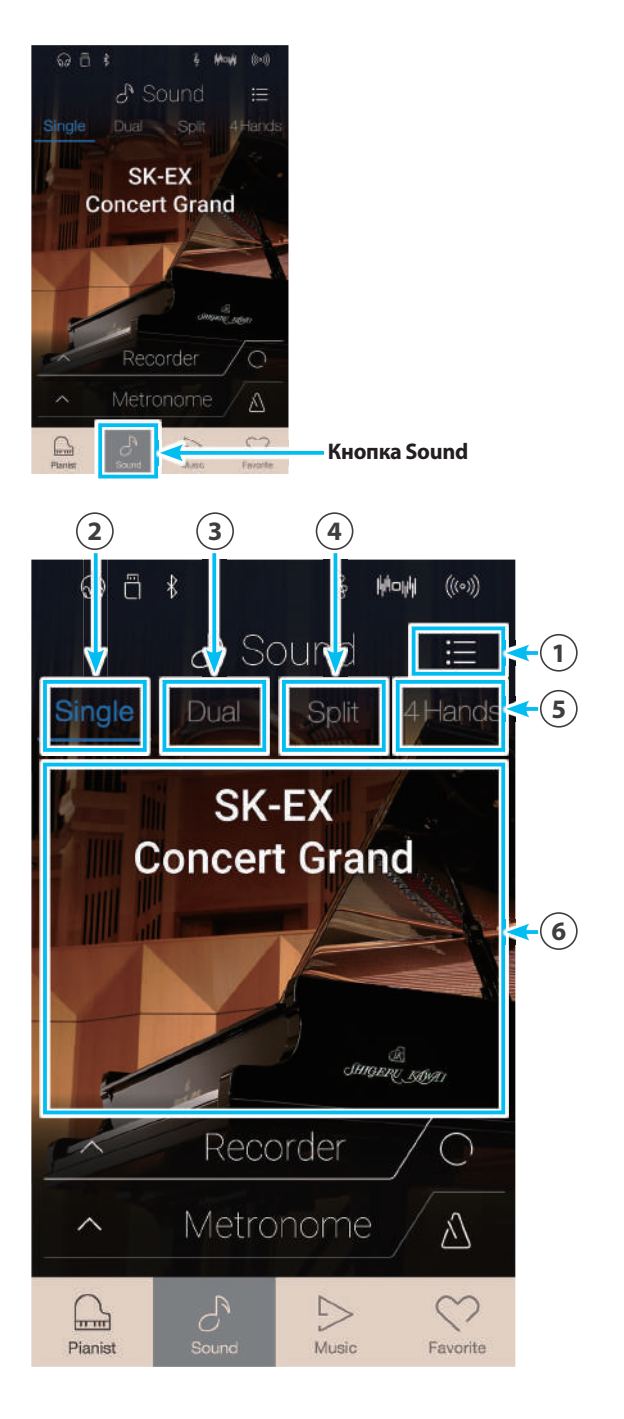

## **1 Режим Single (Монотембральный)**

**По умолчанию для тембра SK-EX Concert Grand устанавливается режим Single. Это означает, что для всей клавиатуры используется только этот тембр.**

#### **■Выбор тембров**

- **1.** Коснитесь области выбора тембра, чтобы войти в режим выбора тембра.
- **2.** Проведите пальцем влево или вправо для перехода к тембрам различных инструментов текущей категории, либо вверх или вниз для перехода к другим категориям инструментов.
	- \* Окно выбора тембров закрывается автоматически примерно через 5 секунд отсутствия активности.

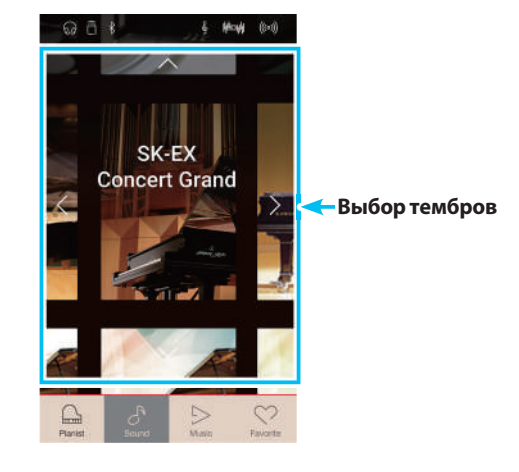

# **2 Режим Dual (Наложение)**

**Режим Dual (Наложение) позволяет выполнять наложение тембров для получения более сложного и богатого звучания. Можно, например, сочетать фортепиано со струнными или церковный орган с хором.**

#### -**Выбор режима Dual (Наложение)**

Нажмите кнопку [Dual], чтобы выбрать режим наложения.

Область выбора тембра в режиме Sound разделится на две части. В верхней части представлен основной тембр, в нижней – наложенный. По умолчанию в качестве наложенного используется тембр Slow Strings .

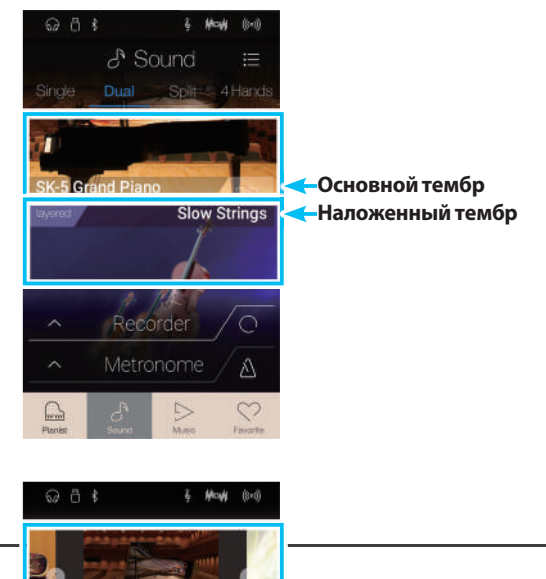

#### **■Выбор тембров**

Порядок выбора тембров в режиме Dual такой же, как и в режиме Single.

- **1.** Коснитесь области основного или наложенного тембра, чтобы войти в режим выбора тембра.
- **2.** Проведите пальцем влево или вправо, чтобы сменить тембр, либо вверх или вниз, чтобы сменить категорию инструмента.

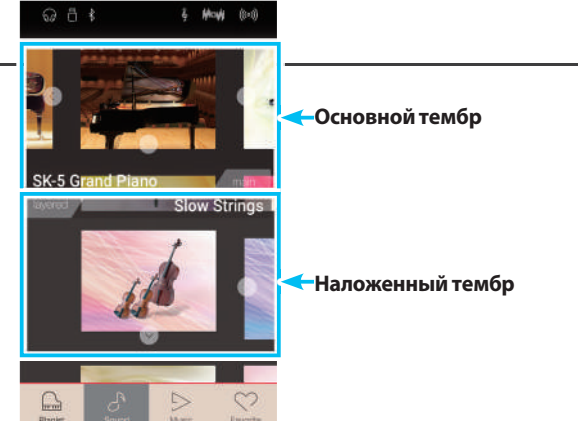

#### -**Параметры режима Dual**

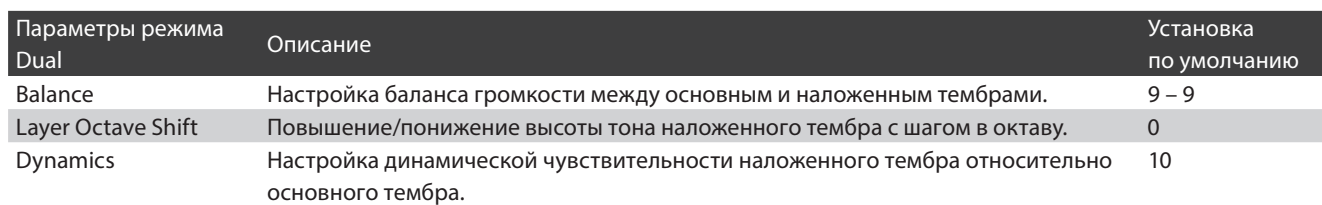

Для входа в меню режима Sound нажмите кнопку [Menu].

Затем выберите пункт Keyboard Settings (Настройки клавиатуры), чтобы открыть настройки режима Dual.

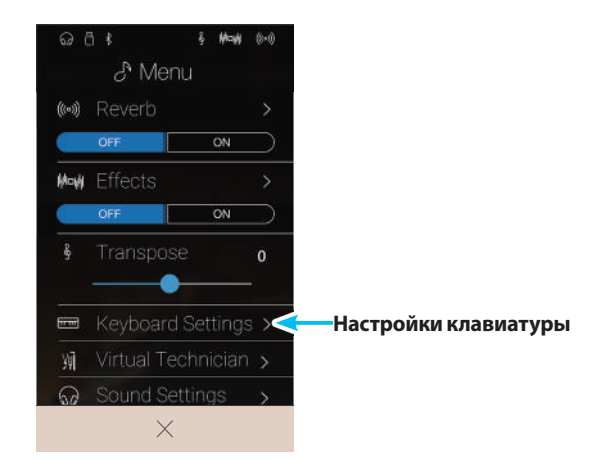

#### 1.**Кнопка возврата**

Нажмите для возврата к меню режима Sound.

#### 2.**Balance (Баланс)**

Нажмите на слайдер и, удерживая палец, протяните слайдер вправо или влево, чтобы отрегулировать баланс громкости между основным и наложенным тембрами.

#### 3.**Layer Octave Shift (Октавное смещение слоя)**

Нажмите на слайдер и, удерживая палец, протяните слайдер вправо или влево, чтобы отрегулировать высоту тона наложенного тембра с шагом в октаву.

#### 4.**Dynamics (Динамика)**

Нажмите на слайдер и, удерживая палец, протяните слайдер вправо или влево, чтобы отрегулировать динамическую чувствительность наложенного тембра относительно основного.

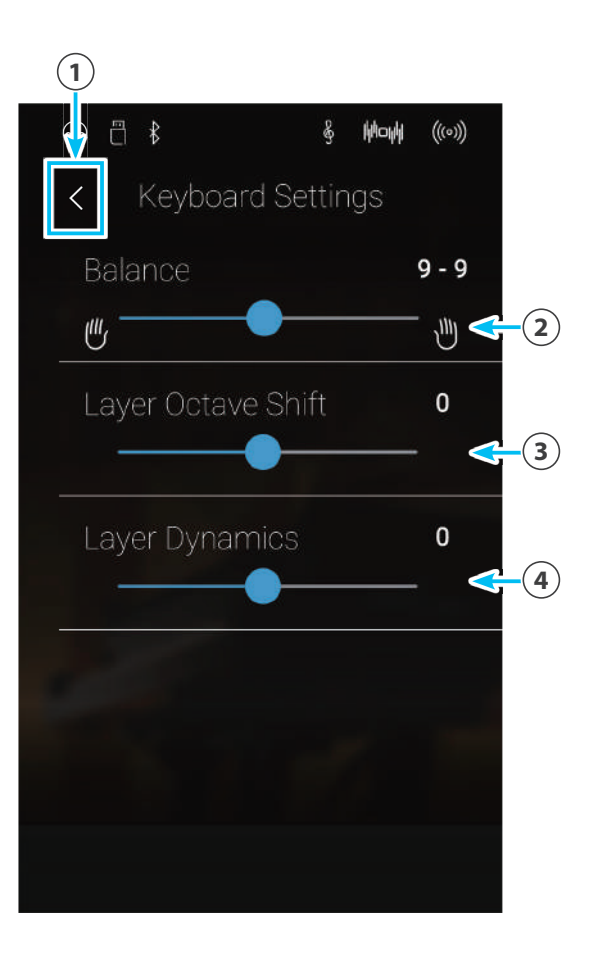

# **3 Режим Split (Разделение клавиатуры)**

**Функция Split позволяет делить клавиатуру на две секции и использовать разные тембры в каждой из них. Например, можно выбрать тембр бас-гитары для левой части клавиатуры и тембр фортепиано – для правой.**

#### -**Выбор режима Split (Разделение клавиатуры)**

Нажмите кнопку [Split], чтобы выбрать режим разделения клавиатуры.

Клавиатура разделяется на верхнюю и нижнюю секции на ноте С4.

Область выбора тембра разделится на две части. В верхней части будет представлен тембр верхней секции, а в нижней – тембр нижней секции. По умолчанию в качестве тембра нижней секции используется Wood Bass.

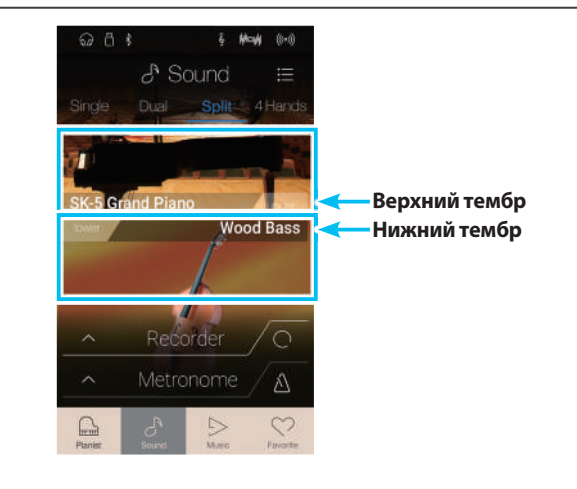

#### **■Выбор тембров**

Порядок выбора тембров в режиме Split такой же, как и в режимах Single и Dual.

- **1.** Коснитесь области верхнего или нижнего тембра, чтобы войти в режим выбора тембра.
- **2.** Проведите пальцем влево или вправо, чтобы сменить тембр, либо вверх или вниз, чтобы сменить категорию инструмента.

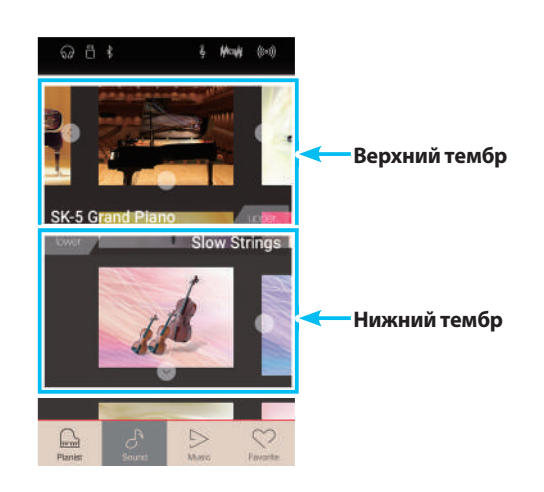

#### -**Параметры режима Split**

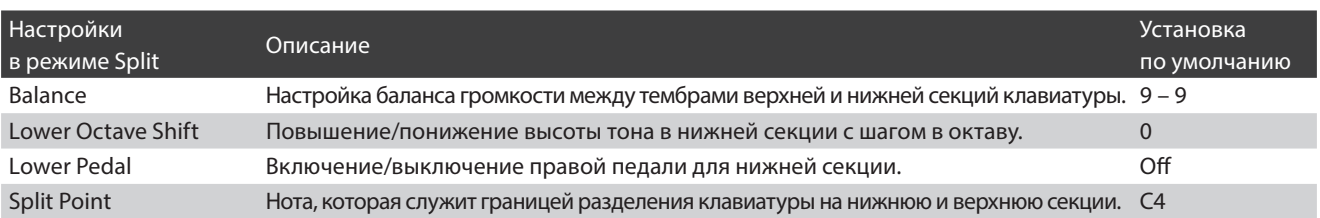

### **Экран Sound**

Для входа в меню режима Sound нажмите кнопку [Menu].

Затем выберите пункт Keyboard Settings (Настройки клавиатуры), чтобы открыть настройки режима Split.

### 62 8 € & Menu ((w) Reverb ON **Настройки клавиатуры** Wil  $\times$

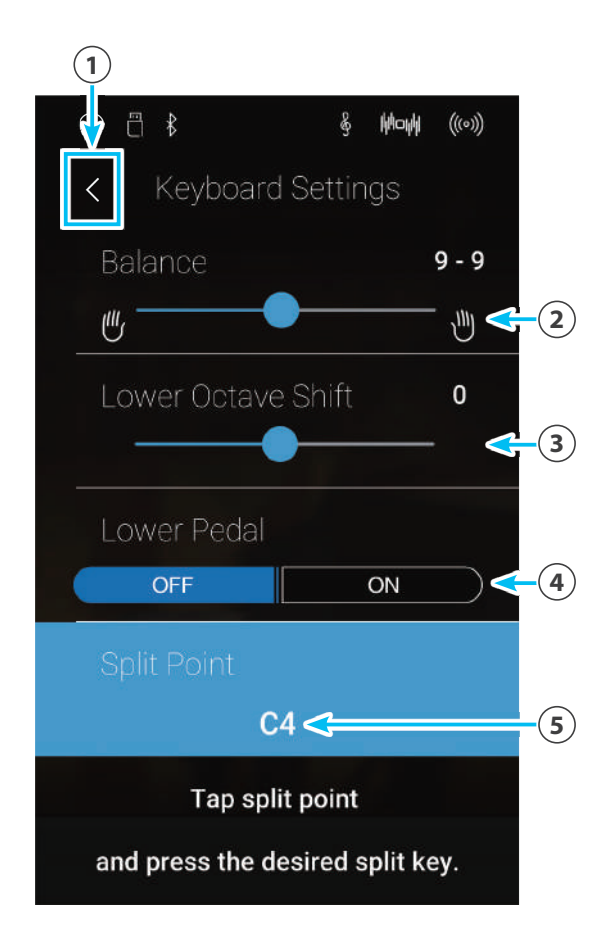

#### 1.**Кнопка возврата**

Нажмите для возврата к меню режима Sound.

#### 2.**Balance (Баланс)**

Нажмите на слайдер и, удерживая палец, протяните слайдер вправо или влево, чтобы отрегулировать баланс громкости между тембрами верхней и нижней секций клавиатуры.

#### 3.**Lower Octave Shift**

**(Октавное смещение нижнего регистра)** Нажмите на слайдер и, удерживая палец, протяните слайдер вправо или влево, чтобы отрегулировать высоту тона нижней секции с шагом в октаву.

#### 4.**Lower Pedal (Педаль нижнего регистра)** Нажмите, чтобы включить/выключить правую педаль

для нижней секции.

#### 5.**Split Point (Точка разделения)**

Нажмите, чтобы установить точку, которая разделит клавиатуру на нижнюю и верхнюю секции.

#### -**Смена точки разделения клавиатуры**

Нажмите на название ноты, указанной в области [Split Point]. Появится сообщение, предлагающее нажать клавишу по вашему выбору.

Нажмите желаемую клавишу на клавиатуре инструмента.

Эта клавиша будет служить новой точкой разделения клавиатуры.

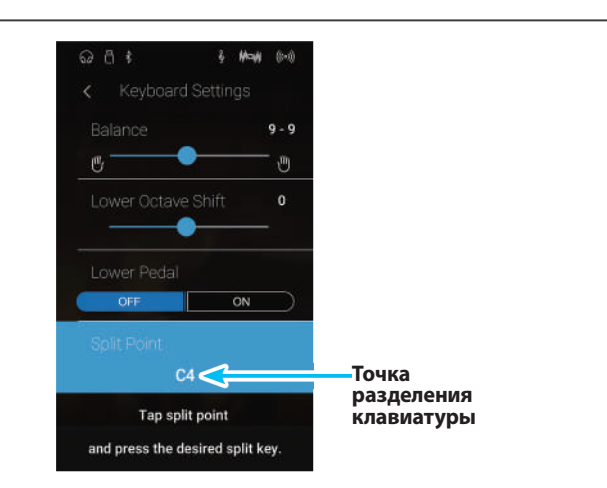

## **4 Режим 4Hands (Игра в четыре руки)**

**В режиме 4Hands (Игра в четыре руки), как и в режиме Split, клавиатура делится на две части. Однако в этом случае обе секции имеют одинаковую высоту тона, превращая гибридное цифровое пианино в два самостоятельных 44-клавишных инструмента с одинаковым игровым диапазоном. При этом правая и левая педали действуют как независимые педали сустейна для правой и левой частей клавиатуры соответственно, позволяя исполнять фортепианные дуэты вдвоем на одном инструменте.**

#### -**Включение режима 4Hands**

Нажмите кнопку [4Hands], чтобы войти в режим Игра в четыре руки.

По умолчанию граница разделения клавиатуры в режиме 4Hands проходит между нотами Ми и Фа первой октавы (E4 и F4).

Область выбора тембра разделится на две части. В верхней части представлена правая секция, а в нижней – левая. По умолчанию для левой и правой секций устанавливается тембр «SK EX Concert Grand».

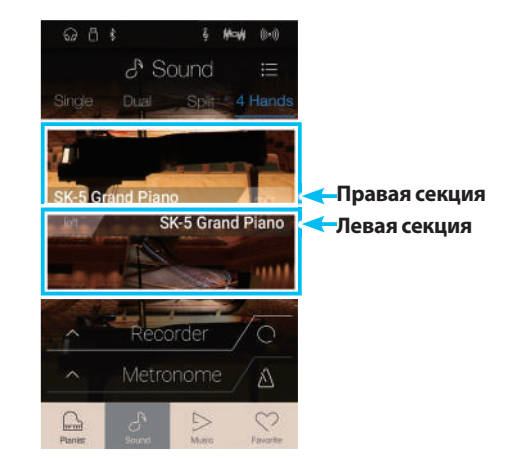

#### **■Выбор тембров**

Порядок выбора тембров в режиме 4Hands такой же, как в режимах Single, Dual и Split.

- **1.** Коснитесь области правой или левой секции, чтобы войти в режим выбора тембра.
- **2.** Проведите пальцем влево или вправо, чтобы сменить тембр, либо вверх или вниз, чтобы сменить категорию инструмента.

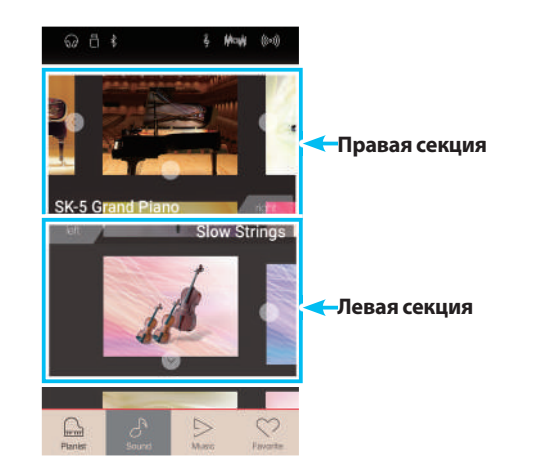

#### -**Параметры режима 4Hands**

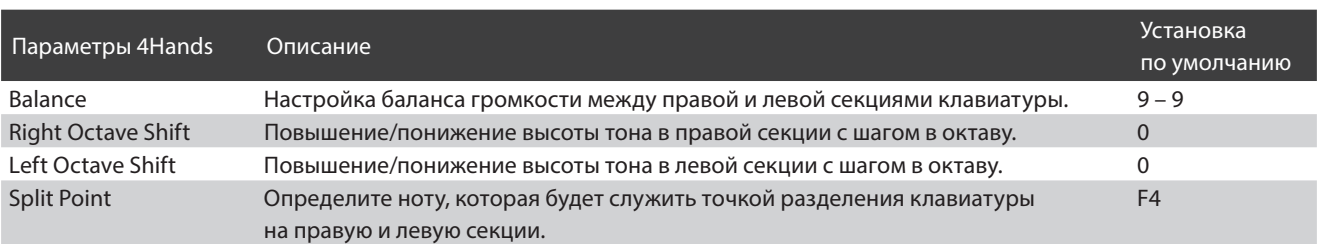

### **Экран Sound**

Для входа в меню режима Sound нажмите кнопку [Menu].

Затем выберите пункт Keyboard Settings (Настройки клавиатуры), чтобы открыть настройки режима 4Hands.

### $QH +$ & Menu ((w) Reverb ON **Настройки клавиатуры** Virtual Technician >  $\times$

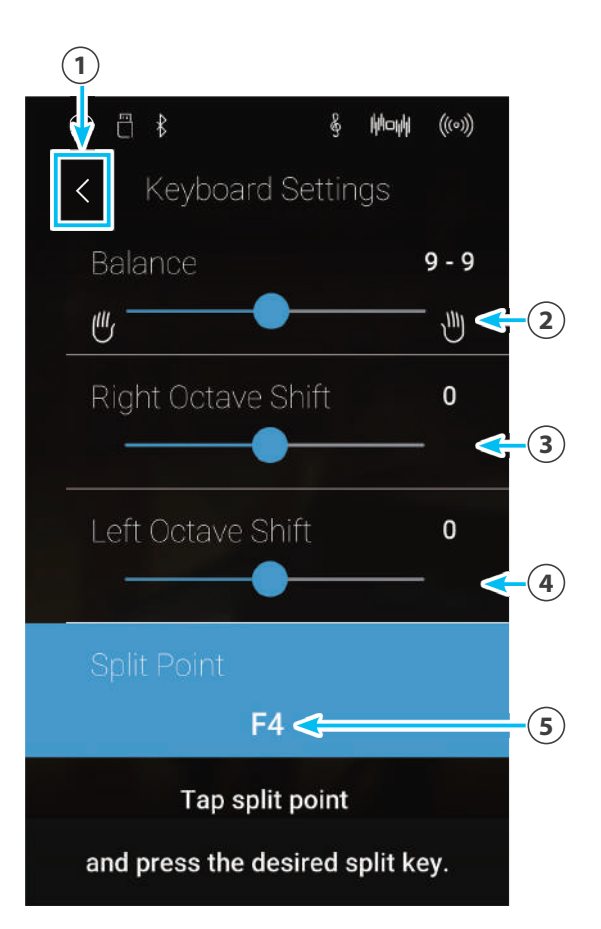

#### 1.**Кнопка возврата**

Нажмите для возврата к меню режима Sound.

#### 2.**Balance (Баланс)**

Нажмите на слайдер и, удерживая палец, протяните слайдер вправо или влево, чтобы отрегулировать баланс громкости между правой и левой секциями клавиатуры.

#### 3.**Right Octave Shift**

#### **(Октавное смещение в правой секции)**

Нажмите на слайдер и, удерживая палец, протяните слайдер вправо или влево, чтобы отрегулировать высоту тона правой секции с шагом в октаву.

#### 4.**Left Octave Shift (Октавное смещение в левой секции)**

Нажмите на слайдер и, удерживая палец, протяните слайдер вправо или влево, чтобы отрегулировать высоту тона левой секции с шагом в октаву.

#### 5.**Split Point (Точка разделения)**

Нажмите, чтобы задать ноту, которая будет служить точкой разделения клавиатуры на правую и левую секции.

#### -**Смена точки разделения клавиатуры**

Нажмите на название ноты, указанной в области [Split Point]. Появится сообщение, предлагающее нажать клавишу по вашему выбору.

Нажмите желаемую клавишу на клавиатуре инструмента.

Эта клавиша будет служить новой точкой разделения клавиатуры.

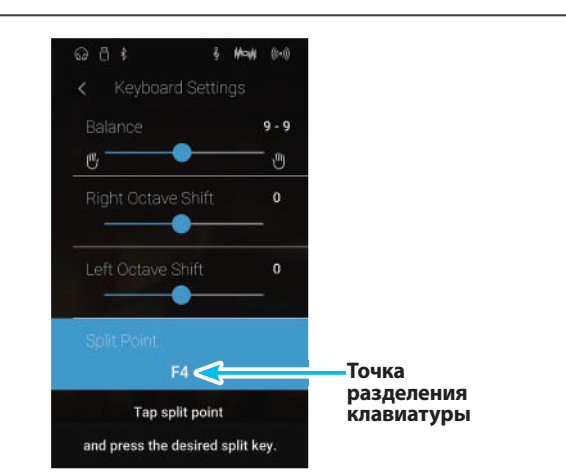

# **5 Реверберация**

**Реверберация придает звуку объем, имитируя акустику комнаты, сцены или концертного зала. Некоторые тембры (например, акустическое фортепиано) уже включают эффект реверберации для большей реалистичности звучания. Гибридное цифровое пианино NV5 предлагает шесть типов реверберации, параметры которой доступны через меню Sound.**

#### -**Включение/выключение реверберации**

Для входа в меню режима Sound нажмите кнопку [Menu].

Для включения/выключения эффекта реверберации нажмите кнопку Reverb [ON/OFF].

\* Когда эффект реверберации включен, в строке состояния появляется символ реверберации.

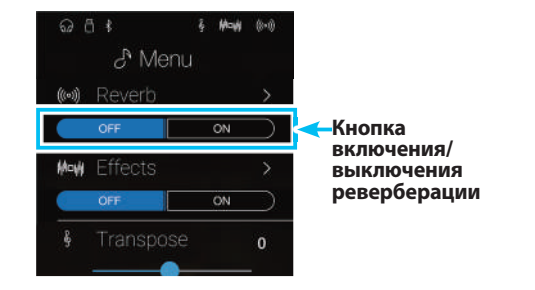

#### -**Настройки реверберации**

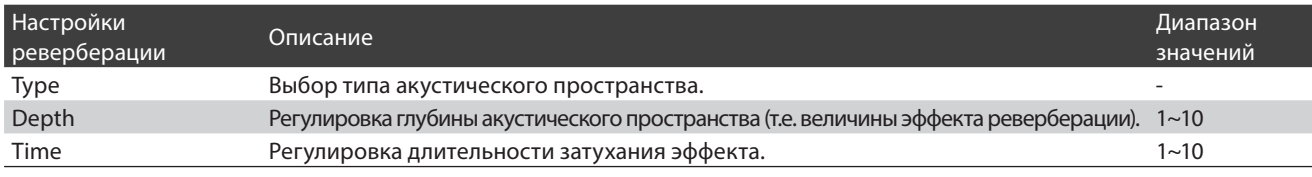

\* Настройки реверберации для каждого тембра остаются независимыми друг от друга.

Для входа в меню режима Sound нажмите кнопку [Menu].

Выберите пункт Reverb, чтобы открыть настройки реверберации.

#### 1.**Кнопка возврата**

Нажмите для возврата к меню режима Sound.

#### 2.**Type (Тип)**

Проводя пальцем влево/вправо или нажимая кнопки со стрелками, смените тип реверберации.

#### 3.**Depth (Глубина)**

Нажмите и задержите палец на слайдере, затем протяните слайдер вправо или влево, чтобы отрегулировать глубину (то есть величину) эффекта реверберации.

#### 4.**Time (Длительность)**

Нажмите и задержите палец на слайдере, затем протяните слайдер вправо или влево, чтобы отрегулировать длительность затухания реверберации.

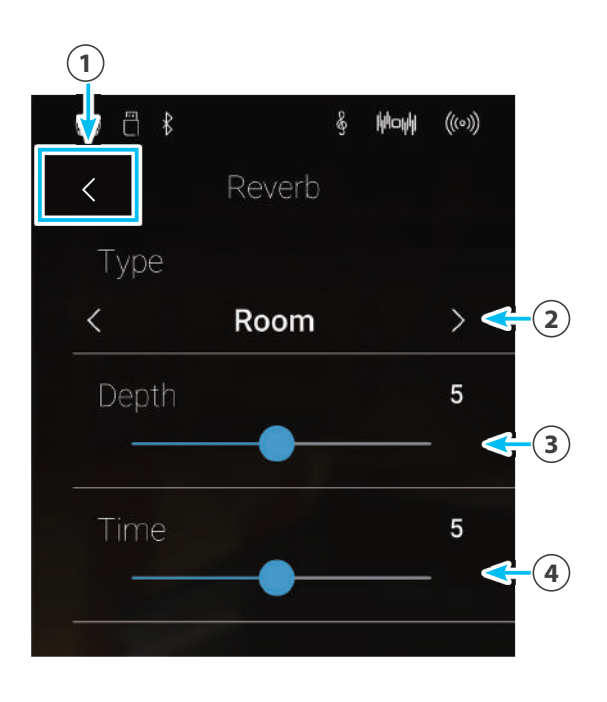

#### -**Типы реверберации**

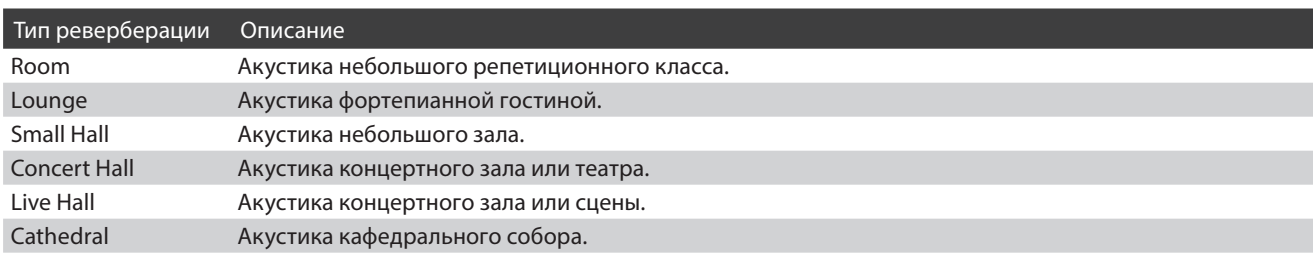

# **6 Эффекты**

**Помимо реверберации, можно назначать и другие эффекты, которые будут изменять тональные свойства выбранного тембра и характер звучания инструмента. Как и в случае с реверберацией, некоторые тембры воспроизводятся с уже включенными эффектами. Гибридное цифровое пианино NV5 предлагает 19 эффектов различных типов, включая два комбинированных эффекта и три эффекта усиления. Настройка эффектов осуществляется также из меню режима Sound.**

#### **■Включение/выключение эффектов**

Для входа в меню режима Sound нажмите кнопку [Menu].

Затем для включения/выключения эффектов нажмите кнопку Effects [ON/OFF].

\* Когда включен любой из эффектов, в строке состояния появляется символ эффектов.

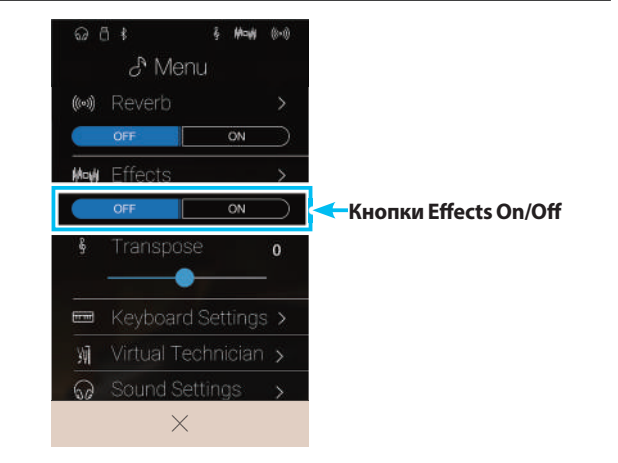

#### -**Настройки эффектов**

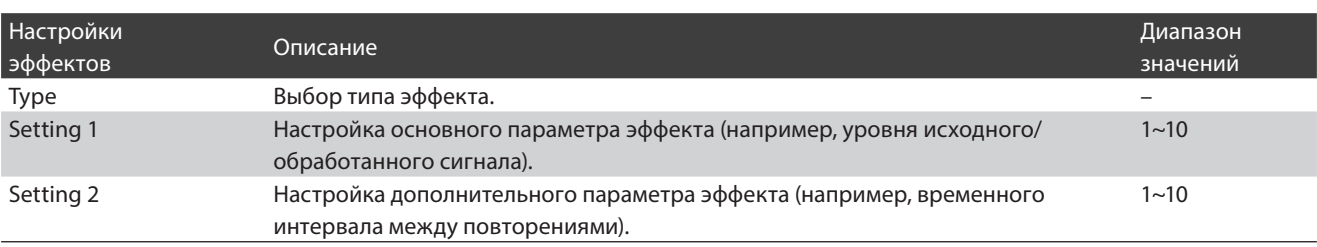

\* Настройки эффектов для каждого тембра остаются независимыми друг от друга.

Для входа в меню режима Sound нажмите кнопку [Menu].

Затем выберите пункт Effects, чтобы открыть настройки эффектов.

#### 1.**Кнопка возврата**

Нажмите для возврата к меню режима Sound.

#### 2.**Type (Тип)**

Проводя пальцем влево/вправо или нажимая кнопки со стрелками, смените тип эффекта.

#### 3.**Setting 1**

Нажмите и задержите палец на слайдере, затем протяните слайдер вправо или влево, чтобы изменить основной параметр эффекта (например, уровень исходного/обработанного сигнала).

#### 4.**Setting 2**

Нажмите и задержите палец на слайдере, затем протяните слайдер вправо или влево, чтобы изменить дополнительный параметр эффекта (например, временной интервал между повторениями).

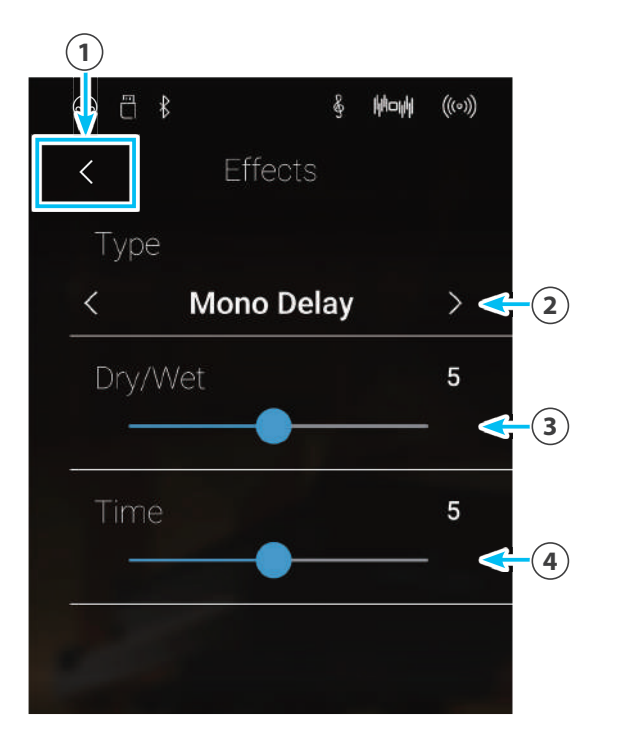

#### **■Типы эффектов**

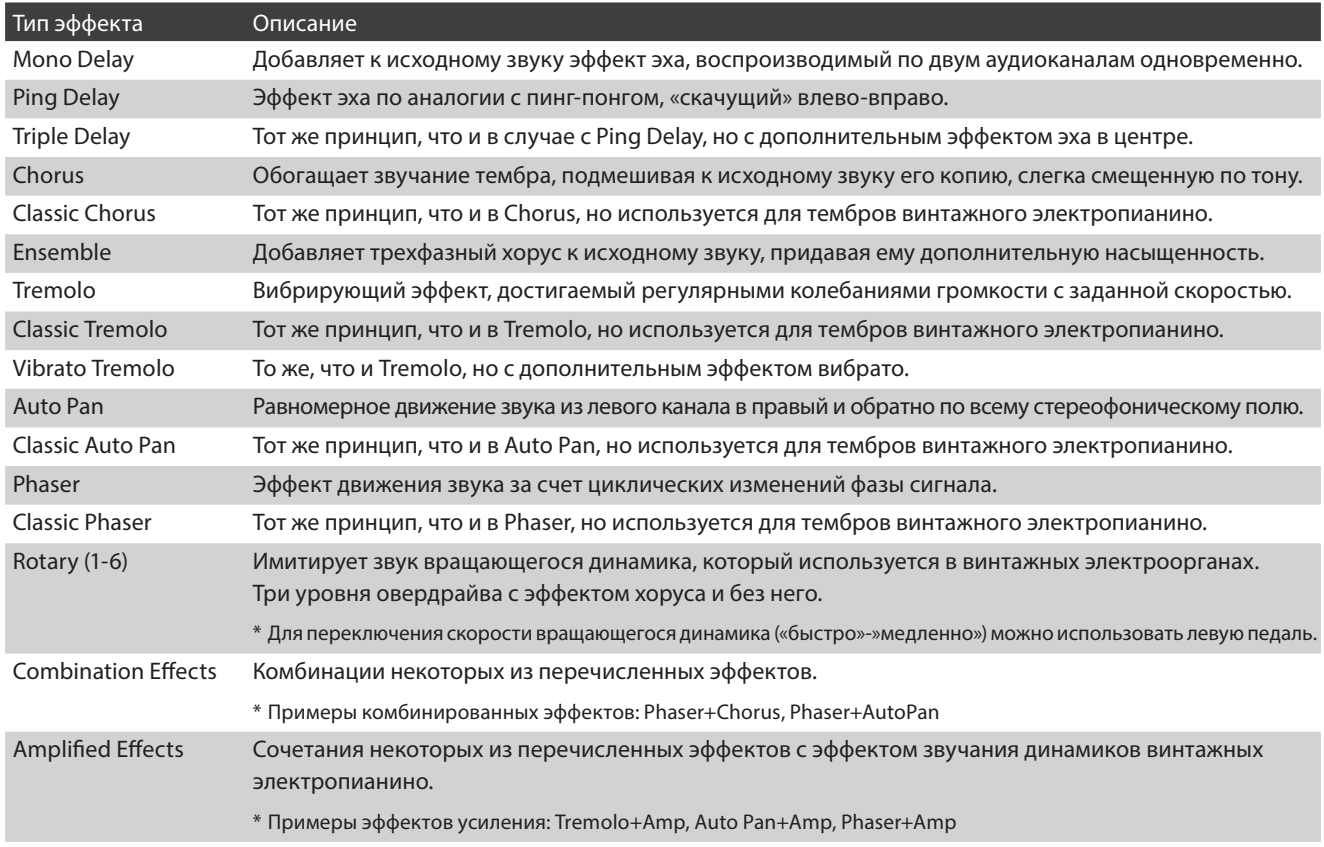

#### -**Параметры эффектов**

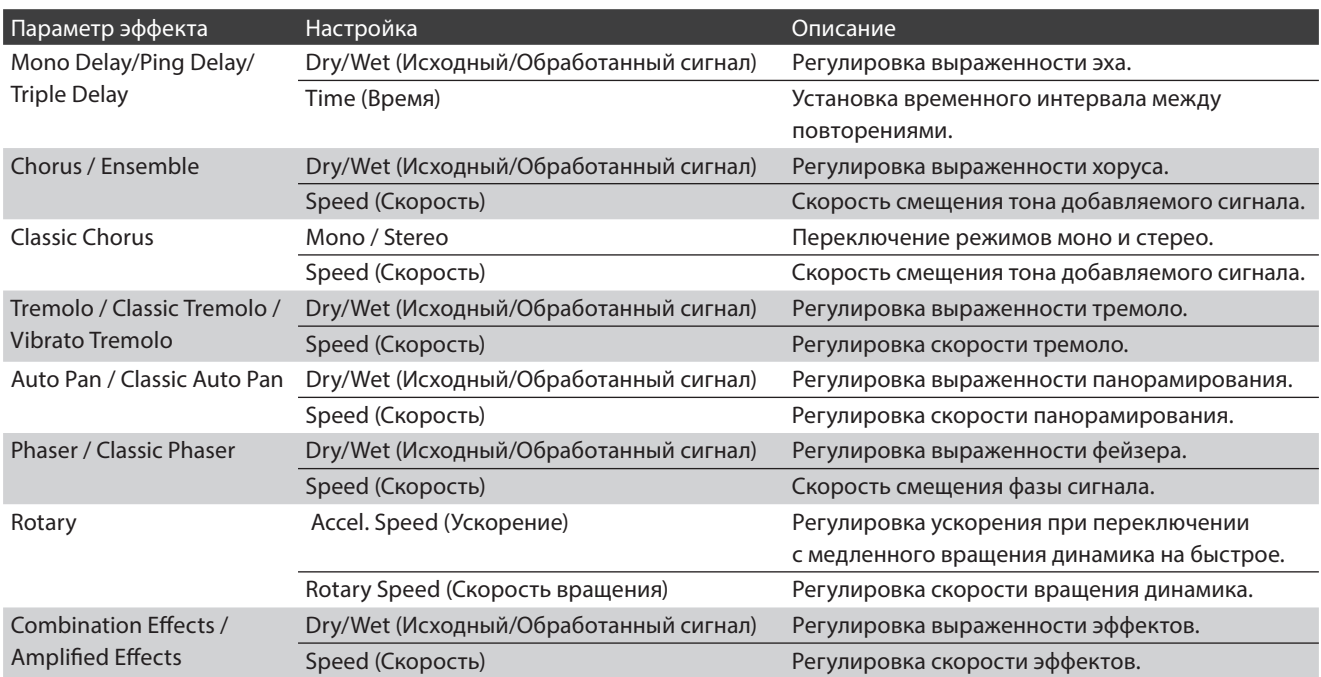

### **Метроном/Ритмический аккомпанемент**

**Функция метронома задает постоянный ритм, помогая играть в правильном темпе. Помимо стандартного метронома гибридное цифровое пианино NV5 имеет широкий выбор ритмических аккомпанементов, подходящих к большинству музыкальных стилей и жанров. Функция метронома доступна как в режиме Pianist, так и в режиме Sound.**

#### -**Включение/выключение метронома**

Нажмите кнопку [Metronome Start/Stop].

Цвет индикации включения/выключения метронома изменится и начнется отсчет стандартного размера 4/4. Текущий темп и тактовый размер отображаются в строке состояния.

Для остановки метронома снова нажмите кнопку [Metronome Start/Stop].

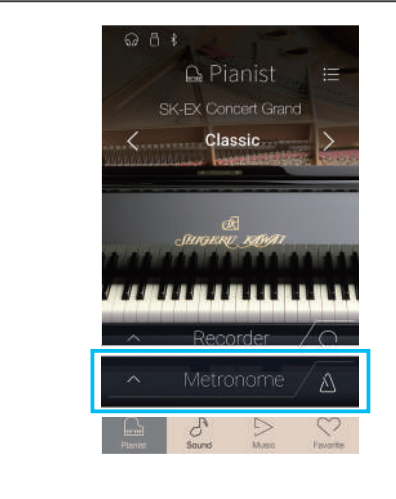

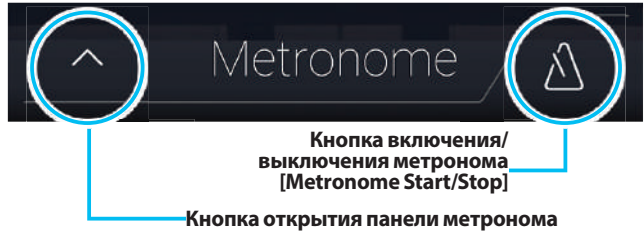
### **Настройка метронома**

#### **Меню настройки метронома позволяет устанавливать темп, тактовый размер и громкость.**

Нажмите кнопку открытия панели метронома, чтобы раскрыть панель и получить доступ к дополнительным настройкам метронома/ритма.

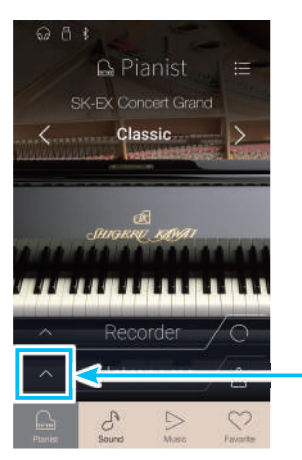

**Кнопка открытия панели метронома**

#### -**Настройки метронома**

#### 1.**Панель метронома**

Нажмите, чтобы скрыть настройки метронома.

#### 2.**Выбор режима метронома**

Нажмите кнопку «метроном», чтобы включить режим метронома, или «барабан», чтобы включить режим ритмического аккомпанемента.

#### 3.**Выбор темпа**

Проводя пальцем влево/вправо или нажимая кнопки со стрелками, выберите один из предустановленных темпов.

\* Доступно всего 17 предустановленных темпов – от Grave до Prestissimo.

#### 4.**Настройка темпа**

Проводя пальцем влево/вправо или нажимая кнопки со стрелками, отрегулируйте темп метронома.

\* Темп метронома регулируется в диапазоне от 10 до 400 ударов в минуту (BPM).

#### 5.**Выбор тактового размера**

Проводя пальцем влево/вправо или нажимая кнопки со стрелками, установите тактовый размер. Вместе со звуковыми сигналами метроном дает и визуальное отображение долей каждого такта.

\* Доступно десять тактовых размеров: 1/4, 2/4, 3/4, 4/4, 5/4, 3/8, 6/8, 7/8, 9/8, 12/8.

#### 6.**Громкость метронома**

Нажмите и задержите палец на слайдере, затем протяните слайдер вправо или влево, чтобы отрегулировать громкость метронома.

7.**Кнопка включения/выключения метронома** Нажмите, чтобы включить/выключить метроном.

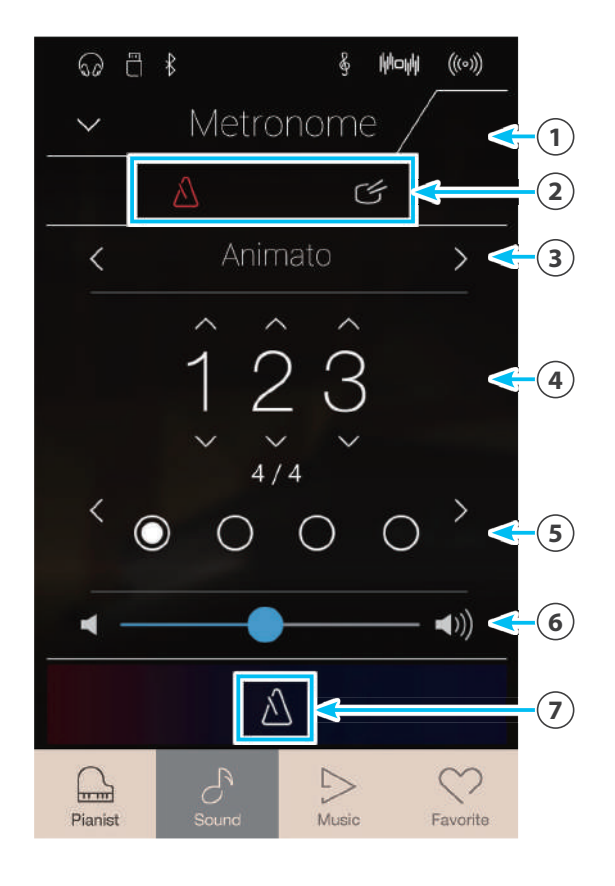

### **Ритмический аккомпанемент**

**В качестве альтернативы обычным ударам метронома можно выбрать любой из ста стилей ритмического автоаккомпанемента.**

**Полный список встроенных стилей ритмического аккомпанемента приводится на стр. 166 этого руководства.**

Для выбора режима ритмического аккомпанемента нажмите кнопку «барабан» на открытой панели меню метронома.

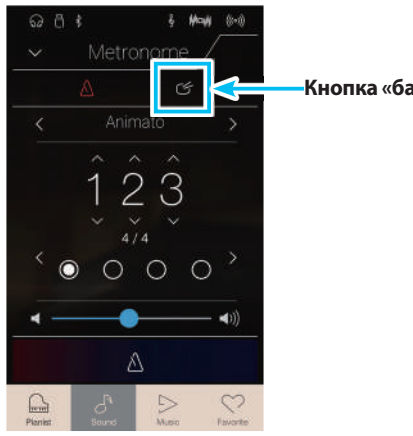

**Кнопка «барабан»**

#### -**Настройки ритмического аккомпанемента**

#### 1.**Панель метронома**

Нажмите, чтобы скрыть настройки метронома.

#### 2.**Выбор режима метронома**

Нажмите кнопку «метроном», чтобы включить режим метронома, или «барабан», чтобы включить режим ритмического аккомпанемента.

#### 3.**Категория ритмического аккомпанемента**

Проводя пальцем влево/вправо или нажимая кнопки со стрелками, выберите категорию ритмического аккомпанемента.

\* Доступны всего 11 категорий ритмического аккомпанемента – от 8 Beat до Latin.

#### 4.**Настройка темпа**

Проводя пальцем влево/вправо или нажимая кнопки со стрелками, отрегулируйте темп ритмического аккомпанемента.

\* Темп ритмического аккомпанемента регулируется в диапазоне от 10 до 400 ударов в минуту (BPM).

#### 5.**Выбор ритма**

Проводя пальцем влево/вправо или нажимая кнопки со стрелками, выберите ритм.

Вместе со звуковыми сигналами метроном дает и визуальное отображение долей каждого такта.

\* Каждая категория включает несколько разных ритмов.

- 6.**Громкость ритмического аккомпанемента** Нажмите и задержите палец на слайдере, затем протяните слайдер вправо или влево, чтобы отрегулировать громкость ритмического аккомпанемента.
- 7.**Кнопка включения/выключения ритмического аккомпанемента**

Нажмите, чтобы включить/выключить ритмический аккомпанемент.

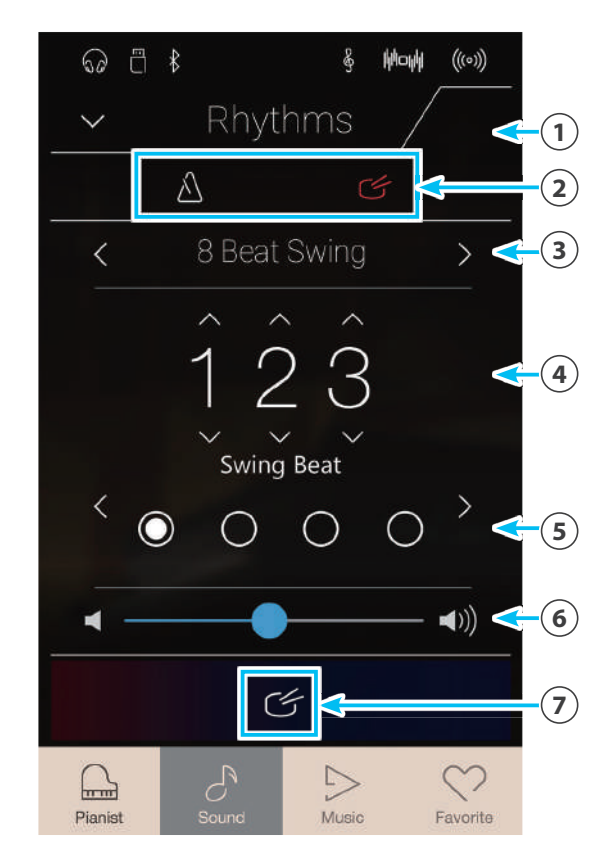

### **О записывающем устройстве**

**Функция записывающего устройства (Recorder) позволяет записывать исполнение и сохранять его во внутренней памяти гибридного цифрового пианино NV5 или на подключенное запоминающее USB-устройство (флэшку). Формат и возможности записи в режимах Pianist и Sound имеют некоторые различия.**

#### -**Формат файла и возможности записывающего устройства**

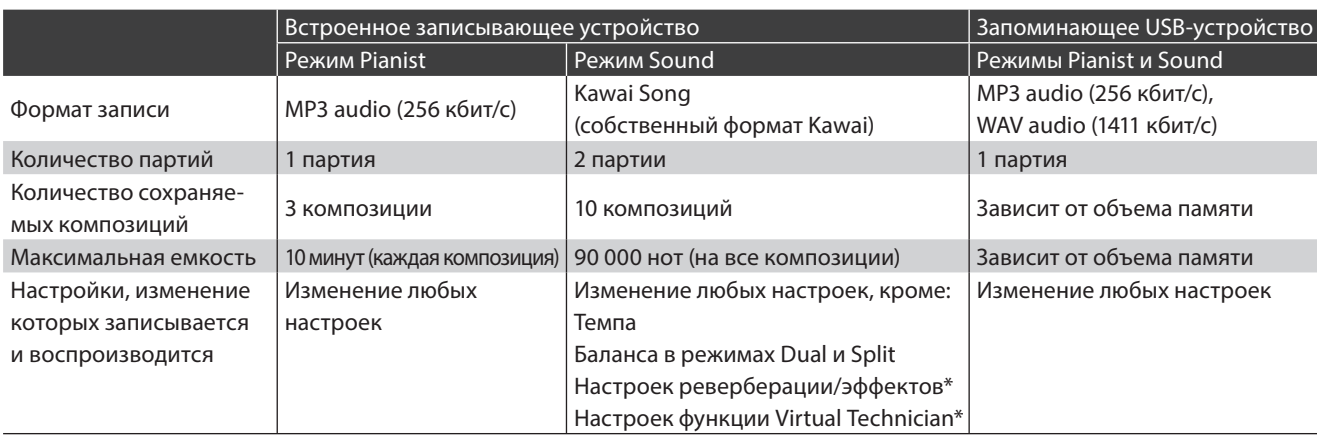

Технология кодирования аудиосигнала MPEG Layer-3 разработана компаниями Fraunhofer IIS и Thomson.

\* При воспроизведении записи со встроенного записывающего устройства в режиме Sound используются текущие настройки реверберации, эффектов и «виртуального настройщика».

#### -**Кнопка начала/остановки записи**

Кнопка начала/остановки записи (режимы Pianist и Sound) предназначена для быстрого включения и остановки записи без открытия панели настроек записывающего устройства.

**1.** Нажмите кнопку начала/остановки записи.

Записывающее устройство войдет в режим ожидания (Standby).

- \* Для отмены режима ожидания нажмите и удерживайте ту же кнопку.
- **2.** Снова нажмите кнопку начала/остановки записи или любую клавишу на клавиатуре.

При нажатии кнопки начала/остановки записи изменится цвет индикации и начнется запись.

- \* Для включения метронома нажмите кнопку включения/выключения метронома до или во время записи. Звук метронома записан не будет.
- **3.** Снова нажмите кнопку начала/остановки записи, когда захотите остановить запись.

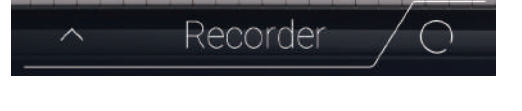

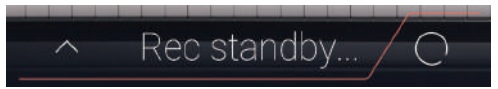

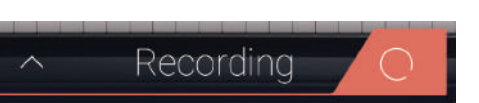

### **Встроенное записывающее устройство**

### **1 Запись композиции: режим Pianist**

**В режиме Pianist гибридное цифровое пианино NV5 позволяет записывать во внутреннюю память инструмента до 3 композиций, а затем сразу же их воспроизводить.**

#### -**Панель записывающего устройства**

При нажатии на панель записывающего устройства происходит вход в режим настройки записи.

- 1.**Панель записывающего устройства** При повторном нажатии происходит выход из режима настройки записи.
- 2.**Меню записывающего устройства** Нажмите, чтобы открыть меню записывающего устройства.
- 3.**Режим записывающего устройства** Нажмите, чтобы выбрать, где записывающее устройство должно сохранять композицию – во внутренней памяти
	- или на запоминающем USB-устройстве. \* Если к гибридному цифровому пианино NV5 подключено запоминающее USB-устройство, автоматически выбирается режим USB Audio. Если запоминающее USB-устройство не подключено, эта установка не отображается и используется режим записи во внутреннюю память.

#### 4.**Выбор ячейки памяти композиции**

Для смены ячейки памяти композиции, которая должна использоваться для записи, проводите пальцем влево/ вправо или нажимайте кнопки со стрелками.

\* В режиме Pianist можно записать до 3 композиций.

- 5.**Кнопка воспроизведения/остановки** Нажмите для воспроизведения или остановки компози-
- 6.**Кнопка начала/остановки записи**

ции, выбранной на текущий момент.

При первом нажатии записывающее устройство переходит в режим ожидания, а при последующих – начинается и останавливается запись.

#### 7.**Панель метронома**

Нажмите для входа в режим настройки метронома и/ или включения или выключения метронома.

#### -**Выбор ячейки памяти композиции**

Для смены ячейки памяти композиции, которая должна использоваться для записи, проводите пальцем влево/вправо или нажимайте кнопки со стрелками.

\* В режиме Pianist можно записать до 3 композиций.

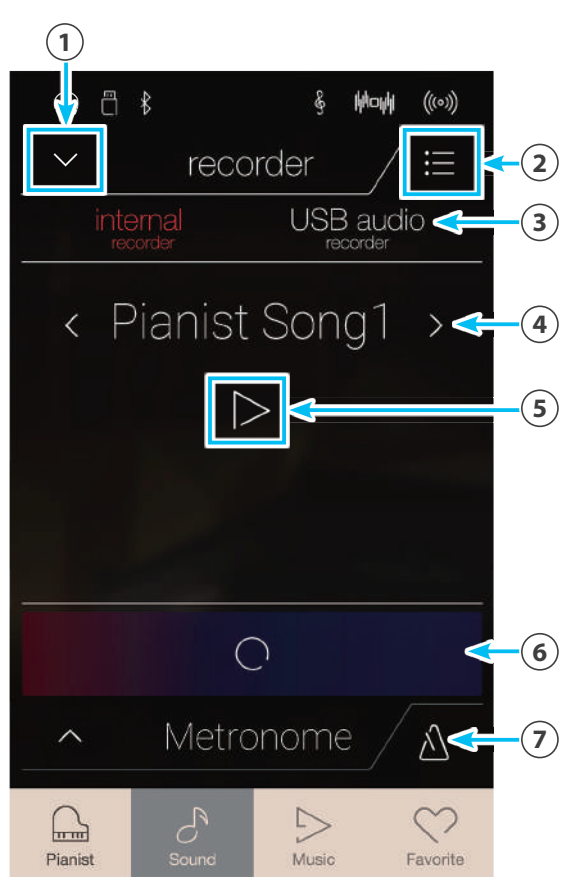

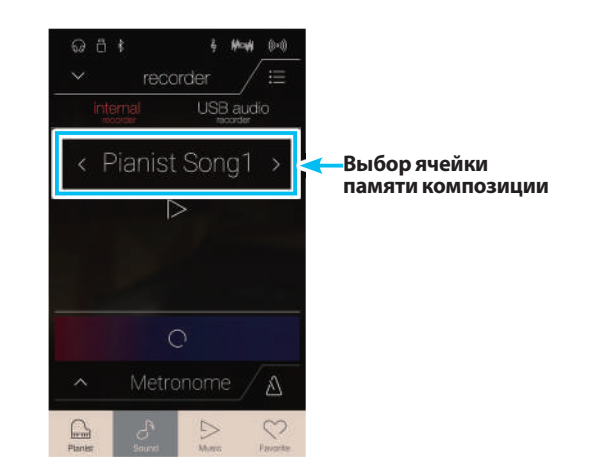

#### -**Запись композиции**

**1.** Нажмите кнопку начала/остановки записи.

Записывающее устройство войдет в режим ожидания.

\* Для отмены режима ожидания нажмите и удерживайте ту же кнопку.

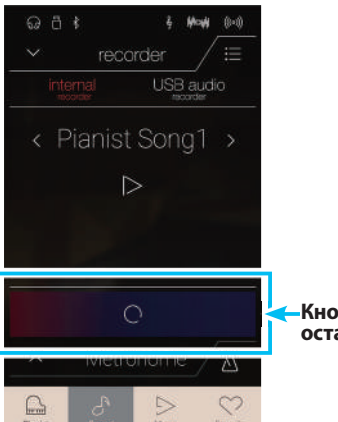

**Кнопка начала/ остановки записи**

**2.** Нажмите любую клавишу на клавиатуре либо еще раз нажмите кнопку начала/остановки записи.

При нажатии кнопки начала/остановки записи изменится цвет индикации и начнется запись.

- \* Для включения метронома нажмите кнопку включения/выключения метронома до или во время записи. Щелчки метронома записаны не будут.
- **3.** Снова нажмите кнопку начала/остановки записи, когда захотите остановить запись.
	- \* В режиме Pianist максимальный объем записи во внутреннюю память составляет примерно 10 минут на композицию.
	- \* Если в процессе записи память заполняется до предела, запись автоматически останавливается.
	- \* Записанные композиции сохраняются в памяти и после выключения питания.
	- \* Выбор режима Sound во время записи невозможен.
	- \* В случае записи в ячейку памяти композиции, где уже есть запись, имеющаяся композиция замещается новой.

#### **Воспроизведение композиции**

**1.** Нажмите кнопку воспроизведения/остановки.

Начнет воспроизводиться ранее записанная композиция.

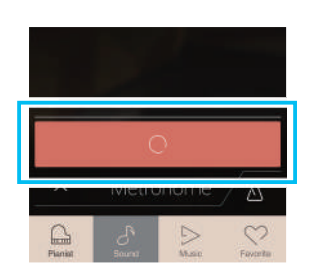

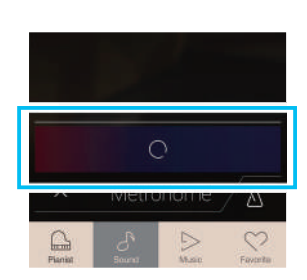

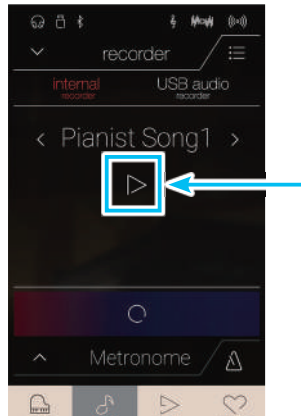

**Кнопка воспроизведения/ остановки**

### **Встроенное записывающее устройство**

- **2.** Для остановки воспроизведения снова нажмите кнопку воспроизведения/остановки.
	- \* Более подробная информация о воспроизведении записанных композиций приведена на стр. 69.

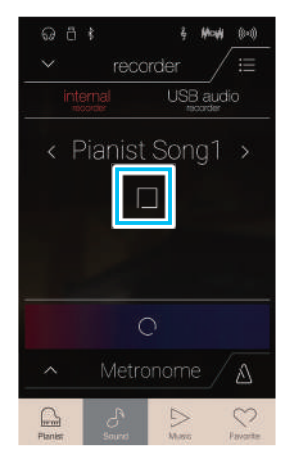

 $\mathbf{z}$ **Mode** 

< Pianist Song1 >  $\triangleright$ 

 $\circ$ 

 $\triangle$ 

 $Q - \overline{P}$ 

**Кнопка меню**

#### -**Удаление композиции**

**1.** Нажмите кнопку [Menu].

Откроется меню встроенного записывающего устройства в режиме Pianist.

**2.** Выберите пункт Erase Song (Удалить композицию). Появится окно подтверждения.

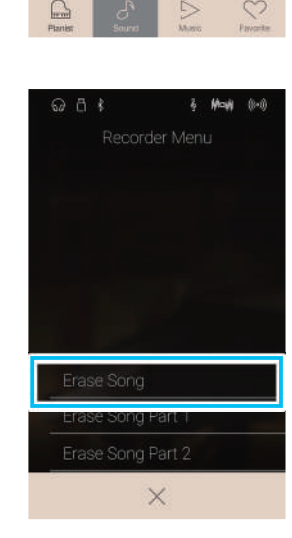

**3.** Нажмите кнопку Yes (Да) для удаления композиции или кнопку No (Нет) для отмены удаления.

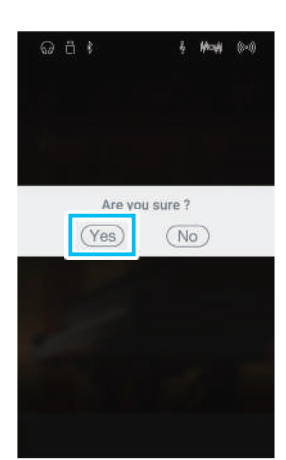

# **2 Запись композиции: режим Sound**

**В режиме Sound гибридное цифровое пианино NV5 позволяет записывать во внутреннюю память инструмента до 10 композиций, а затем сразу же их воспроизводить. Кроме того, каждая композиция может состоять из двух дорожек (партий), которые могут быть записаны и воспроизведены отдельно друг от друга. Это позволяет сначала записать партию левой руки на одну дорожку, а партию правой руки – на другую дорожку.**

#### -**Панель записывающего устройства**

При нажатии на панель записывающего устройства происходит вход в режим настройки записи.

#### 1.**Панель записывающего устройства**

При повторном нажатии происходит выход из режима настройки записи.

2.**Меню записывающего устройства** Нажмите, чтобы открыть меню записывающего устройства.

#### 3.**Режим записывающего устройства**

Нажмите, чтобы выбрать, где записывающее устройство должно сохранять композицию – во внутренней памяти или на запоминающем USB-устройстве.

\* Если к гибридному цифровому пианино NV5 подключено запоминающее USB-устройство, автоматически выбирается режим USB Audio. Если запоминающее USB-устройство не подключено, эта установка не отображается и используется режим записи во внутреннюю память.

#### 4.**Выбор ячейки памяти композиции**

Для смены ячейки памяти композиции, которая должна использоваться для записи, проводите пальцем влево/ вправо или нажимайте кнопки со стрелками.

\* В режиме Sound можно записать до 10 композиций.

#### 5.**Кнопка воспроизведения/остановки**

Нажмите для воспроизведения или остановки композиции, выбранной на текущий момент.

#### 6.**Кнопка выбора партии для записи**

Нажмите кнопку, соответствующую той партии композиции, которая должна быть записана (партии 1 или 2). После того как для записи выбрана та или иная партия, соответствующий ей индикатор-кружок становится красным.

```
7.Кнопка выбора партии для воспроизведения
Нажмите кнопку, соответствующую той партии компози-
ции, которая должна быть воспроизведена (партии 1 или 2).
```
#### Партия не записана.

Партия записана и активирована для воспроизведения.

Партия записана, но не активирована для воспроизведения.

#### 8.**Кнопка начала/остановки записи**

При первом нажатии записывающее устройство переходит в режим ожидания, а при последующих – начинается или останавливается запись.

9.**Панель метронома / Кнопка включения/ выключения метронома**

Нажмите для входа в режим настройки метронома и/или включения или выключения метронома.

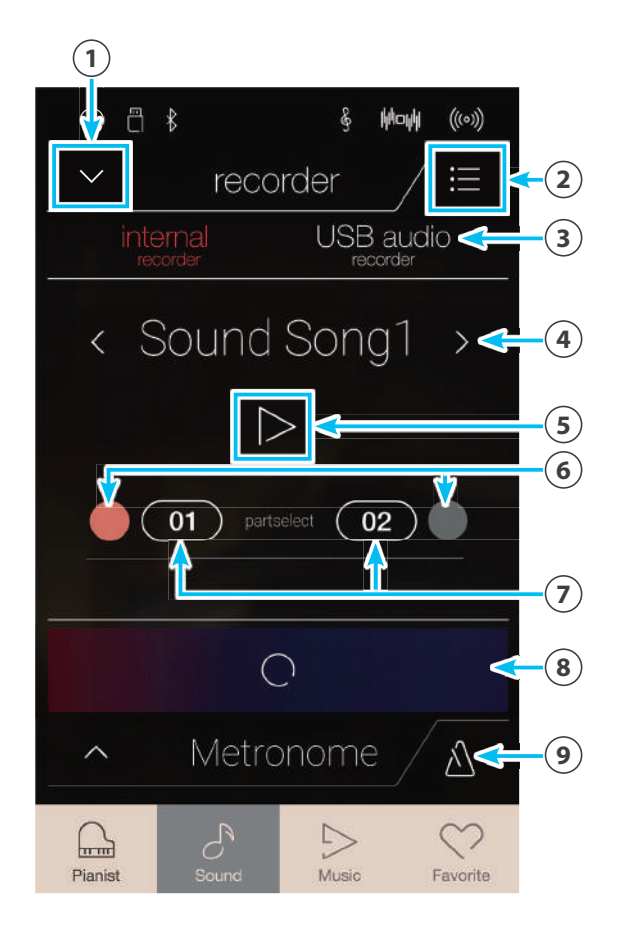

### **Встроенное записывающее устройство**

#### -**Выбор ячейки памяти композиции и партии**

- **1.** Для смены ячейки памяти композиции, которая должна использоваться для записи, проводите пальцем влево/ вправо или нажимайте кнопки со стрелками.
	- \* В режиме Sound можно записать до 10 композиций.

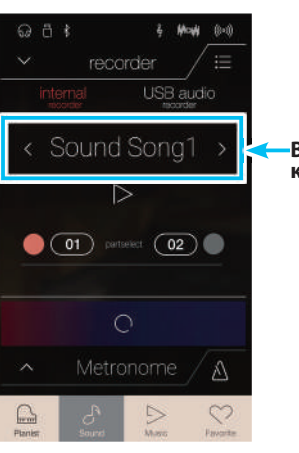

**Выбор ячейки памяти композиций**

- **2.** Для выбора партии 1 для записи нажмите кнопку-кружок слева от кнопки [01].
	- \* Кружок станет красным, подтверждая, что записываться будет эта партия.
	- \* Если та или партия уже записана, соответствующая ей кнопка становится синей или белой.

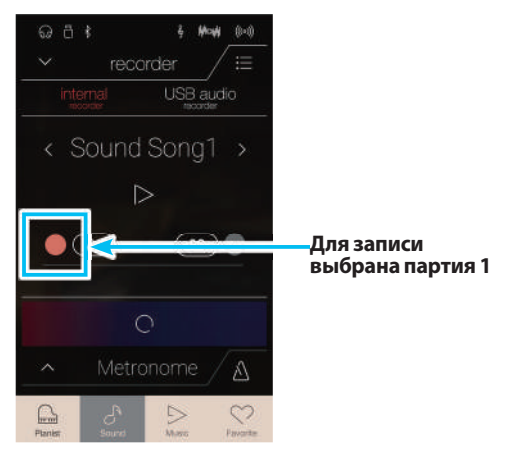

#### -**Запись композиции (партии 1)**

- **1.** Нажмите кнопку начала/остановки записи. Записывающее устройство войдет в режим ожидания.
	- \* Для отмены режима ожидания нажмите и удерживайте ту же кнопку.

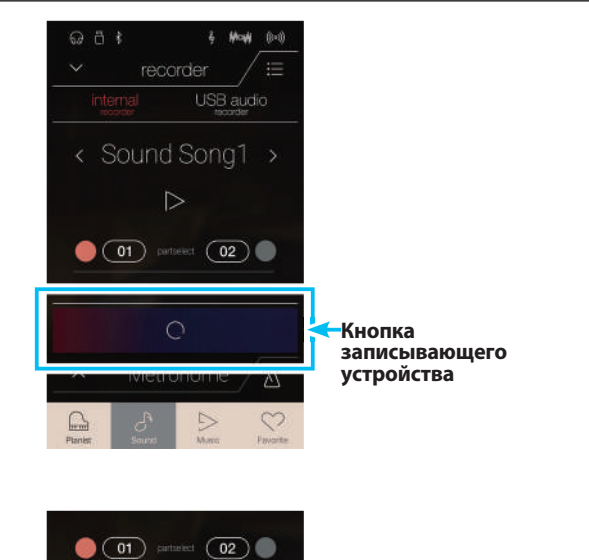

**2.** Нажмите любую клавишу на клавиатуре либо еще раз нажмите кнопку начала/остановки записи.

Кнопка начала/остановки записи изменит свой цвет и начнется запись.

\* Для включения метронома нажмите кнопку включения/выключения метронома до или во время записи. Щелчки метронома записаны не будут.

**3.** Снова нажмите кнопку начала/остановки записи, когда захотите остановить запись.

Выбранная кнопка [01] изменит цвет на синий, подтверждая, что партия 1 была записана.

- \* В режиме Sound максимальная емкость внутренней памяти составляет приблизительно 90 000 нот (включая нажатия кнопок и педалей).
- \* Если в процессе записи память заполняется до предела, запись автоматически останавливается.
- \* Записанные композиции сохраняются в памяти и после выключения питания.
- \* Выбор режима Pianist во время записи невозможен.
- \* В случае записи в ячейку памяти партии, где уже есть запись, имеющаяся партия замещается новой.

#### -**Воспроизведение композиции (партии 1)**

**1.** Нажмите кнопку воспроизведения/остановки.

Начнет воспроизводиться ранее записанная партия 1 композиции.

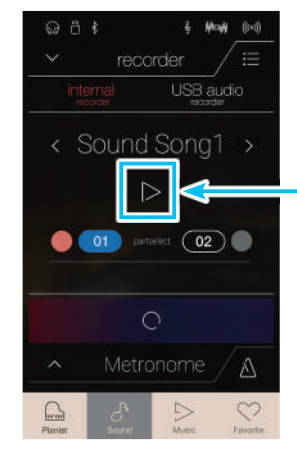

 $QH$ 

recorder

< Sound Song1

USB audi

A

**Кнопка воспроизведения/**

**Партия записана**

**остановки**

- **2.** Для остановки воспроизведения снова нажмите кнопку воспроизведения/остановки.
	- \* Более подробная информация о воспроизведении записанных композиций приведена на стр. 69.

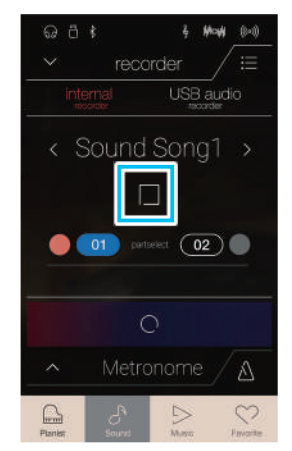

#### -**Запись композиции (партии 2)**

- **1.** Для выбора партии 2 для записи нажмите кнопку-кружок справа от кнопки [02].
	- \* Кружок станет красным, подтверждая, что записываться будет эта партия.

**2.** Нажмите кнопку начала/остановки записи.

Записывающее устройство войдет в режим ожидания.

- \* Для отмены режима ожидания нажмите и удерживайте ту же кнопку.
- **3.** Нажмите любую клавишу на клавиатуре либо еще раз нажмите кнопку начала/остановки записи.

Кнопка начала/остановки записи изменит свой цвет и начнется запись.

Кроме того, будет воспроизводиться ранее записанная партия 1.

**4.** Снова нажмите кнопку начала/остановки записи, когда захотите остановить запись.

Выбранная кнопка [02] изменит цвет на синий, подтверждая, что партия 2 была записана.

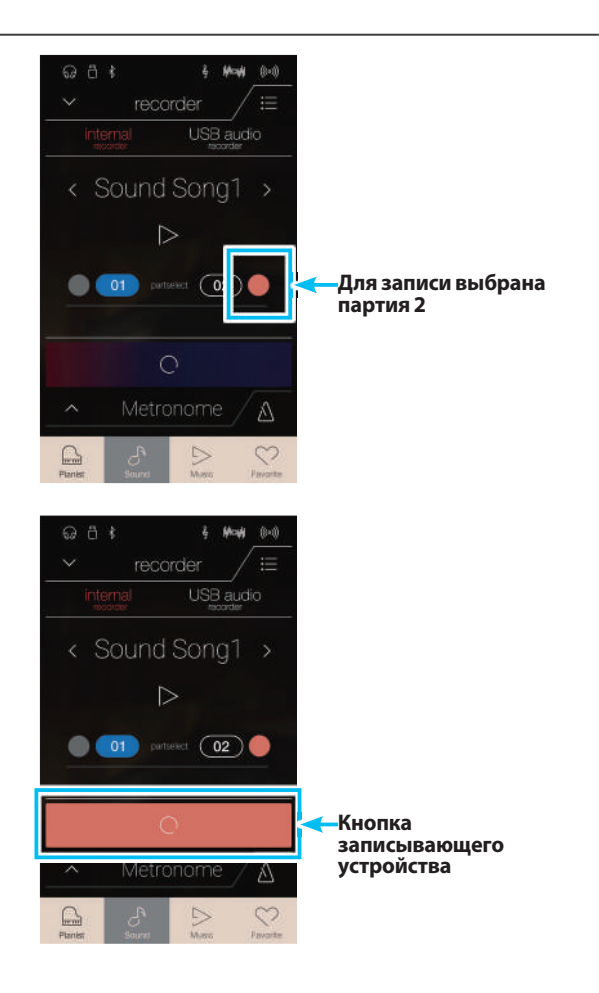

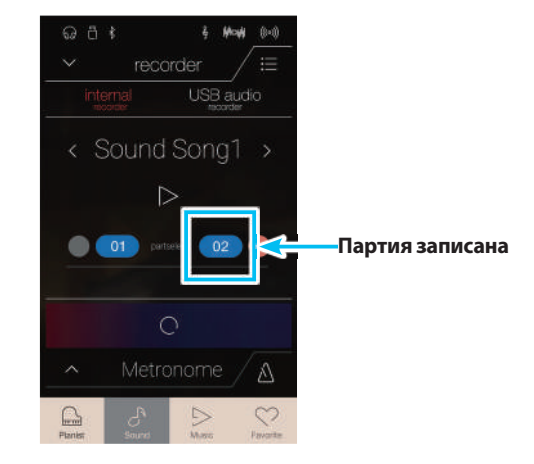

#### -**Воспроизведение композиции (партии 2)**

**1.** Нажмите кнопку воспроизведения/остановки.

Ранее записанные партии 1 и 2 начнут воспроизводиться одновременно.

USB audio < Sound Song1  $\bullet$   $\bullet$  $02<sup>°</sup>$  $\Lambda$ 

recorder

Sound Song1 >

 $\circ$ 

 $\bigcirc$  of

USB audio

 $02<sup>o</sup>$ 

 $\triangle$ 

**Кнопка воспроизведения/ остановки**

- **2.** Для остановки воспроизведения снова нажмите кнопку воспроизведения/остановки.
	- \* Более подробная информация о воспроизведении записанных композиций приведена на стр. 69.

**3.** Нажмите кнопку [01]. Кнопка [01] изменит цвет на белый, подтверждая,

что партия 1 была записана, но не активирована для воспроизведения.

**4.** Нажмите кнопку воспроизведения/остановки. Начнет воспроизводиться ранее записанная партия 2 композиции, а партия 1 будет заглушена.

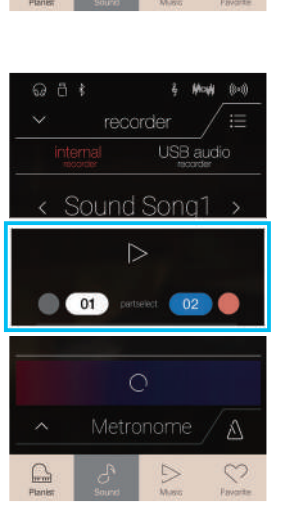

#### -**Удаление композиции/партии**

#### **1.** Нажмите кнопку [Menu].

Откроется меню встроенного записывающего устройства в режиме Sound.

**2.** Выберите пункт Erase Song (Удалить композицию) или Erase Song Part1/Part2 (Удалить партию 1/2 композиции).

Появится окно подтверждения.

**3.** Нажмите кнопку Yes (Да) для удаления композиции/партии или кнопку No (Нет) для отмены удаления.

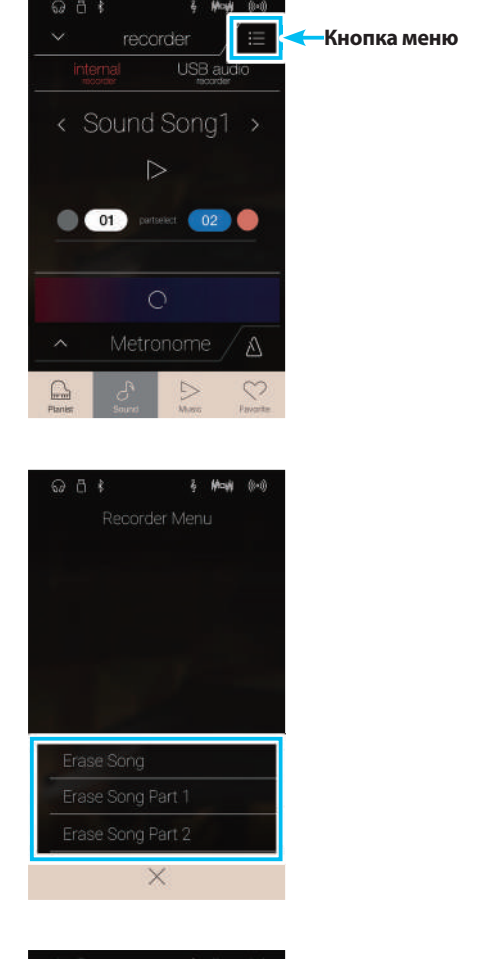

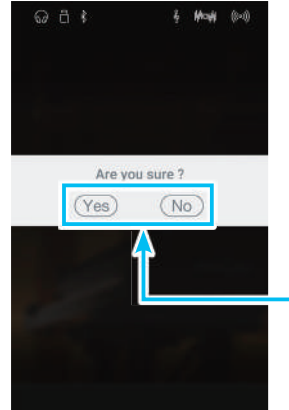

**Кнопки Yes и No**

## **USB-рекордер**

## **1 Запись аудиофайла: режимы Pianist и Sound**

**Гибридное цифровое пианино NV5 также позволяет записывать исполнение в виде цифровых аудиофайлов, сохраняя данные на запоминающее USB-устройство в формате МР3 или WAV. Эта полезная функция дает возможность создавать записи профессионального качества непосредственно на инструменте без необходимости использования дополнительного оборудования, после чего эти записи можно пересылать друзьям или родственникам, прослушивать на внешнем устройстве, выполнять дальнейшее редактирование или ремикширование на музыкальной рабочей станции.**

**Кроме того, в виде аудиофайлов формата MP3/WAV можно микшировать и записывать сигнал, поступающий через вход LINE IN или принимаемый по технологии Bluetooth (если установлено соединение).**

\* Если к гибридному цифровому пианино NV5 подключено запоминающее USB-устройство, автоматически выбирается режим USB Audio.

#### -**Панель записывающего устройства**

При нажатии на панель записывающего устройства происходит вход в режим настройки записи.

- 1.**Панель записывающего устройства** При повторном нажатии происходит выход из режима настройки записи.
- 2.**Меню записывающего устройства** Нажмите, чтобы открыть меню записывающего устройства.
- 3.**Режим записывающего устройства** Нажмите, чтобы выбрать, где записывающее устройство должно сохранять композицию – во внутренней памяти или на запоминающем USB-устройстве.
	- \* Если к гибридному цифровому пианино NV5 подключено запоминающее USB-устройство, автоматически выбирается режим USB Audio. Если запоминающее USB-устройство не подключено, эта установка не отображается и используется режим записи во внутреннюю память.

#### 4.**Имя аудиофайла**

Отображается имя записанного аудиофайла.

- \* По умолчанию записанным аудиофайлам автоматически присваиваются стандартные имена «New Song» с возрастающими номерами («New Song 01» и т. д.).
- 5.**Кнопка воспроизведения/остановки** Нажмите для воспроизведения или остановки аудиофайла, выбранного на текущий момент.
- 6.**Кнопка начала/остановки записи** При первом нажатии записывающее устройство переходит в режим ожидания, а при последующих – начинается или останавливается запись.
- 7.**Панель метронома / Кнопка включения/выключения метронома** Нажмите для входа в режим настройки метронома и/ или включения или выключения метронома.

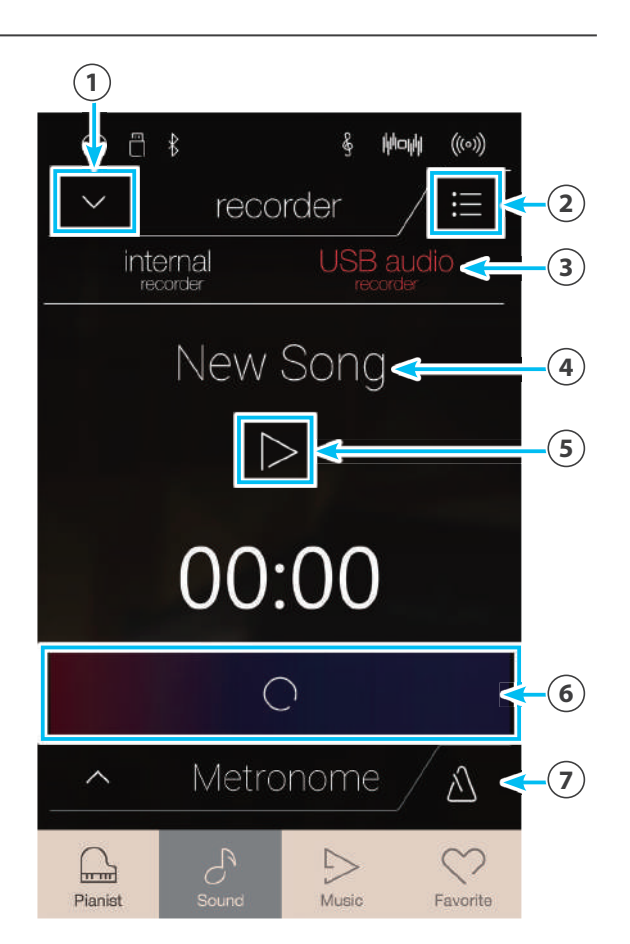

### **USB-рекордер**

#### -**Меню USB-рекордера**

Для входа в меню записывающего устройства нажмите кнопку [Menu].

#### 1.**Выбор формата**

Нажмите кнопку MP3 или WAV для выбора необходимого формата записи аудиофайла.

- \* Файлы в формате МР3 занимают меньше места, чем файлы в формате WAV.
- \* MP3-файлы записываются с битрейтом 256 кбит/с.

#### 2.**Уровень усиления**

Нажмите и задержите палец на слайдере, затем проведите влево или вправо, чтобы отрегулировать уровень громкости (усиления) записи.

Увеличение уровня усиления может оказаться полезным при малой громкости записываемой музыки.

- \* Регулировка усиления осуществляется в диапазоне от 0 до +15 дБ.
- \* Будьте осторожны, не задавайте слишком большое усиление, так как высокий уровень усиления может вызвать искажения при записи.

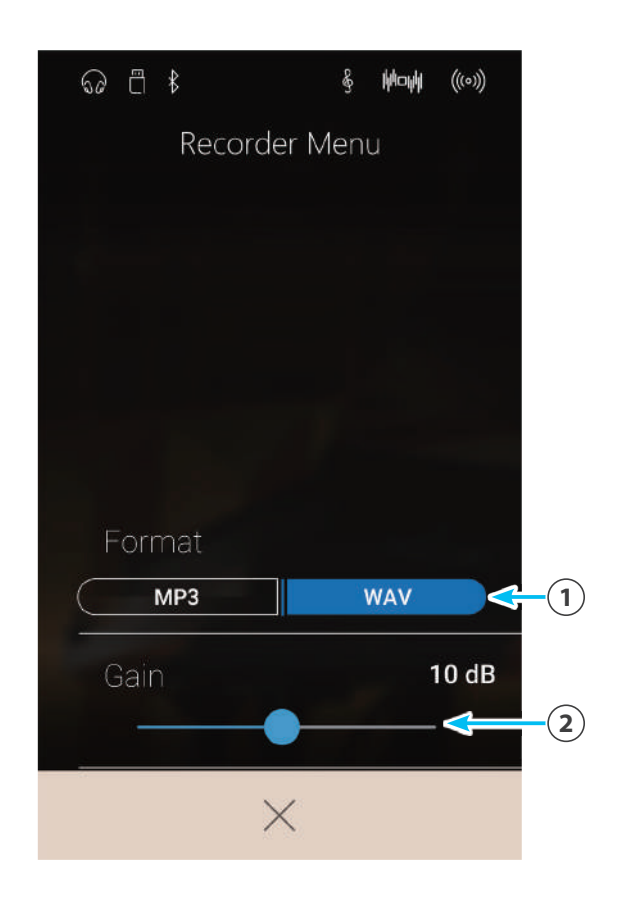

#### -**Запись композиции**

- **1.** Нажмите кнопку начала/остановки записи.
	- Записывающее устройство войдет в режим ожидания.
	- \* Для отмены режима ожидания нажмите и удерживайте ту же кнопку.

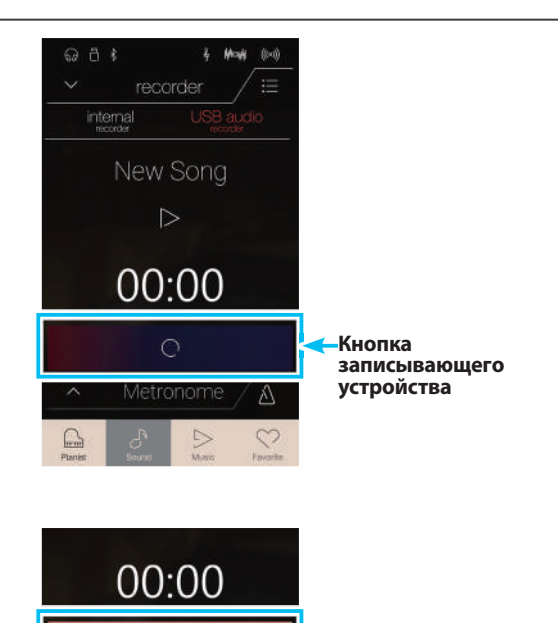

A

**2.** Нажмите любую клавишу на клавиатуре либо еще раз нажмите кнопку начала/остановки записи.

Кнопка начала/остановки записи изменит свой цвет и начнется запись.

На дисплее также отображается истекшее время записи.

\* Для включения метронома нажмите кнопку включения/выключения метронома до или во время записи. Щелчки метронома не записываются, однако ритм ударных будет записан.

**3.** Снова нажмите кнопку начала/остановки записи, когда захотите остановить запись.

Появится окно подтверждения сохранения файла на запоминающее USB-устройство.

- **4.** Нажмите кнопку Yes (Да), затем введите желаемое имя записанного аудиофайла с экранной клавиатуры.
	- \* Записанный аудиофайл будет сохранен в корневом каталоге запоминающего USB-устройства. Сохранение файла в другой папке невозможно.
	- \* Переключение между режимами Pianist и Sound во время записи невозможно.

#### -**Воспроизведение композиции**

**1.** Нажмите кнопку воспроизведения/остановки. Начнет воспроизводиться ранее записанная композиция.

**2.** Для остановки воспроизведения снова нажмите кнопку воспроизведения/остановки.

\* Более подробная информация о воспроизведении записанных композиций приведена на стр. 69.

**51**

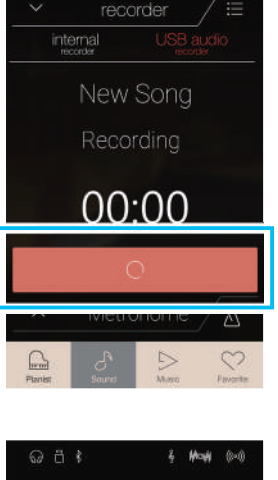

 $A$ 

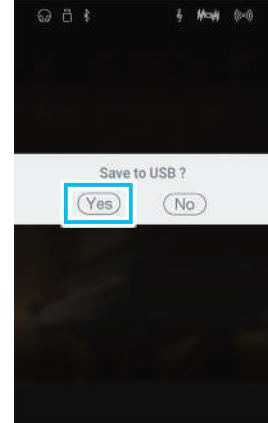

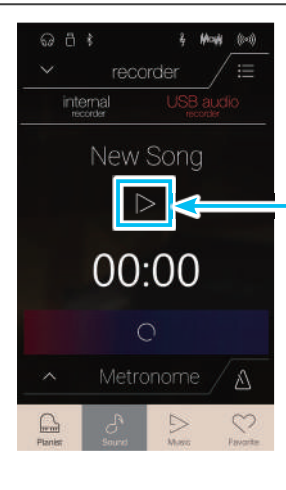

**Кнопка воспроизведения/ остановки**

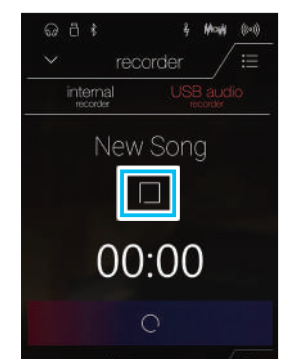

### **О музыкальном меню**

**Музыкальное меню обеспечивает доступ к имеющемуся в гибридном цифровом пианино NV5 широкому выбору встроенных демонстрационных композиций, произведений фортепианной музыки, классических и современных учебников. Кроме того, из данного меню осуществляется доступ к функции Concert Magic, воспроизведению записанных композиций, хранящихся во внутренней памяти, и аудиофайлам формата WAV/MP3, сохраненным на подключенном запоминающем USB-устройстве.**

Нажмите кнопку [Music], чтобы открыть музыкальное меню.

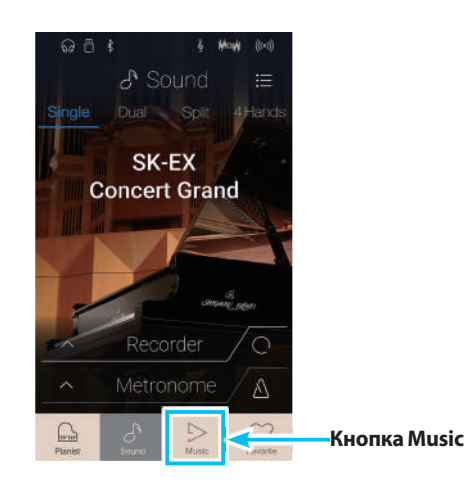

#### -**Музыкальное меню**

```
1.Demo Songs (Демонстрационные композиции)
Нажмите для доступа к функции Demo Songs.
Эта функция воспроизводит демонстрационные ком-
позиции с использованием различных тембров инстру-
мента в режиме Sound.
```
#### 2.**Piano Music (Фортепианная музыка)**

Нажмите для доступа к функции Piano Music. Эта функция воспроизводит подборку классических музыкальных произведений со звучанием рояля Shigeru Kawai SK-EX.

#### 3.**Lesson Songs (Учебные композиции)**

Нажмите для доступа к функции Lesson Songs. Эта функция позволяет начинающим пианистам обучаться игре на пианино и практиковаться с использованием подборки классических и современных учебников.

#### 4.**Функция Concert Magic**

Нажмите для доступа к функции Concert Magic. Эта функция позволяет совсем начинающим пианистам наслаждаться исполнением различных музыкальных произведений, нажимая на произвольные клавиши в постоянном ритме.

#### 5.**Recorder Playback (Воспроизведение из памяти записывающего устройства)**

Нажмите для доступа к функции Recorder Playback. Эта функция позволяет прослушивать записанные композиции, хранящиеся во встроенной памяти.

#### 6.**USB Memory Player (Воспроизведение с USB-накопителя)**

Нажмите для доступа к функции USB Memory Player. Эта функция позволяет воспроизводить аудиофайлы, сохраненные на подключенном запоминающем USB-устройстве.

\* Эта функция отображается только в том случае, если к гибридному цифровому пианино NV5 подключено запоминающее USBустройство.

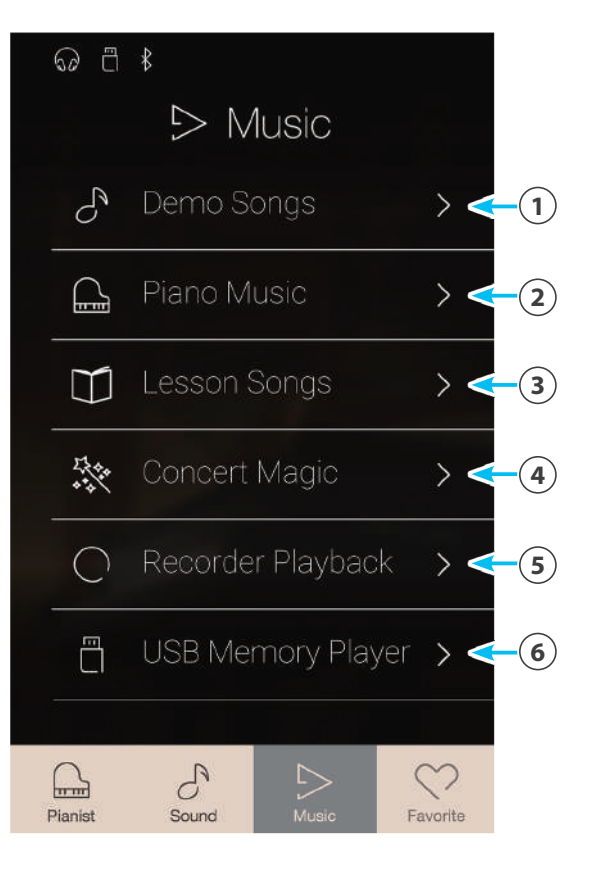

## **Demo Songs (Демонстрационные композиции)**

**Функция Demo Songs дает яркое представление о широких возможностях гибридного цифрового пианино NV5. Свыше 35 встроенных композиций призваны продемонстрировать широкое разнообразие высококачественных тембров инструмента, а также его мощную звуковую систему.**

#### **Полный список демонстрационных произведений приводится на стр. 156.**

Находясь в музыкальном меню, нажмите на пункт Demo Songs для входа в меню данной функции.

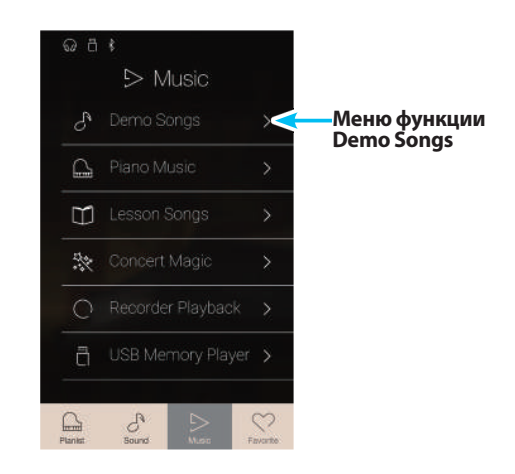

#### -**Демонстрационные композиции**

#### 1.**Кнопка возврата**

Нажмите, если хотите вернуться в музыкальное меню.

#### 2.**Список демонстрационных композиций**

Нажмите на название того или иного тембра инструмента, чтобы выбрать демонстрационную композицию для воспроизведения. Список демонстрационных композиций можно пролистывать вверх или вниз.

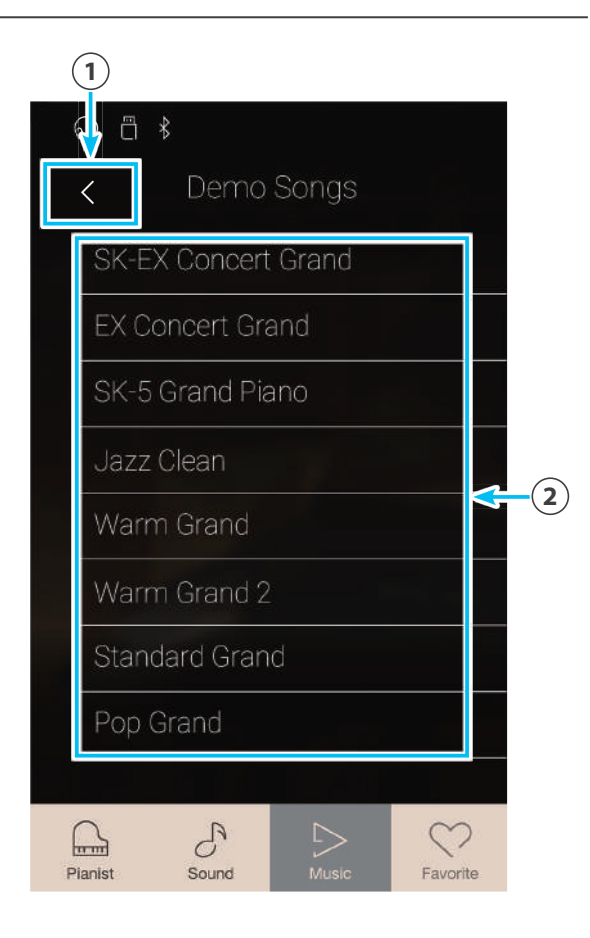

#### -**Выбор демонстрационной композиции**

Нажмите на название того или иного тембра инструмента, чтобы выбрать демонстрационную композицию для воспроизведения.

Появится экранное окно воспроизведения демонстрационных композиций, и выбранная композиция начнет воспроизводиться.

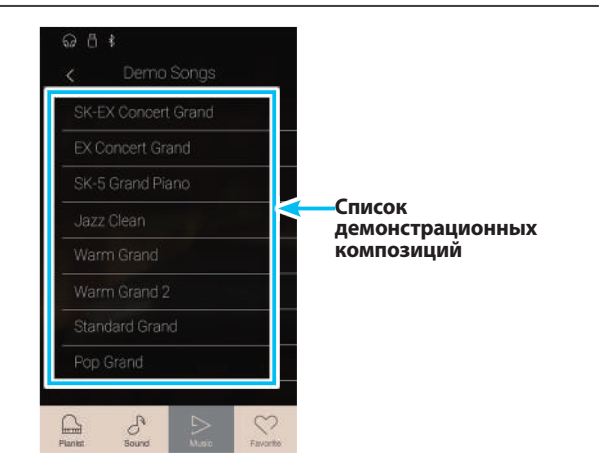

#### -**Экранное окно воспроизведения демонстрационных композиций**

#### 1.**Кнопка возврата**

Нажмите, если хотите вернуться к списку демонстрационных композиций.

#### 2.**Название тембра**

Отображается название тембра инструмента демонстрационной композиции, выбранной на текущий момент.

#### 3.**Кнопка перехода назад**

При нажатии для воспроизведения выбирается предыдущая демонстрационная композиция.

#### 4.**Кнопка воспроизведения/остановки** Нажмите для воспроизведения/остановки выбранной

демонстрационной композиции.

#### 5.**Кнопка перехода вперед**

При нажатии для воспроизведения выбирается следующая демонстрационная композиция.

- \* После завершения выбранной композиции автоматически начинается воспроизведение следующей демонстрационной композиции в той же демо-категории. После того как все композиции из заданной категории воспроизведены, случайным образом выбирается первая композиции из другой категории.
- \* Когда воспроизводится та или иная композиция/пьеса, выбор режима Pianist или Sound приводит к остановке воспроизведения

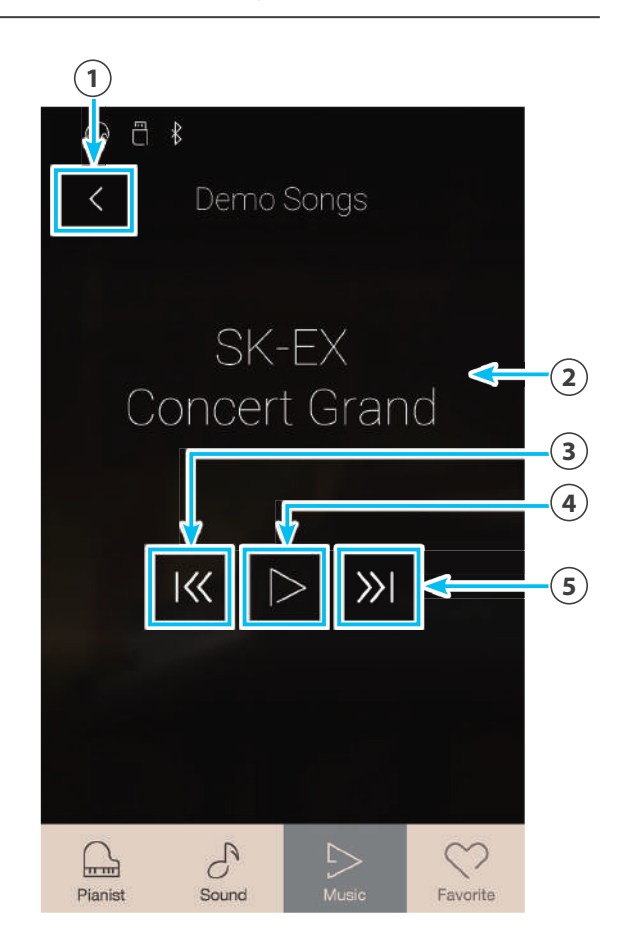

## **Piano Music (Фортепианная музыка)**

**Помимо композиций, демонстрирующих звучание тембров гибридное цифровое пианино NV5, также предлагается подборка популярных классических фортепианных пьес различных периодов – от барокко до романтики. Печатный альбом «Classical Piano Collection» с нотами, прилагаемый к цифровому пианино\*, поможет вам в изучении пьес.**

\* В зависимости от региона продаж.

**Полный перечень фортепианных пьес приводится в отдельном буклете Internal Song Lists.**

Находясь в музыкальном меню, нажмите на пункт Piano Music для входа в меню данной функции.

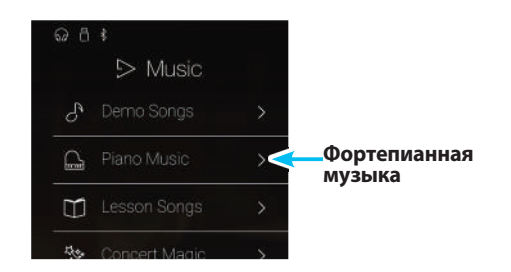

#### ■ Меню Piano Music

#### 1.**Кнопка возврата**

Нажмите, если хотите вернуться в музыкальное меню.

#### 2.**Список фортепианных пьес**

Нажмите на название той или иной фортепианной пьесы, чтобы выбрать ее для воспроизведения. Список фортепианных пьес можно пролистывать вверх или вниз.

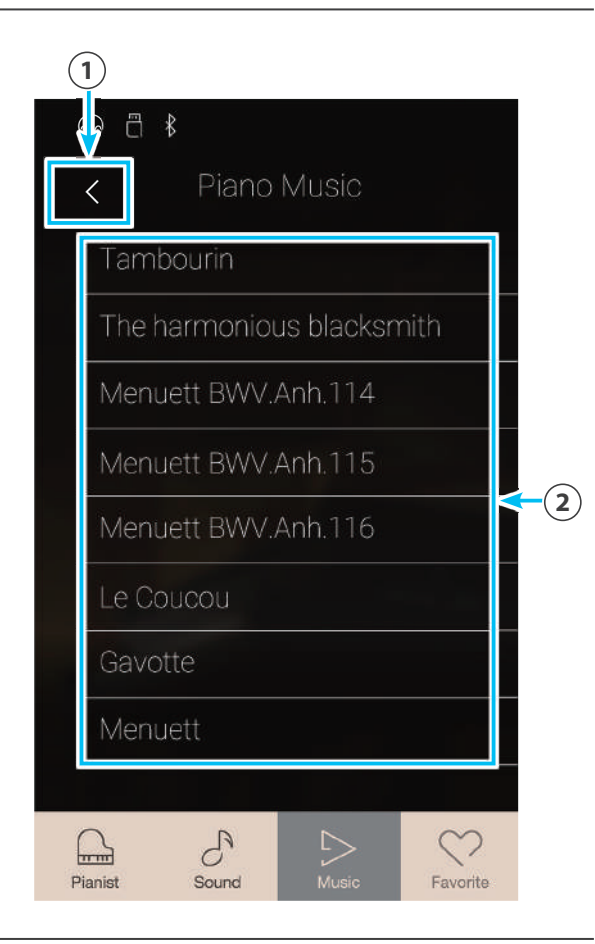

### -**Выбор фортепианной пьесы**

Нажмите на название той или иной фортепианной пьесы, чтобы выбрать ее для воспроизведения.

Появится экран воспроизведения Piano Music, и выбранная пьеса начнет воспроизводиться.

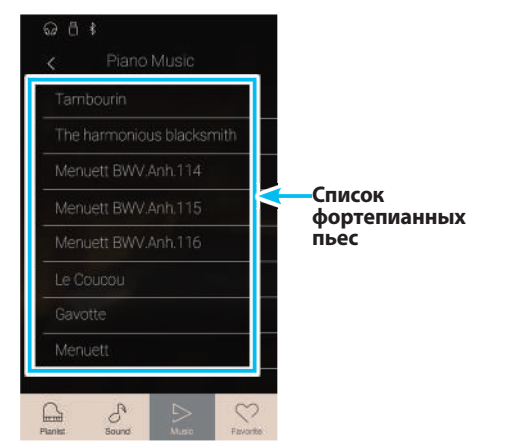

#### -**Экран воспроизведения Piano Music**

- 1.**Кнопка возврата** Нажмите, если хотите вернуться к списку фортепианных пьес.
- 2.**Кнопка меню Piano Music**

Нажмите, чтобы открыть меню настроек режима Piano Music.

#### 3.**Название пьесы**

Отображается название фортепианной пьесы, выбранной на текущий момент.

- 4.**Кнопка перехода назад** Нажмите, чтобы выбрать для воспроизведения предыдущую фортепианную пьесу.
- 5.**Кнопка воспроизведения/остановки** Нажмите для воспроизведения или остановки выбранной фортепианной пьесы
- 6.**Кнопка перехода вперед** Нажмите, чтобы выбрать для воспроизведения следующую фортепианную пьесу.
- \* После завершения выбранной фортепианной пьесы автоматически начинается воспроизведение следующей пьесы.
- \* Когда воспроизводится та или иная композиция/пьеса, выбор режима Pianist или Sound приводит к остановке воспроизведения.

#### -**Меню настроек Piano Music**

#### 1.**Balance (Баланс)**

Нажмите на слайдер и, удерживая палец, протяните слайдер вправо или влево, чтобы отрегулировать баланс громкости между партиями правой и левой рук выбранной фортепианной пьесы.

\* Наличие функции баланса Piano Music зависит от региона продажи инструмента.

#### 2.**Закрыть меню**

Нажмите, чтобы закрыть меню и вернуться к экрану воспроизведения Piano Music.

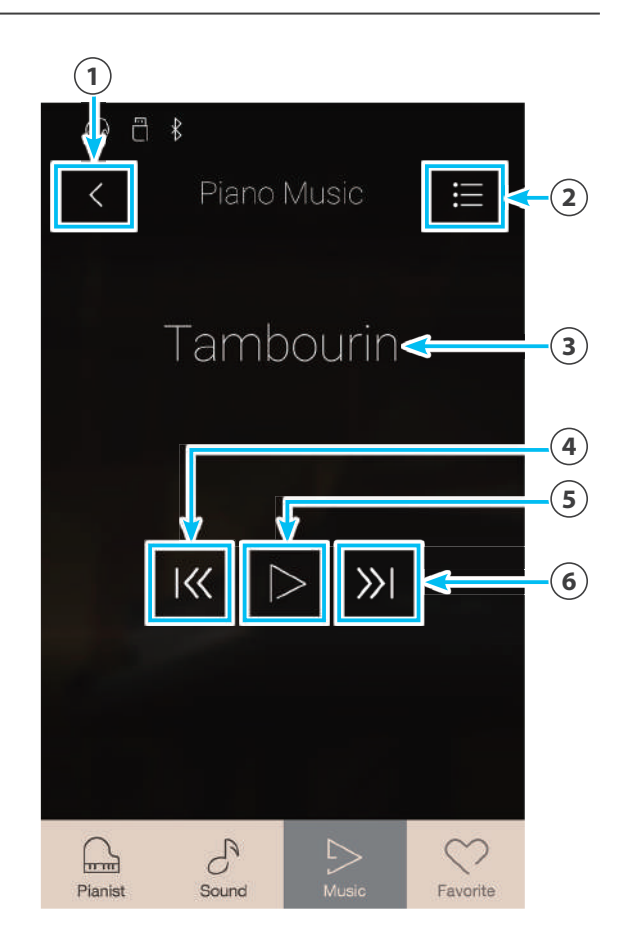

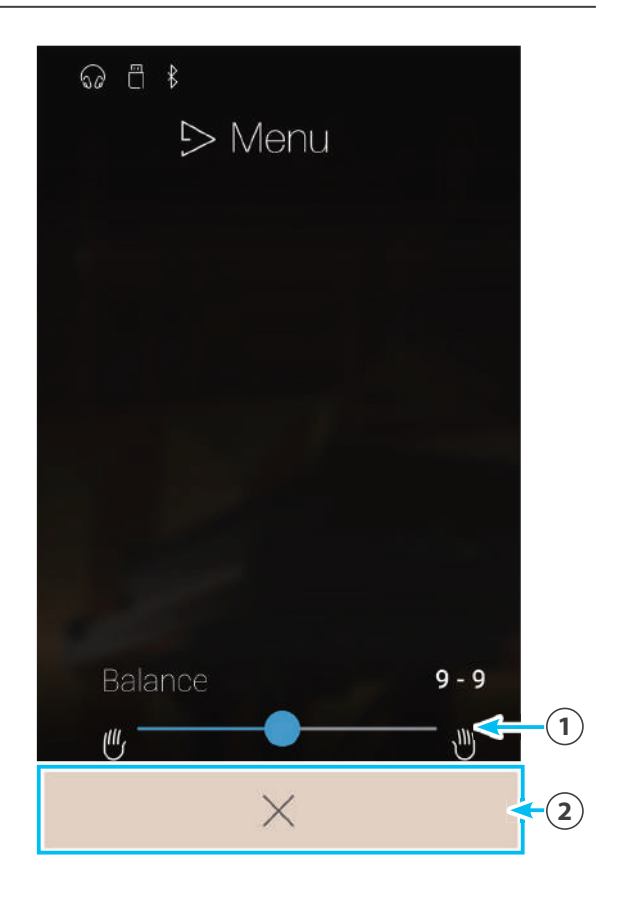

## **Lesson Songs (Учебные композиции)**

**Функция обучения полезна для начинающих пианистов. Она позволяет развивать навыки игры на фортепиано с помощью встроенной подборки пьес и упражнений для пальцев. При освоении особенно сложных пассажей партии левой и правой рук можно отрабатывать отдельно в замедленном темпе.**

#### **Полный список встроенного обучающего материала приводится в отдельном буклете Internal Song Lists.**

Находясь в музыкальном меню, нажмите на пункт Lesson Songs для входа в меню данной функции.

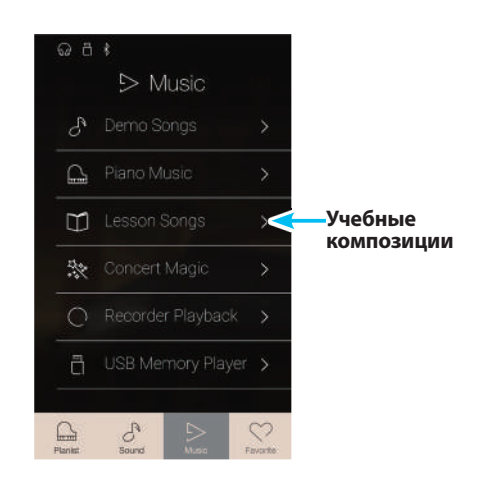

#### -**Встроенные сборники учебных композиций**

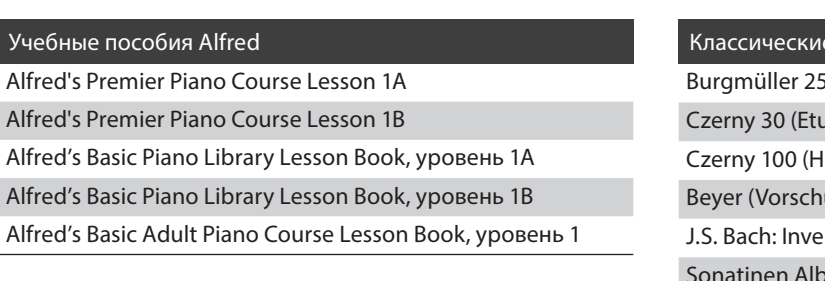

\* Эти учебники приобретаются отдельно, дополнительную информацию вы найдете в брошюре «Список встроенных пьес».

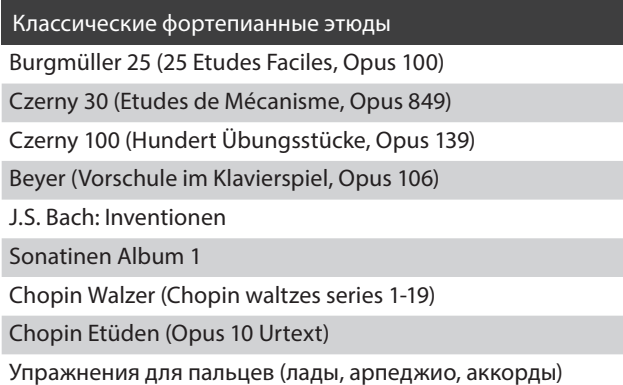

#### -**Экран учебных композиций**

#### 1.**Кнопка возврата**

Нажмите, если хотите вернуться в музыкальное меню.

2.**Список сборников учебных композиций** Нажмите на тот или иной сборник композиций, чтобы выбрать его для разучивания.

Список сборников композиций можно пролистывать вверх или вниз.

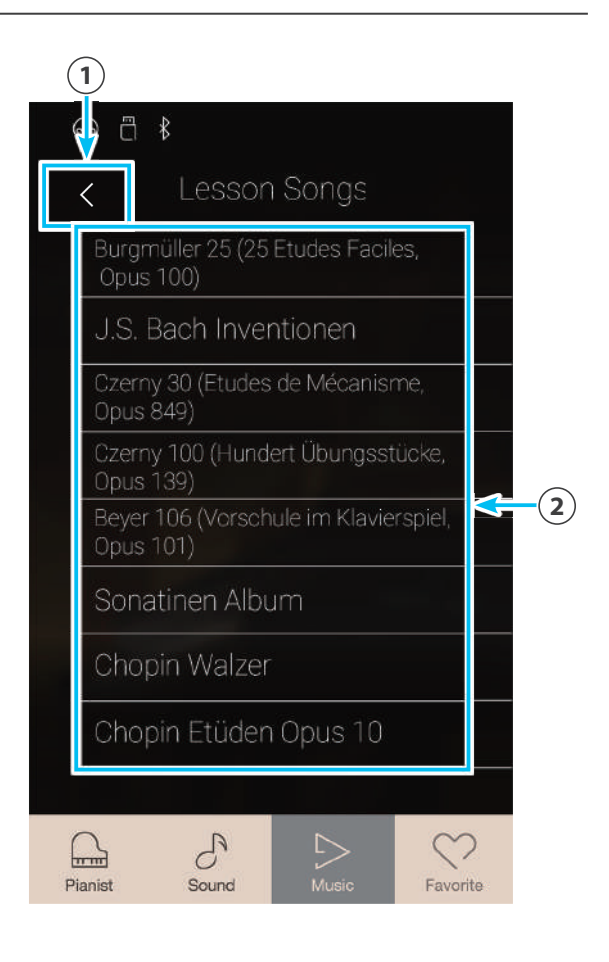

#### -**Выбор учебника и композиции/пьесы**

**1.** Нажмите на тот или иной учебник, чтобы его выбрать.

На дисплее появится список композиций/пьес из выбранного учебника.

**2.** Нажмите на ту или иную композицию/пьесу, чтобы выбрать ее для разучивания.

Появится экран воспроизведения учебных композиций.

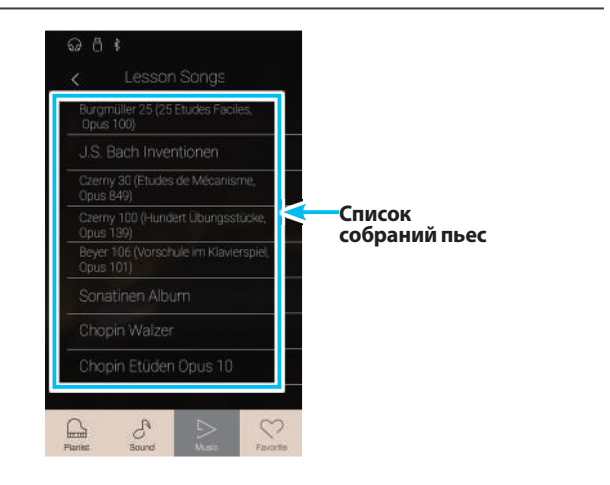

#### -**Экран воспроизведения учебных композиций**

1.**Кнопка возврата**

Нажмите, если хотите вернуться к экрану собраний пьес.

- 2.**Кнопка меню учебных композиций** Нажмите, чтобы открыть меню настроек учебных композиций.
- 3.**Название композиции/пьесы** Отображается название учебной композиции/пьесы, выбранной на текущий момент.
- 4.**Индикатор такта/ритма**

Отображает такт и ритм учебной композиции/пьесы, воспроизводимой в данный момент.

Для регулирования позиции воспроизведения проводите пальцем по экрану влево или вправо.

- 5.**Кнопка выбора режима воспроизведения** Нажмите, если хотите изменить режим воспроизведения.
	- \* Для получения дополнительной информации о режимах воспроизведения учебных композиций см. приведенное ниже пояснение.

#### 6.**Кнопка перехода назад**

пьесы.

Нажмите для выбора предыдущей учебной композиции/ пьесы.

- 7.**Кнопка воспроизведения/остановки** Нажмите для воспроизведения или остановки выбранной учебной композиции/пьесы.
- 8.**Кнопка перехода вперед** Нажмите для выбора следующей учебной композиции/
- 9.**Кнопка повтора фрагмента A-B** Предназначена для повтора фрагмента выбранной учебной композиции/пьесы между точками А и B. Нажимайте, чтобы задать точку А (начало) и точку B (конец) фрагмента, который должен повторяться.
	- \* Для выключения функции повтора фрагмента А-B нажмите эту кнопку в третий раз.
- 0.**Панель метронома / Кнопка включения/выключения метронома** Нажмите для входа в режим настройки метронома и/ или включения или выключения метронома.

\* Когда воспроизводится та или иная композиция/пьеса, выбор режима Pianist или Sound приводит к остановке воспроизведения.

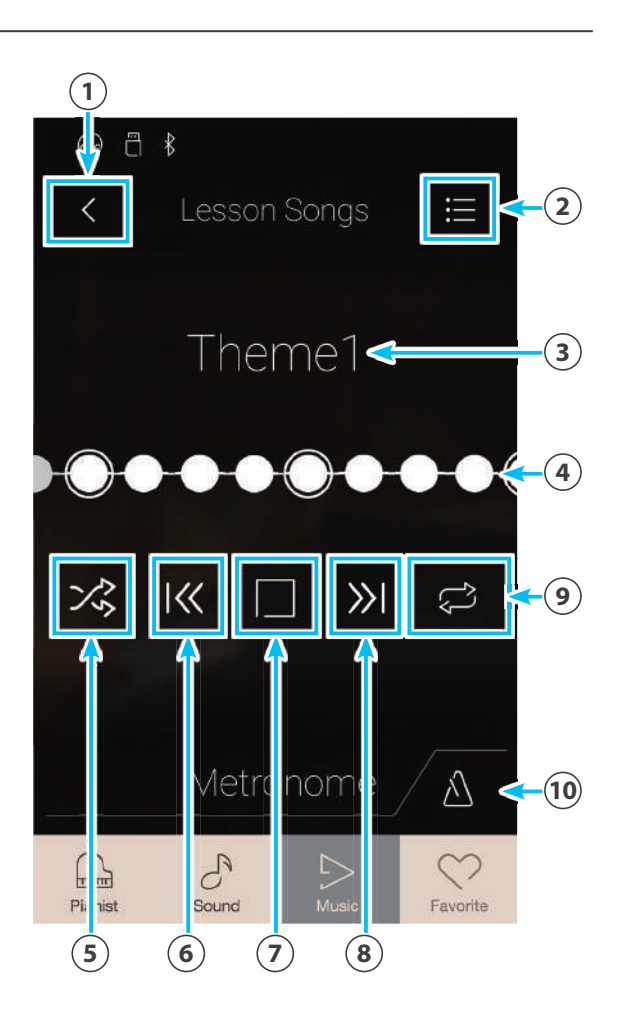

#### -**Меню настроек учебных композиций**

#### 1.**Balance (Баланс)**

Нажмите на слайдер и, удерживая палец, протяните слайдер вправо или влево, чтобы отрегулировать баланс громкости между партиями правой и левой рук выбранной обучающей композиции/пьесы.

#### 2.**Закрыть меню**

Нажмите, чтобы закрыть меню и вернуться к экрану воспроизведения учебных композиций.

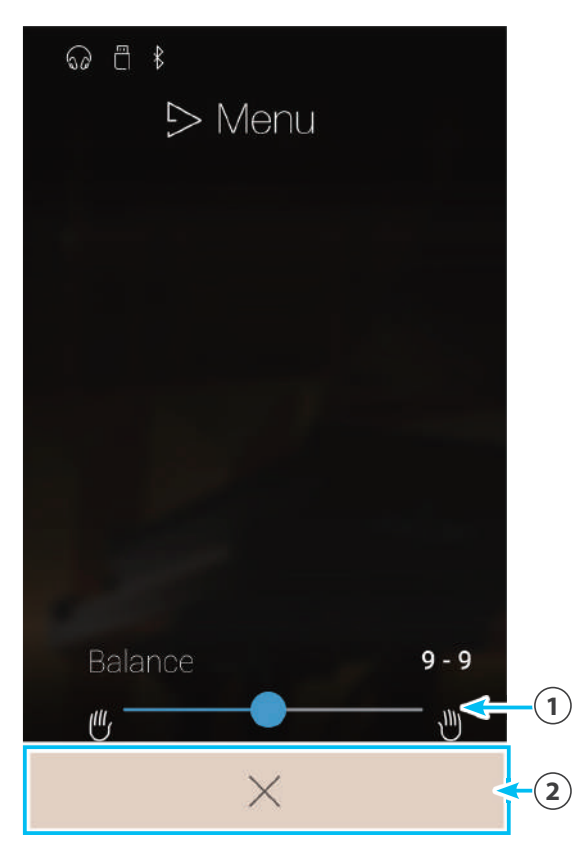

#### -**Воспроизведение выбранной учебной композиции/пьесы**

**1.** Нажмите кнопку воспроизведения/остановки.

После отсчета 1 такта начнется воспроизведение учебной композиции/пьесы.

Индикатор такта/ритма будет перемещаться в режиме прокрутки, отображая текущую позицию воспроизведения.

- **2.** Для регулирования позиции воспроизведения перемещайте индикатор такта/ритма пальцем по экрану влево или вправо.
- **3.** Нажмите кнопку воспроизведения/остановки.

Воспроизведение обучающей композиции/пьесы остановится.

**4.** Снова нажмите кнопку воспроизведения/остановки.

Воспроизведение учебной композиции/пьесы возобновится с 2 тактов до позиции остановки.

\* Когда воспроизводится та или иная композиция/пьеса, выбор режима Pianist или Sound приводит к остановке воспроизведения.

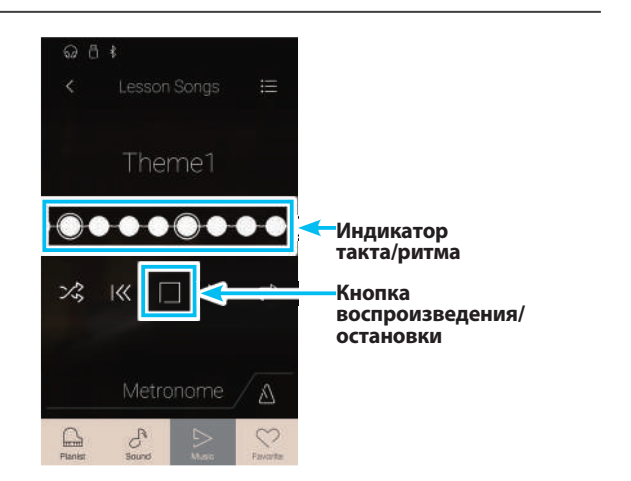

#### -**Изменение режима воспроизведения учебной композиции**

Для изменения режима воспроизведения учебной композиции нажимайте кнопку выбора режима воспроизведения.

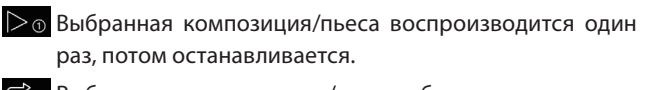

- $\overline{B}_0$  Выбранная композиция/пьеса будет повторяться бесконечно.
- Воспроизводится выбранная композиция/пьеса, после чего в порядке следования воспроизводятся другие композиции из текущего учебника.
- Воспроизводится выбранная композиция/пьеса, после чего другие композиции из текущего учебника воспроизводятся в случайном порядке.

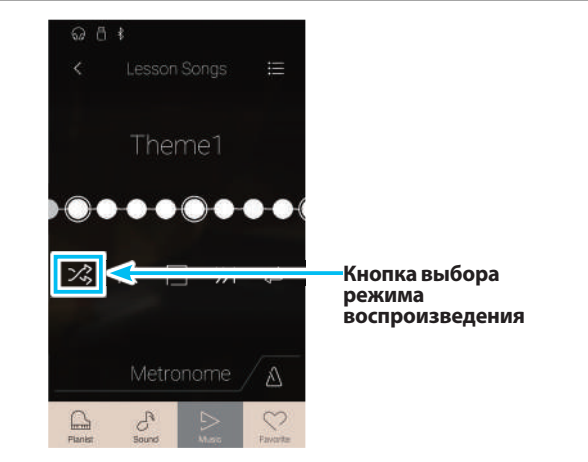

#### -**Повтор фрагмента A-B учебной композиции/пьесы**

Режим повтора фрагмента A-B позволяет зациклить воспроизведение фрагмента учебной композиции/пьесы между двумя точками, чтобы тот повторялся снова и снова для разучивания сложных пассажей.

Во время воспроизведения композиции/пьесы:

**1.** Нажмите кнопку повтора фрагмента A-B, чтобы обозначить начальную точку цикла.

Над кнопкой появится символ «А».

**2.** Еще раз нажмите кнопку повтора фрагмента A-B, чтобы обозначить конечную точку цикла.

Над кнопкой появится символ «В», и обозначенный фрагмент будет повторяться бесконечно.

- \* Повтор начнется двумя тактами раньше заданной точки «А».
- **3.** Для отмены циклического воспроизведения снова нажмите кнопку повтора фрагмента A-B.

Возобновится обычное воспроизведение учебной композиции/пьесы.

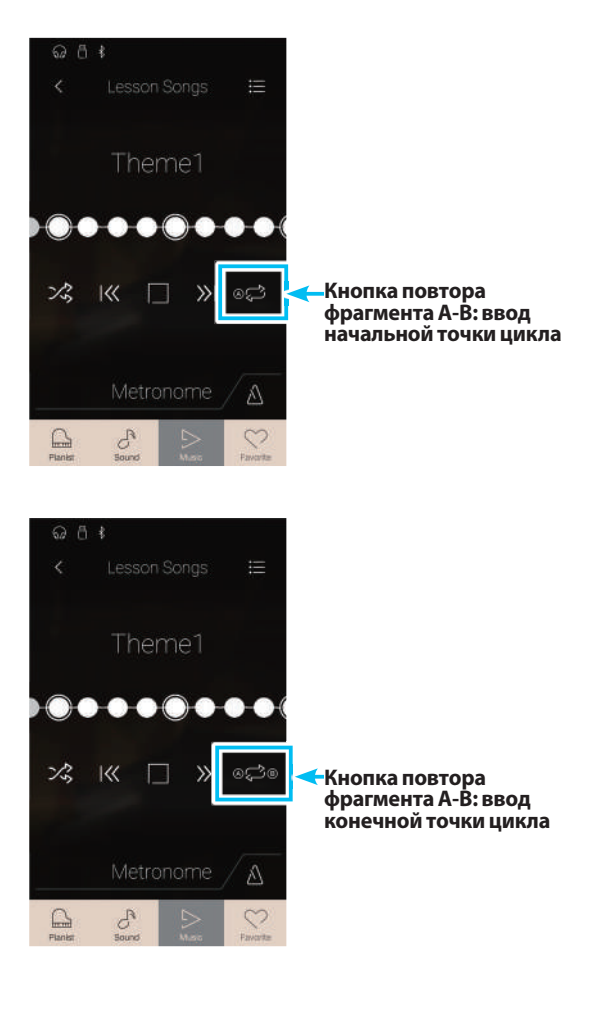

#### -**Изменение темпа воспроизведения учебной композиции/пьесы**

Для удобства разучивания сложных пассажей, вы можете замедлять темп воспроизведения учебной композиции/пьесы.

**1.** Нажмите кнопку открытия метронома, чтобы открыть панель метронома.

- **2.** Для изменения темпа воспроизведения учебной композиции/пьесы прокручивайте по одной из трех цифр на дисплее в сторону увеличения/уменьшения, перемещая палец на цифре вверх/вниз, либо нажимайте кнопки со стрелками.
	- \* Кроме того, для улучшения отслеживания темпа можно включать/выключать метроном.

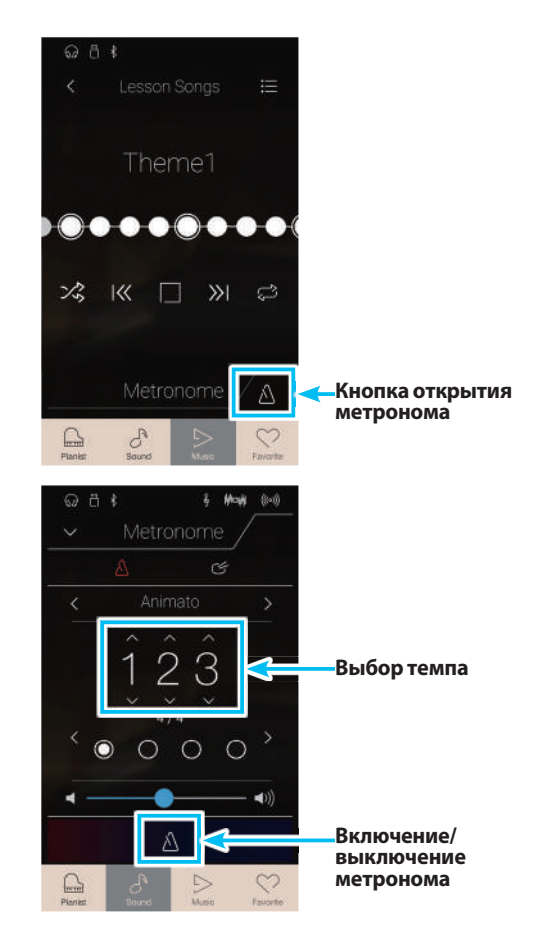

#### -**Регулирование баланса громкости композиции**

Вы также можете регулировать баланс громкости между партиями правой и левой рук выбранной учебной композиции/ пьесы, чтобы практиковать партии для каждой из рук по отдельности.

Во время воспроизведения композиции/пьесы:

- **1.** Нажмите кнопку [Menu], чтобы открыть меню учебных композиций.
- **2.** Нажмите на слайдер Balance (Баланс) и, удерживая палец на слайдере, перетяните его в крайнее левое положение (9-1).

Партия правой руки выбранной учебной композиции/ пьесы будет заглушена, что позволит попрактиковаться в исполнении этой партии.

**3.** Нажмите на слайдер Balance и, удерживая палец на слайдере, перетяните его в крайнее правое положение (1-9).

Партия левой руки выбранной учебной композиции/пьесы будет заглушена, что позволит попрактиковаться в исполнении этой партии.

\* Если вы выбрали учебник Beyer, то с увеличением громкости партии левой руки будет уменьшаться громкость партии ученика, а с увеличением громкости партии правой руки будет уменьшаться громкость партии учителя.

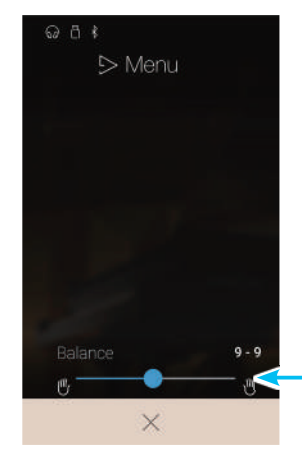

**Слайдер изменения баланса**

## **Функция Concert Magic**

**Функция Concert Magic предназначена для тех, кто еще не умеет играть на фортепиано, и позволяет новичкам с первых же минут получать удовольствие от музицирования. Достаточно выбрать одно из 176 встроенных произведений и нажимать любые клавиши, стараясь выдерживать ритм и темп.**

**Перечень произведений для режима Concert Magic вы найдете в списке встроенных композиций.**

Находясь в музыкальном меню, нажмите на пункт Concert Magic для входа в меню данной функции.

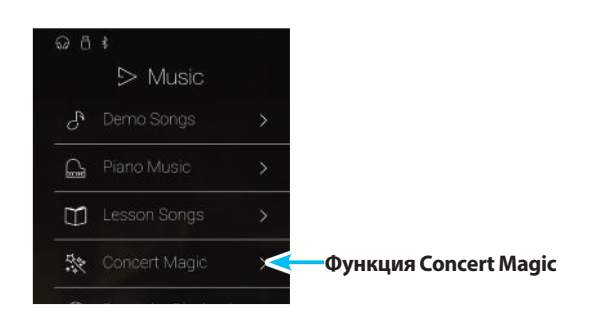

### -**Экран функции Concert Magic**

#### 1.**Кнопка возврата**

Нажмите, если хотите вернуться в музыкальное меню.

#### 2.**Список категорий функции Concert Magic**

Нажмите на ту или иную категорию функции Concert Magic, чтобы вывести на дисплей композиции, доступные в этой категории.

Список категорий можно пролистывать вверх или вниз.

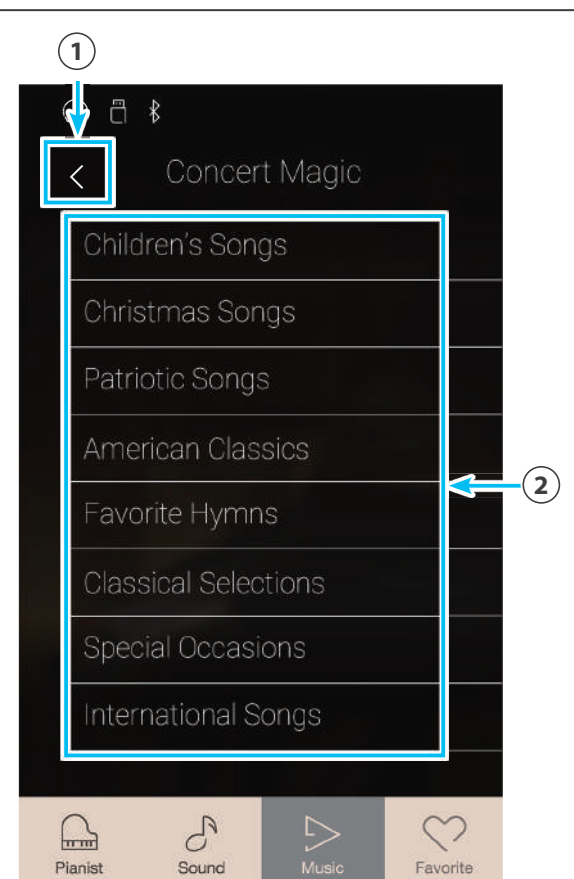

#### -**Выбор категории функции Concert Magic и требуемой композиции**

**1.** Нажмите на ту или иную категорию функции Concert Magic.

На дисплее появится список композиций из выбранной категории.

**2.** Нажмите на ту или иную композицию, чтобы выбрать ее для воспроизведения или исполнения.

Появится экран воспроизведения Concert Magic.

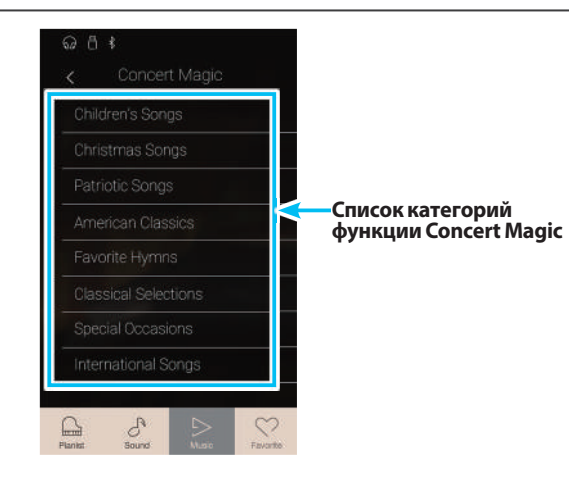

#### -**Экран воспроизведения Concert Magic**

#### 1.**Кнопка возврата**

Нажмите, если хотите вернуться к списку категорий функции Concert Magic

- 2.**Кнопка меню функции Concert Magic** Нажмите, чтобы открыть меню настроек функции Concert Magic.
- 3.**Название композиции** Отображается название выбранной на текущий момент композиции из заданной категории функции Concert Magic.
- 4.**Кнопка выбора режима воспроизведения** Нажмите, если хотите изменить режим воспроизведения.
	- \* Для получения дополнительной информации о режимах воспроизведения с использованием функции Concert Magic см. приведенное ниже пояснение.

#### 5.**Кнопка перехода назад**

Нажмите, если хотите выбрать предыдущую композицию из заданной категории функции Concert Magic.

#### 6.**Кнопка воспроизведения/остановки**

Нажмите для воспроизведения или остановки выбранной композиции из заданной категории функции Concert Magic.

#### 7.**Кнопка перехода вперед**

Нажмите, если хотите выбрать следующую композицию из заданной категории функции Concert Magic.

- 8.**Кнопка выбора режима исполнения** Нажмите для переключения между двумя режимами исполнения Concert Magic: «Normal» (Обычный) и «Steady Beat» (С постоянным ритмом).
- \* Для получения дополнительной информации о режимах исполнения с использованием функции Concert Magic см. приведенное ниже пояснение.
- \* Когда воспроизводится та или иная композиция/пьеса, выбор режима Pianist или Sound приводит к остановке воспроизведения.

#### -**Меню настроек функции Concert Magic**

#### 1.**Balance (Баланс)**

Нажмите на слайдер и, удерживая палец, протяните слайдер вправо или влево, чтобы отрегулировать баланс громкости между партиями правой и левой рук выбранной композиции из заданной категории функции Concert Magic.

#### 2.**Tempo (Темп)**

Для изменения темпа воспроизведения композиции из заданной категории функции Concert Magic прокручивайте по одной из трех цифр на дисплее в сторону увеличения/уменьшения, перемещая палец на цифре вверх/вниз, либо нажимайте кнопки со стрелками.

#### 3.**Закрыть меню**

Нажмите, чтобы закрыть меню и вернуться к экрану воспроизведения с использованием функции Concert Magic.

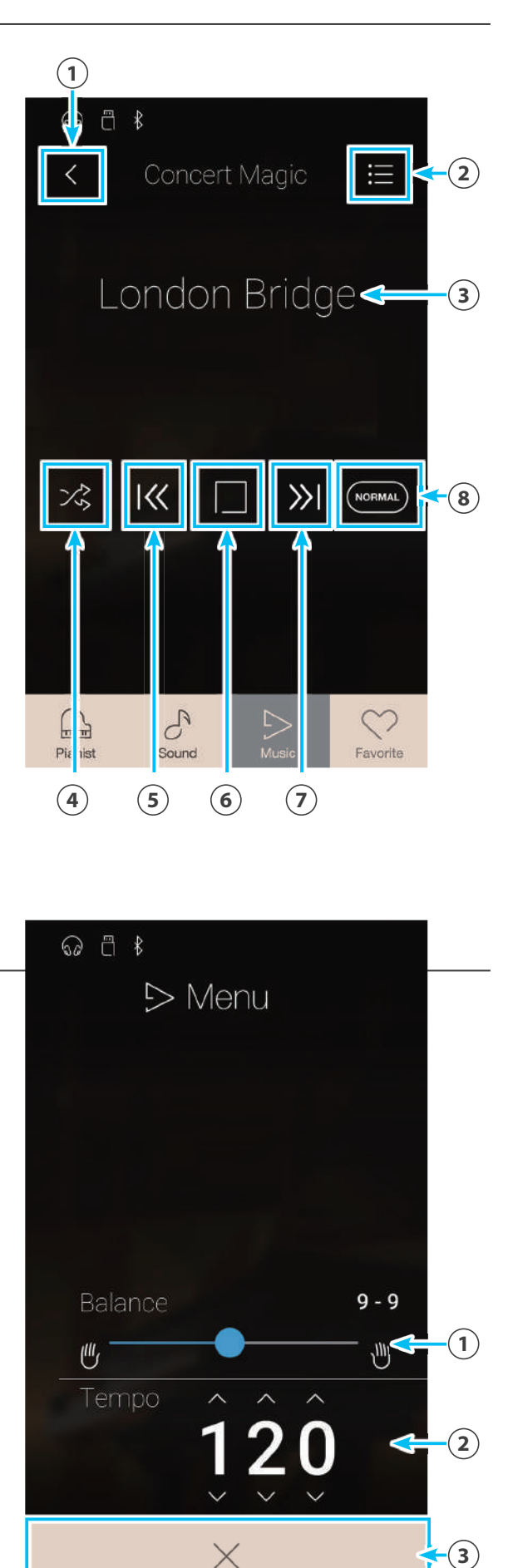

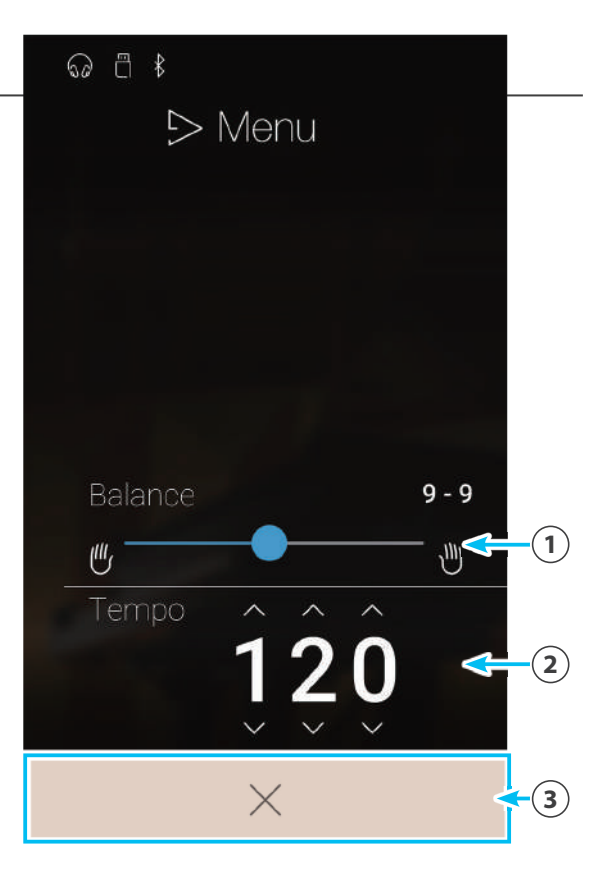

### **1 Воспроизведение композиции с использованием функции Concert Magic**

**Функция Concert Magic позволяет автоматически воспроизводить выбранную на текущий момент композицию без нажатий клавиш.**

#### -**Воспроизведение выбранной композиции с использованием функции Concert Magic**

**1.** Нажмите кнопку воспроизведения/остановки.

Начнется воспроизведение выбранной композиции с использованием функции Concert Magic.

**2.** Нажмите кнопку воспроизведения/остановки.

Воспроизведение композиции с использованием функции Concert Magic остановится.

\* Когда воспроизводится та или иная композиция/пьеса, выбор режима Pianist или Sound приводит к остановке воспроизведения.

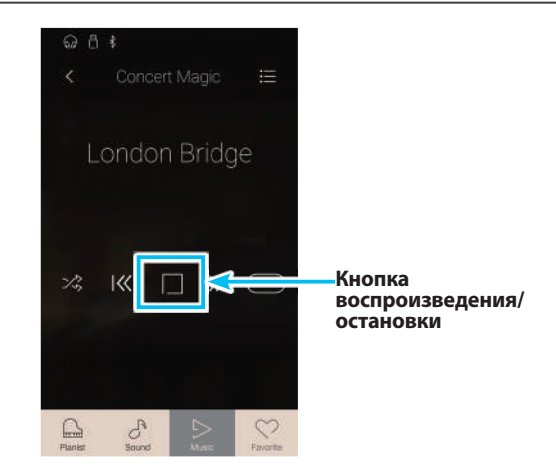

#### -**Изменение режима воспроизведения с использованием функции Concert Magic**

Для изменения режима воспроизведения с использованием функции Concert Magic нажимайте кнопку выбора режима воспроизведения.

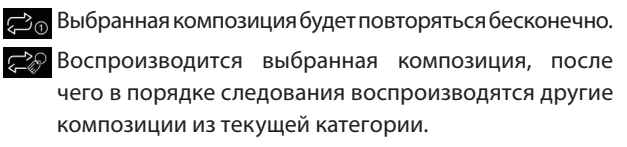

Воспроизводится выбранная композиция, после чего другие композиции из текущей группы композиций воспроизводятся в случайном порядке.

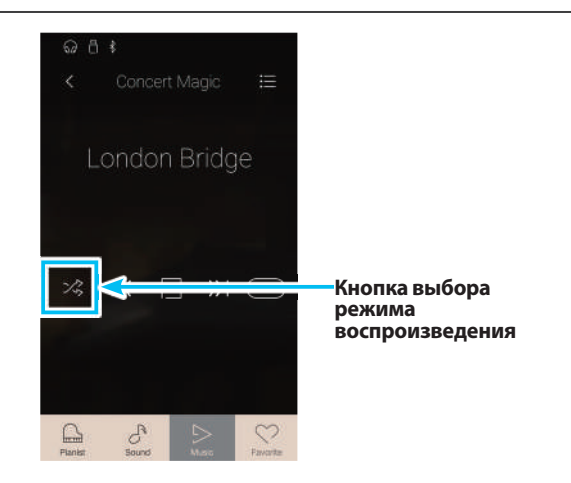

#### -**Изменение темпа воспроизведения композиции с использованием функции Concert Magic**

Темп композиции, воспроизводимой с использованием функции Concert Magic, можно изменять.

- **1.** Нажмите кнопку [Menu], чтобы открыть меню настроек функции Concert Magic.
- **2.** Для изменения темпа воспроизведения композиции из заданной категории функции Concert Magic прокручивайте по одной из трех цифр на дисплее в сторону увеличения/уменьшения, перемещая палец на цифре вверх/ вниз, либо нажимайте кнопки со стрелками.

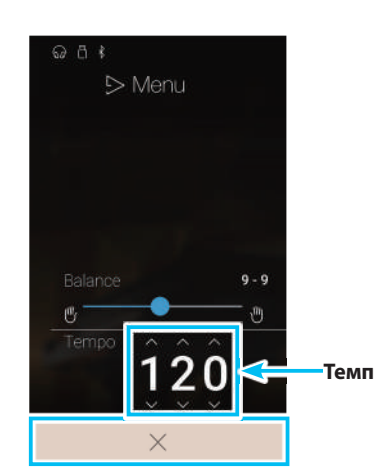

#### -**Изменение баланса громкости композиции с использованием функции Concert Magic**

Вы также можете регулировать баланс громкости между партиями правой и левой рук воспроизводимой композиции из заданной категории функции Concert Magic, чтобы практиковать партии для каждой из рук по отдельности.

- **1.** Нажмите кнопку [Menu], чтобы открыть меню настроек функции Concert Magic.
- **2.** Нажмите на слайдер Balance (Баланс) и, удерживая палец на слайдере, перетяните его в крайнее левое положение (9-1).

Партия правой руки выбранной композиции из заданной категории функции Concert Magic будет заглушена, что позволит попрактиковаться в исполнении этой партии.

**3.** Нажмите на слайдер Balance и, удерживая палец на слайдере, перетяните его в крайнее правое положение (1-9).

Партия левой руки выбранной композиции из заданной категории функции Concert Magic будет заглушена, что позволит попрактиковаться в исполнении этой партии.

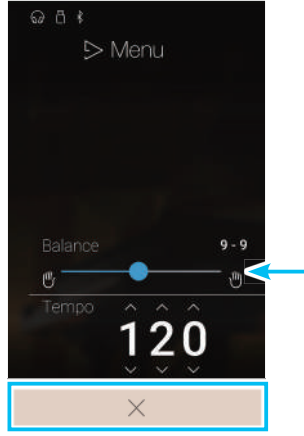

**Слайдер изменения баланса**

## **2Исполнение композиции с использованием функции Concert Magic**

**Функция исполнения в режиме Concert Magic позволяет исполнять композицию, выбранную на текущий момент, нажимая клавиши в размеренном ритме и темпе.**

#### **Произведения Concert Magic разделены на три группы в соответствии с уровнем сложности.**

\* В списке встроенных композиций типы произведений Concert Magic обозначены следующими аббревиатурами: «ЕВ», «МР» и «SK».

#### -**Простой ритм (Easy Beat) EB**

Это самые простые произведения. Для их исполнения достаточно лишь ритмично нажимать на клавиши.

В качестве примера приведена пьеса «К Элизе», где на протяжении всего произведения должен соблюдаться одинаковый ритмический рисунок. Это характерно для всех произведений первого уровня сложности.

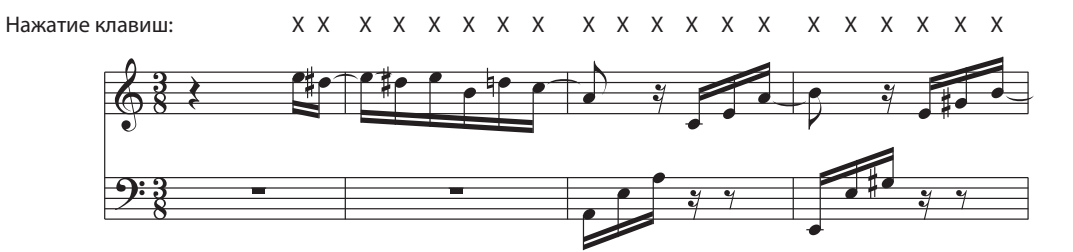

#### -**Ведение мелодии (Melody Play) MP**

Эти произведения также относительно просты для исполнения, особенно если они вам знакомы. Здесь требуется нажимать клавиши в ритме мелодии. При этом полезно подпевать себе в такт.

В качестве примера приведена песня «Twinkle, Twinkle, Little Star».

\* При исполнении быстрых произведений в режиме Concert Magic, вероятно, будет удобнее попеременно нажимать то одну, то другую клавишу разными пальцами, чтобы ускорить темп исполнения.

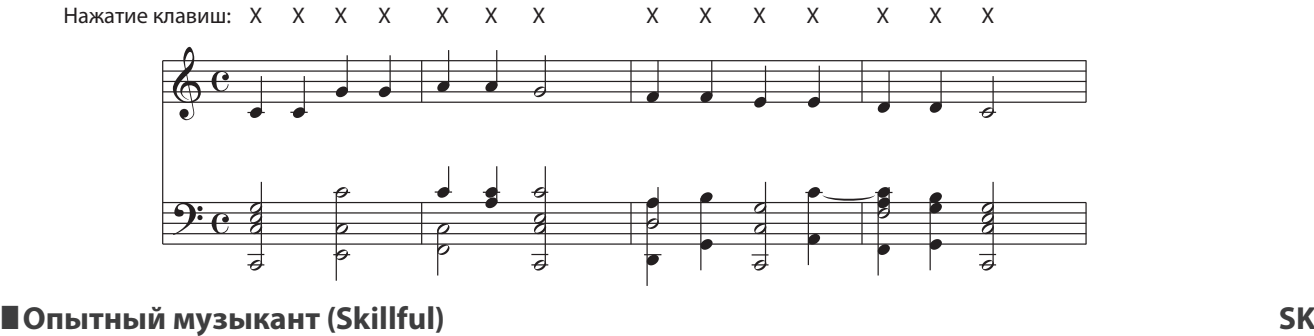

К этой категории относятся умеренно сложные и сложные произведения. Здесь требуется нажимать любые клавиши в ритме мелодии и ритме аккомпанемента одновременно. При исполнении таких произведений вам будет полезен нотный навигатор.

В качестве примера приведен «Вальс цветов» Чайковского.

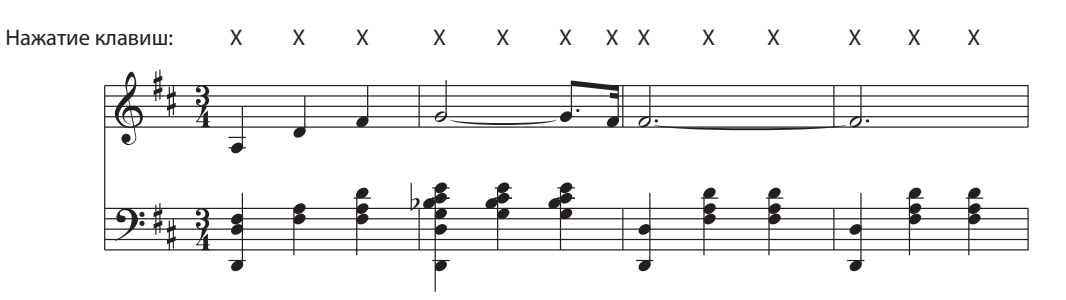

#### -**Исполнение выбранной композиции с использованием функции Concert Magic**

Нажмите любую клавишу на клавиатуре инструмента.

Продолжайте нажимать любые клавиши, чтобы продолжить исполнение. Мягкое нажатие клавиш производит тихое звучание, энергичные удары – громкое.

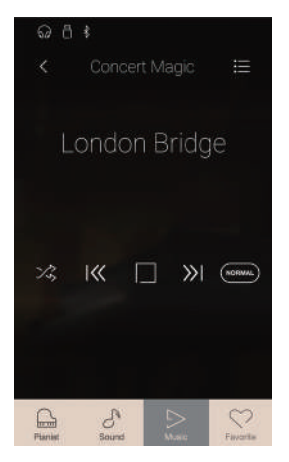

#### -**Изменение режима исполнения с использованием функции Concert Magic**

Для изменения режима исполнения с использованием функции Concert Magic нажимайте кнопку выбора режима исполнения.

**Для исполнения выбранного произведения Concert** Magic нажимайте любые клавиши в соответствии с характером композиции.

**(TRAPY)** Для исполнения выбранного произведения Concert Magic нажимайте любые клавиши в постоянном размеренном ритме независимо от характера композиции.

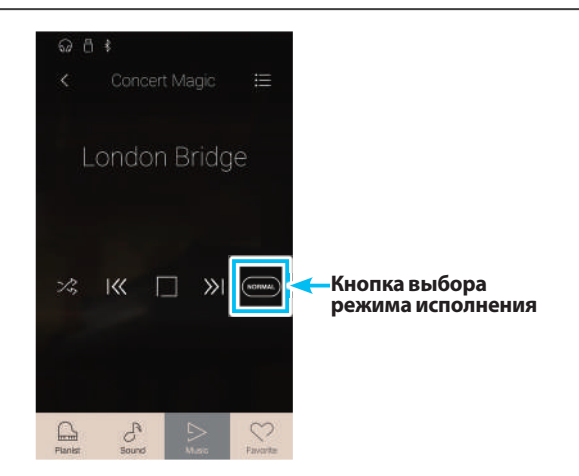

### **Recorder Playback (Воспроизведение из памяти записывающего устройства)**

**Функция Recorder Playback предназначена для воспроизведения композиций, записанных во внутреннюю память инструмента в режиме Pianist или Sound.**

#### **Более подробная информация о встроенном записывающем устройстве приводится на стр. 40.**

Находясь в музыкальном меню, нажмите на пункт Recorder Playback для входа в меню данной функции.

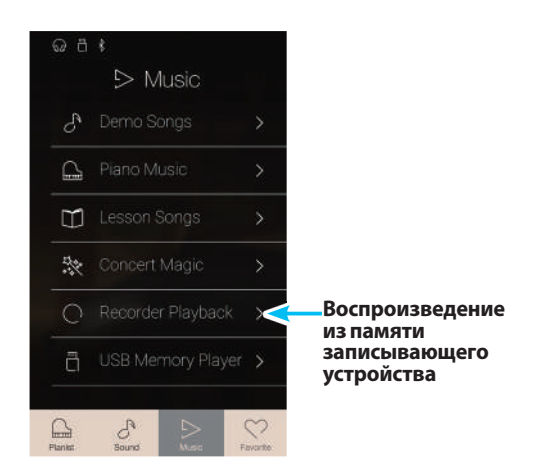

#### -**Экран выбора композиции из памяти записывающего устройства**

#### 1.**Кнопка возврата**

Нажмите, если хотите вернуться в музыкальное меню.

#### 2.**Список композиций для воспроизведения из памяти записывающего устройства**

Здесь отображаются композиции, записанные во внутреннюю память. Нажмите на ту или иную композицию, чтобы выбрать ее для воспроизведения.

Список композиций, хранящихся в памяти встроенного записывающего устройства, можно пролистывать вверх или вниз.

Появится экран воспроизведения из памяти записывающего устройства.

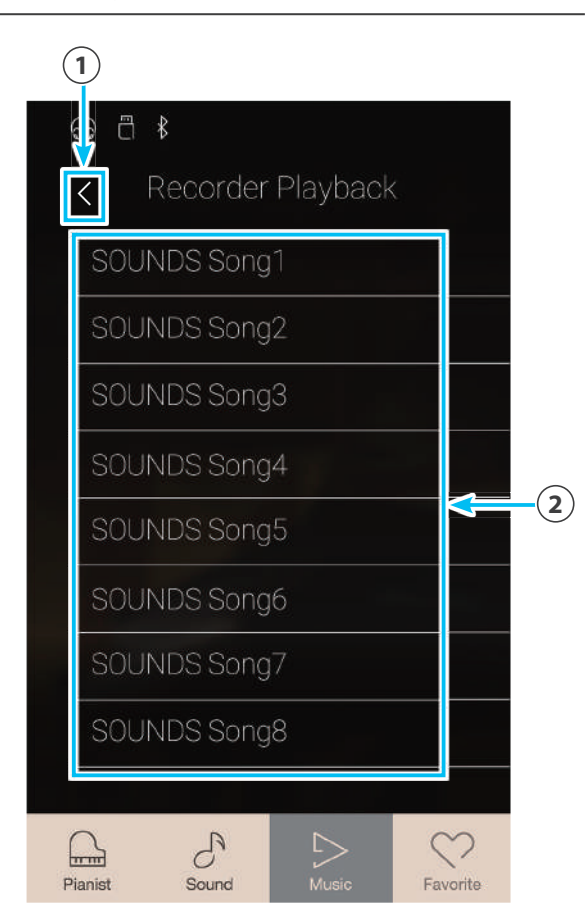

#### -**Экран воспроизведения из памяти записывающего устройства**

#### 1.**Кнопка возврата**

**Кнопка возврата**<br>Нажмите, если хотите вернуться к экрану выбора композиции для воспроизведения из памяти записывающего устройства.

#### 2.**Кнопка меню воспроизведения из памяти записывающего устройства**

Нажмите, чтобы открыть меню настроек воспроизведения из памяти записывающего устройства.

#### 3.**Название композиции**

Отображается название выбранной на текущий момент композиции из внутренней памяти записывающего устройства.

#### 4.**Строка отслеживания позиции**

Отображается текущая позиция воспроизведения композиции из внутренней памяти записывающего устройства.

#### 5.**Кнопка перехода назад**

Нажмите для выбора предыдущей композиции из внутренней памяти записывающего устройства.

#### 6.**Кнопка воспроизведения/остановки**

Нажмите для воспроизведения или остановки выбранной композиции из внутренней памяти записывающего устройства.

#### 7.**Кнопка перехода вперед**

Нажмите для выбора следующей композиции из внутренней памяти записывающего устройства.

#### 8.**Панель функции овердаббинга/ Кнопка начала/остановки овердаббинга**

Нажмите для открытия меню настроек функции овердаббинга (наложение дорожек записи) и/или начала/ остановки овердаббинга.

\* Подробности о функции овердаббинга см. на стр. 78.

#### 9.**Панель метронома / Кнопка включения/ выключения метронома**

Нажмите для входа в режим настройки метронома и/или включения или выключения метронома.

\* Подробности о функции Metronome см. на стр. 36.

\* Когда воспроизводится та или иная композиция/пьеса, выбор режима Pianist или Sound приводит к остановке воспроизведения.

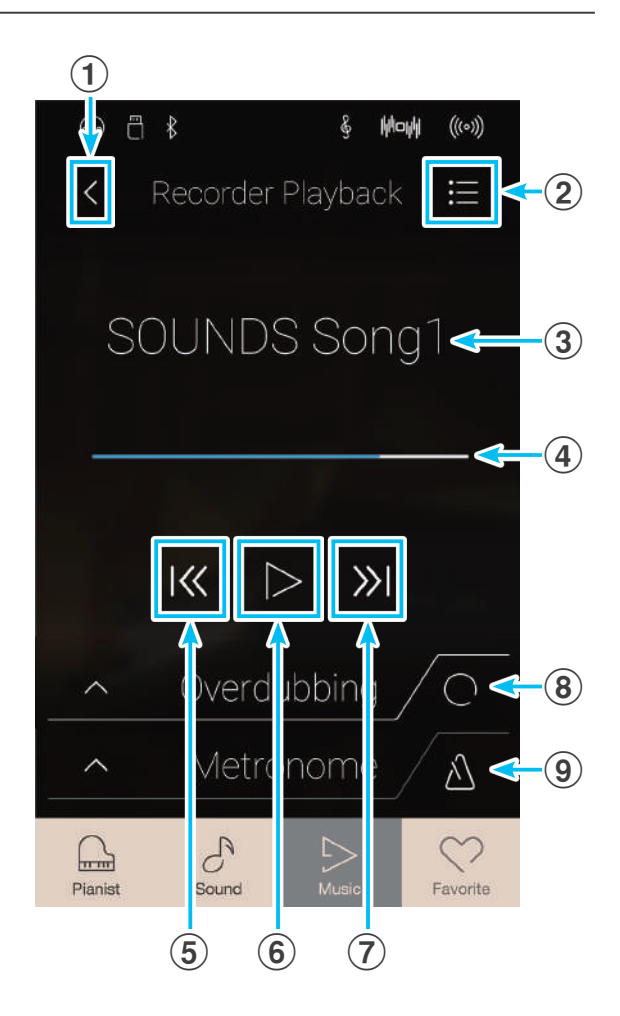

#### -**Меню настроек воспроизведения из памяти записывающего устройства**

#### 1.**Part Select (Выбор партии)**

Проведите пальцем влево/вправо или нажимайте кнопки со стрелками для выбора партии(ий) композиции для воспроизведения.

- \* Этот параметр применим только к композициям из внутренней памяти, записанным в режиме Sound.
- 2.**Song Transpose (Транспонирование композиции)** Нажмите на слайдер и, удерживая палец, перемещайте слайдер влево или вправо для изменения высоты тона выбранной композиции из внутренней памяти с шагом в полутон.
	- \* Этот параметр применим только к композициям из внутренней памяти, записанным в режиме Sound.

#### 3.**Save to USB (INT) (Сохранение на USB-накопитель в собственном формате)** Нажмите, чтобы сохранить выбранную композицию из внутренней памяти на записывающее USB-устройство в собственном формате Kawai (KSO).

\* Эта функция применима только к композициям из внутренней памяти, записанным в режиме Sound.

4.**Save to USB (SMF) (Сохранение на USB-накопитель в стандартном MIDI-формате)**

Нажмите, чтобы сохранить выбранную композицию из внутренней памяти на записывающее USB-устройство в формате Standard MIDI File (SMF).

\* Эта функция применима только к композициям из внутренней памяти, записанным в режиме Sound.

#### 5.**Load Song from USB (Загрузить композицию с USB-накопителя)** Нажмите, чтобы загрузить композицию формата Kawai KSO, сохраненную на запоминающее USB-устройство, в одну

из ячеек внутренней памяти композиций инструмента.

#### 6.**Erase Song (Удалить композицию)**

Нажмите, чтобы удалить выбранную на текущий момент композицию из внутренней памяти записывающего устройства.

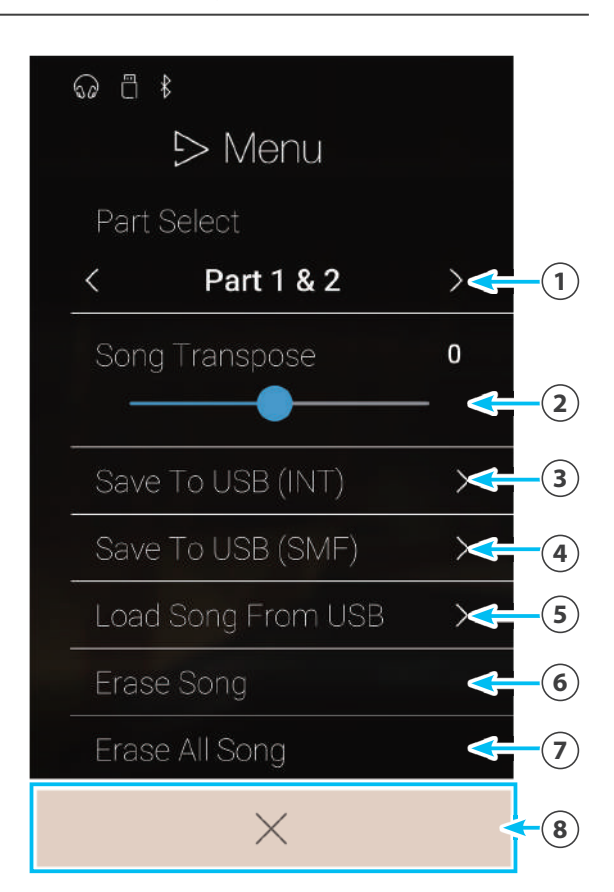

#### 7.**Erase All Songs (Удалить все композиции)** Нажмите, чтобы удалить все записанные композиции из внутренней памяти.

#### 8.**Закрыть меню**

Нажмите, чтобы закрыть меню и вернуться к экрану воспроизведения из памяти записывающего устройства.

\* Функции Save/Load отображаются только в том случае, если к гибридному цифровому пианино NV5 подключено запоминающее USB-устройство.

#### -**Воспроизведение выбранной композиции из внутренней памяти записывающего устройства**

**1.** Нажмите кнопку воспроизведения/остановки.

Выбранная композиция из внутренней памяти записывающего устройства начнет воспроизводиться.

**2.** Нажмите кнопку воспроизведения/остановки.

Воспроизведение выбранной композиции из внутренней памяти записывающего устройства остановится.

\* Когда воспроизводится та или иная композиция/пьеса, выбор режима Pianist или Sound приводит к остановке воспроизведения.

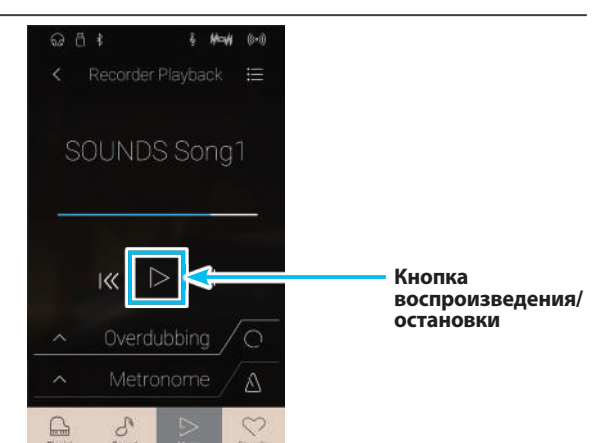

#### -**Воспроизведение/заглушение партий композиции**

При воспроизведении композиций, записанных в режиме Sound, этот параметр позволяет сменить воспроизводимую партию.

- **1.** Нажмите кнопку [Menu], чтобы открыть меню настроек функции Recorder Playback.
- **2.** Проведите пальцем влево/вправо или нажимайте кнопки со стрелками для выбора партии(ий) композиции для воспроизведения.
- \* Этот параметр применим только к композициям из внутренней памяти, записанным в режиме Sound.

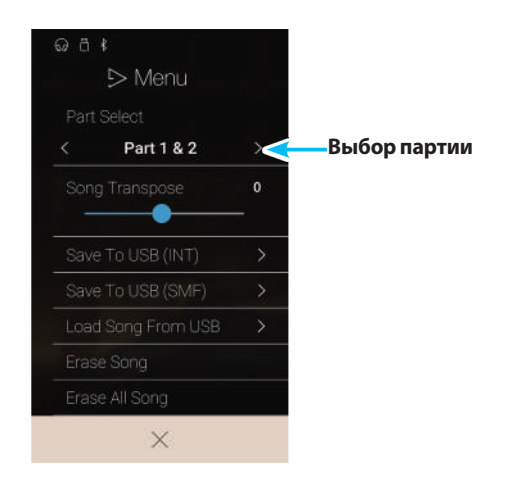

#### -**Транспонирование композиции**

При воспроизведении композиций, записанных в режиме Sound, этот параметр позволяет изменить высоту тона.

- **1.** Нажмите кнопку [Menu], чтобы открыть меню настроек функции Recorder Playback.
- **2.** Нажмите на слайдер и, удерживая палец, перемещайте слайдер влево или вправо для изменения высоты тона выбранной композиции из внутренней памяти с шагом в полутон.
- \* Этот параметр применим только к композициям из внутренней памяти, записанным в режиме Sound.

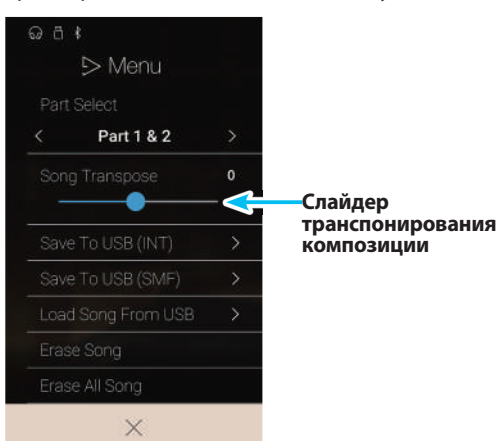

#### -**Сохранение композиции на запоминающее USB-устройство**

При воспроизведении композиций, записанных в режиме Sound, эти функции позволяют сохранить выбранную композицию, на запоминающее USB-устройство в собственном формате Kawai (KSO) или формате Standard MIDI File (SMF).

**1.** Нажмите кнопку [Menu], чтобы открыть меню настроек функции Recorder Playback.

**2.** Выберите пункт Save to USB (INT) или Save to USB (SMF), чтобы сохранить выбранную композицию, соответственно, в собственном формате или формате SMF.

Появится экран ввода имени файла.

**3.** Введите желаемое имя файла для сохраненной композиции с экранной клавиатуры, затем нажмите Enter, чтобы подтвердить сохранение.

\* Длина имени файла ограничена 12 символами.

- \* Эти функции применимы только к композициям из внутренней памяти, записанным в режиме Sound.
- \* Эти функции отображаются только в том случае, если к гибрид ному цифровому пианино NV5 подключено запоминающее USBустройство.

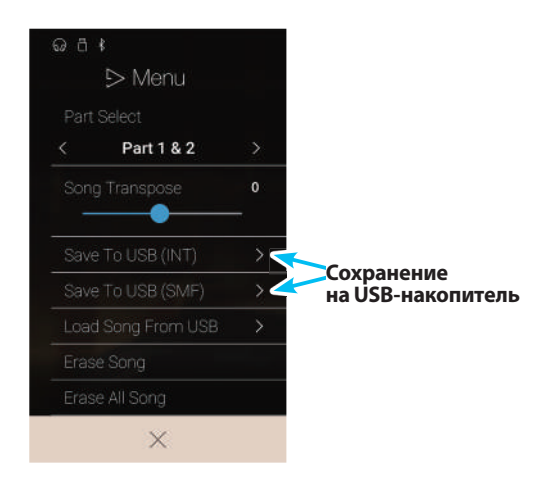
#### -**Загрузка композиции во внутреннюю память**

Эта функция позволяет загружать композиции формата KSO, хранящиеся на записывающем USB-устройстве, во внутреннюю память инструмента.

 $Q_1$   $R_2$ 

 $>$ Menu

Part 1 & 2

- **1.** Нажмите кнопку [Menu], чтобы открыть меню настроек функции Recorder Playback.
- **2.** Выберите пункт Load Song from USB (Загрузить композицию с USB-накопителя).

Появится список композиций во внутренней памяти (10 ячеек памяти).

**3.** Нажмите на ту ячейку внутренней памяти, в которую должна быть загружена композиция.

Появится список папок и файлов, хранящихся на запоминающем USB-устройстве.

**4.** Нажмите на имя файла композиции, которая должна быть загружена в выбранную ячейку внутренней памяти.

Появится окно подтверждения.

**5.** Нажмите кнопку Yes (Да) для загрузки композиции в выбранную ячейку внутренней памяти или кнопку No (Нет) для отмены загрузки.

Теперь выбранную композицию можно воспроизводить через экран воспроизведения.

- \* Эта функция применима только к композициям из внутренней памяти, записанным в режиме Sound.
- \* Эта функция отображается только в том случае, если к гибридному цифровому пианино NV5 подключено запоминающее USBустройство.

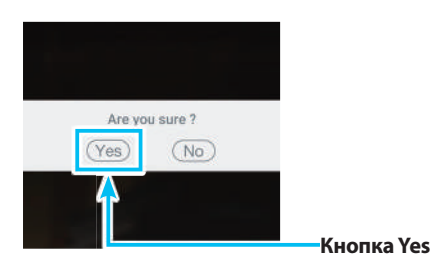

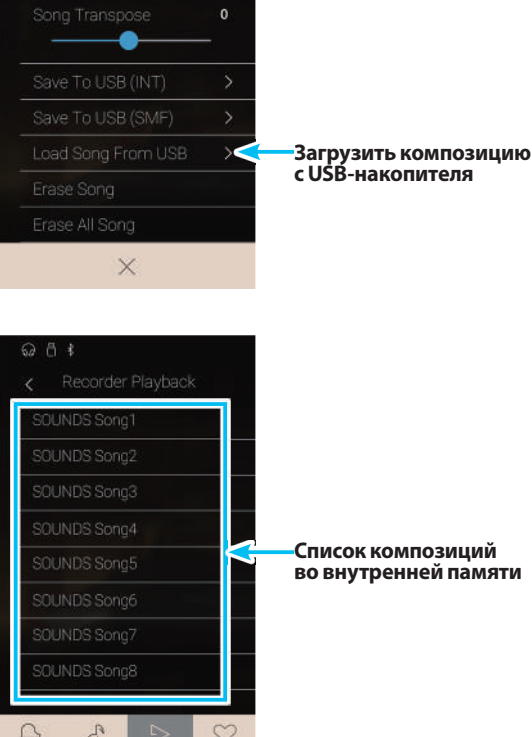

#### -**Удаление композиции**

Эта функция позволяет удалить из внутренней памяти записанную композицию, выбранную на текущий момент.

- **1.** Нажмите кнопку [Menu], чтобы открыть меню настроек функции Recorder Playback.
- **2.** Выберите пункт Erase Song (Удалить композицию).

Появится окно подтверждения.

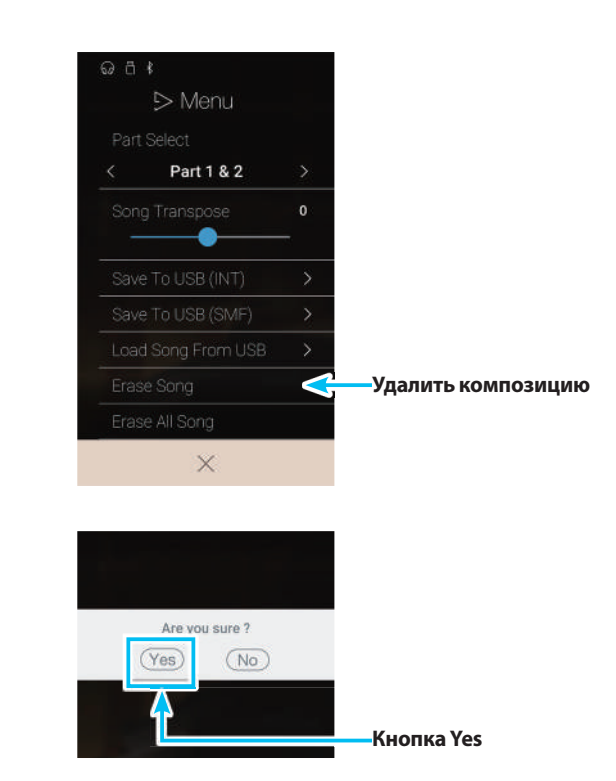

- **3.** Нажмите кнопку Yes (Да) для удаления композиции или кнопку No (Нет) для отмены удаления.
- -**Удаление всех композиций**

Эта функция позволяет удалить из внутренней памяти все записанные композиции.

- **1.** Нажмите кнопку [Menu], чтобы открыть меню настроек функции Recorder Playback.
- **2.** Выберите пункт Erase All Songs (Удалить все композиции).

Появится окно подтверждения.

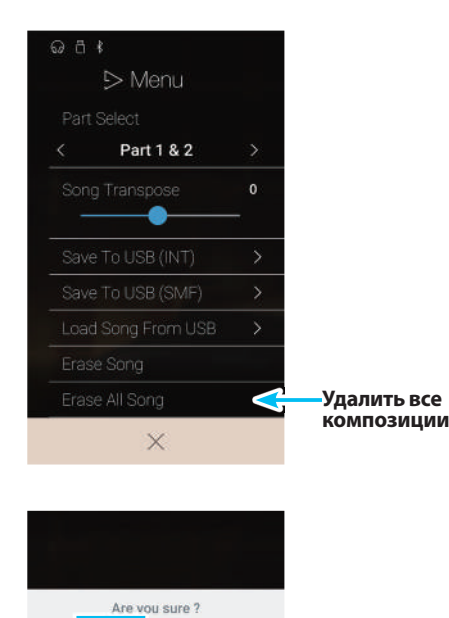

 $(Yes)$ 

 $(No)$ 

**3.** Нажмите кнопку Yes (Да) для удаления всех записанных композиций из внутренней памяти или кнопку No (Нет) для отмены удаления.

# **USB Memory Player (Воспроизведение с USB-накопителя)**

**Функция USB Memory Player (Воспроизведение с USB-накопителя) предназначена для воспроизведения композиций и аудиофайлов, хранящихся на запоминающем USB-устройстве. Это удобно при разучивании новых пьес или для того, чтобы подыграть любимой мелодии.**

\* Эта функция отображается только в том случае, если к гибридному цифровому пианино NV5 подключено запоминающее USB-устройство.

Находясь в музыкальном меню, нажмите на пункт USB Memory Player для входа в меню данной функции.

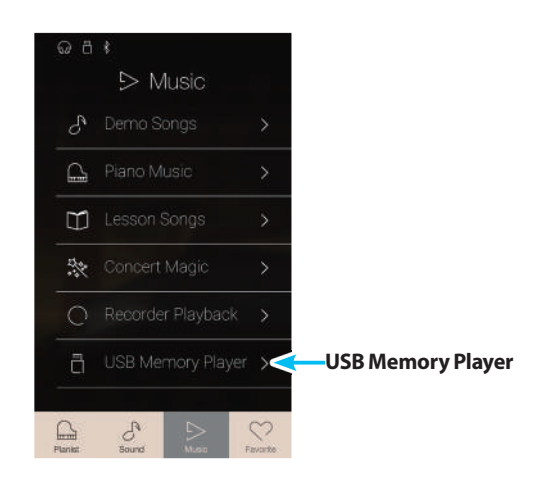

#### -**Форматы, поддерживаемые при использовании функции USB Memory Player**

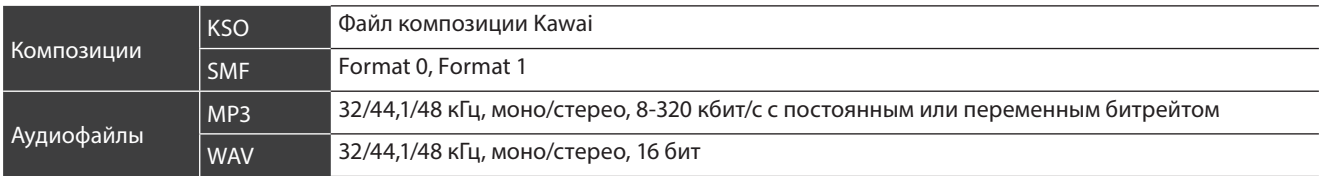

#### -**Экран выбора композиции при использовании функции USB Memory Player**

#### 1.**Кнопка возврата**

Нажмите, если хотите вернуться в музыкальное меню.

#### 2.**Список файлов на запоминающем USB-устройстве**

В этом списке отображаются композиции/аудиофайлы, хранящиеся на подключенном запоминающем USB-устройстве.

Нажмите на папку, чтобы в нее войти, либо на композицию/аудиофайл, который вы желаете воспроизвести. Список композиций/аудиофайлов можно пролистывать вверх или вниз.

Появится экран воспроизведения с использованием функции USB Memory Player.

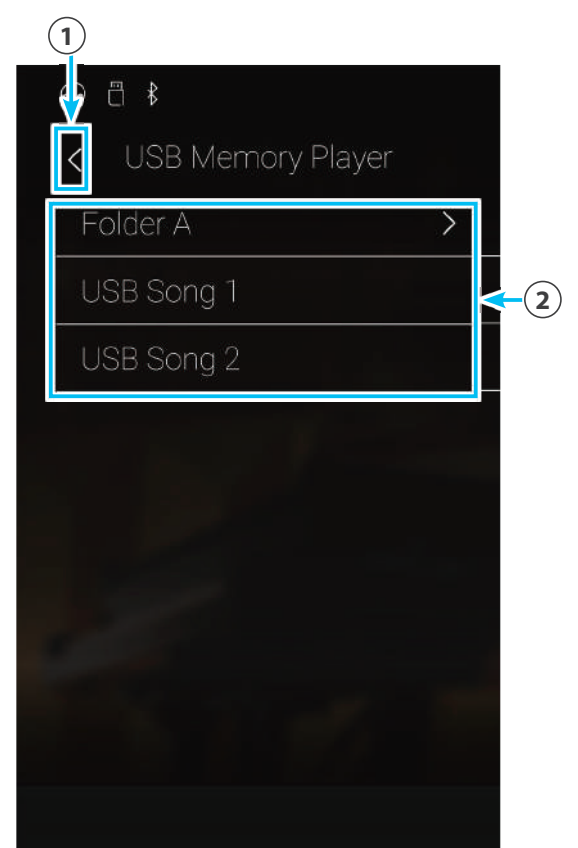

### -**Экран воспроизведения с использованием функции USB Memory Player**

1.**Кнопка возврата**

Нажмите, если хотите вернуться к экрану выбора композиции при использовании функции USB Memory Player.

- 2.**Кнопка меню функции USB Memory Player** Нажмите, чтобы открыть меню настроек функции USB Memory Player.
- 3.**Название композиции/аудиофайла** Отображается название композиции/аудиофайла, выбранного на текущий момент.
- 4.**Строка отслеживания позиции** Отображается текущая позиция воспроизведения выбранной композиции/аудиофайла.
- 5.**Кнопка выбора режима воспроизведения** Нажмите, если хотите изменить режим воспроизведения.
	- \* Для получения дополнительной информации о режимах воспроизведения с использованием функции USB Memory Player см. стр. 77.
- 6.**Кнопка перехода назад**

Нажмите для выбора предыдущей композиции/аудиофайла в папке.

7.**Кнопка воспроизведения/остановки**

Нажмите для воспроизведения или остановки выбранной композиции/аудиофайла.

8.**Кнопка перехода вперед**

Нажмите для выбора следующей композиции/аудиофайла в папке.

#### 9.**Кнопка повтора фрагмента A-B**

Предназначена для повтора фрагмента выбранной композиции/аудиофайла между точками А и B.

Нажимайте, чтобы задать точку А (начало) и точку B (конец) фрагмента, который должен повторяться.

\* Для выключения функции повтора фрагмента A-B нажмите эту кнопку в третий раз.

#### 0 **Панель функции овердаббинга/ Кнопка начала/остановки овердаббинга**

Нажмите для открытия меню настроек функции овердаббинга (наложение дорожек записи) и/или начала/ остановки овердаббинга.

\* Подробности о функции овердаббинга см. на стр. 78.

#### !.**Панель метронома / Кнопка включения/ выключения метронома**

Нажмите для входа в режим настройки метронома и/или включения или выключения метронома.

\* Подробности о функции Metronome см. на стр. 36.

\* Когда воспроизводится та или иная композиция/аудиофайл, выбор режима Pianist или Sound приводит к остановке воспроизведения.

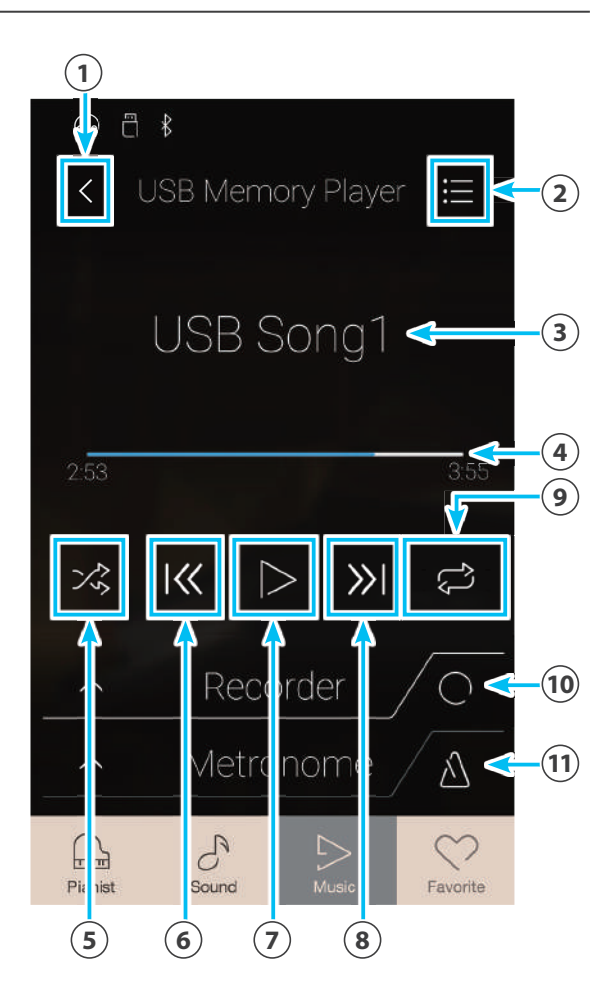

**Музыкальное меню**

Музыкальное меню

#### -**Воспроизведение выбранной композиции/аудиофайла**

#### **1.** Нажмите кнопку воспроизведения/остановки.

Выбранная композиция/аудиофайл начнет воспроизводиться. Текущая позиция воспроизведения будет отображаться в строке отслеживания позиции.

**2.** Нажмите кнопку воспроизведения/остановки.

Воспроизведение композиции/аудиофайла остановится.

**3.** Снова нажмите кнопку воспроизведения/остановки.

Композиция/аудиофайл начнет воспроизводиться с начала.

\* Когда воспроизводится та или иная композиция/аудиофайл, выбор режима Pianist или Sound приводит к остановке воспроизведения.

#### -**Изменение режима воспроизведения композиции/аудиофайла**

Для изменения режима воспроизведения композиции/аудиофайла нажимайте кнопку выбора режима воспроизведения.

- Выбранная композиция/аудиофайл воспроизводится один раз, потом останавливается.
	- $\hat{\mathbb{B}}_{\mathbb{O}}$  Выбранная композиция/аудиофайл будет повторяться бесконечно.
- Воспроизводится выбранная композиция/аудиофайл, затем другие файлы из той же папки воспроизводятся в порядке следования.
- Воспроизводится выбранная композиция/аудиофайл, затем другие файлы из той же папки воспроизводятся в случайном порядке.

## -**Повтор фрагмента A-B композиции/аудиофайла**

Режим повтора фрагмента A-B позволяет зациклить воспроизведение фрагмента композиции/аудиофайла между двумя точками, чтобы слушать один и тот же фрагмент снова и снова.

Во время воспроизведения композиции/аудиофайла:

**1.** Нажмите кнопку повтора фрагмента A-B, чтобы обозначить начальную точку цикла.

Над кнопкой появится символ «А».

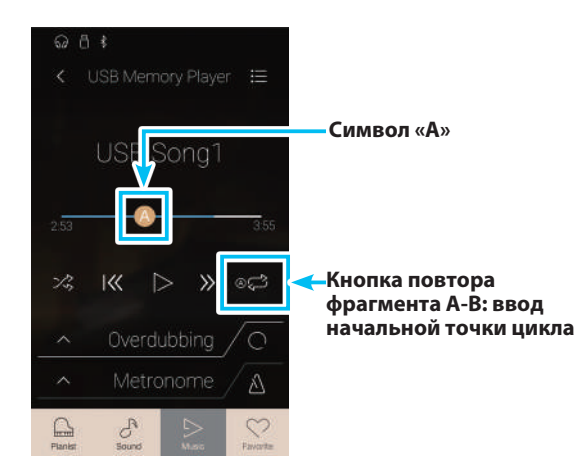

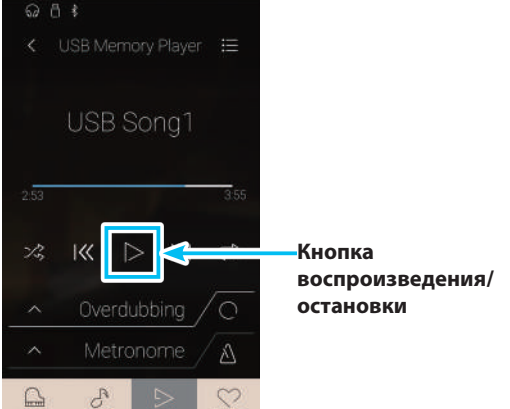

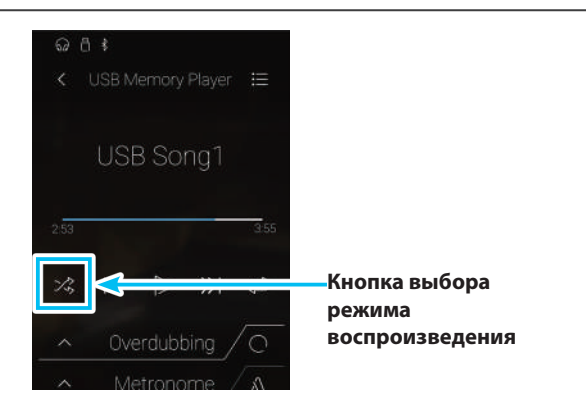

**77**

## **USB Memory Player (Воспроизведение с USB-накопителя)**

**2.** Еще раз нажмите кнопку повтора фрагмента A-B, чтобы обозначить конечную точку цикла.

Над кнопкой появится символ «В», и обозначенный фрагмент будет будет повторяться бесконечно.

**3.** Для отмены циклического воспроизведения снова нажмите кнопку повтора фрагмента A-B.

Возобновится обычное воспроизведение композиции/ аудиофайла.

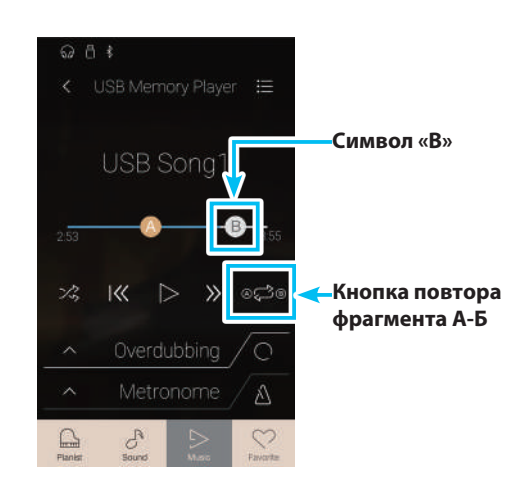

#### **Овердаббинг композиции/аудиофайла**

Функция овердаббинга (Overdubbing) позволяет перезаписывать выбранный аудиофайл в отдельный MP3/WAV-файл, одновременно записывая любые сыгранные ноты. Эту функцию также можно использовать для того, чтобы конвертировать композиции, сохраненные во внутренней памяти (в режиме Sound), или аудиофайлы, загруженные из USB-памяти, в формат MP3 или WAV. Кроме того, сигнал с линейного входа и Bluetooth Audio (если инструмент соединен с другим устройством) будет также записан в новый аудиофайл MP3/WAV.

\* Эта функция отображается только в том случае, если к гибридному цифровому пианино NV5 подключено запоминающее USB-устройство.

**1.** Нажмите кнопку [Overdubbing Start/Stop].

Функция овердаббинга войдет в режим ожидания.

\* Чтобы выйти из режима ожидания, нажмите и удерживайте кнопку [Overdubbing Start/Stop].

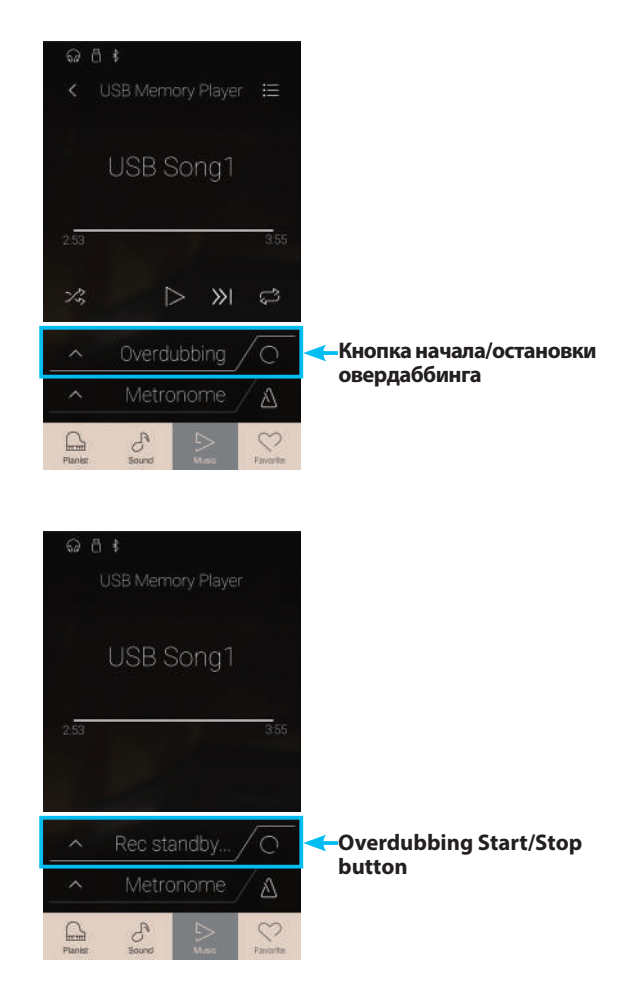

**2.** Нажмите любую клавишу на клавиатуре или снова нажмите кнопку [Overdubbing Start/Stop].

Индикатор включения/выключения овердаббинга изменится и запись начнется.

**Музыкальное меню**

**Иузыкальное меню** 

**3.** Снова нажмите кнопку [Overdubbing Start/Stop] , чтобы остановить процесс овердаббинга.

Появится окно подтверждения сохранения файла на запоминающее USB-устройство.

- **4.** Нажмите кнопку Yes (Да), затем введите желаемое имя записанного аудиофайла с экранной клавиатуры.
- \* Записанный аудиофайл будет сохранен в корневом каталоге запоминающего USB-устройства. Сохранение файла в другой папке невозможно.
- \* Переключение между режимами Pianist и Sound во время овердаббинга невозможно.

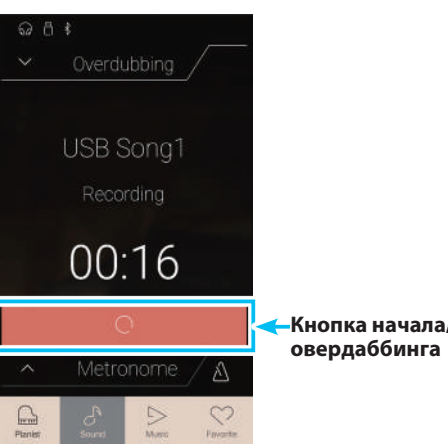

**Кнопка начала/остановки** 

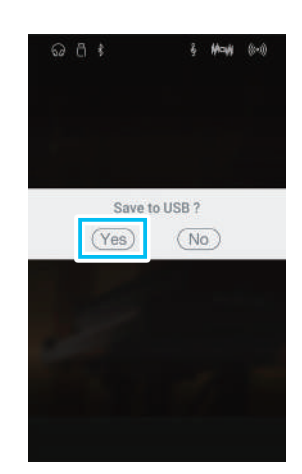

#### **Меню настроек функции USB Memory Player**

#### 1.**Play Volume (Громкость воспроизведения)**

Нажмите на слайдер и, удерживая палец, перемещайте слайдер влево или вправо для изменения громкости выбранной композиции/аудиофайла.

#### 2.**Song Transpose (Транспонирование композиции)**

Нажмите на слайдер и, удерживая палец, перемещайте слайдер влево или вправо для изменения высоты тона выбранной композиции/аудиофайла.

\* Этот параметр применим только к композициям формата KSO/SMF.

#### 3.**Закрыть меню**

Нажмите, чтобы закрыть меню и вернуться к экрану воспроизведения с использованием функции USB Memory Player.

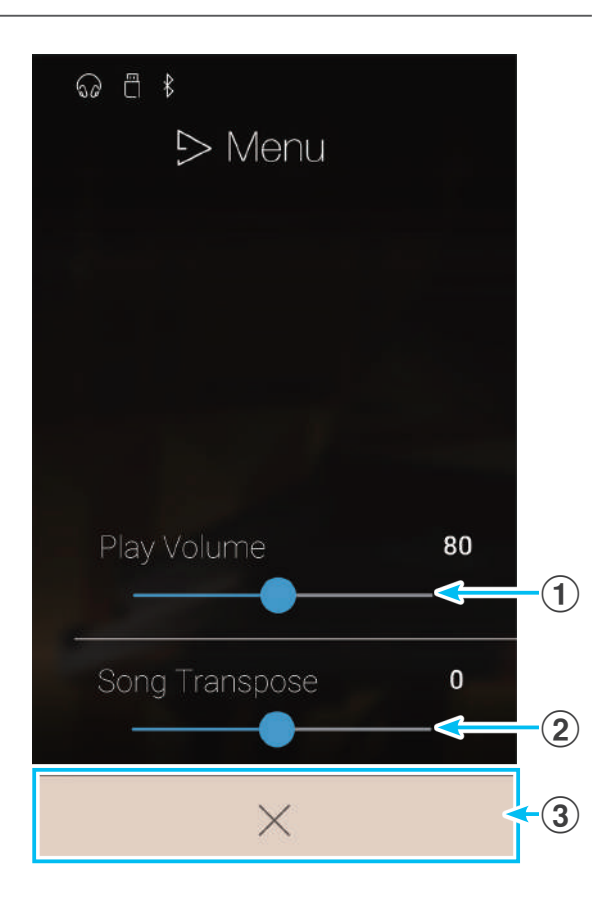

#### -**Регулирование громкости композиции/аудиофайла**

Этот параметр позволяет регулировать громкость композиции/ аудиофайла.

- **1.** Нажмите кнопку [Menu], чтобы открыть меню настроек функции USB Memory Player.
- **2.** Нажмите на слайдер и, удерживая палец, перемещайте слайдер влево или вправо для изменения громкости выбранной композиции/аудиофайла.

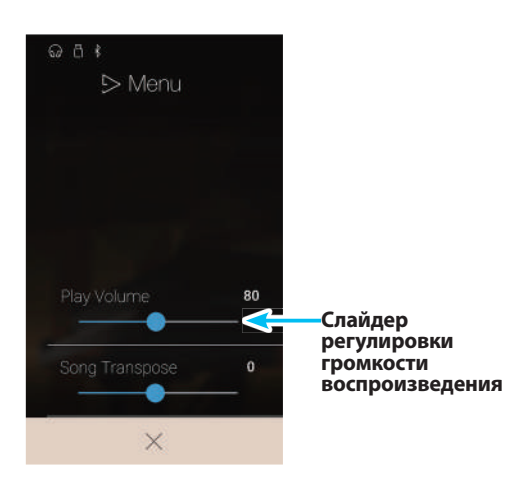

#### -**Транспонирование файла композиции**

Этот параметр позволяет изменять высоту тона воспроизводимого файла композиции.

- **1.** Нажмите кнопку [Menu], чтобы открыть меню настроек функции USB Memory Player.
- **2.** Нажмите на слайдер и, удерживая палец, перемещайте слайдер влево или вправо для изменения высоты тона выбранной композиции/аудиофайла.
- \* Этот параметр применим только к композициям формата KSO/SMF.

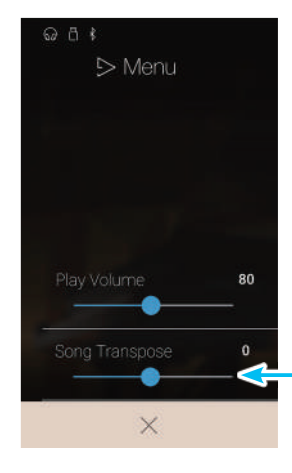

**Слайдер транспонирования композиции**

# **Элементы экрана Favorite**

**Функция Favorite (Избранное) позволяет сохранять выбранные тембры, точку разделения клавиатуры, настройки реверберации и эффектов в памяти инструмента, и вызывать их одним нажатием кнопки. Каждая из 4 страниц, отображаемых на экране Favorite, включает 4 ячейки памяти, что позволяет сохранять до 16 ячеек.**

**Изначально экран Favorite пуст, но с помощью меню в режиме Pianist или Sound вы можете создавать на нем новые ячейки памяти. Новая ячейка памяти Favorite позволяет сохранять настройки, перечисленные ниже.**

Нажмите кнопку [Favorite], чтобы перейти к экрану Favorite.

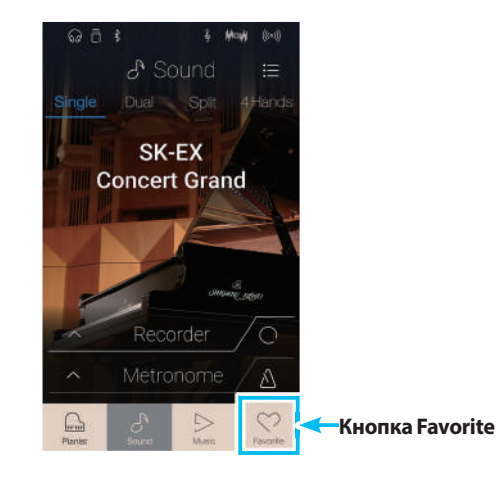

(включая индивидуальные настройки) Temperament Key (Тональность темперации)

(включая индивидуальные настройки)

Key Volume

Half-Pedal Adjust Soft Pedal Depth

## -**Функции и настройки, сохраняемые в памяти Favorite**

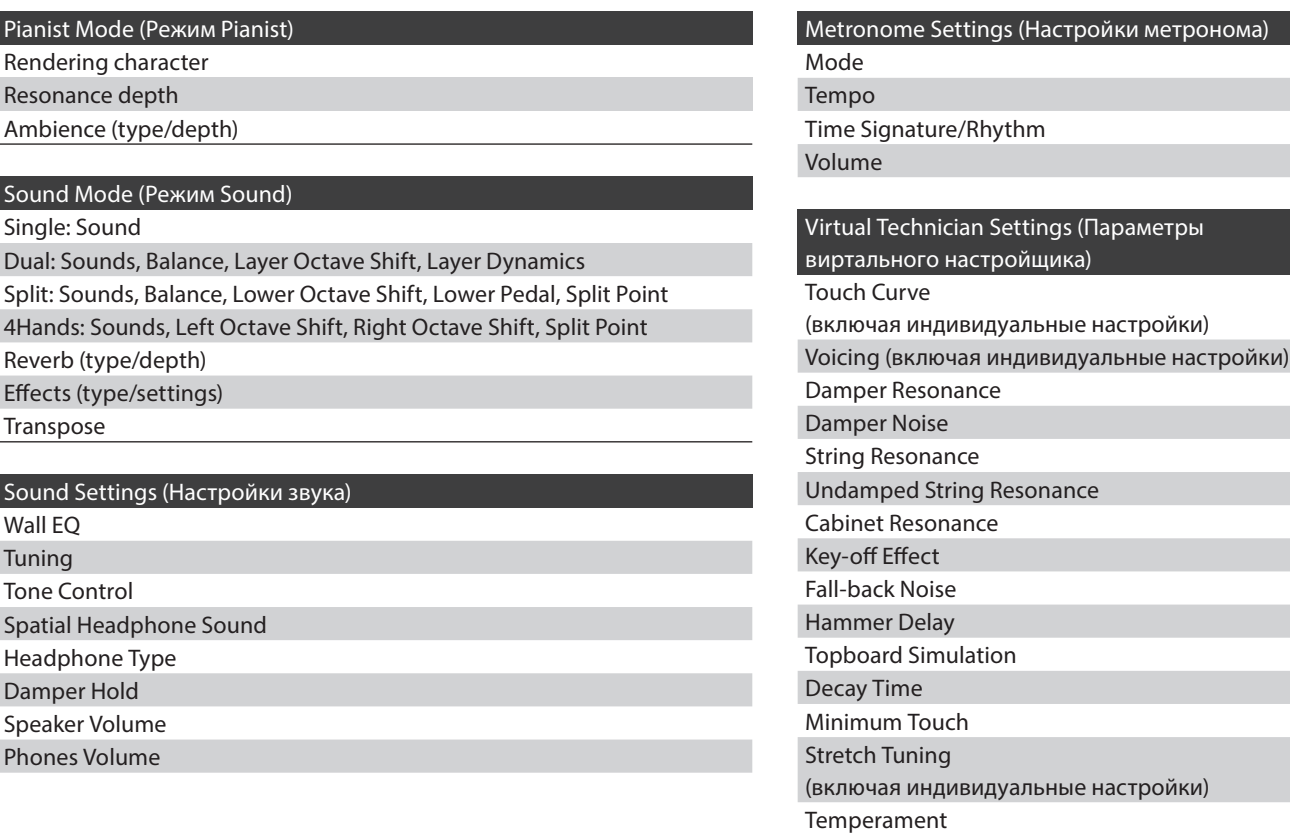

#### ■Экран Favorite

#### 1.**Кнопка меню**

Нажмите, чтобы открыть меню настроек Favorite.

#### 2.**Индикация страниц**

Показывает текущую страницу Favorite, а также количество доступных страниц (1-4).

#### 3.**Кнопки памяти Favorite**

Нажмите, чтобы выбрать желаемую ячейку памяти. Проведите пальцем влево или вправо по этой области, чтобы выбрать одну из доступных страниц Favorite.

- \* Изначально эта область пуста, однако начинает заполняться по мере создания новых ячеек для сохранения настроек.
- \* Настройки, сохраненные в ячейках памяти в режиме Pianist, будут представлены значком фортепиано, а в режиме Sound – символом ноты.
- 4.**Панель записывающего устройства/ Кнопка включения/выключения записывающего устройства**

Нажмите для открытия меню настроек записывающего устройства и/или включения или выключения записывающего устройства.

\* Подробности о функции Recorder см. на стр. 39.

#### 5.**Панель метронома / Кнопка включения/ выключения метронома**

Нажмите для открытия меню настроек метронома и/или включения или выключения метронома.

\* Подробности о функции Metronome см. на стр. 36.

#### ■ Меню настроек Favorite

#### 1.**Включение инструмента с включенными/ отключенными настройками Favorite**

Нажмите кнопку On или Off, чтобы инструмент загружался соответственно с включенными или отключенными настройками Favorite.

## 2.**Edit Favorite**

#### **(Редактирование памяти Favorite)**

Нажмите, чтобы открыть экран Edit Favorite, для удаления или перемещения ячеек памяти.

#### 3.**Rename Selected Favorite (Переименование ячеек Favorite)** Нажмите, чтобы переименовать выделенную ячейку памяти.

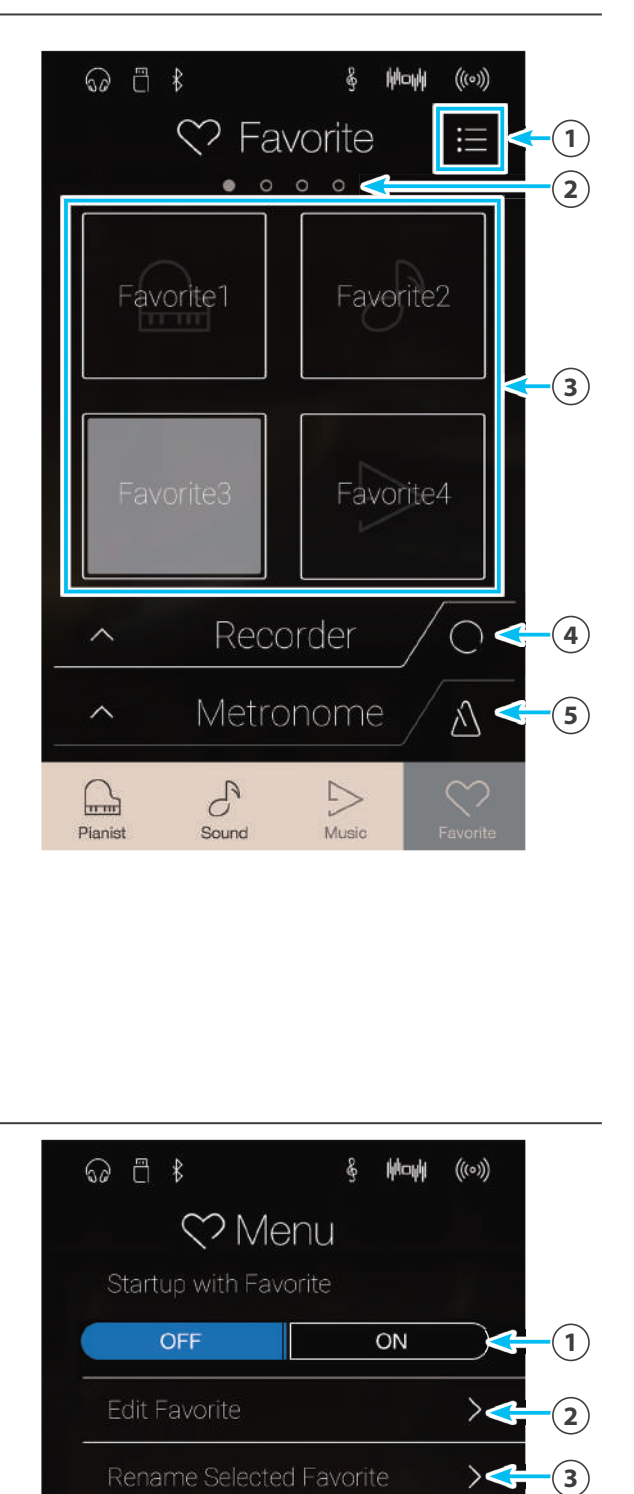

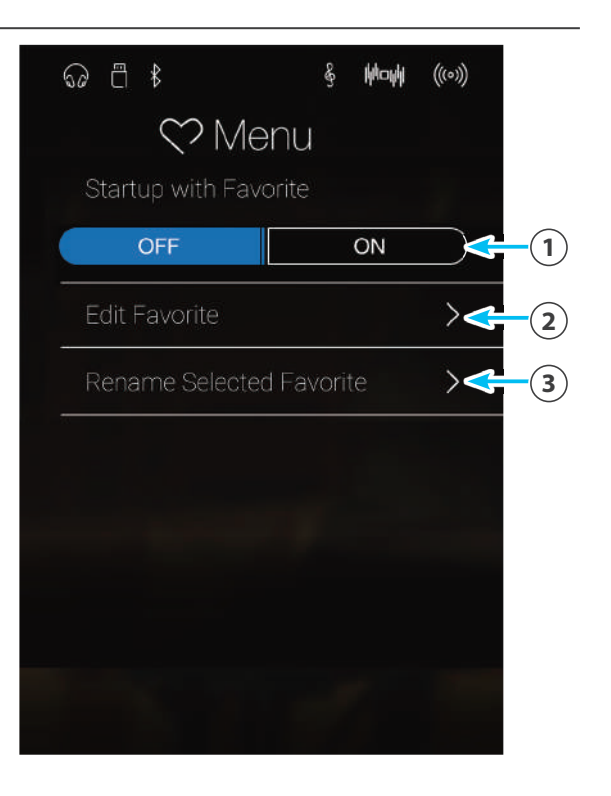

## **1 Сохранение в памяти и выбор ячеек Favorite**

### $\blacksquare$  **Сохранение настроек в памяти Favorite**

Ниже описан порядок сохранения текущих настроек инструмента в памяти Favorite.

**1.** Находясь в режиме Pianist или Sound, нажмите кнопку [Menu], чтобы открыть меню этого режима.

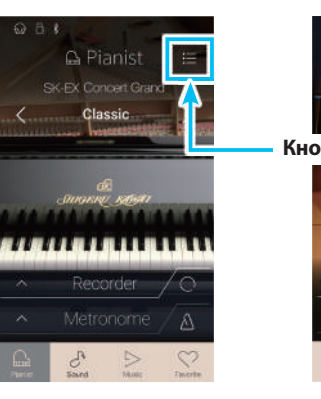

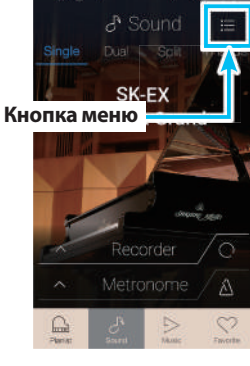

**Sound Mode (Режим Sound)**

**Pianist Mode (Режим Pianist)**

 $\triangle$ 别  $\mathcal{L}$ 

- **2.** Выберите пункт Save to Favorite в нижней части меню.
	- \* В режиме Sound может понадобиться прокрутить экран, чтобы увидеть строку «Save to Favorite».

Откроется экран, позволяющий дать название ячейке памяти Favorite.

**3.** С помощью экранной клавиатуры введите желаемое имя для ячейки, затем нажмите Enter, чтобы подтвердить сохранение.

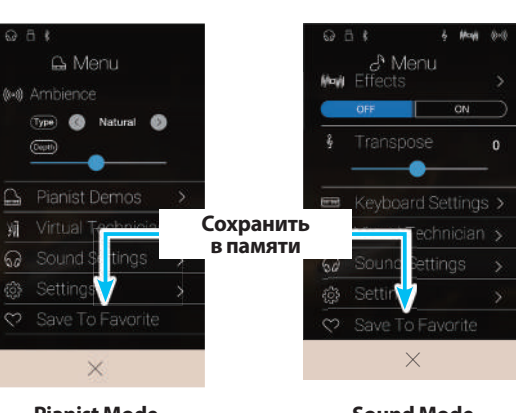

**Pianist Mode (Режим Pianist)**

**Sound Mode (Режим Sound)**

#### **■ Выбор ячеек Favorite**

Ниже описан порядок выбора настроек, сохраненных в ячейке памяти Favorite.

- **1.** Нажмите кнопку [Favorite].
	- Откроется экран Favorite.
	- \* Если какая-либо ячейка памяти уже выбиралась раньше, она будет автоматически выделена.

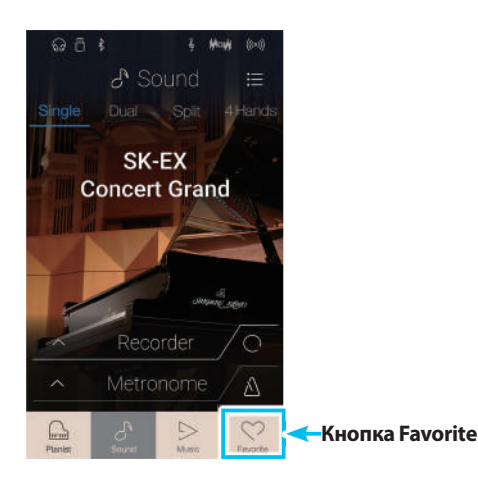

**2.** Нажмите на желаемую ячейку памяти.

Будет выбрана ячейка памяти Favorite и активированы сохраненные в ней настройки.

Проведя пальцем влево или вправо по этой области экрана, вы можете выбрать следующую или предыдущую страницу Favorite.

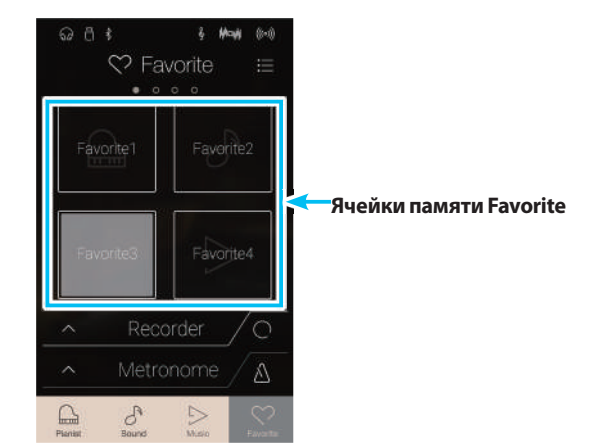

# **2 Редактирование ячеек Favorite**

## -**Переименование ячейки памяти Favorite**

Ниже описан порядок переименования выделенной ячейки Favorite.

**1.** Нажмите кнопку [Menu].

Откроется меню настроек Favorite.

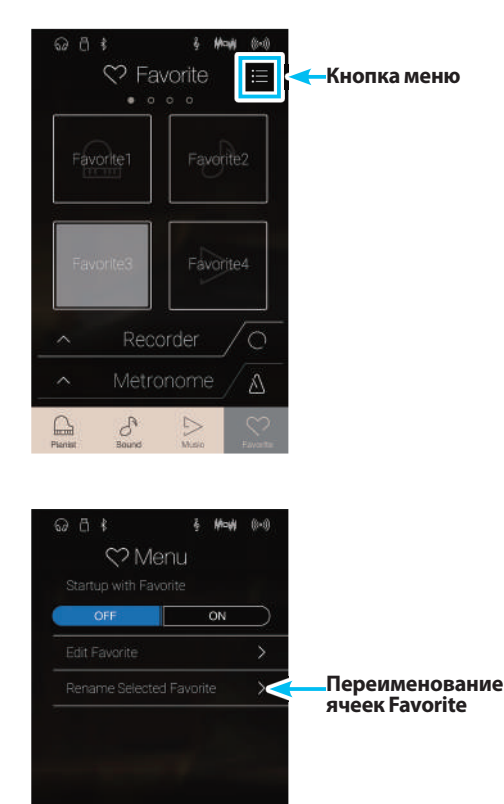

 $\times$ 

**2.** Выберите пункт Rename Selected Favorite.

Откроется экран, позволяющий дать название ячейке памяти Favorite.

**3.** С помощью экранной клавиатуры введите желаемое имя для ячейки, затем нажмите Enter, чтобы подтвердить сохранение.

#### -**Удаление ячейки памяти Favorite**

Ниже описан порядок удаления ячеек Favorite.

- **1.** Нажмите кнопку [Menu].
	- Откроется меню настроек Favorite.

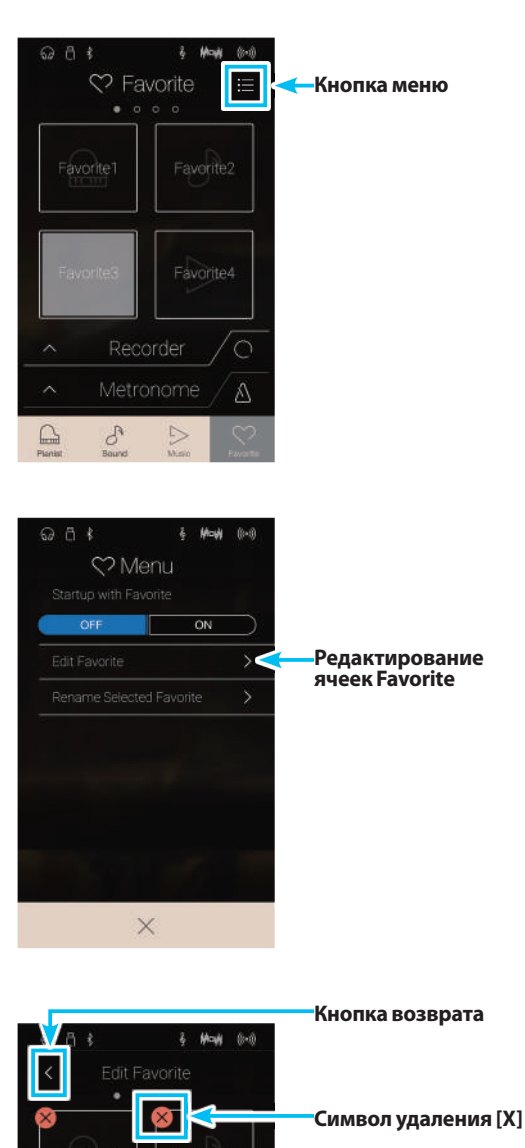

**2.** Выберите пункт Edit Favorite.

Откроется экран Edit Favorite (Редактирование ячеек Favorite).

**3.** Чтобы удалить ячейку Favorite, нажмите символ [X] в ее верхнем левом углу.

Проведя пальцем влево или вправо, вы можете выбрать следующую или предыдущую страницу Favorite.

**4.** Нажмите кнопку возврата, чтобы выйти из экрана редактирования Favorite и вернуться к меню настроек Favorite.

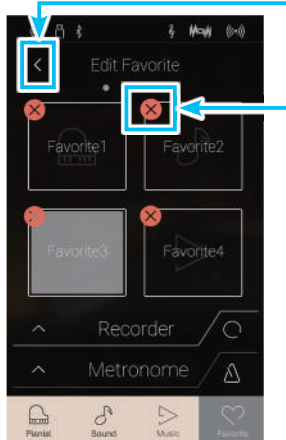

### -**Перемещение ячейки памяти Favorite**

Ниже описан порядок перемещения ячеек Favorite.

- **1.** Нажмите кнопку [Menu].
	- Откроется меню настроек Favorite.

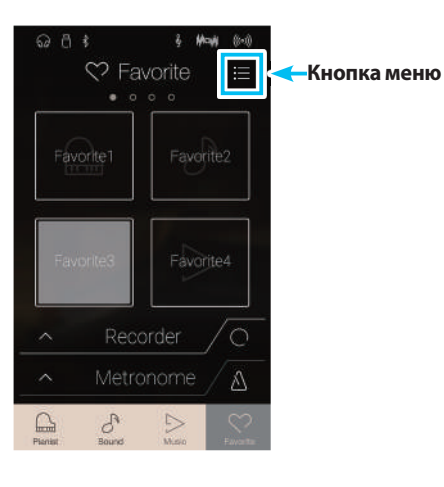

**2.** Выберите пункт Edit Favorite.

Откроется экран Edit Favorite (Редактирование ячеек Favorite).

- **Mosk**  $Q A$ Menu  $\overline{ON}$ OFF  $\overline{\mathbf{S}}$  $\overline{ }$  $\times$
- **Редактирование ячеек Favorite**

**3.** Нажмите на ячейку памяти и, удерживая палец, переместите ее в желаемую позицию.

Отпустите палец, подтверждая новую позицию ячейки.

- \* Можно также перенести ячейку памяти на другую страницу, протянув ее к левому или правому краю экрана.
- **4.** Нажмите кнопку возврата, чтобы выйти из экрана редактирования Favorite и вернуться в меню настроек Favorite.

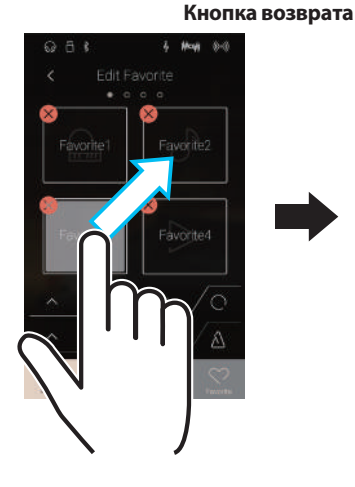

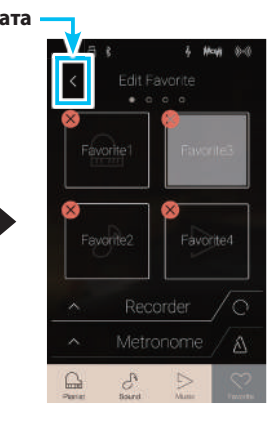

## -**Запуск с настройками Favorite**

Если активна функция Startup with Favorite (Запуск с настройками Favorite), то при включении гибридного цифрового пианино NV5 будет отображаться экран Favorite с автоматически выделенной первой ячейкой памяти.

- **1.** Нажмите кнопку [Menu].
	- Откроется меню настроек Favorite.

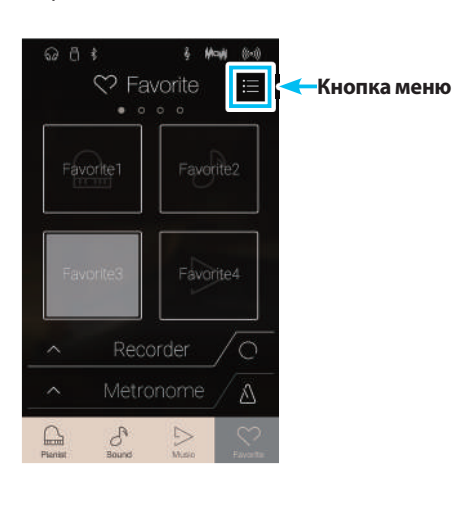

Menu

 $\times$ 

 $\overline{ON}$ 

**2.** Для включения этой функции нажмите кнопку [ON] на панели Startup with Favorite.

При следующем включении инструмента будет отображаться экран Favorite с автоматически выделенной первой (верхней левой) ячейкой памяти.

- \* Чтобы при включении инструмента загружалась другая ячейка памяти, переместите желаемую ячейку на первую позицию, выполнив описанные выше действия.
- \* Для запуска инструмента в режиме Pianist нажмите кнопку [Off ] на панели Startup with Favorite.

**Кнопка On на панели Startup with Favorite**

# **Описание настроек**

**Меню режимов Pianist и Sound включают большое количество настроек, позволяющих регулировать работу и звучание гибридного цифрового пианино NV5. Настройки разделены на категории для удобства доступа к соответствующим элементам управления. Настройки различаются в зависимости от режима, в котором они используются – Pianist или Sound. Измененные настройки можно сохранить в одной из 16 ячеек Favorite в памяти инструмента.**

# **1 Меню режима Pianist**

**Меню режима Pianist включает следующие настройки и функции.**

#### -**Настройки и функции в меню режима Pianist**

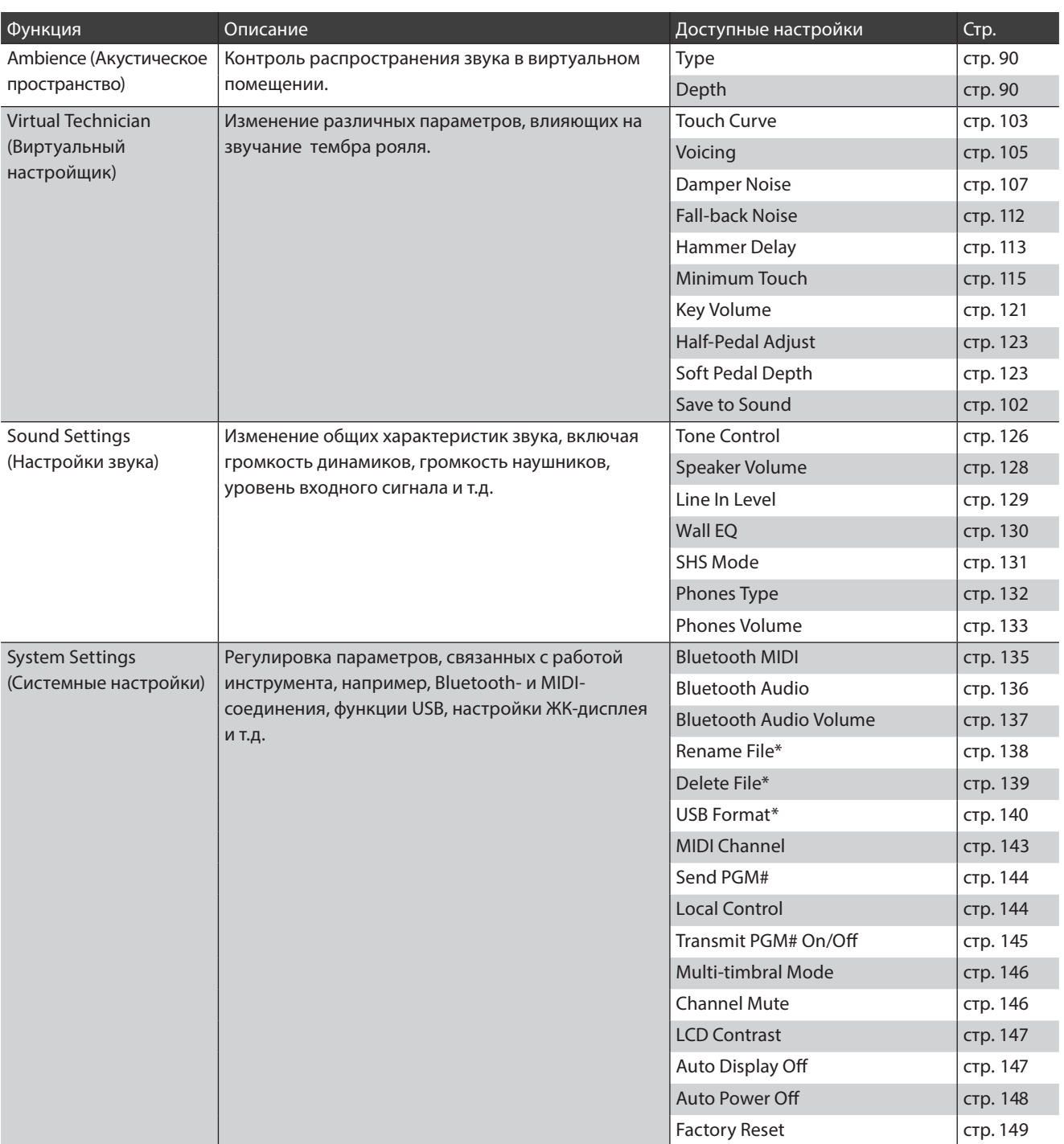

\* Функции USB доступны только в том случае, если к гибридному цифровому пианино NV5 подключено запоминающее USB-устройство.

## -**Меню режима Pianist**

#### 1.**Ambience type**

**(Тип акустического пространства)** (стр. 90) Проведите пальцем влево или вправо, либо нажмите одну из стрелок, чтобы изменить тип акустического пространства, используемый звуковым движком SK-EX Rendering. Под акустическим пространством имеется в виду ощущение отраспространения звука ввиртуальном помещении.

#### 2.**Ambience depth (Глубина акустического пространства)** (стр. 90) Нажмите и задержите палец на слайдере, затем прове-

дите влево или вправо, чтобы отрегулировать глубину/ выраженность акустического пространства.

#### 3.**Pianist Demos (Демонстрация в режиме Pianist)** (стр. 91)

Нажмите, чтобы открыть экран Pianist Demos, где запускается демонстрация звука фортепиано на базе движка SK-EX Rendering.

#### 4.**Virtual Technician**

**(Виртуальный настройщик)** (стр. 99) Нажмите, чтобы открыть меню Virtual Technician. Это меню используется для изменения различных параметров тембра акустического фортепиано.

- 5 **Sound Settings (Настройки звука)** (стр. 124) Нажмите, чтобы открыть меню Sound Settings. Это меню используется для изменения различных параметров звука.
- 6 **System Settings (Системные настройки)**(стр. 134) Нажмите, чтобы открыть меню System Settings. Это меню используется для изменения системных настроек.

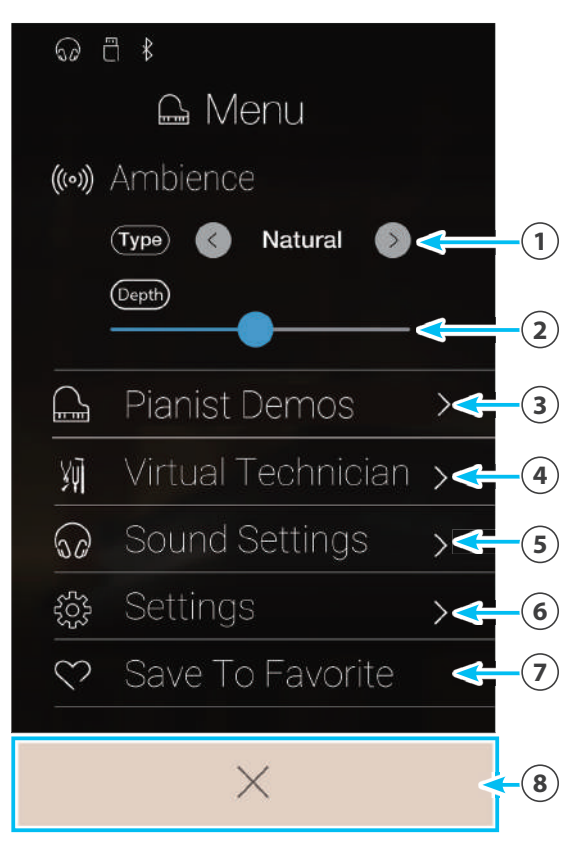

#### 7.**Save to Favorite**

**(Сохранить в памяти Favorite)** (стр. 98) Нажмите, чтобы сохранить текущий фортепианный тембр и его настройки в ячейке памяти Favorite.

#### 8.**Закрыть меню**

Нажмите, чтобы закрыть меню и вернуться к экрану Pianist.

#### -**Изменение типа и глубины акустического пространства**

Под акустическим пространством имеется в виду ощущение от распространения звука в виртуальном помещении.

- **1.** Проведите пальцем влево или вправо, либо нажмите одну из стрелок, чтобы изменить тип акустического пространства, используемый звуковым движком SK-EX Rendering.
	- \* Доступно 10 типов акустического пространства, которые перечислены далее.
- **2.** Нажмите и задержите палец на слайдере, затем проведите влево или вправо, чтобы отрегулировать глубину/выраженность акустического пространства.

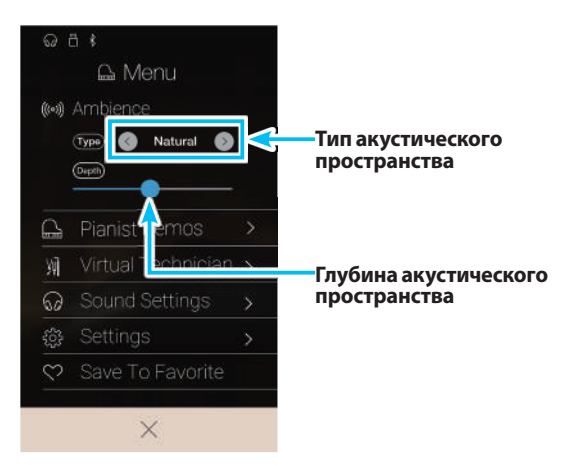

#### -**Типы акустического пространства**

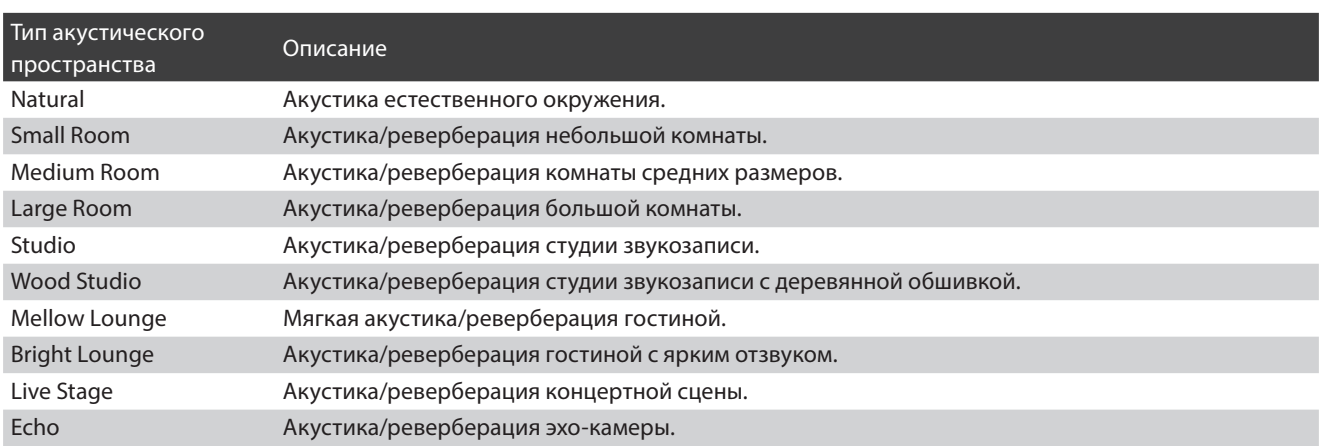

### -**Элементы экрана Pianist Demos (Демонстрация в режиме Pianist)**

Этот экран представляет пьесы, демонстрирующие звучание фортепиано с использованием технологии SK-EX Rendering.

#### 1.**Кнопка возврата**

Нажмите для возврата в меню режима Pianist.

## 2.**Название пьесы**

Здесь отображается название текущей пьесы.

#### 3.**Кнопка перехода назад**

Нажмите, чтобы выбрать предыдущую фортепианную пьесу для воспроизведения.

#### 4.**Кнопка воспроизведения/остановки** Нажмите для воспроизведения/остановки выбранной демонстрационной композиции.

## 5.**Кнопка перехода вперед**

Нажмите, чтобы выбрать следующую демонстрационную пьесу для воспроизведения.

- \* После завершения выбранной пьесы автоматически начинается воспроизведение следующей.
- \* Нажатие кнопки возврата во время воспроизведения демонстрационной пьесы приводит к остановке воспроизведения.

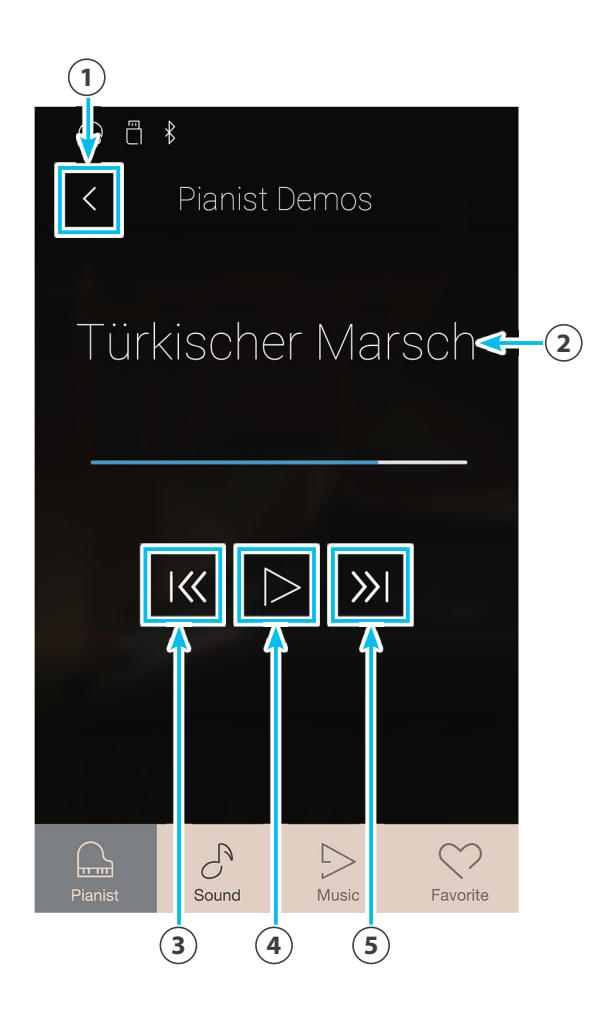

#### -**Пьесы, использованные для демонстрации звучания в режиме Pianist**

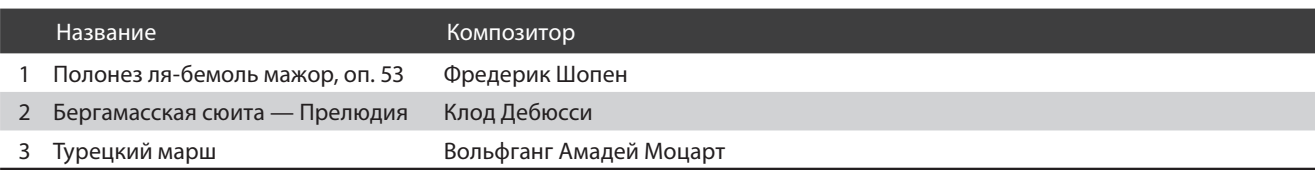

### -**Другие пункты меню в режиме Pianist**

Информация о других пунктах меню в режиме Pianist приводится на указанных ниже страницах:

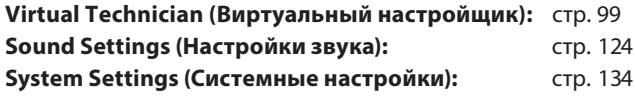

# **2 Меню режима Sound**

**Меню режима Sound включает следующие настройки и функции.**

#### -**Настройки и функции в меню режима Sound**

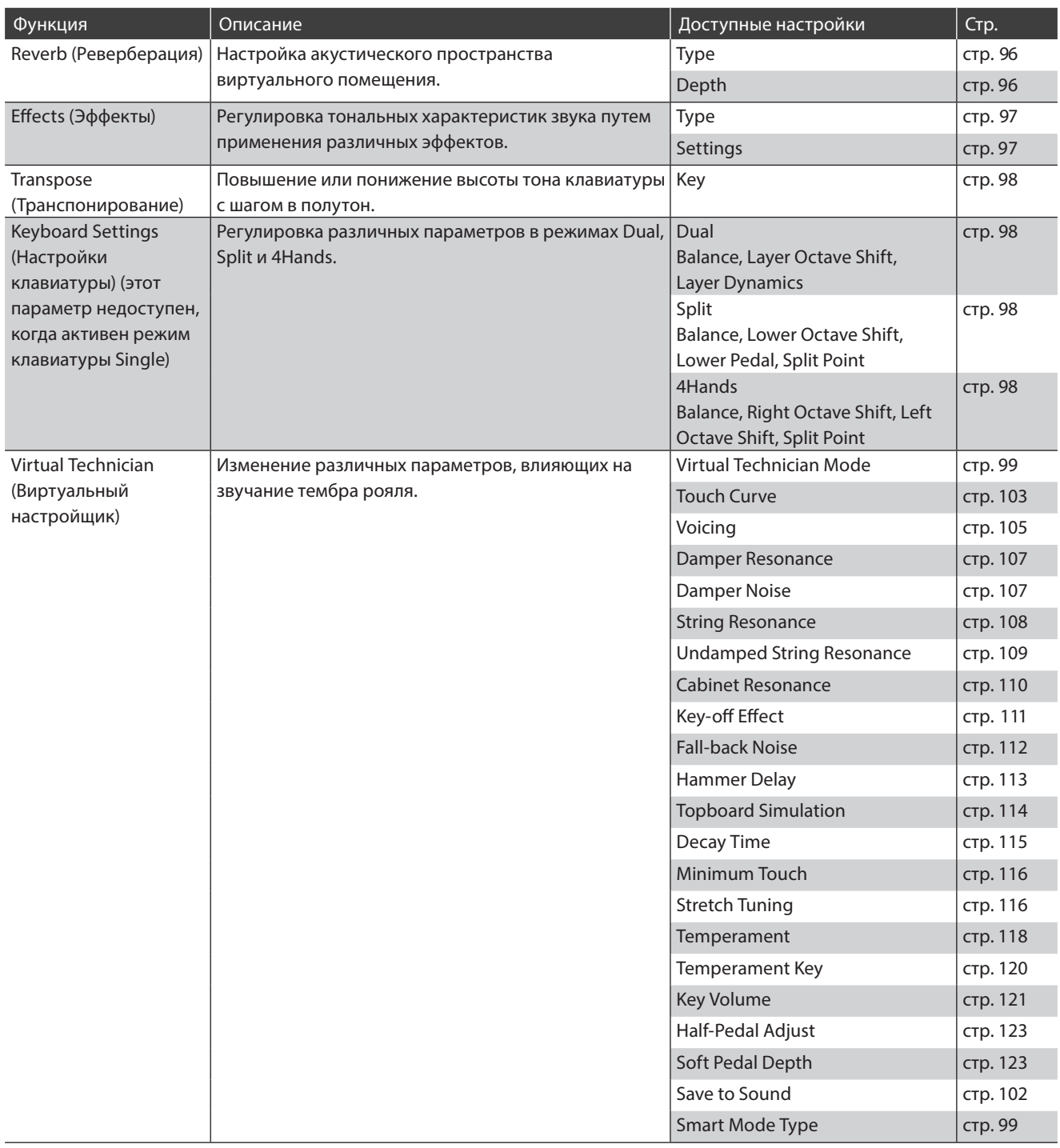

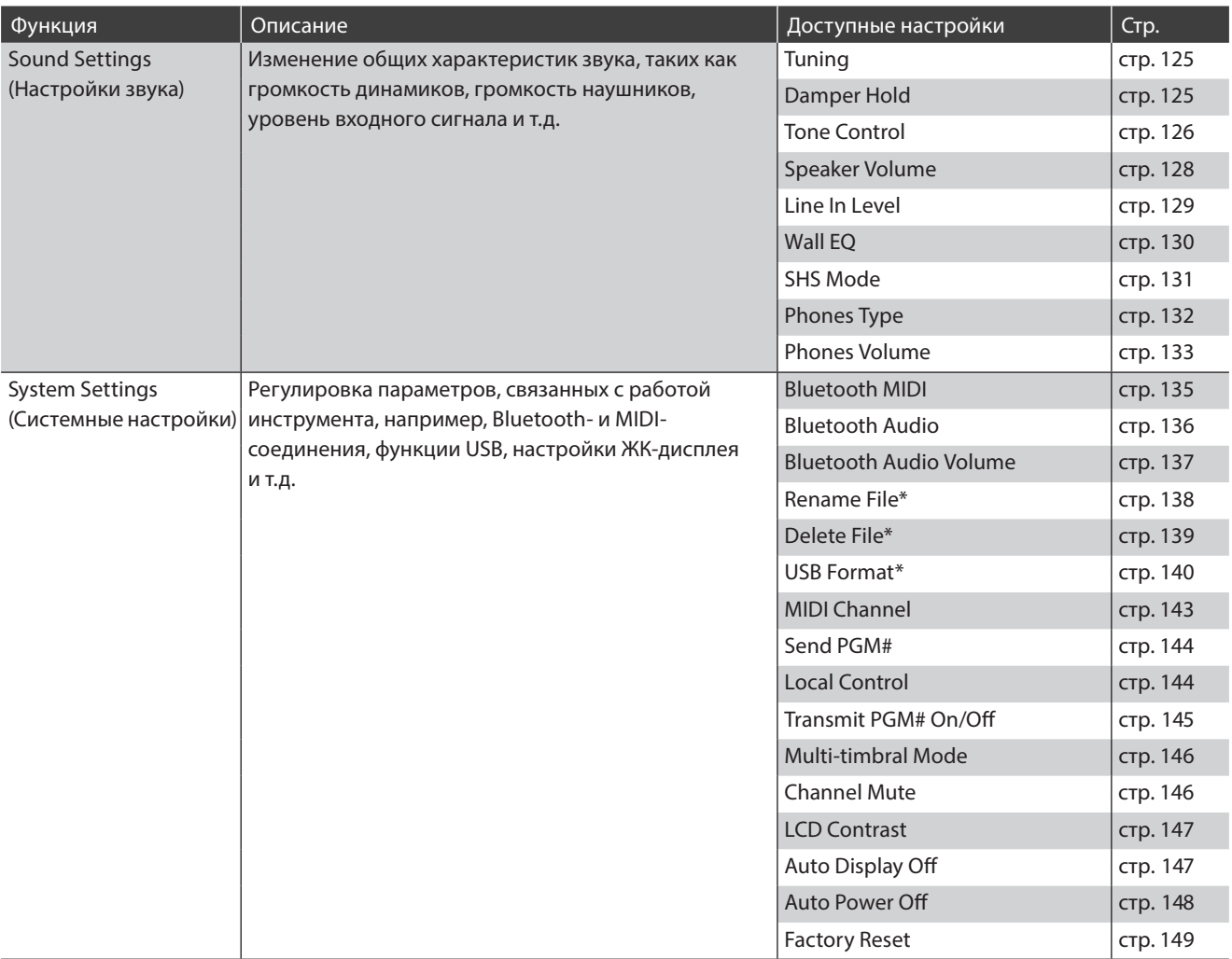

\* Функции USB доступны только в том случае, если к гибридному цифровому пианино NV5 подключено запоминающее USB-устройство.

## ■ Меню режима Sound

1 **Настройки Reverb** (стр. 9 6 )

Нажмите, чтобы открыть меню настроек реверберации (Reverb).

Здесь можно изменить тип и глубину реверберации.

- 2 **Кнопка Reverb ON/OFF** (стр. 9 6 ) Нажмите, чтобы включить/выключить функцию реверберации.
- **3 Настройки Effects** (стр. 97) Нажмите, чтобы открыть меню настройки эффектов (Effects).

Здесь можно изменить тип и параметры эффектов.

- 4 **Кнопка Effects ON/OFF** (стр. 97) Нажмите, чтобы включить/выключить функцию эффектов.
- **(5) Transpose (Транспонирование)** (стр. 98) Нажмите на слайдер и, удерживая палец, протяните слайдер вправо или влево, чтобы отрегулировать высоту тона клавиатуры с шагом в полутон.

## 6.**Keyboard Settings**

**(Настройки клавиатуры)** (стр. 98) Нажмите, чтобы открыть меню настройки клавиатуры. Это меню позволяет регулировать настройки клавиатуры в режимах Dual, Split и 4Hands.

\* Этот параметр недоступен, когда активен режим Single.

## 7.**Virtual Technician**

**(Виртуальный настройщик)** (стр. 99)

Нажмите, чтобы открыть меню Virtual Technician. Это меню используется для изменения различных параметров тембра акустического фортепиано.

**(8) Sound Settings (Настройки звука)** (стр. 124) Нажмите, чтобы открыть меню Sound Settings. Оно используется для изменения различных параметров звука.

#### 9.**System Settings**

**(Системные настройки)** (стр. 134) Нажмите, чтобы открыть меню System Settings. Это меню используется для изменения системных настроек.

#### 0.**Save to Favorite**

**(Сохранить в памяти Favorite)** (стр. 9 8 ) Нажмите, чтобы сохранить текущий тембр и его настройки в ячейке памяти Favorite.

#### !.**Закрыть меню**

Нажмите, чтобы закрыть меню и вернуться к экрану Pianist.

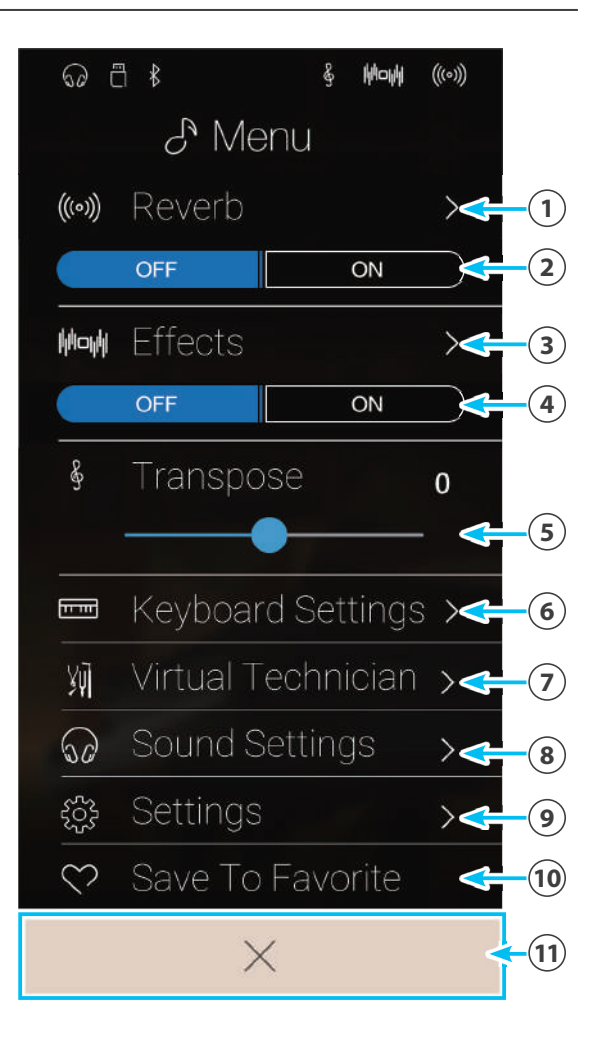

## **Описание настроек**

#### -**Изменение настроек реверберации (Reverb)**

Реверберация формирует акустическое пространство виртуального помещения.

- **1.** Для включения/выключения эффекта реверберации нажмите кнопку Reverb [ON/OFF].
- $^{2}$ **Кнопки включения/ выключения**  Mon Effects **реверберации**  $\overline{ON}$ Transpose  $\overline{0}$  $\overline{\phantom{a}}$ W sund Setting  $\times$  $A A$ & Menu (ல) Reverb  $\rightarrow$ **Кнопка меню настроек реверберации**  $\overline{ON}$  $\overline{ON}$ Transpose  $\overline{0}$  $\overline{1}$ 别 Virtual Technician > **60** Sound Settings Hold  $Q A$

How

 $\delta$ <sup>Nenu</sup>

((w) Reverb

**2.** Выберите пункт Reverb, чтобы открыть меню настроек реверберации.

- **3.** Проводя пальцем влево/вправо или нажимая кнопки со стрелками, смените тип реверберации.
	- \* Можно выбрать один из шести типов реверберации, которые перечислены ниже.
- **4.** Нажмите и задержите палец на слайдере, затем проведите влево или вправо, чтобы отрегулировать глубину акустического пространства (слайдер Depth) или время затухания эффекта (слайдер Time).
	- \* Глубину и длительность затухания реверберации можно регулировать в диапазона 1-10.

# **Тип реверберации** Room **Слайдер Depth (Глубина) Слайдер Time (Время)**

#### -**Типы реверберации**

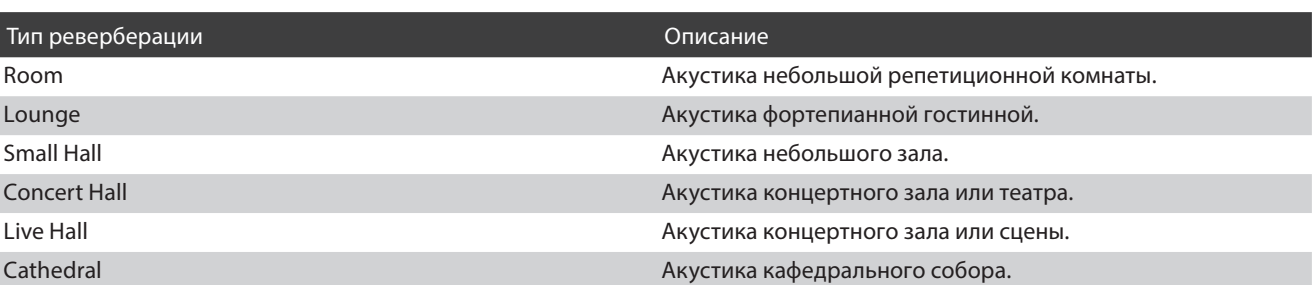

## **• Изменение настроек эффектов (Effects)**

Эффекты изменяют тональные свойства тембра и характер звучания инструмента.

**1.** Для включения/выключения функции эффектов нажмите кнопку Effects [ON/OFF].

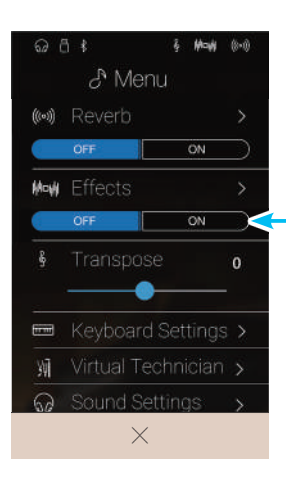

**Кнопки включения/ выключения эффектов**

- **2.** Выберите пункт Effects, чтобы открыть меню настройки эффектов.
- $255$ How  $\mathcal{E}^{\text{Menu}}$ ((w) Reverb Mow Effects  $\triangleright$ **Кнопка меню настроек эффектов**  $\overline{ON}$  $\epsilon$ ▲ Keyboard Settings > 别 **a** Sound Settings
	-

- **3.** Проводя пальцем влево/вправо или нажимая кнопки со стрелками, смените тип эффекта.
	- \* Вы можете выбрать один из 24 типов эффектов. Список доступных типов эффектов приводится на стр. 35.
- **4.** Нажмите и задержите палец на первом или втором слайдере, затем проведите влево или вправо, чтобы отрегулировать параметр эффекта.

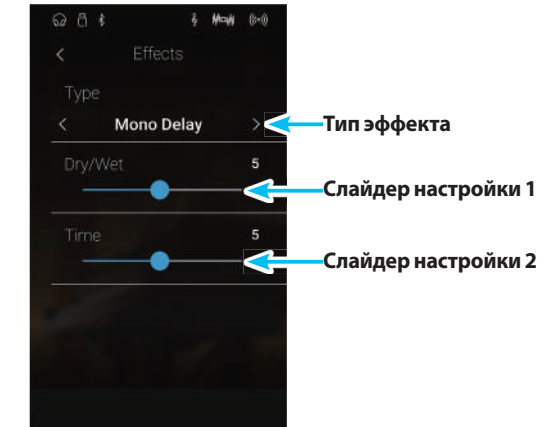

#### **Пизменение настроек транспонирования (Transpose)**

Функция Transpose (Транспонирование) позволяет повышать или понижать тон клавиатуры гибридного цифрового пианино NV5 с шагом в полутон. Эта функция удобна при аккомпанировании инструменту с другим строем или для исполнения разученного произведения в другой тональности. При исполнении пьесы используются те же клавиши, но мелодия звучит в другой тональности.

Нажмите и задержите палец на слайдере, затем протяните слайдер вправо или влево, чтобы изменить значение Transpose.

\* Транспонирование осуществляется в диапазоне от -12 до +12.

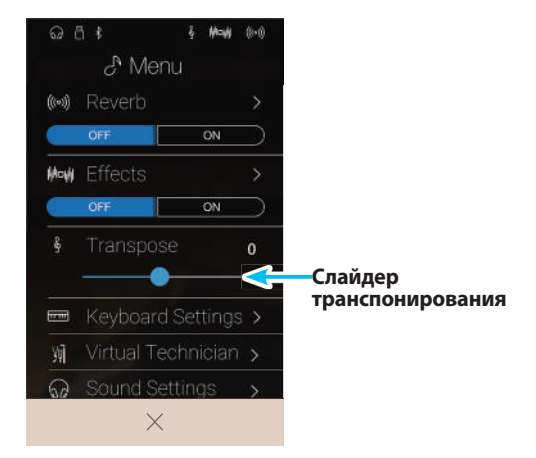

#### **• Изменение настроек клавиатуры (Keyboard Settings)**

Это меню позволяет регулировать настройки клавиатуры в режимах Dual, Split и 4Hands.

\* Этот параметр недоступен, когда активен режим Single.

Настройки в этом меню могут различаться в зависимости от выбранного режима клавиатуры. Подробная информация о режимах клавиатуры и изменении их настроек приводится на следующих страницах:

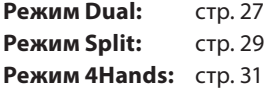

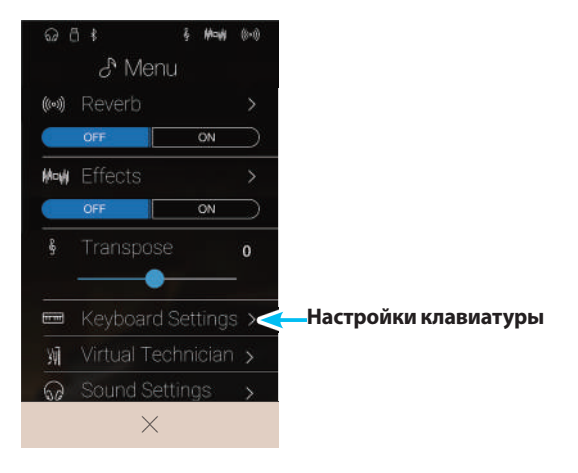

#### **■ Функция Save to Favorite**

Функция Save to Favorite используется для сохранения текущих настроек инструмента в памяти Favorite (Избранное).

**1.** Выберите пункт Save To Favorite.

Откроется экран, позволяющий дать название ячейке памяти Favorite.

- **2.** С помощью экранной клавиатуры введите желаемое имя ячейки, затем нажмите Enter, чтобы подтвердить сохранение.
	- \* Подробности о функции Favorite см. на стр. 81.

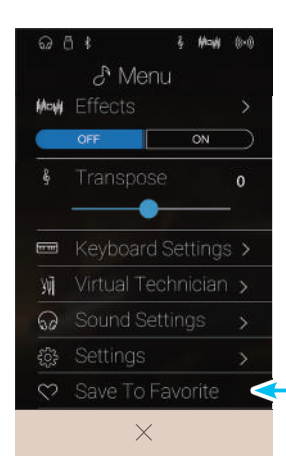

**Кнопка сохранения в памяти**

# **Virtual Technician (Виртуальный настройщик)**

**Меню Virtual Technician (Виртуальный настройщик) содержит настройки, позволяющие регулировать широкий спектр параметров фортепианного тембра NV5. Предусмотрено два способа обращения к функциям виртуального настройщика: с использованием интеллектуального режима (Smart Mode) или расширенного режима (Advanced Mode).**

> Q Menu **A** Menu **Avit** Ambience  $\alpha$ **Virtual Technician (Виртуальный настройщик)** 别 Save To Favorite **Pianist Mode Sound Mode (Режим Pianist) (Режим Sound)**

## -**Smart Mode (Интеллектуальный режим)**

Выберите пункт Virtual Technician, чтобы открыть меню вир-

туального настройщика.

В интеллектуальном режиме (Smart Mode) виртуальный настройщик автоматически изменяет характер звучания на основе одного из десяти пресетов комплексных настроек с названиями, соответствующими звучанию: Soft (Мягкое), Strong (Мощное), Brilliant (Яркое), Gloomy (Мрачное). Этот режим рекомендован музыкантам, желающим несколько изменить фортепианное звучания, не тратя время на настройку многочисленных параметров расширенного режима (Advanced Mode).

\* Интеллектуальный режим виртуального настройщика доступен только в режиме Sound.

Нажмите кнопку [Smart], чтобы войти в интеллектуальный режим (Smart Mode) виртуального настройщика.

- 1.**Кнопка возврата** Нажмите для возврата в меню режима Sound.
- 2.**Выбор режима для функции Virtual Technician** Нажмите, чтобы выбрать режим Smart или Advanced для системы Virtual Technician.
- 3.**Пресеты режима Smart Mode**

Проводя пальцем влево/вправо или нажимая кнопки со стрелками, выберите один из пресетов режима Smart Mode.

- 4.**Описание пресетов Smart Mode** Здесь выводится краткое описание выбранного пресета.
- 5.**Save to Sound (Сохранить с тембром)** Нажмите, чтобы сохранить текущие настройки вместе с тембром выбранного инструмента.
- \* Для сохранения предпочтительных настроек Virtual Technician в памяти инструмента можно также воспользоваться функцией Favorites. Подробности см. на стр. 83 и 100.

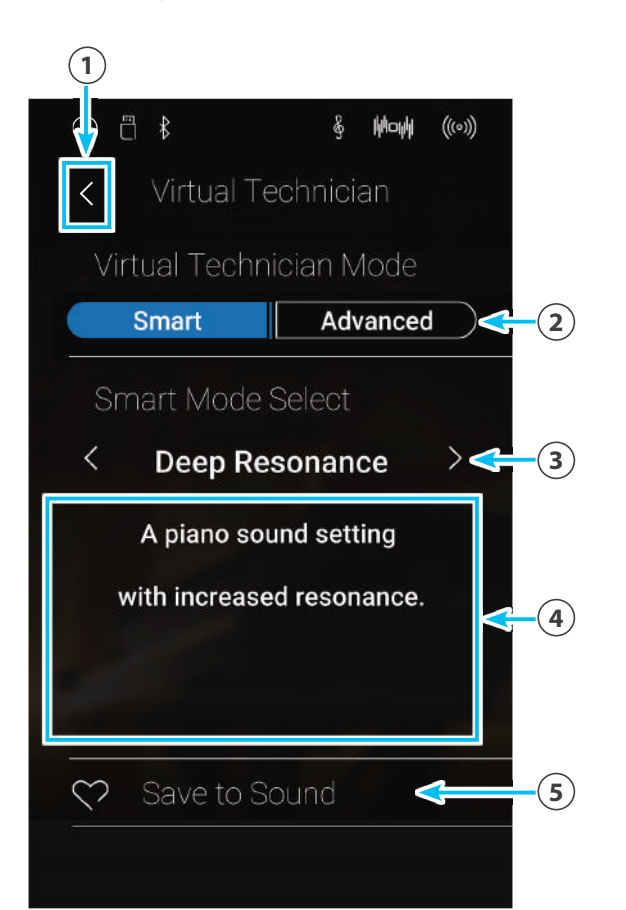

### **■ Смена пресета Smart Mode**

Каждый новый пресет изменяет общий характер звучания.

**1.** Проводя пальцем влево/вправо или нажимая кнопки со стрелками, выберите один из пресетов режима Smart Mode.

При этом изменится характер звучания фортепианного тембра. Под названием нового пресета Smart Mode появится его краткое описание.

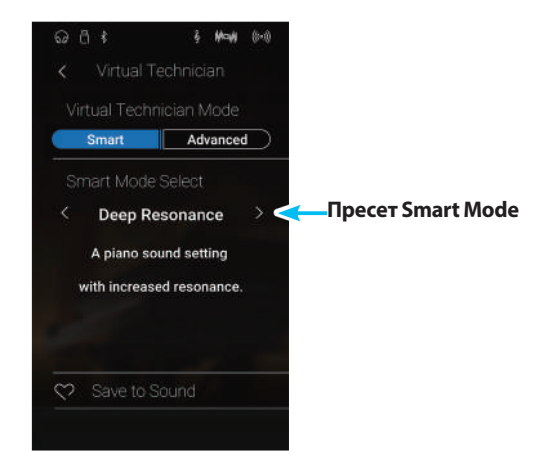

## -**Сохранение пресета Smart Mode**

Нажмите, чтобы сохранить текущие настройки Virtual Technician вместе с тембром выбранного инструмента.

**1.** Выберите пункт Save to Sound.

Текущий пресет Smart Mode будет сохранен вместе с тембром выбранного инструмента, и впоследствии всякий раз при выборе этого тембра пресет будет автоматически восстанавливаться.

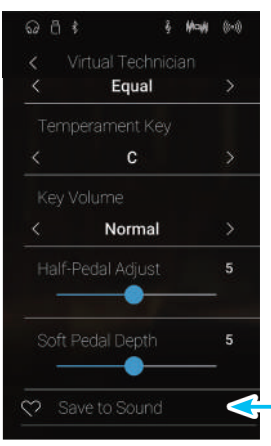

**Кнопка Save to Sound (Сохранить с тембром)**

## -**Advanced Mode (Расширенный режим)**

**В расширенном режиме исполнитель получает полный контроль над всеми аспектами поведения инструмента, включая возможность точной настройки жесткости молоточков, механики клавиатуры, размеров корпуса и других акустических параметров. Этот режим рекомендован музыкантам, которым нравится самостоятельно отстраивать нюансы фортепианного звучания в соответствии со своими предпочтениями.**

**В режиме Sound параметры виртуального настройщика регулируются и сохраняются для каждого тембра отдельно, обеспечивая гибкий контроль над звучанием инструмента.**

\* Расширенный режим виртуального настройщика работает в обоих режимах – Pianist и Sound, хотя в режиме Pianist некоторые его параметры будут недоступными.

\* Регулировка параметров расширенного режима виртуального настройщика в режимах Pianist и Sound осуществляется независимо.

#### -**Настройки расширенного режима виртуального настройщика**

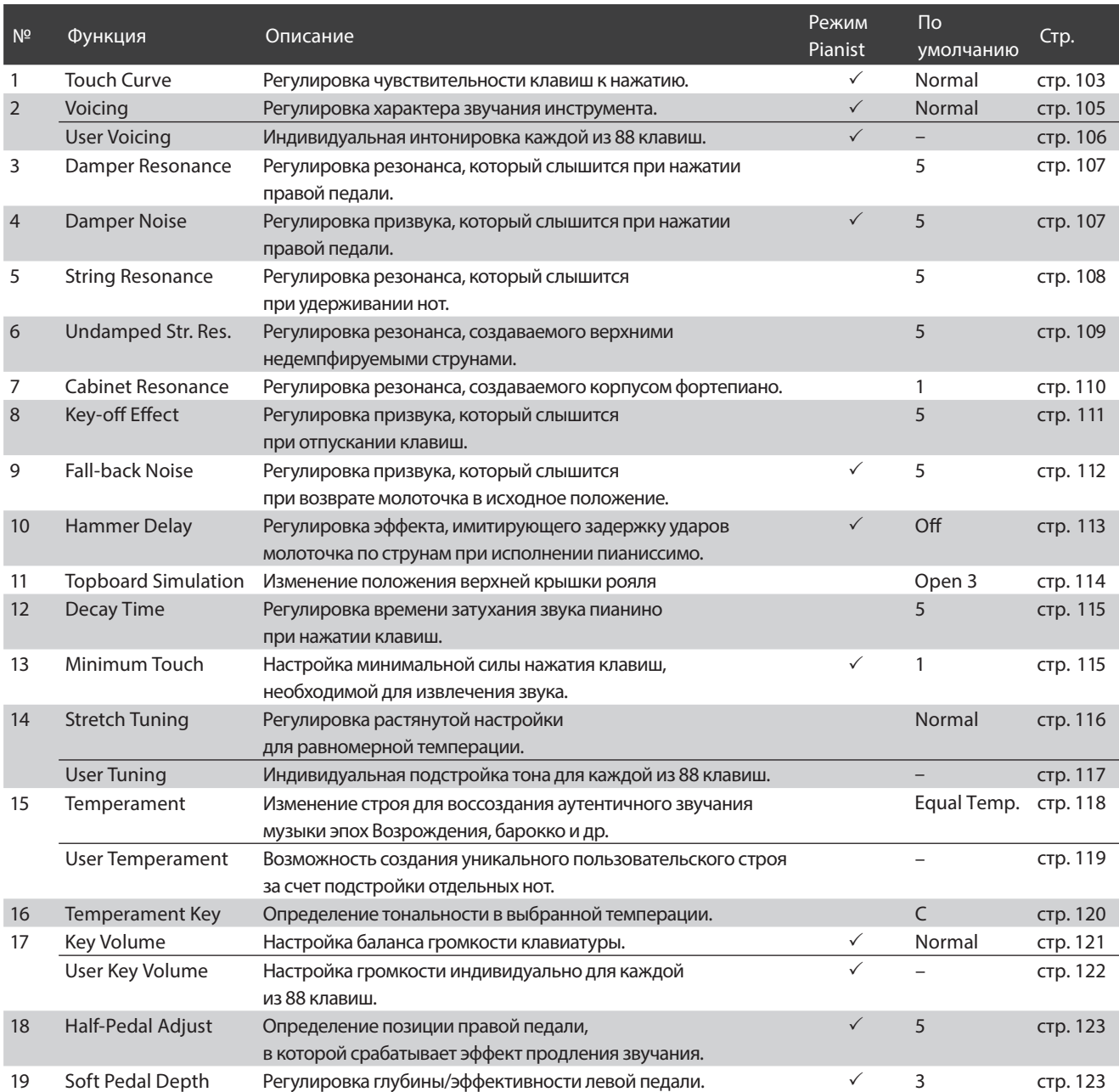

## -**Сохранение настроек Virtual Technician**

Чтобы сохранить текущие настройки Virtual Technician вместе с тембром выбранного инструмента.

**1.** Выберите пункт Save to Sound.

Текущие настройки Virtual Technician будут сохранены вместе с тембром выбранного инструмента, и впоследствии всякий раз при выборе этого тембра будут автоматически восстанавливаться.

\* В режиме Pianist функция Save to Sound может быть использована для автоматического вызова заданных настроек при включении инструмента без обращения к памяти параметров Favorite.

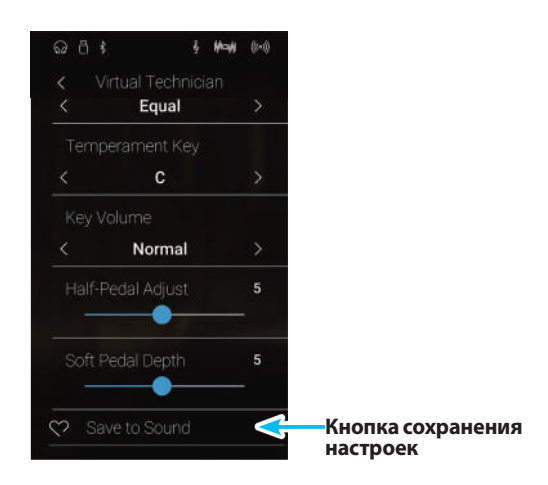

#### **Сохраненные настройки Virtual Technician**

Как отмечалось выше, изменение и сохранение настроек Virtual Technician в режиме Sound осуществляется отдельно для каждого тембра. Это позволяет задавать разные настройки для разных фортепианных тембров. Например, тембр рояля SK Concert Grand можно сделать немного ярче, чем тембр EX Concert Grand, или усилить резонанс при нажатии правой педали, резонанс струн и корпуса для тембра SK-5 Grand, а звук Pop Piano оставить без изменений.

# **1 Touch Curve (Кривые чувствительности)**

**Как и акустическое фортепиано, гибридное цифровое пианино NV5 производит громкий звук при сильном ударе по клавишам, и тихий – при мягком касании. Громкость и тембральный характер звука меняются в зависимости от силы нажатия, и в цифровых пианино это свойство называется «динамической чувствительностью клавиатуры».**

**Использование различных «кривых чувствительности» позволяет регулировать динамическую чувствительность клавиатуры. Доступно шесть предустановленных кривых чувствительности и два дополнительных, «пользовательских» варианта для настройки отклика клавиатуры в соответствии с индивидуальной манерой игры.**

**Установка по умолчанию Normal достоверно имитирует чувствительность клавиатуры концертного рояля Kawai. Но если звук извлекается слишком легко или слишком легко достигается фортиссимо, возможно, стоит выбрать кривую с меньшей чувствительностью. И наоборот, если извлечение звука требует слишком большого усилия или очень трудно достичь фортиссимо, желательно выбрать кривую более высокой чувствительности.**

\* Этот параметр Virtual Technician влияет на все тембры.

#### -**Типы кривых чувствительности**

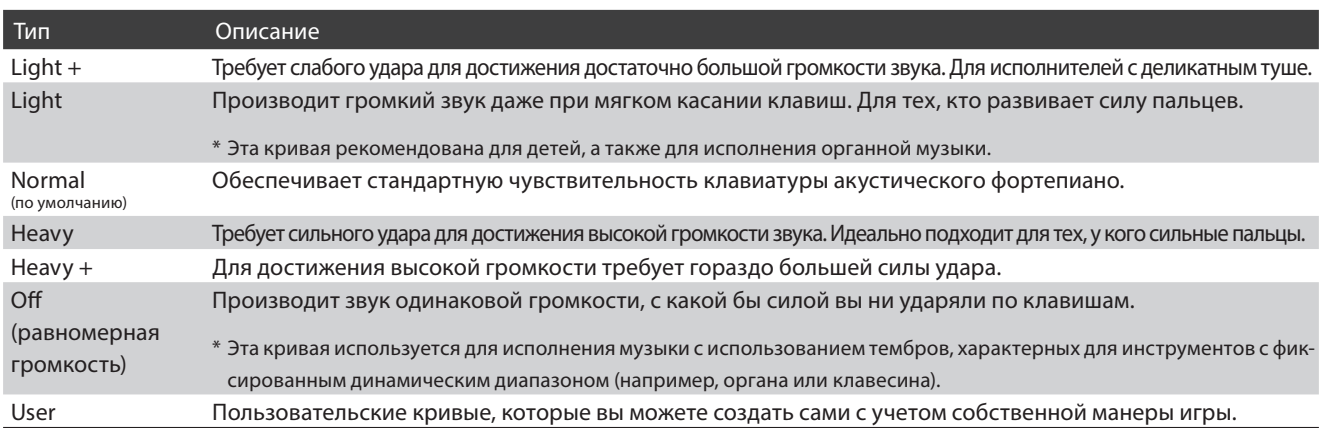

#### -**Кривые чувствительности**

Следующая иллюстрация дает визуальное представление о кривых чувствительности различных типов.

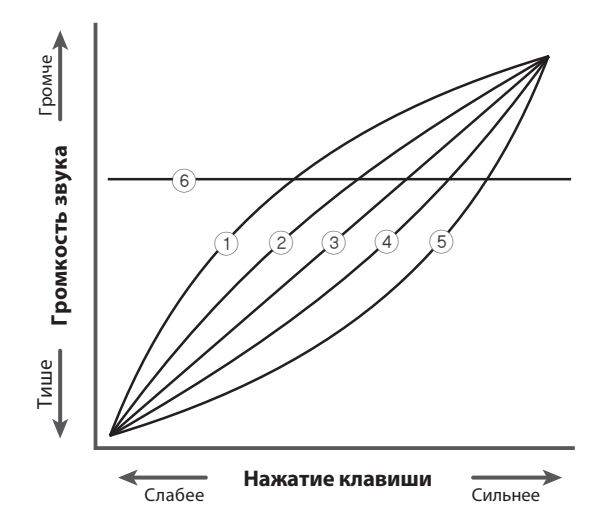

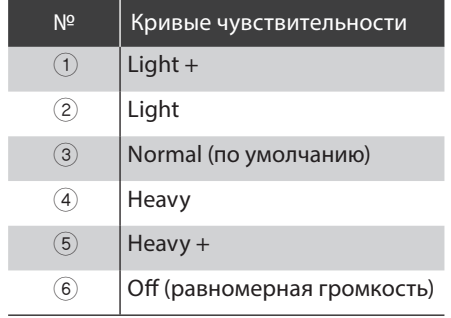

#### -**Смена кривой чувствительности**

Проводя пальцем влево/вправо или нажимая кнопки со стрелками, выберите желаемый тип кривой чувствительности.

\* Вы можете выбрать один из 7 типов.

Сопротивление (ощущаемая масса) клавиш изменится в соответствии с выбранным типом кривой чувствительности.

- \* Изменение типа чувствительности Touch Curve сохраняется до выключения инструмента.
- \* Настройки чувствительности клавиатуры можно сохранить вместе с тембром в режиме Sound или в памяти параметров Favorite для быcтрого вызова в дальнейшем. Подробности см. на стр. 83 и 102.

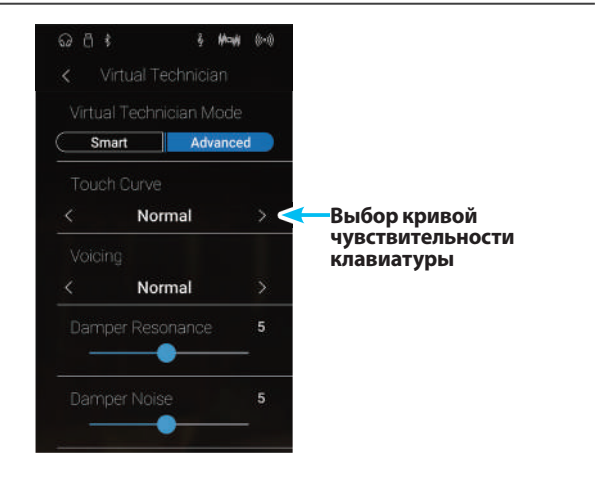

## **User Touch Curve (Пользовательская кривая чувствительности)**

**Режим Pianist Режим Sound**

**При включении функции User Touch Curve система автоматически создает уникальную кривую чувствительности, отслеживая вашу манеру игры.**

#### -**Создание пользовательской кривой чувствительности**

- **1.** Проводя пальцем влево/вправо или нажимая кнопки со стрелками, выберите значение User Touch Curve.
- **2.** Нажмите кнопку [Edit].

Откроется экран User Touch Curve.

#### **3.** Нажмите кнопку [Start].

- **4.** Начинайте играть на пианино, чередуя очень громкие и очень тихие пассажи, давая системе возможность определить вашу индивидуальную манеру исполнения.
	- \* Для создания пользовательской кривой чувствительности, которая полностью отвечала бы вашим требованиям, может потребоваться несколько попыток.
	- \* Чтобы не отвлекаться на звук и добиться большей точности при создании пользовательской кривой чувствительности, установите слайдер общей громкости в нижнее положение.
- **5.** Нажмите кнопку [Stop].

Пользовательская кривая чувствительности будет сохранена как User Touch Curve и будет выбрана автоматически.

- **6.** Нажмите кнопку возврата, чтобы вернуться в меню Virtual Technician.
	- \* Если вы хотите, чтобы пользовательская кривая была сохранена после выключения инструмента, выберите пункт Save to Sound.

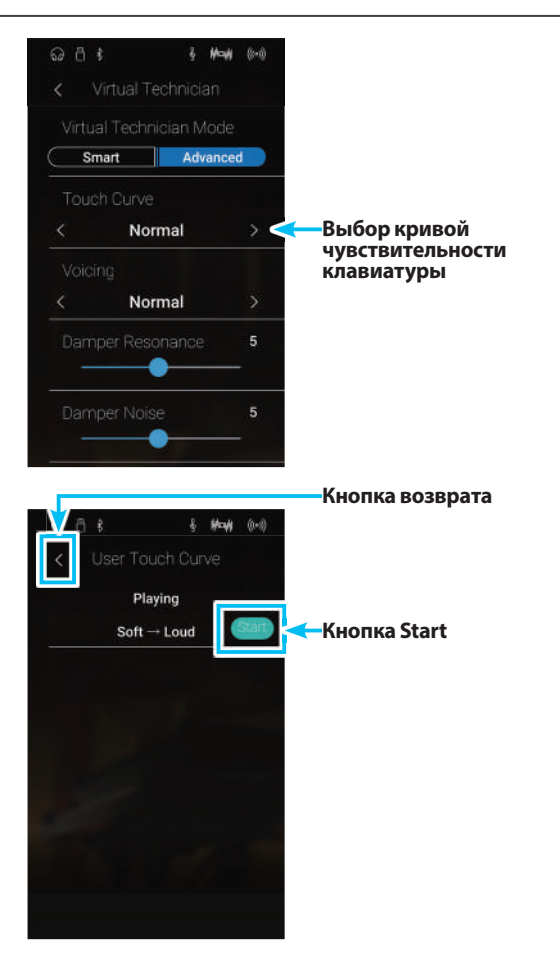

# **2 Voicing (Интонировка)**

**Форма молоточков, плотность материала, из которого они сделаны, и его текстура – все это влияет на характер звучания акустического фортепиано. Для обработки фетра на молоточках используются различные инструменты, включая специальные иглы, надфили и щетки, все это с единственной целью – достичь сбалансированного по тону характера звука по всей клавиатуре.**

**Настройка Voicing воссоздает различные свойства молоточков, позволяя отрегулировать общий тональный характер гибридного цифрового пианино NV5. Доступно шесть фиксированных настроек (применяются одинаково ко всем клавишам), а также дополнительная «пользовательская», которая позволяет выполнять интонировку для каждой клавиши отдельно.**

**Если стандартная настройка «Normal» подходит для широкого разнообразия музыкальных жанров, то для исполнения романтических произведений можно выбрать более мягкий по тону звук, а для современных стилей – более яркий и агрессивный.**

\* Этот параметр Virtual Technician влияет на все тембры.

#### -**Типы интонировки**

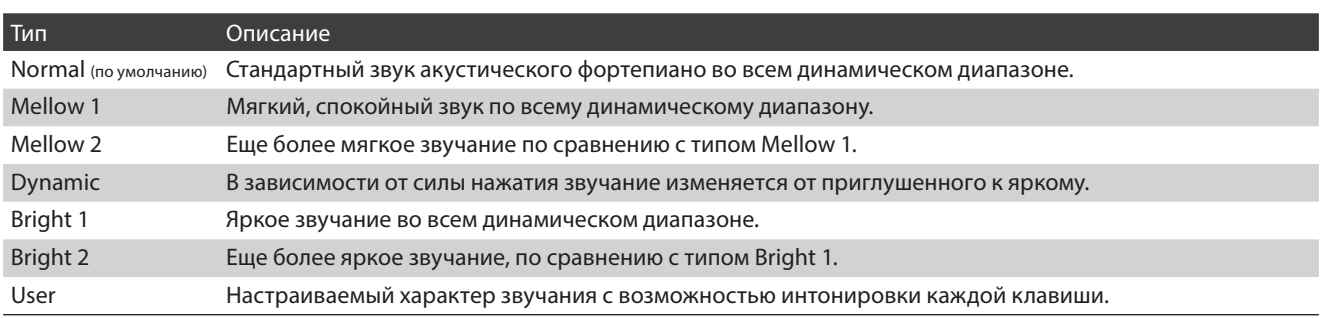

#### -**Изменение настройки Voicing**

Проводя пальцем влево/вправо или нажимая кнопки со стрелками, смените тип интонировки.

\* Доступно 7 типов интонировки.

В зависимости от выбранного типа интонировки изменяется тональный характер тембра.

- \* Изменения остаются в силе до тех пор, пока инструмент не будет выключен.
- \* Настройки Voicing можно сохранить вместе с тембром в режиме Sound или в памяти параметров Favorite для быстрого вызова в дальнейшем. Подробности см. на стр. 83 и 102.

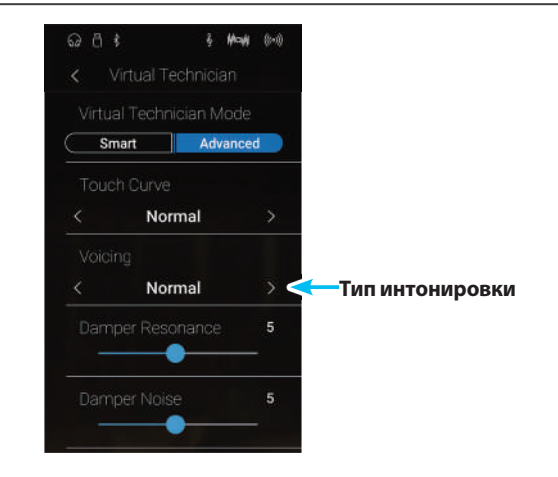

## **User Voicing (Пользовательская интонировка)**

**Режим Pianist Режим Sound**

**Функция пользовательской настройки интонировки позволяет изменять характер звучания каждой из 88 клавиш по отдельности.**

#### **Пизменение настройки User Voicing**

- **1.** Проводя пальцем влево/вправо или нажимая кнопки со стрелками, выберите параметр User Voicing.
	- \* В режиме Sound пользовательская настройка интонировки выполняется и сохраняется для каждого тембра по отдельности.
- **2.** Нажмите кнопку [Edit].

Откроется экран User Voicing.

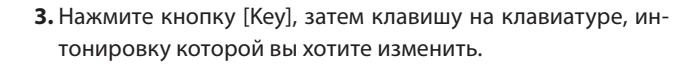

На экране появится нота нажатой клавиши.

- **4.** Нажмите и задержите палец на слайдере, затем протяните слайдер влево или вправо, чтобы изменить значение пользовательской интонировки для выбранной ноты.
	- \* Значение User Voicing можно изменять в диапазоне от -5 до +5. Чем меньше значение, тем мягче звук, а чем больше – тем ярче.
- **5.** Нажмите кнопку возврата, чтобы вернуться в меню Virtual Technician.
	- \* Если вы хотите, чтобы пользовательская интонировка была сохранена после выключения инструмента, выберите пункт Save to Sound.

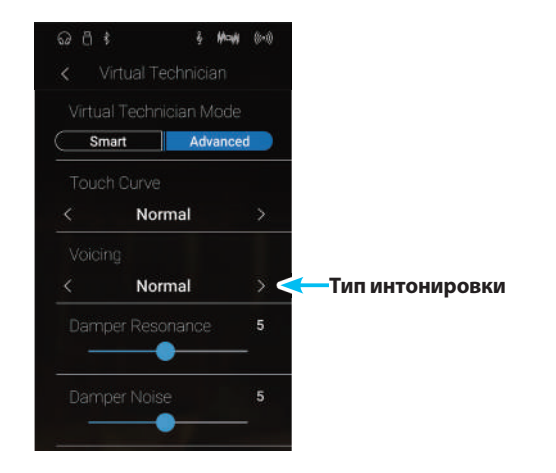

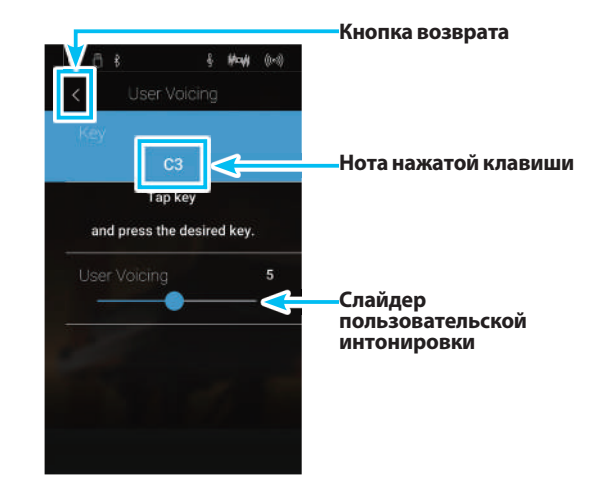

#### **3 Damper Resonance (Резонанс при нажатой правой педали) Режим Sound**

**При нажатии правой педали на акустическом фортепиано все демпферы поднимаются, позволяя струнам свободно вибрировать. Если при нажатой правой педали сыграть ноту или аккорд, это вызовет вибрацию струн не только взятых нот, но и резонансный отклик других струн.**

**Гибридное цифровое пианино NV5 воссоздает этот эффект, а параметр Damper Resonance позволяет регулировать его интенсивность.**

\* Этот параметр Virtual Technician влияет только на тембры акустических фортепиано.

### -**Регулировка уровня эффекта Damper Resonance**

Нажмите и задержите палец на слайдере, затем протяните слайдер влево или вправо, чтобы отрегулировать уровень эффекта Damper Resonance.

- \* Уровень эффекта Damper Resonance регулируется в диапазоне от 1 до 10, более высокие значения соответствуют более отчетливо выраженному резонансу.
- \* Изменения остаются в силе до тех пор, пока инструмент не будет выключен.
- \* Настройки Damper Resonance можно сохранить вместе с тембром в режиме Sound или в памяти параметров Favorite для быстрого вызова в дальнейшем. Подробности см. на стр. 83 и 102.

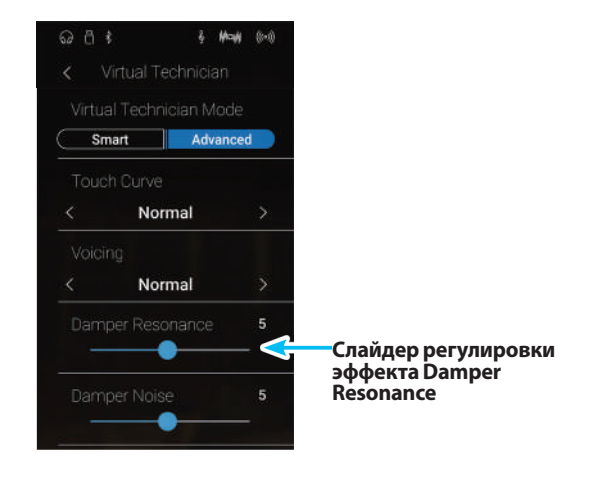

**Режим Pianist Режим Sound**

# **4 Damper Noise (Шум демпферов)**

**При нажатии и отпускании правой педали акустического пианино можно услышать призвук, возникающий при освобождении струн демпферами и их последующем заглушении головками демпферов.**

**Гибридное цифровое пианино NV5 воссоздает этот эффект, а параметр Damper Noise позволяет регулировать его интенсивность. Резкое нажатие правой педали также повышает интенсивность шума демпферов и сопровождается отчетливо слышимым призвуком.**

\* Этот параметр Virtual Technician влияет только на тембры акустических фортепиано.

#### -**Изменение громкости шума демпферов**

Нажмите и задержите палец на слайдере, затем протяните слайдер влево или вправо, чтобы отрегулировать уровень эффекта Damper Noise.

- \* Интенсивность эффекта Damper Noise регулируется в диапазоне от 1 до 10, более высокие значения соответствуют большей громкости. Вариант Off означает отключение эффекта.
- \* Изменения остаются в силе до тех пор, пока инструмент не будет выключен.
- \* Настройки Damper Noise можно сохранить вместе с тембром в режиме Sound или в памяти параметров Favorite для быстрого вызова в дальнейшем. Подробности см. на стр. 83 и 102.

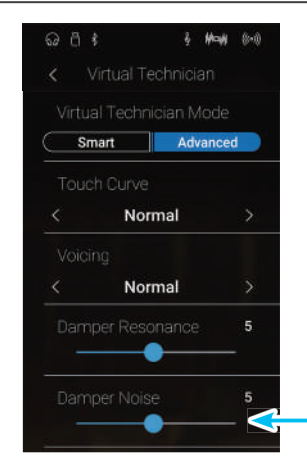

**4 Слайдер регулировки шума демпферов**

## **5 String Resonance (Резонанс струн)**

**Резонанс струн (String Resonance) это явление, свойственное акустическому фортепиано, которое возникает, когда струны звучащих нот вызывают резонанс других струн, имеющих те же гармонические обертоны.**

**Гибридное цифровое пианино NV5 имитирует этот эффект, а настройка резонанса струн (String Resonance) позволяет регулировать его интенсивность.**

\* Этот параметр Virtual Technician влияет только на тембры акустических фортепиано.

## -**Демонстрация эффекта резонанса струн**

Чтобы ощутить резонанс струн, мягко нажмите и задержите клавишу «С» (см. рис.), затем резко ударьте по любой из клавиш с символом и тут же снимите с нее палец. Помимо звучания извлеченной ноты, будет слышно, как резонируют струны удерживаемой клавиши «С». Это и есть резонанс струн.

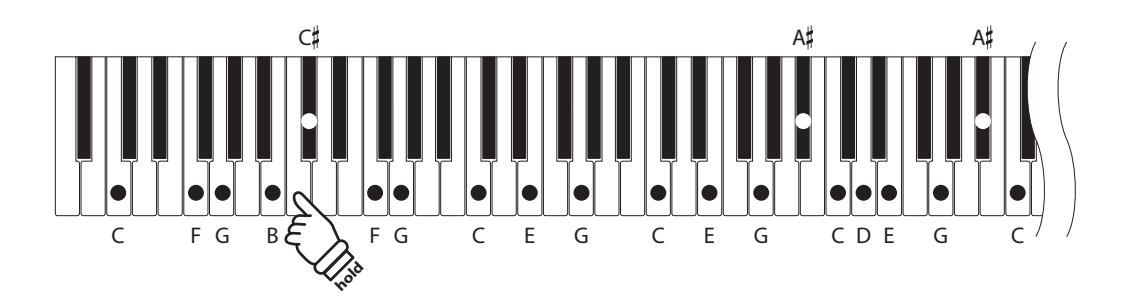

#### **Пелимите Громкости резонанса струн**

Нажмите и задержите палец на слайдере, затем протяните слайдер влево или вправо, чтобы отрегулировать уровень эффекта String Resonance.

- \* Уровень резонанса струн регулируется в диапазоне от 1 до 10, более высокие значения соответствуют большей громкости. Вариант Off означает отключение эффекта.
- \* Изменения остаются в силе до тех пор, пока инструмент не будет выключен.
- \* Настройки String Resonance можно сохранить вместе с тембром в режиме Sound или в памяти параметров Favorite для быстрого вызова в дальнейшем. Подробности см. на стр. 83 и 102.

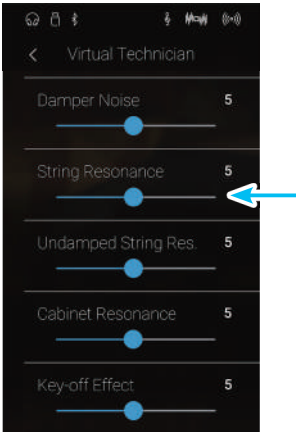

**Слайдер регулировки эффекта резонанса струн**
## **6 Undamped String Resonance (Резонанс недемпфируемых струн)**

**Демпферы акустического фортепиано располагаются почти по всей ширине клавиатуры. Однако для 18 крайних клавиш справа (примерно 1,5 октавы) наличие демпферов не предусмотрено: чем короче струны, тем быстрее затухает их звучание, поэтому такие струны не нуждаются в демпфировании.**

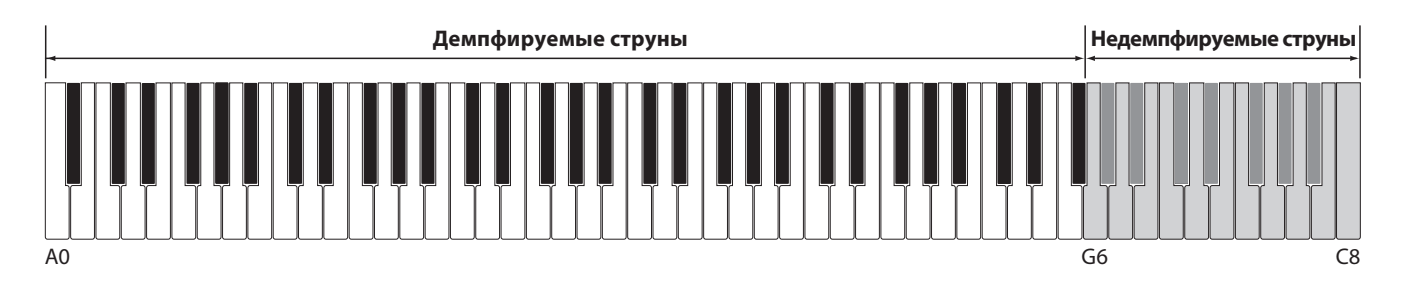

**В результате струны «недемпфируемых» высоких нот свободно вибрируют, создавая резонанс со струнами более низких нот, независимо от положения правой педали, позволяя обогатить звучание, добавляя дополнительные обертоны и тональную окраску.** 

**Гибридное цифровое пианино NV5 воссоздает этот эффект, а настройка резонанса недемпфируемых струн (Undamped String Resonance) позволяет изменять его громкость.**

\* Этот параметр Virtual Technician влияет только на тембры акустических фортепиано.

## -**Изменение громкости резонанса недемпфируемых струн**

Нажмите и задержите палец на слайдере, затем протяните слайдер влево или вправо, чтобы отрегулировать уровень эффекта Undamped String Resonance.

- \* Уровень резонанса недемпфируемых струн регулируется в диапазоне от 1 до 10, более высокие значения соответствуют большей громкости. Вариант Off означает отключение эффекта.
- \* Изменения остаются в силе до тех пор, пока инструмент не будет выключен.
- \* Настройки Undamped String Resonance можно сохранить вместе с тембром в режиме Sound или в памяти параметров Favorite для быстрого вызова в дальнейшем. Подробности см. на стр. 83 и 102.

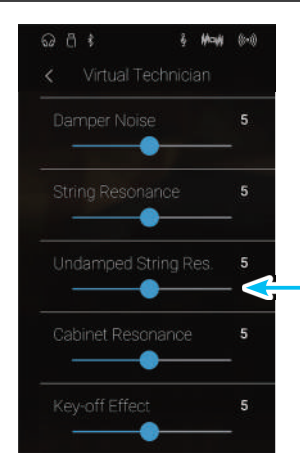

**Слайдер для регулировки резонанса недемпфируемых струн**

## **7 Cabinet Resonance (Резонанс корпуса)**

**Хотя основной звук акустического пианино создается вибрацией струн, которые передают энергию через резонансную деку, выполненную из хвойных пород дерева, но и корпус инструмента тоже вносит свою, пусть и небольшую окраску, обогащая общее звучание инструмента. Штульрама, внутренняя и внешняя отделка корпуса, чугунная рама и шпрейцы играют определенную роль в распространении энергии звука, что, в свою очередь, придает пианино живость, дыхание.**

**Гибридное цифровое пианино NV5 воссоздает эти естественные акустические характеристики, а настройка резонанса корпуса (Cabinet Resonance) позволяет регулировать уровень этого эффекта.**

\* Этот параметр Virtual Technician влияет только на тембры акустических фортепиано.

### -**Изменение громкости резонанса корпуса**

Нажмите и задержите палец на слайдере, затем протяните слайдер влево или вправо, чтобы отрегулировать громкость эффекта Cabinet Resonance.

- \* Уровень резонанса корпуса регулируется в диапазоне от 1 до 10, более высокие значения соответствуют большей громкости.
- \* Изменения остаются в силе до тех пор, пока инструмент не будет выключен.
- \* Настройки Cabinet Resonance можно сохранить вместе с тембром в режиме Sound или в памяти параметров Favorite для быстрого вызова в дальнейшем. Подробности см. на стр. 83 и 102.

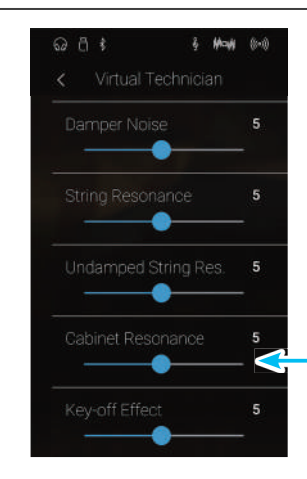

**Слайдер регулировки резонанса корпуса**

### **Режим Sound**

## **8 Key-off Effect (Эффект отпускания клавиши)**

**При игре на акустическом фортепиано, особенно в нижнем регистре, зачастую можно услышать тихий звук касания струн демпфером – он возникает после сильного удара по клавишам и резкого отпускания.**

**Гибридное цифровое пианино NV5 воспроизводит обе эти особенности, и настройки эффекта отпускания клавиш (Key-off Effect) позволяют изменять интенсивность призвука, издаваемого отпущенной клавишей.**

\* Этот параметр Virtual Technician влияет только на тембры акустических фортепиано.

### -**Изменение громкости эффекта отпускания клавиш**

Нажмите и задержите палец на слайдере, затем протяните слайдер влево или вправо, чтобы отрегулировать громкость эффекта Key-off Effect.

- \* Уровень эффекта регулируется в диапазоне от 1 до 10, более высокие значения соответствуют большей громкости. Вариант Off означает отключение эффекта.
- \* При выключении эффекта Key-Off Effect датчик скорости отпускания клавиш также отключается, поэтому скорость отпускания клавиш не будет влиять на характер звучания.
- \* Изменения остаются в силе до тех пор, пока инструмент не будет выключен.
- \* Настройки Key-off Eff ect можно сохранить вместе с тембром в режиме Sound или в памяти параметров Favorite для быстрого вызова в дальнейшем. Подробности см. на стр. 83 и 102.

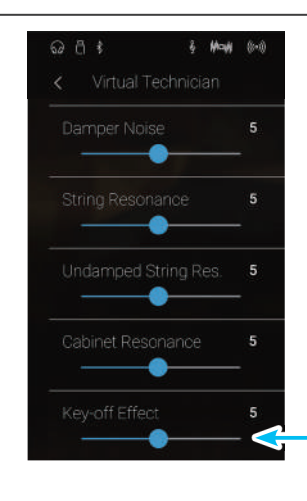

**Слайдер регулировки эффекта отпускания клавиши**

## **9 Fall-back Noise (Шум возврата молоточков)**

**Режим Pianist Режим Sound**

**При игре на акустическом фортепиано, часто можно услышать слабый звук возврата молоточков в исходное положение после отпускания клавиш.**

**Гибридное цифровое пианино NV5 воссоздает этот эффект, а параметр Fall-back Noise позволяет изменять его интенсивность.**

**Стандартное значение этого параметра имитирует естественный шум, издаваемый молоточками, когда те возвращаются в исходное положение. Однако в некоторых случаях может потребоваться дополнительная настройка громкости этого эффекта. Например, вы можете уменьшить его при исполнении очень тихих пьес, где этот шум становится слишком заметным.**

\* Этот параметр Virtual Technician влияет только на тембры акустических фортепиано.

### -**Изменение шума возврата молоточков**

Нажмите и задержите палец на слайдере, затем протяните слайдер влево или вправо, чтобы отрегулировать громкость эффекта Fall-back Noise.

- \* Громкость эффекта Fall-back Noise регулируется в диапазоне от 1 до 10, более высокие значения соответствуют большей громкости. Вариант Off означает отключение эффекта.
- \* Изменения остаются в силе до тех пор, пока инструмент не будет выключен.
- \* Настройки Fall-back Noise можно сохранить вместе с тембром в режиме Sound или в памяти параметров Favorite для быстрого вызова в дальнейшем. Подробности см. на стр. 83 и 102.

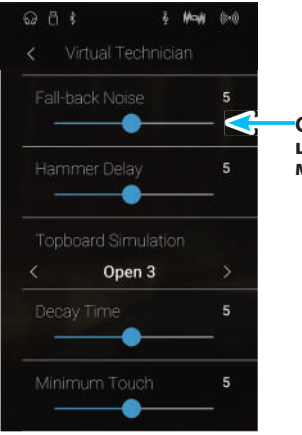

**Слайдер регулировки шума возврата молоточков**

## **10 Hammer Delay (Задержка молоточков)**

**Режим Pianist Режим Sound**

**Во время исполнения фрагментов пианиссимо на акустическом фортепиано возможна ощутимая задержка между нажатием клавиш и ударом молоточков о струны.**

**Гибридное цифровое пианино NV5 способно воссоздать эту задержку. Параметр Hammer Delay позволяет изменять длительность задержки молоточков.**

**Значение Off, которое установлено для этого параметра по умолчанию, воссоздает звучание хорошо отстроенного рояля с моментальной реакцией молоточков на нажатие клавиш. Возможно, некоторые исполнители, пожелают добавить небольшую задержку, чтобы имитировать другой тип фортепиано или инструмент со слегка расстроенной механикой.**

\* Этот параметр Virtual Technician влияет только на тембры акустических фортепиано.

### -**Изменение времени задержки молоточков**

Нажмите и задержите палец на слайдере, затем протяните слайдер влево или вправо, чтобы отрегулировать эффект Hammer Delay.

- \* Длительность задержки регулируется в диапазоне от 1 до 10, более высокие значения соответствуют большей длительности. Вариант Off означает отключение эффекта.
- \* Изменения остаются в силе до тех пор, пока инструмент не будет выключен.
- \* Настройки Hammer Delay можно сохранить вместе с тембром в режиме Sound или в памяти параметров Favorite для быстрого вызова в дальнейшем. Подробности см. на стр. 83 и 102.

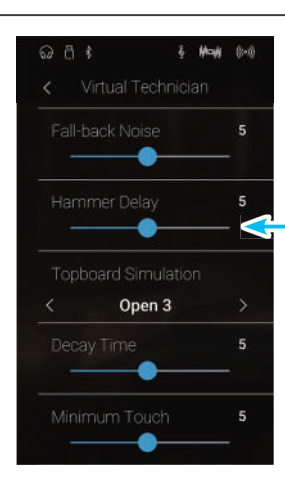

**Слайдер регулировки эффекта задержки молоточков**

### **11 Topboard Simulation (Имитация верхней крышки рояля) Режим Sound**

**При игре на акустическом рояле положение верхней крышки влияет как на громкость, так и на «открытость» звучания. Полностью открытая крышка своей полированной поверхностью отражает звуковые волны в помещение, а закрытая крышка дает обратный эффект, приглушая звук.**

**Гибридное цифровое пианино NV5 воссоздает эту особенность, используя четыре установки, определяющие положение верхней крышки рояля.**

\* Этот параметр Virtual Technician влияет только на тембры акустических фортепиано.

### -**Положения верхней крышки**

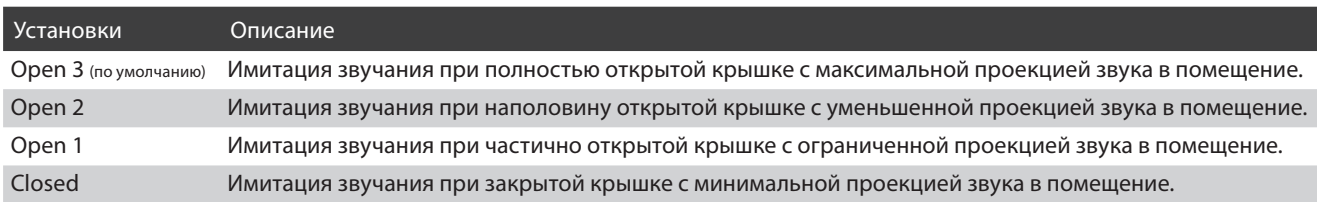

### -**Изменение положения верхней крышки рояля**

Проводя пальцем влево/вправо или нажимая кнопки со стрелками, выберите желаемое положение крышки рояля.

\* Предусмотрено 4 положения крышки рояля.

В зависимости от выбранного положения изменяется тональный характер тембра.

- \* Изменения остаются в силе до тех пор, пока инструмент не будет выключен.
- \* Настройки Topboard можно сохранить вместе с тембром в режиме Sound или в памяти параметров Favorite для быстрого вызова в дальнейшем. Подробности см. на стр. 83 и 102.

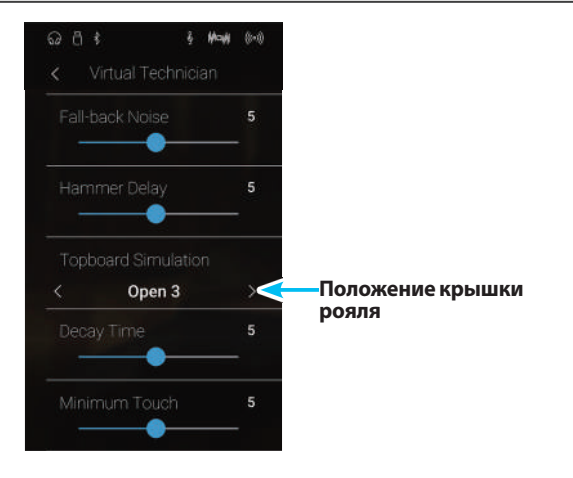

## **12 Decay Time (Время затухания)**

**Гибридное цифровое пианино NV5 воссоздает это свойство, и параметр Decay Time позволяет изменять время затухания звука, пока клавиши будут оставаться нажатыми.**

\* Этот параметр Virtual Technician влияет на все тембры.

## -**Изменение времени затухания**

Нажмите и задержите палец на слайдере, затем протяните слайдер влево или вправо, чтобы отрегулировать эффект Decay Time.

- \* Уровень эффекта Decay Time регулируется в диапазоне от 1 до 10, более высокие значения увеличивают время затухания.
- \* Изменения остаются в силе до тех пор, пока инструмент не будет выключен.
- \* Настройки Decay Time можно сохранить вместе с тембром в режиме Sound или в памяти параметров Favorite для быстрого вызова в дальнейшем. Подробности см. на стр. 83 и 102.

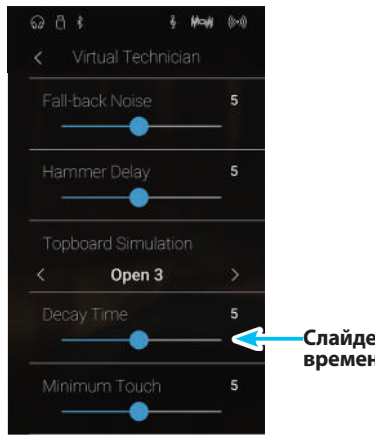

**Слайдер для регулировки времени затухания**

**Режим Sound**

### **13 Minimum Touch (Чувствительность клавиатуры) Режим Pianist Режим Sound**

**Параметр чувствительности клавиатуры (Minimum Touch) позволяет настроить отклик на минимальную силу нажатия клавиши, достаточную для извлечения звука. По умолчанию этот параметр воссоздает исключительно высокую отзывчивость клавиатуры концертного рояля, обеспечивая очень тихий звук при минимальной силе нажатия клавиш. Однако при необходимости можно уменьшить чувствительность, чтобы имитировать поведение малого рояля или пианино.**

\* Этот параметр Virtual Technician влияет только на тембры акустических фортепиано.

### -**Изменение чувствительности клавиатуры**

Нажмите и задержите палец на слайдере, затем протяните слайдер влево или вправо, чтобы изменить значение Minimum Touch.

- \* Регулировка чувствительности клавиатуры осуществляется в диапазоне от 1 до 20. Чем выше значение, те большее усилие требуется для извлечения звука. Так, при установке значения «10» для извлечения звука сила удара по клавише должна быть достаточно большой.
- \* Изменения остаются в силе до тех пор, пока инструмент не будет выключен.
- \* Настройки чувствительности клавиатуры можно сохранить вместе с тембром в режиме Sound или в памяти параметров Favorite для быстрого вызова в дальнейшем. Подробности см. на стр. 83 и 102.

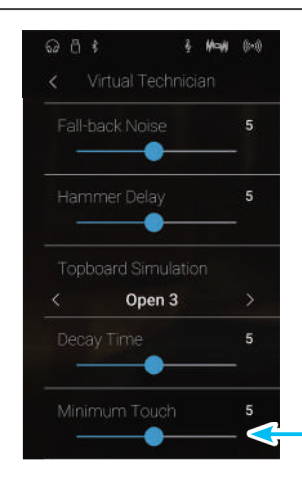

**Слайдер для регулировки чувствительности клавиатуры**

## **14 Stretch Tuning (Растянутая настройка)**

**Режим Sound**

**Растянутая настройка (Stretch Tuning) это специальный метод настройки звучания акустического фортепиано по краям диапазона при использовании равномерной темперации. В этом случае звучание нижнего регистра становится несколько ниже, а верхнего – несколько выше с целью воссоздания естественных гармонических обертонов струн акустического инструмента.**

**Параметр Stretch Tuning позволяет изменять степень отклонения верхнего и нижнего регистров. Вы можете также вовсе отключить эту функцию. Можно также создавать пользовательские методы настройки, регулируя высоту звука отдельных клавиш.**

\* Этот параметр Virtual Technician влияет на все тембры.

## -**Типы растянутой настройки**

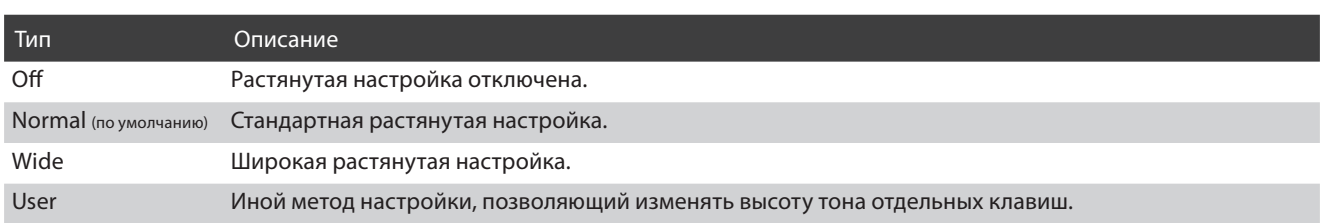

## -**Выбор типа настройки Stretch Tuning**

Проводя пальцем влево/вправо или нажимая кнопки со стрелками, смените тип растянутой настройки.

\* Вы можете выбрать один из 4 типов растянутой настройки.

В зависимости от выбранного типа растянутой настройки несколько изменяется тональный характер тембра.

- \* Изменения остаются в силе до тех пор, пока инструмент не будет выключен.
- \* Настройки Stretch Tuning можно сохранить вместе с тембром в режиме Sound или в памяти параметров Favorite для быстрого вызова в дальнейшем. Подробности см. на стр. 83 и 102.

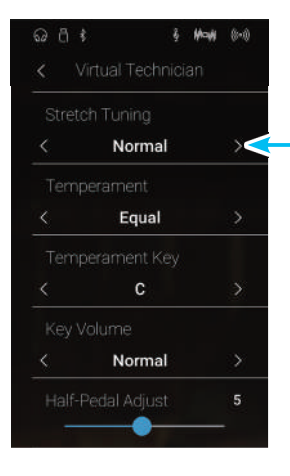

**Выбор типа растянутой настройки** 

## **User Tuning (Пользовательская настройка) Режим Sound**

**Функция User Tuning (Пользовательская настройка) позволяет изменять высоту тона любых клавиш по отдельности.**

 $Q A t$ 

 $6 - 10 - 10 = 0$ 

### **Выбор отдельных нот и изменение их высоты тона**

- **1.** Проводя пальцем влево/вправо или нажимая кнопки со стрелками, выберите значение «User Tuning».
	- \* В режиме Sound пользовательская настройка выполняется и сохраняется для каждого тембра по отдельности.
- **2.** Нажмите кнопку [Edit].

Откроется экран User Tuning.

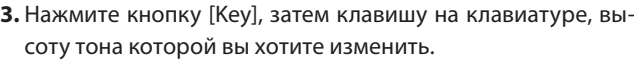

На экране появится нота нажатой клавиши.

- **4.** Нажмите и задержите палец на слайдере, затем протяните слайдер влево или вправо, чтобы изменить значение User Tuning для выбранной ноты.
	- \* Регулировка параметра User Tuning осуществляется в диапазоне от –50 до +50. Установка «+20» означает повышение высоты тона на 20 центов.
- **5.** Нажмите кнопку возврата, чтобы вернуться в меню Virtual Technician.
	- \* Если вы хотите, чтобы пользовательская настройка была сохранена после выключения инструмента, выберите пункт Save to Sound.

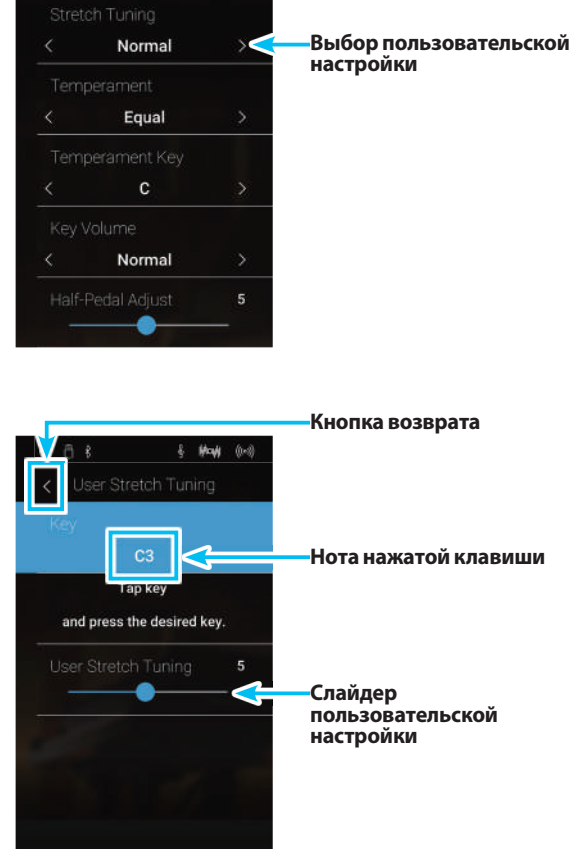

## 15 Temperament (Темперация) **15 Temperament (Темперация)**

**Параметры темперации гибридного цифрового пианино NV5 позволяют изменить строй с современного стандарта равномерной темперации на один из типов альтернативного строя, например, характерных для периодов барокко или Ренессанса. Кроме того, с помощью функции User Temperament (Пользовательская темперация) можно создавать собственные варианты темперации.**

\* Этот параметр Virtual Technician влияет на все тембры.

## -**Типы темперации**

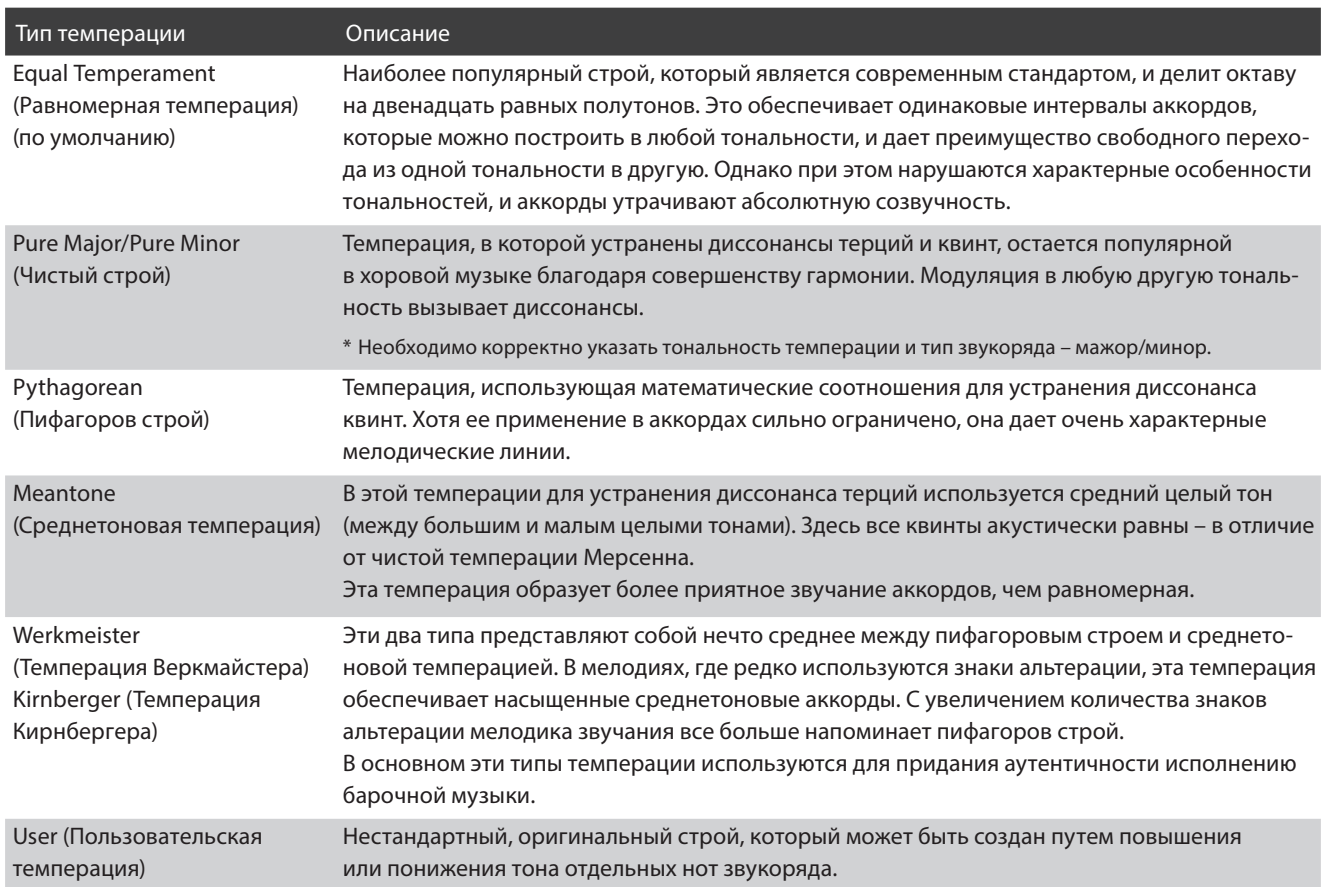

### -**Изменение типа темперации**

Проводя пальцем влево/вправо или нажимая кнопки со стрелками, выберите желаемый тип темперации.

- \* Вы можете выбрать один из 8 типов темперации.
- \* Изменения остаются в силе до тех пор, пока инструмент не будет выключен.
- \* Настройки темперации можно сохранить вместе с тембром в режиме Sound или в памяти параметров Favorite для быстрого вызова в дальнейшем. Подробности см. на стр. 83 и 102.

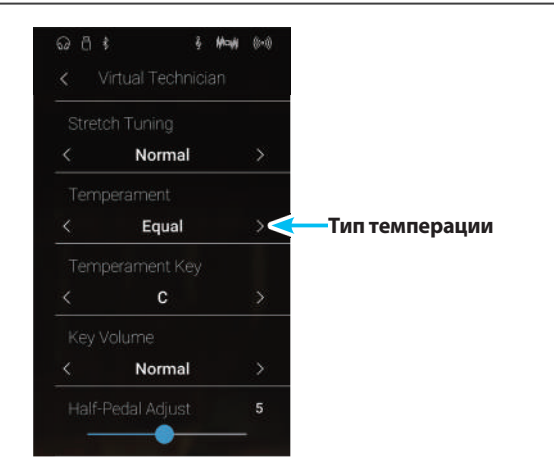

**Настройки**

Настройки

## **User Temperament (Пользовательская темперация) Режим Sound**

**Параметр User Temperament позволяет создавать уникальные разновидности темперации.**

### -**Выбор нот и изменение их высоты при создании пользовательской темперации**

- **1.** Проводя пальцем влево/вправо или нажимая кнопки со стрелками, выберите тип темперации «User Temperament».
- **2.** Нажмите кнопку [Edit].

Откроется экран экран User Temperament.

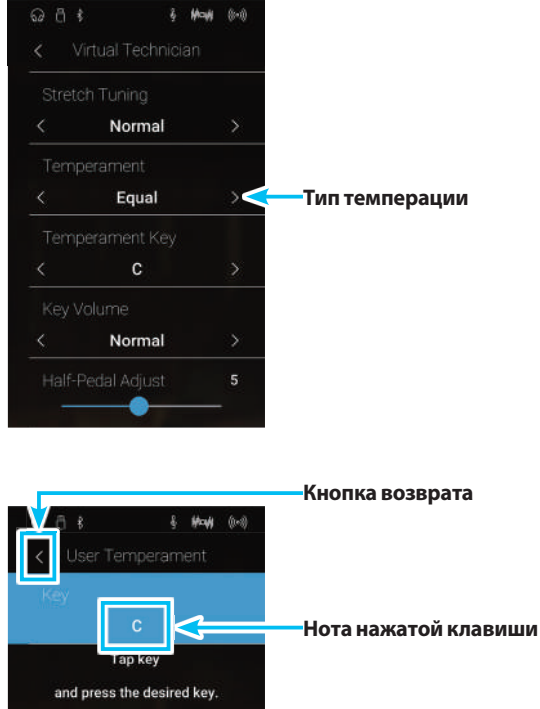

User Temperament

**3.** Нажмите кнопку [Key], затем клавишу на клавиатуре, высоту тона которой вы хотите изменить.

На экране появится нота нажатой клавиши.

- **4.** Нажмите и задержите палец на слайдере, затем протяните слайдер влево или вправо, чтобы изменить значение User Temperament для выбранной ноты.
	- \* Регулировка параметра User Temperament осуществляется в диапазоне от –50 до +50. Установка «+20» означает повышение высоты тона на 20 центов.
- **5.** Нажмите кнопку возврата, чтобы вернуться в меню Virtual Technician.
	- \* Если вы хотите, чтобы пользовательская темперация была сохранена после выключения инструмента, выберите пункт Save to Sound.

**Слайдер пользовательской темперации**

## **16 Temperament Key (Тональность темперации) Режим Sound**

**Функция Temperament Key позволяет установить тональность выбранной темперации. При использовании любого другого типа темперации, кроме равномерной (Equal), используйте эту настройку для определения тональности исполняемого произведения.**

\* Этот параметр Virtual Technician влияет на все тембры.

\* Этот параметр влияет только на «баланс» звучания между отдельными нотами, а общая высота тона клавиатуры остается без изменений.

### -**Выбор тональности темперации**

Проводя пальцем влево/вправо или нажимая кнопки со стрелками, выберите тональность темперации.

- \* Выбор значения Temperament Key осуществляется в диапазоне значений от С до В.
- \* Изменения остаются в силе до тех пор, пока инструмент не будет выключен.
- \* Выбранную тональность темперации можно сохранить вместе с тембром в режиме Sound или в памяти параметров Favorite для быстрого вызова в дальнейшем. Подробности см. на стр. 83 и 102.

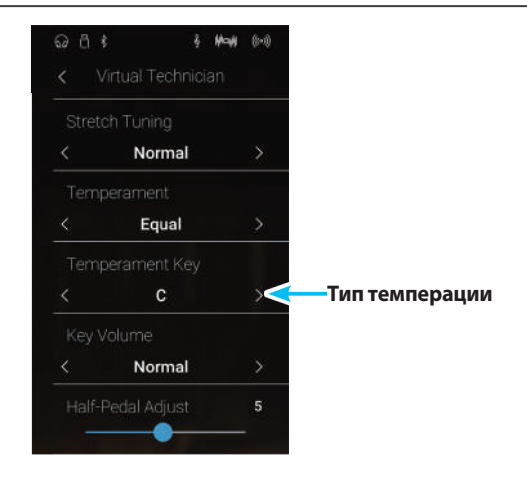

## **17 Key Volume (Громкость клавиатуры)**

**Настройка Key Volume позволяет слегка понижать громкость различных зон клавиатуры. Предусмотрены четыре фиксированные настройки и одна регулируемая (User). С помощью последней можно в небольшой степени повышать и понижать громкость отдельных клавиш.**

**Хотя стандартная настройка «Normal» хорошо подходит для широкого спектра музыкальных жанров, можно поэкспериментировать и с другими пресетами настроек или создать свой вариант, изменяя индивидуальную громкость различных клавиш.**

\* Этот параметр Virtual Technician влияет на все тембры.

## -**Типы настройки Key Volume**

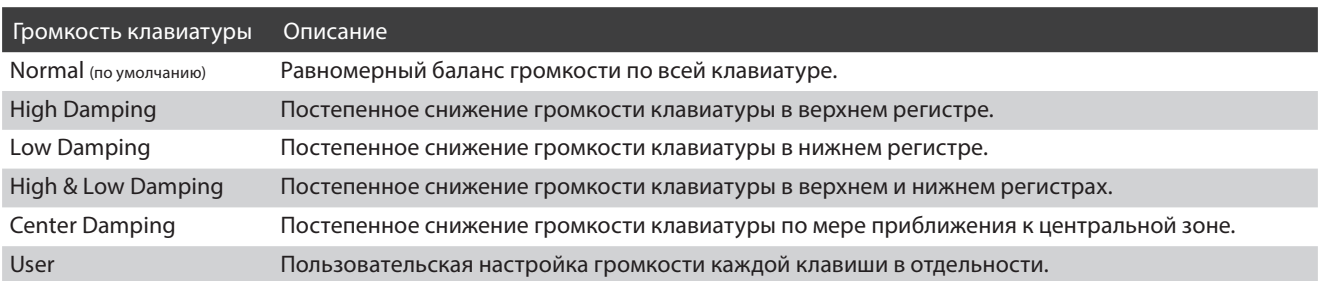

## **• Смена типов настройки Key Volume**

Проводя пальцем влево/вправо или нажимая кнопки со стрелками, выберите желаемый тип громкости клавиатуры.

- \* Вы можете выбрать один из 6 типов громкости клавиатуры.
- \* Изменения остаются в силе до тех пор, пока инструмент не будет выключен.
- \* Настройки громкости клавиатуры можно сохранить вместе с тембром в режиме Sound или в памяти параметров Favorite для быстрого вызова в дальнейшем. Подробности см. на стр. 83 и 102.

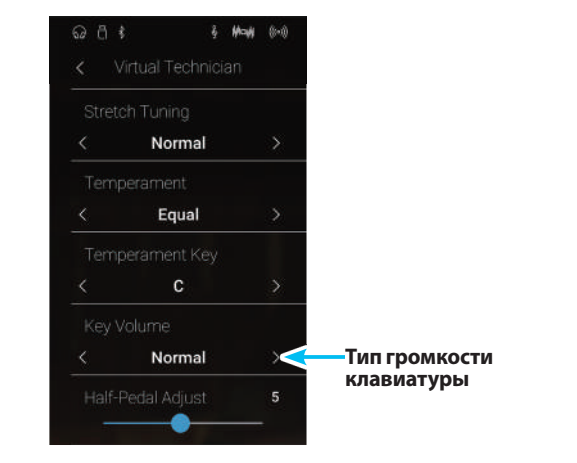

## **User Key Volume (Пользовательская настройка громкости клавиатуры)**

**Функция пользовательской настройки громкости клавиатуры (User Key Volume) позволяет изменять громкость каждой из 88 клавиш по отдельности.**

## **Bыбор нот и изменение значения User Key Volume**

- **1.** Проводя пальцем влево/вправо или нажимая кнопки со стрелками, выберите значение User Key Volume.
	- \* Настройки User Key Volume применяются и сохраняются отдельно для каждого тембра.
- **2.** Нажмите кнопку [Edit].

Откроется экран User Key Volume.

- **3.** Нажмите кнопку [Key], затем клавишу на клавиатуре, громкость которой вы хотите изменить. На экране появится нота нажатой клавиши.
- **4.** Нажмите и задержите палец на слайдере, затем протяните слайдер влево или вправо, чтобы изменить значение User Key Volume для выбранной ноты.
	- \* Значения пользовательской настройки громкости клавиатуры регулируются в диапазоне от -50 до +50, меньшее значение вызывает уменьшение громкости, большее – увеличение.
- **5.** Нажмите кнопку возврата, чтобы вернуться в меню Virtual Technician.
	- \* Если вы хотите, чтобы пользовательская настройка громкости клавиатуры была сохранена после выключения инструмента, выберите пункт Save to Sound.

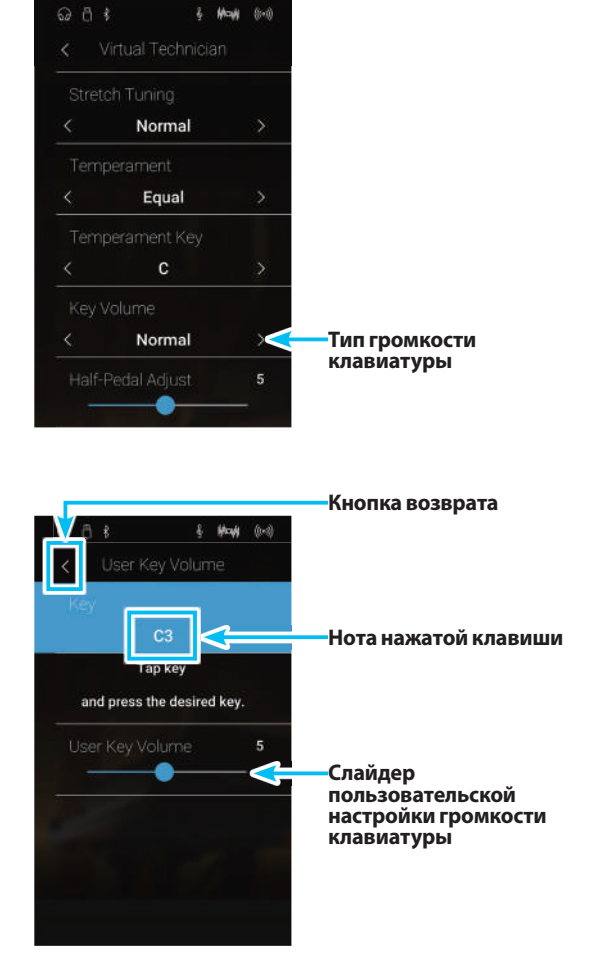

**Режим Pianist Режим Sound**

# **18 Half-Pedal Adjust (Регулировка нажатия полупедали)**

**Режим Pianist**

**Режим Pianist**

**Режим Sound**

**Регулировка нажатия полупедали (Half-Pedal Adjust) позволяет изменить положение, в котором срабатывает правая педаль (сустейн), то есть переопределить момент снятия демпферов со струн. Такая возможность будет удобна пианистам, которые во время игры держат ногу на правой педали, но не обязательно ею пользуются.**

\* Этот параметр Virtual Technician влияет на все тембры.

## -**Изменение значения параметра Half-Pedal Adjust**

Нажмите и задержите палец на слайдере, затем протяните слайдер влево или вправо, чтобы отрегулировать значение Half-Pedal Adjust.

- \* Регулировка значения Half-Pedal Adjust осуществляется в диапазоне от 1 до 10, чем выше значение, тем глубже приходится нажимать педаль до момента ее срабатывания.
- \* Изменения остаются в силе до тех пор, пока инструмент не будет выключен.
- \* Настройки Half-Pedal Adjust можно сохранить вместе с тембром в режиме Sound или в памяти параметров Favorite для быстрого вызова в дальнейшем. Подробности см. на стр. 83 и 102.

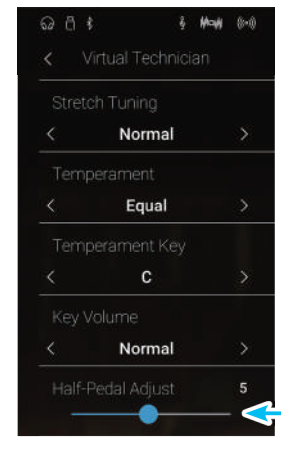

**Слайдер для регулировки нажатия полупедали**

**Режим Sound**

# **19 Soft Pedal Depth (Настройка эффекта левой педали)**

**Параметр Soft Pedal Depth регулирует степень смягчения звука гибридного цифрового пианино NV5 при нажатии левой педали.**

**И хотя стандартное значение этого параметра обеспечивает достоверную имитацию работы левой педали (Una Corda) концертного рояля, некоторые пианисты, возможно, пожелают настроить этот параметр посвоему.**

**В акустическом пианино при нажатии левой педали происходит небольшой сдвиг механики клавиатуры**  вправо, и молоточки ударяют не по трем струнам, а по двум или по одной (Una Corda) - таким образом, **уменьшается громкость взятой ноты.**

\* Этот параметр Virtual Technician влияет на все тембры.

### **■Изменение настройки Soft Pedal Depth**

Нажмите и задержите палец на слайдере, затем протяните слайдер влево или вправо, чтобы отрегулировать величину эффекта Soft Pedal Depth.

- \* Регулировка значения Soft Pedal Depth осуществляется в диапазоне от 1 до 10 – чем выше значение, тем тише извлекаемый звук.
- \* Изменения остаются в силе до тех пор, пока инструмент не будет выключен.
- \* Настройки Soft Pedal Depth можно сохранить вместе с тембром в режиме Sound или в памяти параметров Favorite для быстрого вызова в дальнейшем. Подробности см. на стр. 83 и 102.

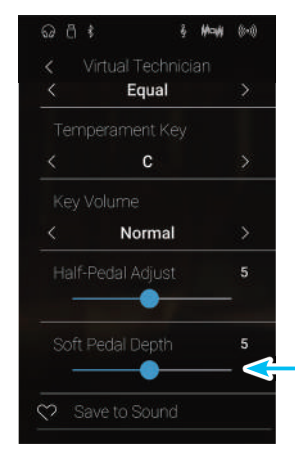

**Слайдер для настройки эффекта левой педали**

## **Sound Settings (Настройки звука)**

## **Меню Sound Settings содержит настройки, позволяющие регулировать общее звучание инструмента, включая высоту тона, тембр и звук в наушниках.**

\* Установки параметров, заданные в меню Sound Settings, всегда одинаковы для режимов Pianist и Sound (т. е. настройки, выполненные в режиме Pianist, действуют и в режиме Sound, и наоборот).

Выберите пункт Sound Settings, чтобы открыть меню настроек звука.

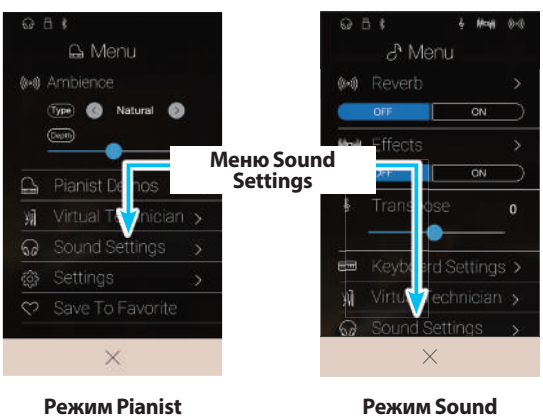

## -**Меню настройки звука**

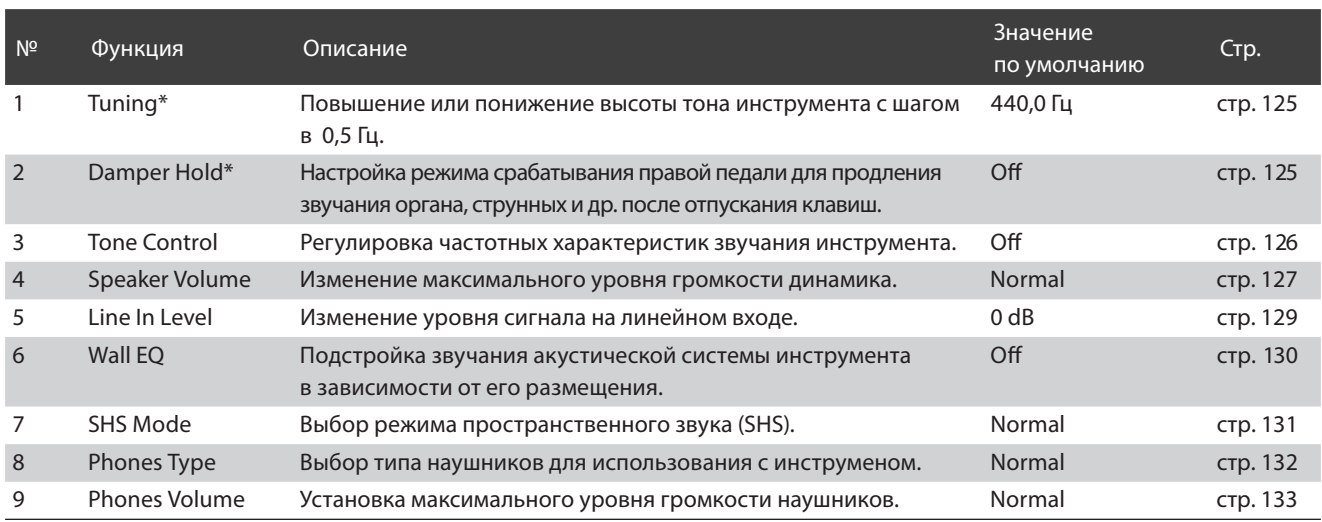

\* В режиме Pianist функции Tuning и Damper Hold будут недоступны.

## **1Tuning (Подстройка высоты тона)**

**Функция Tuning позволяет выполнять тонкую подстройку, изменяя общую высоту тона гибридного цифрового пианино NV5 с шагом в 0,5 Гц, что может оказаться удобным при совместной игре с другими музыкальными инструментами.**

\* В режиме Pianist функция Tuning недоступна.

### -**Изменение значения параметра Tuning**

Проводя пальцем влево/вправо или нажимая кнопки со стрелками над и под цифрами, выполните подстройку высоты тона инструмента.

- \* Значение параметра Tuning регулируется в диапазоне 427,0-453,0 Гц с шагом 0,5 Гц.
- \* Изменения остаются в силе до тех пор, пока инструмент не будет выключен.
- \* Настройки Tuning можно сохранить в памяти параметров Favorite для быстрого вызова в дальнейшем. Подробности см. на стр. 83.

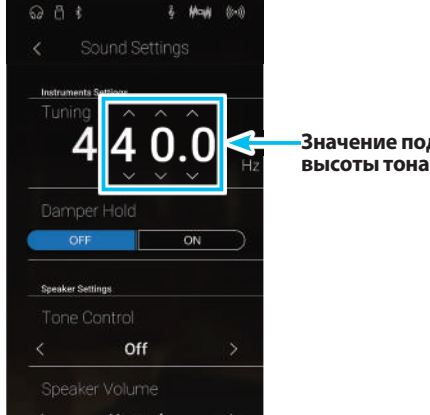

**Значение подстройки** 

## **2 Damper Hold (Режим срабатывания правой педали)**

**Функция Damper Hold (Режим срабатывания правой педали) определяет, будет ли звучание таких тембров, как орган и струнные продлеваться при нажатии правой педали или же звук будет плавно затухать.**

\* В режиме Pianist функция Damper Hold недоступна.

## -**Настройки параметра Damper Hold**

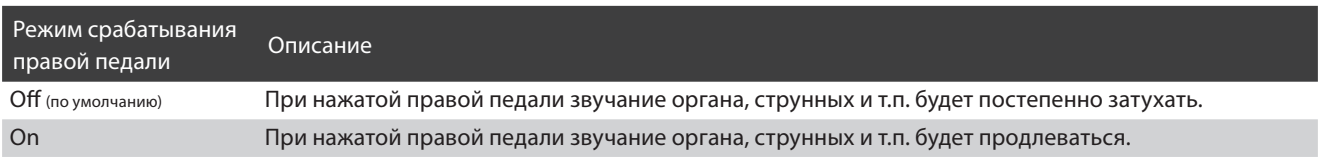

## -**Изменение настройки Damper Hold**

Нажмите кнопку ON или OFF, чтобы включить или выключить функцию Damper Hold.

- \* Изменения остаются в силе до тех пор, пока инструмент не будет выключен.
- \* Настройку режима срабатывания правой педали можно сохранить в памяти параметров Favorite для быстрого вызова в дальнейшем. Подробности см. на стр. 83.

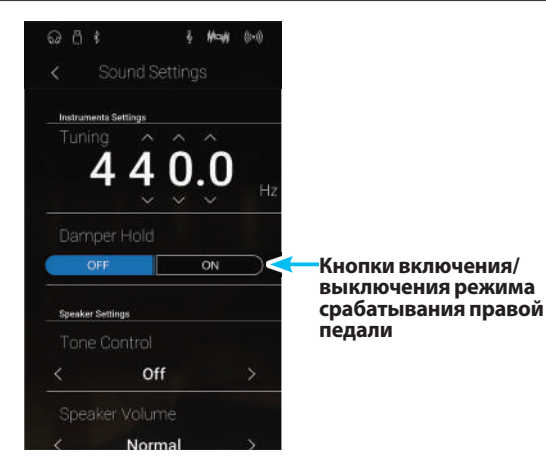

## **3Tone Control (Регулировка тембра)**

**Функция Tone Control (Регулировка тембра) позволяет корректировать тембр гибридного цифрового пианино NV5, добиваясь наилучшего звучания инструмента в реальной обстановке. Доступны пять фиксированных настроек многополосного эквалайзера, а также пользовательская (User) настройка отдельных полос для достижения оптимального звучания.**

## -**Типы настроек функции Tone Control**

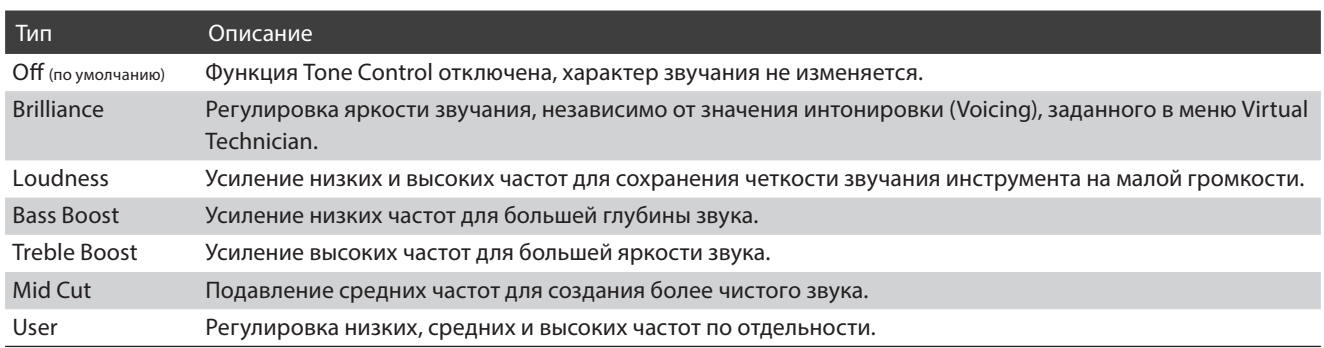

## **■ Выбор типа настроек Tone Control**

Проводя пальцем влево/вправо или нажимая кнопки со стрелками, переходите от одного типа настроек Tone Control к другому.

- \* Можно задать один из 7 типов настроек Tone Control.
- \* Изменения остаются в силе до тех пор, пока инструмент не будет выключен.
- \* Настройки Tone Control можно сохранить в памяти параметров Favorite для быстрого вызова в дальнейшем. Подробности см. на стр. 83.

## -**Настройка яркости звучания**

- **1.** Проводя пальцем влево/вправо или нажимая кнопки со стрелками, выберите тип настроек Brilliance.
- **2.** Нажмите кнопку [Edit].

Откроется экран Brilliance.

- **3.** Нажмите и задержите палец на слайдере, затем проведите влево или вправо, чтобы отрегулировать общую яркость звучания.
	- \* Регулировка яркости звучания осуществляется в диапазоне от -10 до +10. Чем меньше значение, тем мягче звук, а чем больше – тем ярче.
- **4.** Нажмите кнопку возврата, чтобы вернуться в меню Sound Settings.

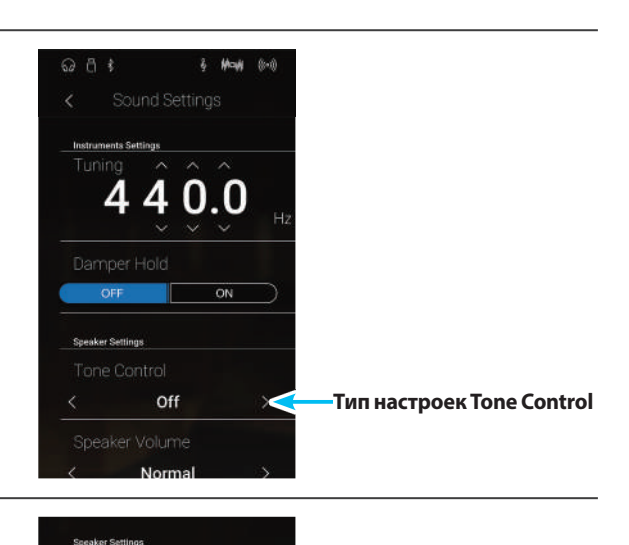

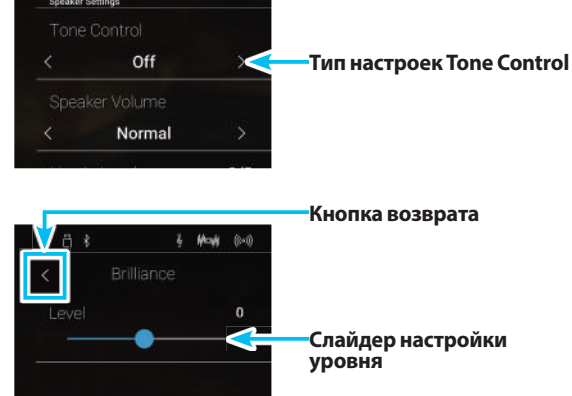

## **User Tone Control (Пользовательские настройки тембра)**

**Пользовательские настройки тембра (User Tone Control) позволяют точнее отрегулировать звучание инструмента, используя для этого раздельное усиление/ослабление громкости четырех частотных диапазонов. Возможна также коррекция в диапазонах средне-низких и средне-высоких частот.**

## -**Режим пользовательских настроек тембра**

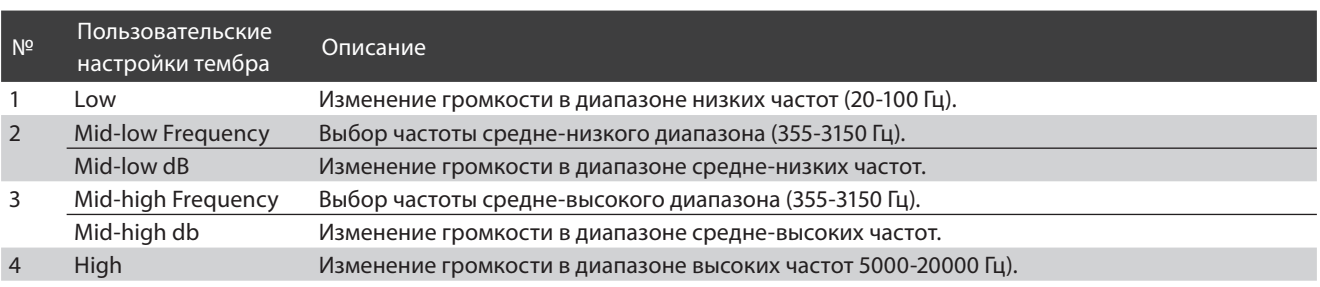

### -**Выбор пользовательских настроек тембра**

- **1.** Проводя пальцем влево/вправо или нажимая кнопки со стрелками, переходите от одного типа настроек User к другому.
- **2.** Нажмите кнопку [Edit].
	- Откроется экран пользовательских настроек тембра.

**3.** Нажмите и задержите палец на слайдере, затем протяните слайдер влево или вправо, чтобы отрегулировать гром-

\* Регулировка громкости в каждой полосе частот осуществляет-

**4.** Проводя пальцем влево/вправо или нажимая кнопки со стрелками, выберите средне-низкие/средне-высокие частоты.

\* Изменения остаются в силе до тех пор, пока инструмент не бу-

\* Предпочтительные настройки Tone Control можно сохранить в памяти параметров Favorite для быстрого вызова в дальней-

кость той или иной полосы частот.

ся в диапазоне от -6 до +6 дБ.

шем. Подробности см. на стр. 83.

дет выключен.

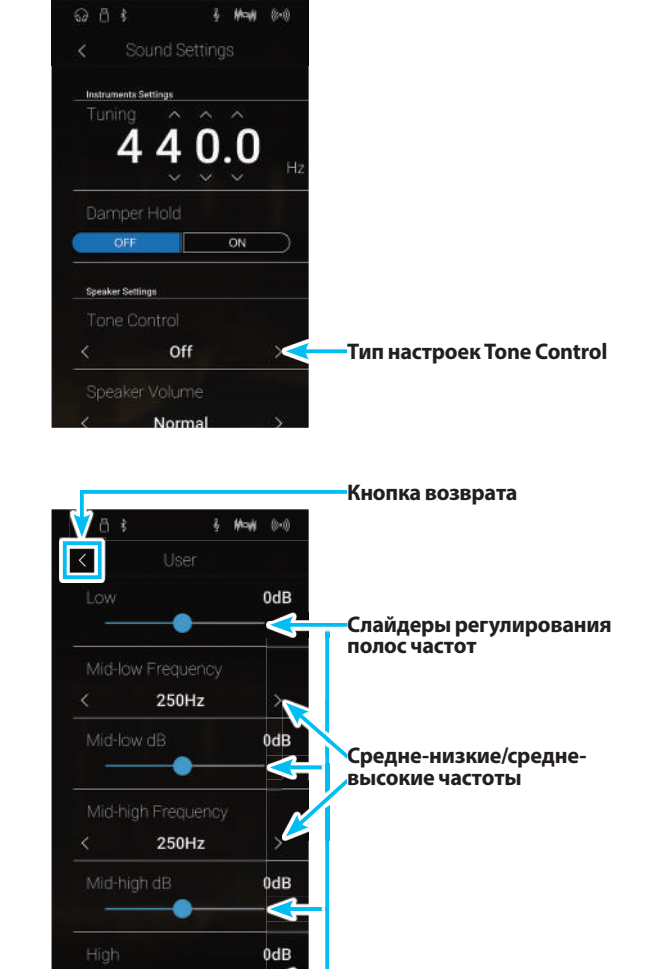

**Настройки Настройки**

**5.** Нажмите кнопку возврата, чтобы вернуться в меню Sound Settings.

## **4 Speaker Volume (Громкость динамиков)**

**Параметр Speaker Volume позволяет понижать максимальный уровень громкости динамиков гибридного цифрового пианино NV5, тем самым предоставляя пользователю более точный контроль над общим уровнем звучания. С помощью этой функции можно уменьшить громкость инструмента, если слишком громкая игра доставляет беспокойство окружающим.**

\* Изменение этого параметра не влияет на уровень громкости наушников или уровень сигнала на линейном выходе.

## -**Настройка громкости динамиков**

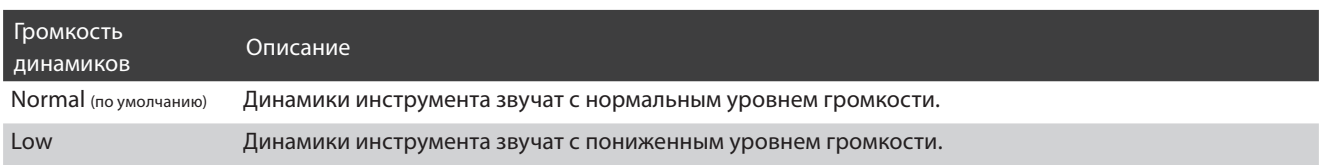

### -**Изменение настройки громкости динамиков**

Проводя пальцем влево/вправо или нажимая кнопки со стрелками, измените режим громкости динамиков.

\* Изменения остаются в силе до тех пор, пока инструмент не будет выключен.

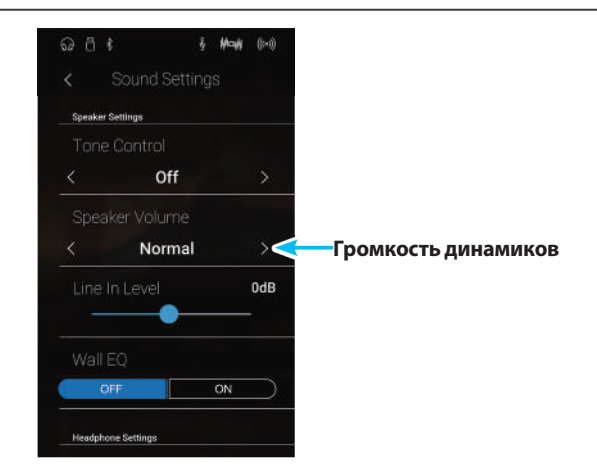

## **5 Line In Level (Уровень сигнала на линейном входе)**

**Настройка уровня линейного входа (Line In Level) позволяет регулировать громкость сигнала на линейных входных разъемах инструмента в цифровой форме. Этот параметр будет полезен при использовании функции USB-рекордера и попытке сбалансировать звук от внешнего источника со звучанием инструмента.**

\* Уровень сигнала на линейном входе можно изменять и регулятором LEVEL, расположенным на гнездовой панели. Подробности см. на стр. 151.

## **■Изменение настройки Line In Level**

Нажмите и задержите палец на слайдере, затем протяните слайдер влево или вправо, чтобы отрегулировать уровень сигнала на линейном входе.

- \* Регулировка уровня сигнала на линейном входе осуществляется в диапазоне от -10 до +10 дБ.
- \* Изменения остаются в силе до тех пор, пока инструмент не будет выключен.

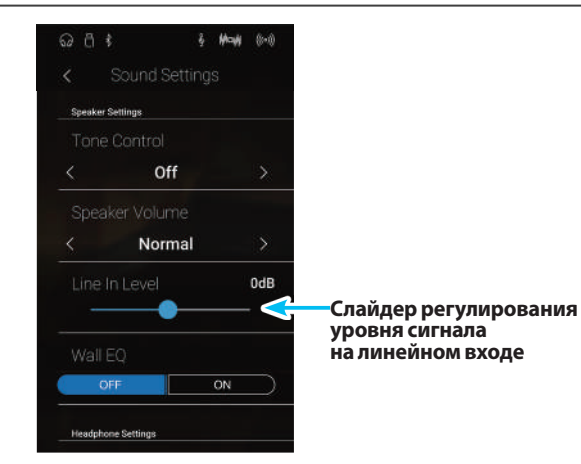

### -**Настройка уровня линейного входа с использованием меню Line In Level или регулятора LEVEL**

Гибридное цифровое пианино NV5 предусматривает два способа регулировки уровня сигнала на линейном входе: при помощи регулятора LEVEL (находится рядом с разъемами Line In на гнездовой панели) или через экранное меню Line In Level. Регулятор LEVEL предназначен для изменения громкости аналогового аудиосигнала, поступающего на вход инструмента, а имеющаяся в меню настройка Line In Level изменяет громкость аудиосигнала, уже поступившего в инструмент, в цифровой форме.

Для того чтобы сигнал на линейном входе был гарантированно высокого качества, рекомендуем задать на внешнем аудиоустройстве (например, планшете) высокий уровень громкости, а затем скорректировать громкость входного сигнала регулятором LEVEL до комфортного уровня, при котором нет искажений. Если же в дальнейшем возникнет необходимость в повышении или понижении громкости аудиосигнала от внешнего устройства, то вы можете воспользоваться настройкой Line In Level.

## **6 Функция Wall EQ**

**Функция эквалайзера Wall EQ оптимизирует характер звучания встроенных динамиков в зависимости от того, находится ли гибридное цифровое пианино NV5 рядом со стеной или на удалении от стены.**

\* Изменение этого параметра не влияет на уровень громкости наушников или уровень сигнала на линейном выходе.

## -**Настройка эквалайзера Wall EQ**

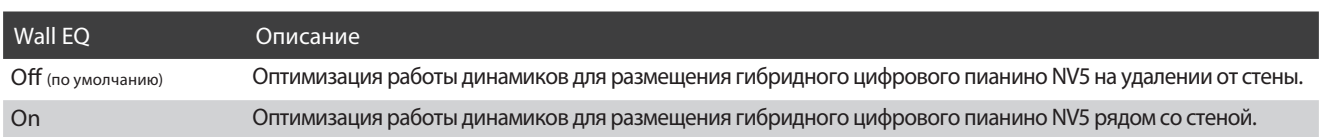

## -**Изменение настройки эквалайзера Wall EQ**

При нажатии кнопок ON (Вкл.) или OFF (Выкл.) функция Wall EQ включается или выключается.

\* Изменения остаются в силе до выключения питания.

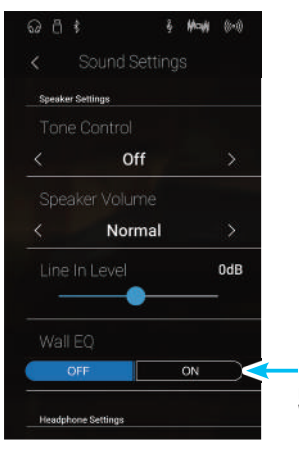

**Кнопки включения/ выключения эквалайзера Wall EQ**

## **7 SHS Mode (Режим SHS)**

**Режим пространственного звука (SHS Mode) представляет собой особенность гибридного цифрового пианино NV5, которая помогает подчеркнуть глубину и естественность звучания акустического фортепиано при прослушивании музыки через наушники или гарнитуру.**

**Параметр SHS Mode позволяет выбрать одну из трех фиксированных настроек, определяющих пространственную звуковую сцену. Это также поможет снизить утомление при длительном использовании наушников.**

\* Изменение этого параметра не влияет ни на громкость динамиков, ни на уровень сигнала на линейном выходе.

### -**Настройка параметра SHS Mode**

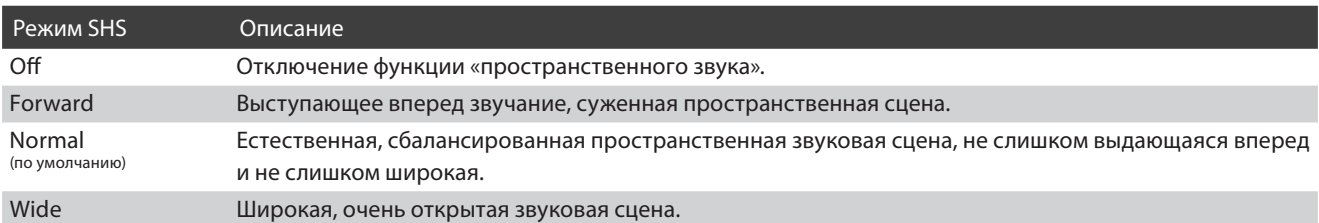

### -**Изменение значения настройки SHS Mode**

Проводя пальцем влево/вправо или нажимая кнопки со стрелками, выберите требуемое значение параметра SHS Mode.

- \* Можно задать один из 3 типов режима SHS либо отключить его.
- \* Изменения остаются в силе до тех пор, пока инструмент не будет выключен.

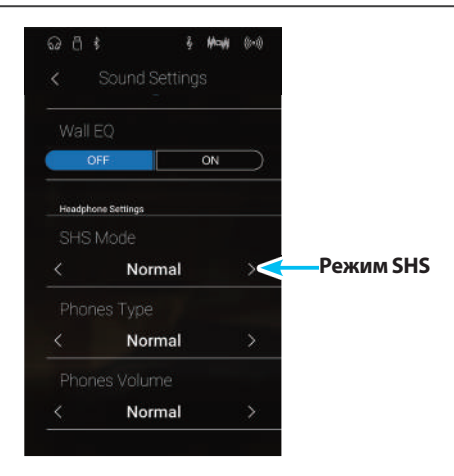

## **8 Phones Type (Тип наушников)**

**Параметр Phones Type (Тип наушников) позволяет оптимизировать звучание гибридного цифрового пианино NV5 при прослушивании через наушники различных типов.**

\* Изменение этого параметра не влияет ни на громкость динамиков, ни на уровень сигнала на линейном выходе.

## -**Настройка параметра Phones Type**

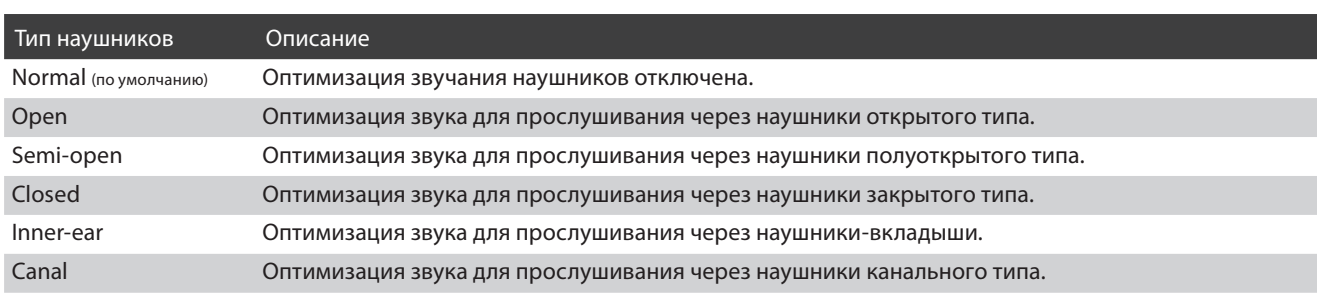

## **Пизменение настройки Phones Type**

Проводя пальцем влево/вправо или нажимая кнопки со стрелками, выберите нужный тип наушников

- \* Вы можете выбрать один из 6 типов наушников.
- \* Изменения остаются в силе до тех пор, пока инструмент не будет выключен.

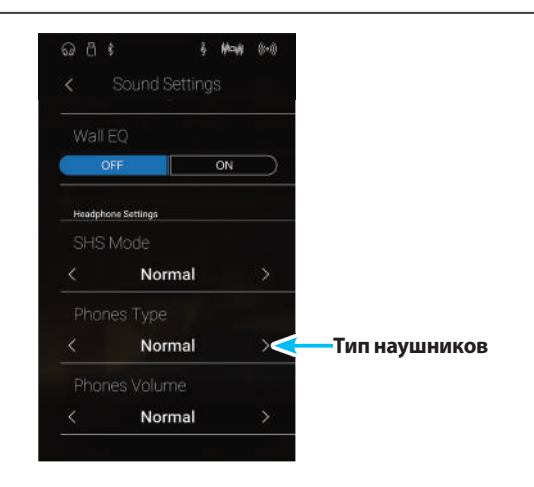

## **9 Phones Volume (Громкость наушников)**

**Параметр Phones Volume (Громкость наушников) позволяет увеличить максимальный уровень сигнала для наушников.**

**Стандартное значение «Normal» определяет оптимальный уровень с с целью защиты органов слуха от чрезмерно сильной громкости. Настройка «High» применима при использования наушников с высоким импедансом, либо в тех случаях, когда максимальная громкость наушников все же требует увеличения.**

\* Изменение этого параметра не влияет ни на громкость динамиков, ни на уровень сигнала на линейном выходе.

## -**Настройка параметра Phones Volume**

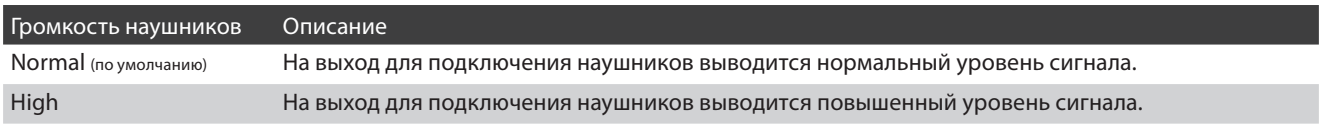

## -**Изменение значения параметра Phones Volume**

Проводя пальцем влево/вправо или нажимая кнопки со стрелками, выберите требуемое значение параметра Phones Volume.

\* Изменения остаются в силе до тех пор, пока инструмент не будет выключен.

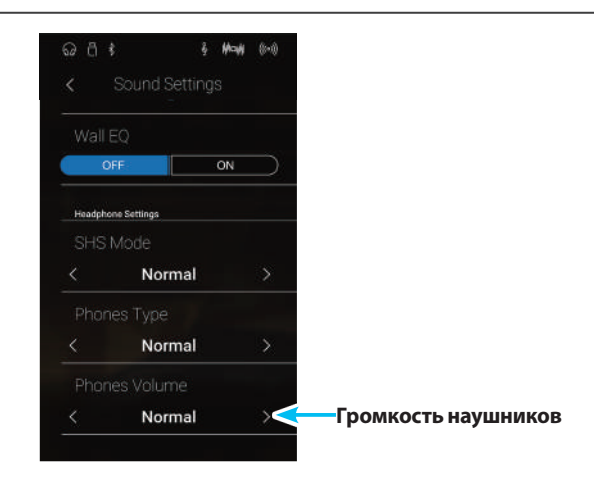

## **Системные настройки**

**Меню System Settings (Системные настройки) содержит такие настройки и функции, связанные с работой инструмента, как соединения Bluetooth- и MIDI, функции USB, настройки экрана ЖК-дисплея и др.**

\* Установки параметров, заданные в меню System Settings, всегда одинаковы для режимов Pianist и Sound (т. е. настройки, выполненные в режиме Pianist, действуют и в режиме Sound, и наоборот).

Выберите пункт Settings, чтобы открыть меню системных настроек, чтобы открыть меню System Settings.

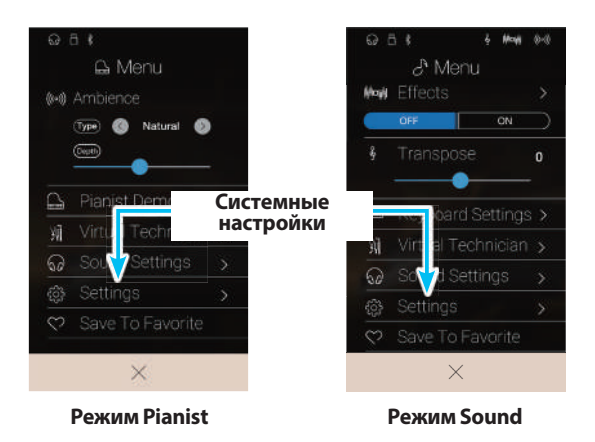

## ■ Меню System Settings

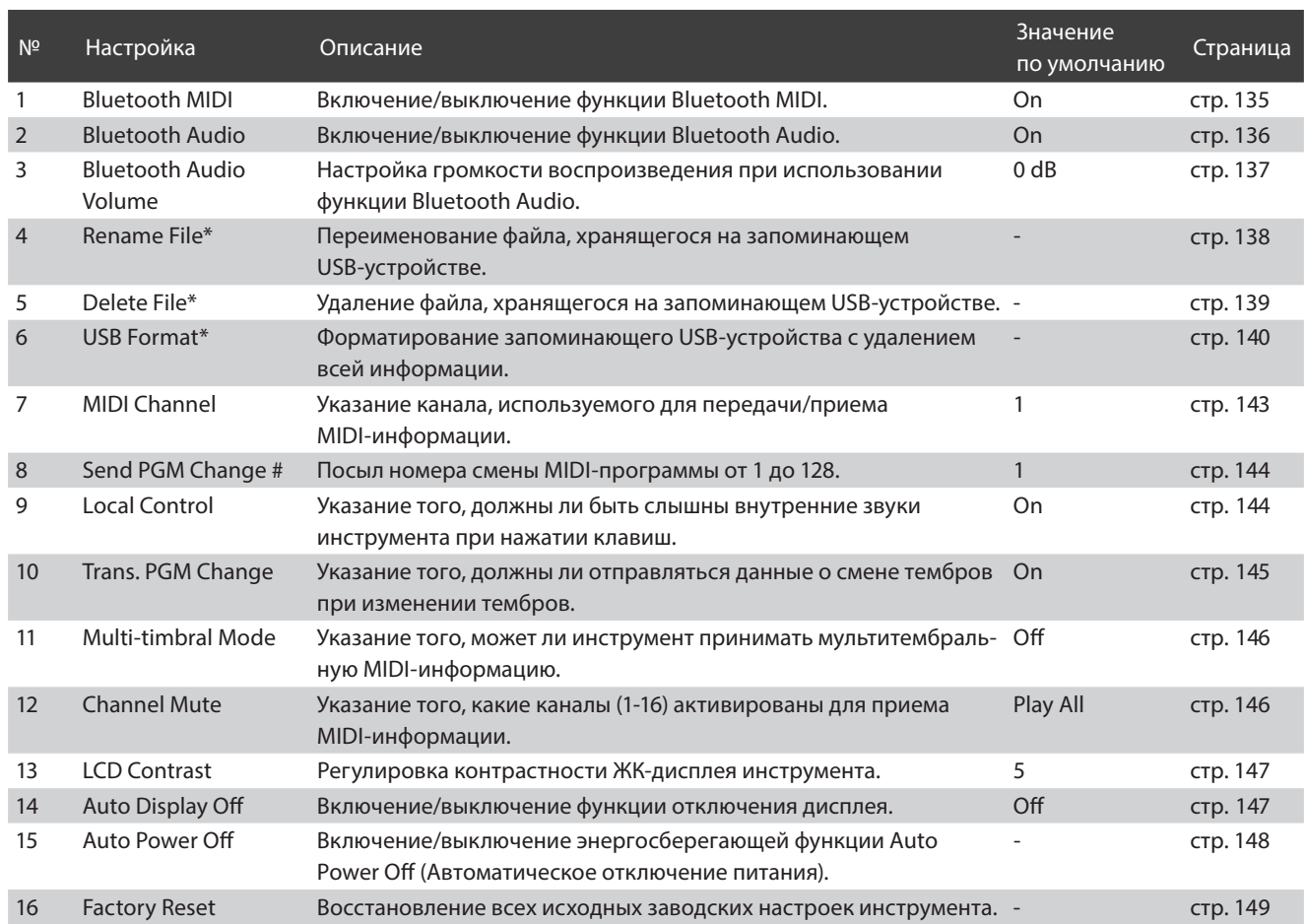

\* Функции USB доступны только в том случае, если к гибридному цифровому пианино NV5 подключено запоминающее USB-устройство

## **1 Функция Bluetooth® MIDI**

**Настройка Bluetooth MIDI используется для включения/выключения функции Bluetooth MIDI гибридного цифрового пианино NV5. Когда эта функция включена, к инструменту можно подключать смартфон, планшет и другие смарт-устройства, которые делают возможной передачу MIDI-данных без проводов и позволяют использовать с пианино широкий выбор музыкальных приложений.**

\* Наличие функции Bluetooth MIDI зависит от региона продаж.

## ■ Настройки Bluetooth MIDI

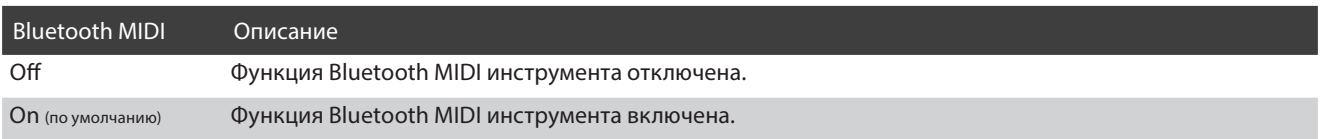

## ■ Изменение настройки Bluetooth MIDI

При нажатии кнопок ON (Вкл.) или OFF (Выкл.) функция Bluetooth MIDI включается или выключается.

\* Изменения остаются в силе до тех пор, пока инструмент не будет выключен.

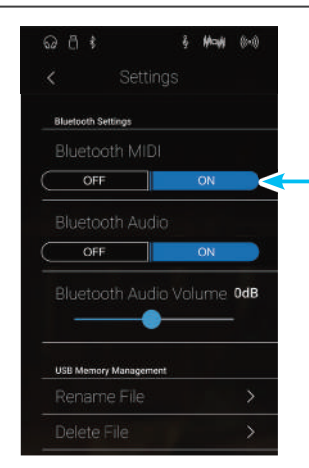

**Кнопки включения/ выключения функции Bluetooth MIDI**

## -**Подключение к гибридному цифровому пианино NV5 смарт-устройства по Bluetooth MIDI**

Включите функцию Bluetooth MIDI на гибридном цифровом пианино NV5, затем – на смарт-устройстве, после чего откройте желаемое MIDI-приложение. Через несколько секунд модель NV5 должна появиться в списке устройств приложения. Чтобы установить соединение инструмента со смарт-устройством, выберите «NV5» в списке. Теперь MIDI-приложения могут обмениваться данными с гибридным цифровым пианино NV5 без использования проводов.

- \* Когда гибридное цифровое пианино NV5 связано со смарт-устройством по Bluetooth MIDI, порты USB MIDI и MIDI IN/OUT не функционируют.
- \* По вопросам совместимости смарт-устройства с Bluetooth MIDI обращайтесь к производителю устройства и разработчику приложения.
- \* На стр. 154 настоящего руководства приводится перечень потенциальных проблем, которые могут возникнуть при использовании связи Bluetooth, и рекомендации по их решению.
- \* Более подробные инструкции содержатся в отдельном руководстве по подключению Bluetooth® Connectivity Guide в формате PDF, доступном на веб-сайте Kawai Japan: http://www.kawai-global.com/support/manual/

## **2 Функция Bluetooth® Audio**

**Параметр Bluetooth Audio используется для включения/выключения функции Bluetooth Audio гибридного цифрового пианино NV5. Когда эта функция включена, к инструменту можно подключать смартфон, планшет и другие смарт-устройства, которые делают возможной беспроводную передачу аудиоданных для воспроизведения музыкальных файлов, хранящихся на таком устройстве, через динамики инструмента или подключенные к нему наушники.**

\* Наличие функции Bluetooth Audio зависит от региона продаж.

При использовании функции USB-аудиорекордера потоковые данные, передаваемые посредством Bluetooth Audio, микшируются с собственным звучанием инструмента и записываются в файл формата MP3 или WAV.

## -**Настройка Bluetooth Audio**

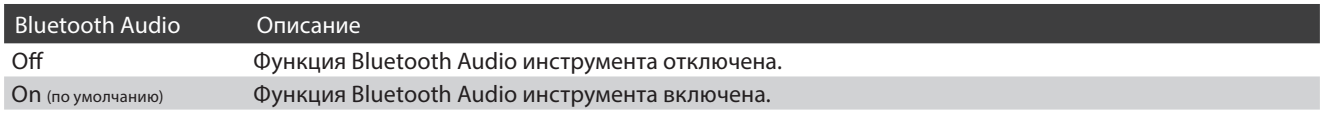

## -**Изменение настройки Bluetooth Audio**

При нажатии кнопок ON (Вкл.) или OFF (Выкл.) функция Bluetooth Audio включается или выключается.

\* Изменения остаются в силе до тех пор, пока инструмент не будет выключен.

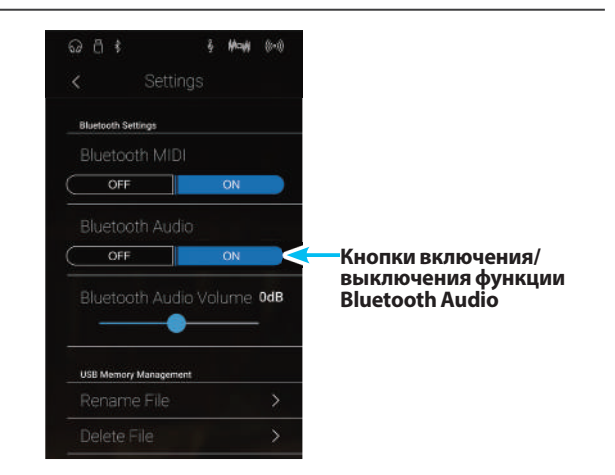

### **Подключение к гибридному цифровому пианино NV5 смарт-устройства по Bluetooth Audio**

Включите функцию Bluetooth Audio на гибридном цифровом пианино NV5, затем – на смарт-устройстве. Через несколько секунд в списке устройств для выполнения Bluetooth-настроек смарт-устройства появится «NV5». Чтобы установить аудиосоединение инструмента со смарт-устройством, выберите «NV5» в списке. После этого звук, воспроизводимый смартустройством, должен быть слышен через динамики инструмента или подключенные к нему наушники.

- \* В случае пропадания звука/подключения либо появления помех проверьте, поддерживается ли функция Bluetooth Audio смарт-устройством данного производителя.
- \* На стр. 154 настоящего руководства приводится перечень потенциальных проблем, которые могут возникнуть при использовании связи Bluetooth, и рекомендации по их решению.
- \* Более подробные инструкции содержатся в отдельном руководстве по подключению Bluetooth® Connectivity Guide в формате PDF, доступном на веб-сайте Kawai Japan: http://www.kawai-global.com/support/manual/

## **3 Параметр Bluetooth® Audio Level**

**Настройка Bluetooth Audio Level предназначена для увеличения или уменьшения уровня громкости при воспроизведении с использованием функции Bluetooth Audio. Несмотря на то, что в большинстве случаев предпочтительнее регулировать звук непосредственно со смарт-устройства, данный параметр может оказаться полезным в определенных ситуациях.**

## ■Изменение настройки Bluetooth Audio Level

Нажмите и задержите палец на слайдере, затем протяните слайдер влево или вправо, чтобы изменить значение параметра Bluetooth Audio Level.

- \* Настройка Bluetooth Audio Level выполняется в диапазоне от -15 до +15 дБ.
- \* Чрезмерное увеличение уровня настройки Bluetooth Audio Level может вызвать появление искажений или снижение качества звучания.
- \* Изменения остаются в силе до тех пор, пока инструмент не будет выключен.

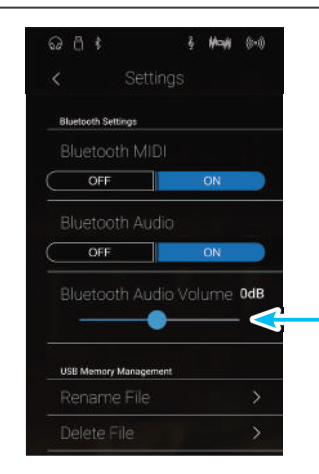

**Слайдер регулирования уровня Bluetooth Audio Level**

## **4 Rename File (Переименованиефайла)**

**Функция Rename File позволяет переименовывать файлы композиций (SMF/KSO) и аудиофайлы (MP3/WAV) при сохранении на запоминающем USB-устройстве.**

\* Эта функция отображается только в том случае, если к гибридному цифровому пианино NV5 подключено запоминающее USB-устройство.

## -**Переименование файла**

**1.** Выберите пункт Rename File (Переименование файла).

Появится экран функции Rename File со списком композиций и аудиофайлов, сохраненных на запоминающем USB-устройстве.

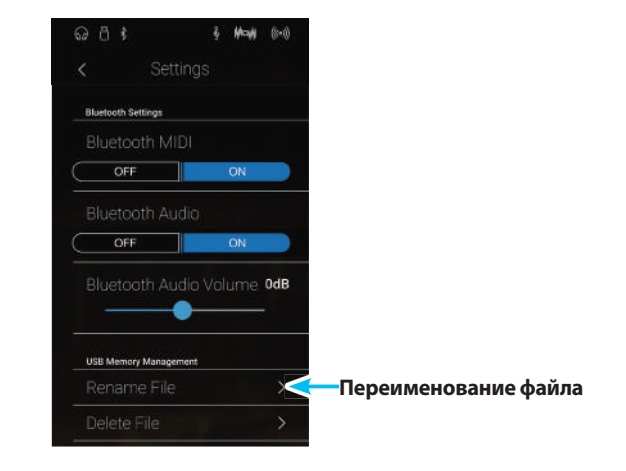

**2.** Нажмите на имя файла, который хотите переименовать.

Появится экран ввода имени файла.

- **3.** Введите желаемое имя файла для выбранного файла с экранной клавиатуры, затем нажмите кнопку ввода, чтобы подтвердить введенное имя.
	- \* Длина имени файла ограничена 12 символами.

Для отмены операции переименования, нажмите кнопку возврата.

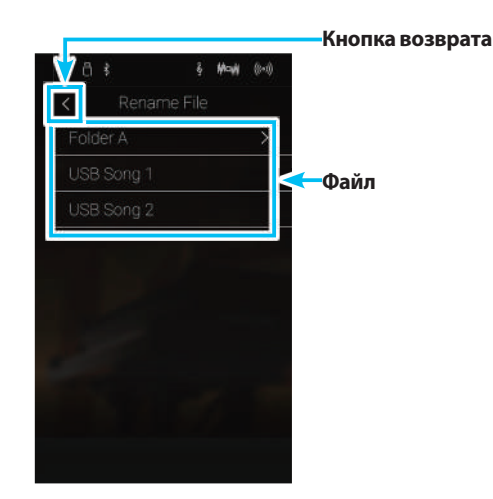

## **5 Delete File (Удаление файлов)**

**Функция Delete File позволяет удалять композиции, аудиофайлы и регистрационные файлы, сохраненные на запоминающем USB-устройстве. После удаления файла с запоминающего USB-устройства его восстановление невозможно.**

\* Эта функция отображается только в том случае, если к гибридному цифровому пианино NV5 подключено запоминающее USB-устройство.

## **■Удаление файла**

**1.** Выберите пункт Delete File (Удаление файла).

Появится экран функции Delete File со списком композиций и аудиофайлов, сохраненных на запоминающем USB-устройстве.

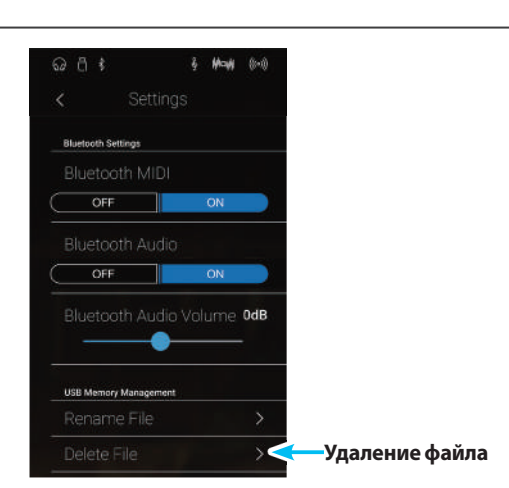

& May

 $281$ 

JSB Song 1

**Файл**

**2.** Нажмите на имя файла, который хотите удалить.

Появится окно подтверждения.

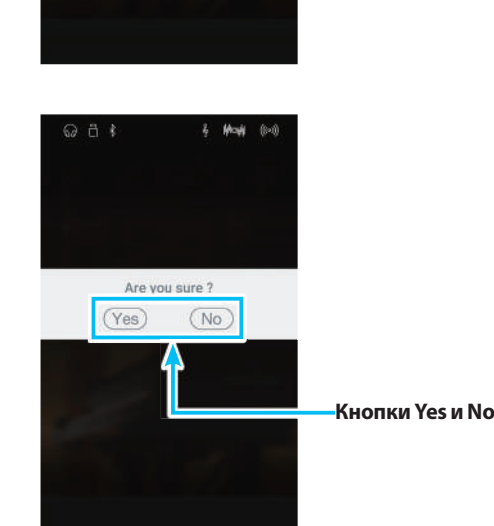

**3.** Нажмите кнопку Yes (Да) для подтверждения операции удаления или кнопку No (Нет) для ее отмены.

## **6 Format USB (Форматирование USB-носителя)**

**Функция USB Format позволяет отформатировать подключенное запоминающее USB-устройство, в результате чего все сохраненные на нем данные будут удалены.**

\* Эта функция отображается только в том случае, если к гибридному цифровому пианино NV5 подключено запоминающее USB-устройство.

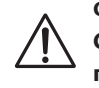

**Функция USB Format удаляет все данные, сохраненные на запоминающем USB-устройстве. Соблюдайте осторожность, чтобы не допустить случайной утраты данных при использовании этой функции.**

## -**Форматирование USB-устройства**

**1.** Выберите пункт Format USB (Форматирование USB-носителя).

Появится окно подтверждения.

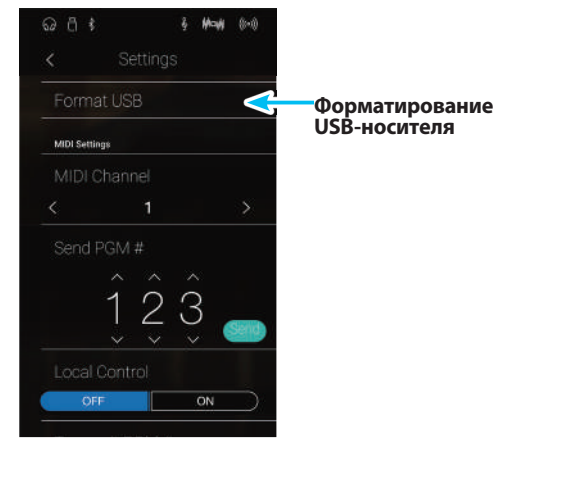

**2.** Нажмите кнопку Yes (Да) для подтверждения операции форматирования или кнопку No (Нет) для ее отмены.

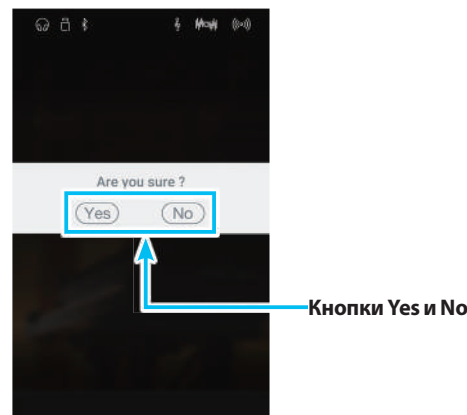

## **Краткое описание MIDI**

**MIDI (Musical Instrument Digital Interface – цифровой интерфейс музыкальных инструментов) является международным стандартом соединения музыкальных инструментов, компьютеров и других устройств для обмена данными.**

## -**Разъемы MIDI**

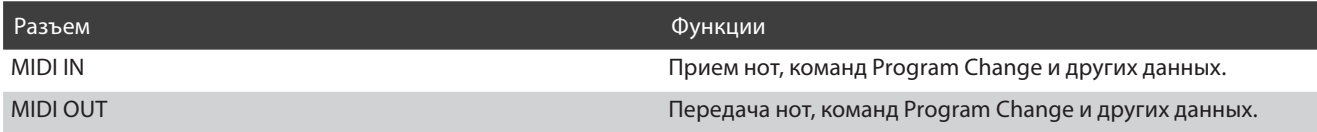

## -**MIDI-каналы**

Интерфейс MIDI использует каналы для обмена данными между MIDI-устройствами. Различают каналы приема (MIDI IN) и передачи (MIDI OUT). Большинство музыкальных инструментов или устройств с функциями MIDI оснащены разъемами MIDI IN и MIDI OUT, и способны передавать и принимать MIDI-данные. Каналы приема используются для приема данных с другого MIDI-устройства, а каналы передачи – для передачи данных на другое MIDI-устройство.

Ниже показаны три музыкальных инструмента, соединенные между собой по MIDI.

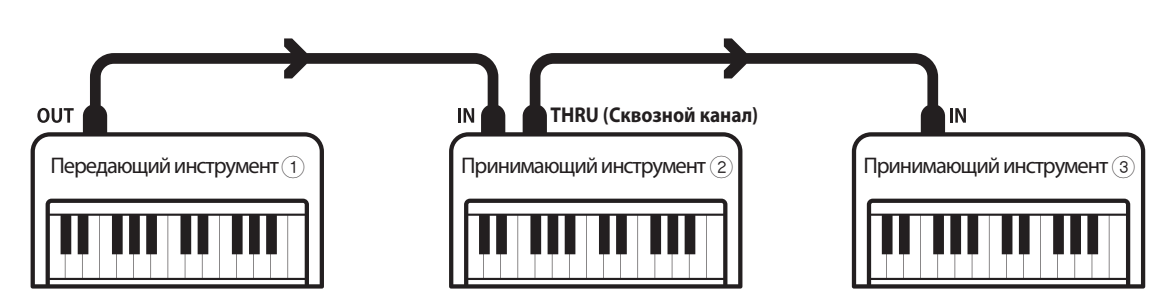

Передающий инструмент 1 передает принимающим инструментам 2/3 информацию о канале передачи и действиях с клавиатурой.

Информация поступает на принимающие инструменты 2/3.

Принимающие инструменты 2/3 будут реагировать на передаваемые MIDI-данные, если для их приема использован канал с тем же номером, что и канал, по которому осуществляется передача данных передающим инструментом 1. Если каналы не совпадают, принимающие инструменты  $(2)/3$  не реагируют на передаваемые данные.

Для приема и передачи могут использоваться от 1 до 16 каналов.

## **В Запись и воспроизведение с помощью секвенсора**

При подключении к секвенсору (или компьютеру с программным MIDI-секвенсором) гибридное цифровое пианино NV5 может использоваться для записи и воспроизведения многодорожечных композиций с одновременным воспроизведением отдельных тембров в разных каналах.

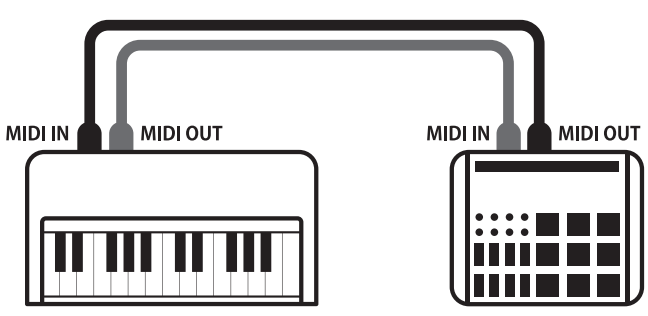

Секвенсор

## ■ Функции MIDI

Гибридное цифровое пианино NV5 поддерживает следующие функции MIDI:

#### Передача/прием информации о нотах

Передача/прием информации о нотах на/с подключенного музыкального MIDI-инструмента или устройства.

#### Передача/прием настроек канала

Определение каналов (от 1 до 16) передачи/приема данных.

#### Передача/прием системных данных (SysEx)

Передача/прием настроек передней панели или функций меню в качестве системных данных (SysEx).

#### Поддержка настроек мультитембрального режима

Прием MIDI-данных по нескольким каналам с подключенного музыкального MIDI-инструмента или устройства.

#### Передача/прием информации о смене тембра (Program Change).

Передача/прием данных Program Change на/с подключенного музыкального MIDI-инструмента или устройства.

#### Передача/прием данных о работе педалей

Передача/прием данных о работе левой, правой и средней педалей на/с подключенного музыкального MIDIинструмента или устройства.

#### Прием данных громкости

Прием MIDI-данных о громкости сигнала с подключенного музыкального MIDI-инструмента или устройства.

\* Дополнительная информация о функциональности MIDI в гибридном цифровом пианино NV5 приводится в разделе «Реализация MIDI» на стр. 169.

## **7 MIDI Channel (MIDI-канал)**

**Функция MIDI Channel позволяет указать канал передачи/приема. Выбранный канал функционирует как канал прием и передачи данных (указать отдельные каналы для приема и передачи невозможно).**

## -**Смена MIDI-канала**

Проводя пальцем влево/вправо или нажимая кнопки со стрелками, выберите номер MIDI-канала.

- \* Выбор номера MIDI-канала осуществляется в диапазоне от 1 до 16.
- \* Изменения остаются в силе до тех пор, пока инструмент не будет выключен.
- \* Настройку режима срабатывания правой педали можно сохранить в памяти параметров Favorite для быстрого вызова в дальнейшем. Подробности см. на стр. 83.

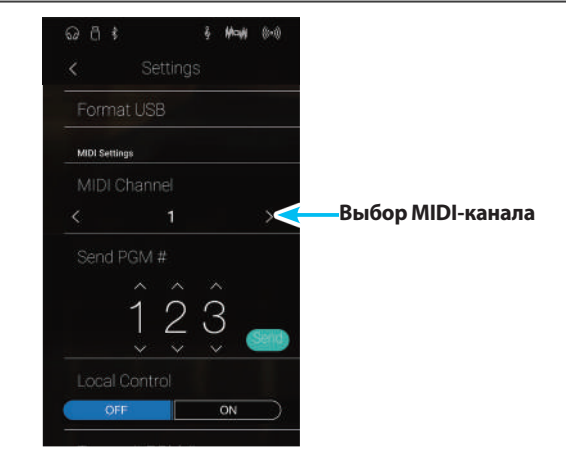

## -**Режим Omni (Все каналы)**

При включении гибридного цифрового пианино NV5 автоматически активируется режим Omni, позволяющий прием MIDIданных по всем каналам (1-16). Если указать определенный канал передачи/приема данных, режим Omni автоматически отключается.

## -**Мультитембральный режим и режимы Split/Dual**

Использование режима Split с включенным мультитембральным режимом

Ноты, сыгранные в нижней части клавиатуры, будут передаваться по каналу, номер которого на единицу больше указанного. Например, если используется MIDI-канал номер 3, ноты, сыгранные в нижней части клавиатуры, будут передаваться по каналу 4.

#### Использование режима Dual с включенным мультитембральным режимом

Сыгранные ноты будут передаваться по двум каналам: указанному и каналу, номер которого на единицу больше указанного.

Например, если используется MIDI-канал номер 3, сыгранные ноты будут передаваться по каналам 3 и 4.

\* Если указан MIDI-канал под номером 16, ноты нижней секции/наложенной партии будут передаваться по каналу 1.

## **8 Send Program Change Number (Посыл номера Program Change)**

**Функция Send Program Change Number используется для посыла номеров тембров (Program Change) (1-128) на подключенное MIDI-устройство.**

## -**Посыл номера Program Change**

- **1.** Проводя пальцем влево/вправо или нажимая кнопки со стрелками над и под цифрами, укажите номер Program Change.
	- \* Выбор номеров Program Change осуществляется в диапазоне от 1 до 128.
- **2.** Нажмите кнопку [Send], чтобы послать выбранный номер Program Change.

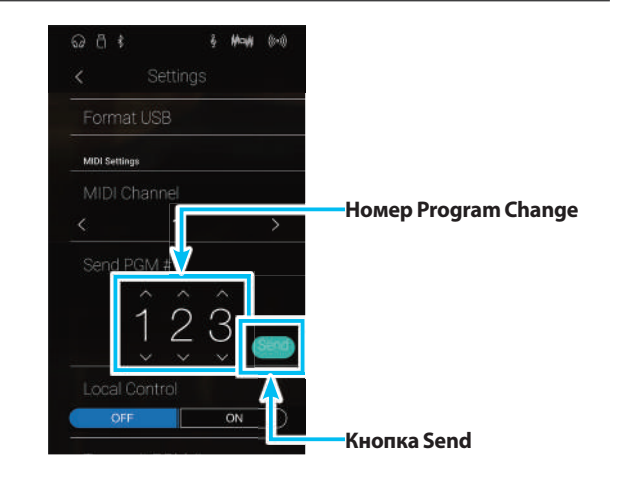

## **9 Local Control (Локальное управление)**

**Функция Local Control определяет, будет ли инструмент играть встроенными тембрами при нажатии на клавиши. Она может оказаться полезной при использовании гибридного цифрового пианино NV5 для управления подключенным к нему внешним MIDI-устройством.**

## **■ Настройки Local Control**

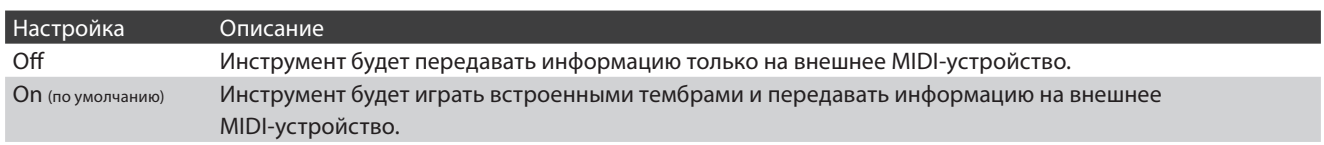

## -**Изменение настройки Local Control**

Нажмите кнопку [ON/OFF] чтобы включить/выключить функцию Local Control.

\* Изменения остаются в силе до тех пор, пока инструмент не будет выключен.

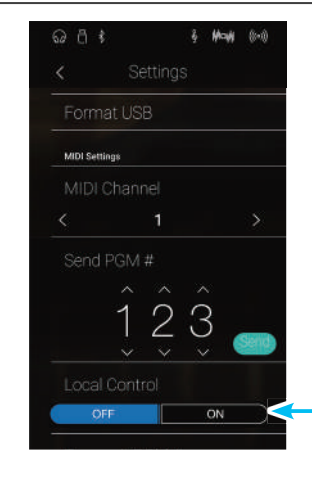

**Кнопка включения/ выключения функции Local Control**
# **10 Transmit Program Change Numbers (Передача номера Program Change)**

**Функция Transmit Program Change Numbers определяет, будет ли гибридное цифровое пианино NV5 передавать по MIDI информацию о смене тембров при нажатии кнопок на панели управления инструмента.**

#### -**Настройки Transmit Program Change Numbers**

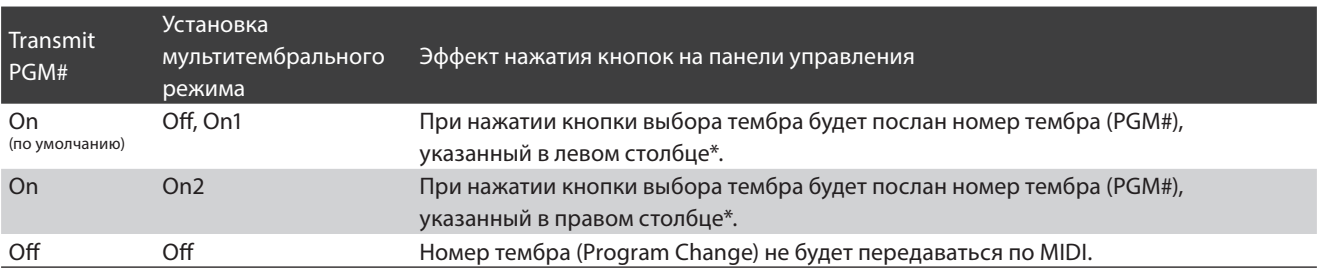

\* См. «Таблица номеров Program Change» на стр. 158.

#### ■Изменение настройки Transmit Program Change Numbers

Нажмите кнопку [ON/OFF], чтобы включить/выключить функцию Transmit Program Change Numbers.

\* Изменения остаются в силе до тех пор, пока инструмент не будет выключен.

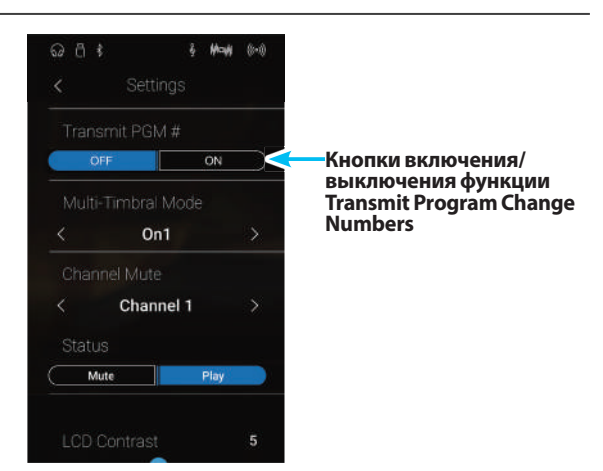

#### ■ Режим Omni

- В режиме Dual или Split информация о включении/выключении, а также о типе тембра передается как системные данные, тогда как номера тембров (Program Change) не передаются.
- Номера Program Change также передаются в том случае, если активен мультитембральный режим (Multi-timbral Mode – On1 или On2).

### **11 Multi-timbral Mode (Мультитембральный режим)**

**Параметры мультитембрального режима (Multi-timbral Mode) определяют, может ли гибридное цифровое пианино NV5 принимать MIDI-данные по нескольким MIDI-каналам одновременно. Это позволяет воспроизводить на инструменте многодорожечные, многотембровые музыкальные данные, передаваемые с внешнего MIDI-устройства.**

#### -**Параметры режима Multi-timbral**

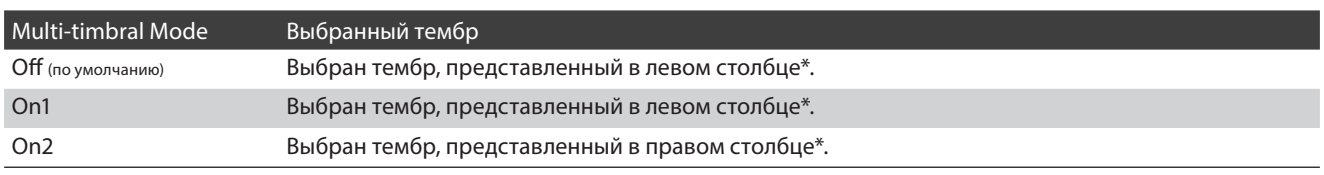

\* См. «Таблица номеров Program Change» на стр. 158.

#### -**Изменение параметров режима Multi-timbral**

Проводя пальцем влево/вправо или нажимая кнопки со стрелками, выберите требуемое значение параметра Mulittimbral Mode.

\* Изменения остаются в силе до тех пор, пока инструмент не будет выключен.

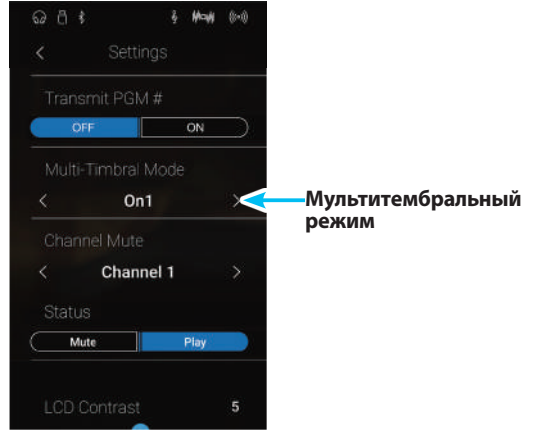

## **12 Channel Mute (Отключение каналов)**

**Настройка Channel Mute определяет, какие из MIDI-каналов (1-16) будут активными, позволяя принимать MIDI-данные при включенном мультитембральном режиме.**

#### **Пизменение настройки Channel Mute**

- **1.** Проводя пальцем влево/вправо или нажимая кнопки со стрелками, выберите желаемый MIDI-канал.
	- \* Выбор номера MIDI-канала осуществляется в диапазоне от 1 до 16.
- **2.** Нажмите кнопку [Mute] или [Play], чтобы изменить состояние выбранного MIDI -канала.
	- \* Изменения остаются в силе до тех пор, пока инструмент не будет выключен.

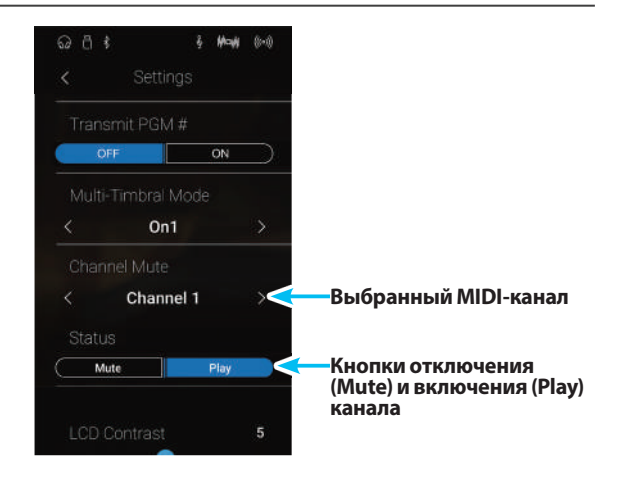

## **13 LCD Contrast (Контрастность дисплея)**

**Функция LCD Contrast предназначена для настройки контрастности сенсорного ЖК-дисплея гибридного цифрового пианино NV5. По мере увеличения значения изображение на дисплее становится более контрастным.**

#### -**Изменение настройки контрастности**

Нажмите и задержите палец на слайдере, затем протяните слайдер влево или вправо, чтобы отрегулировать контрастность дисплея.

- \* Настройка контрастности осуществляется в диапазоне от 0 до 10.
- \* Изменения остаются в силе до тех пор, пока инструмент не будет выключен.

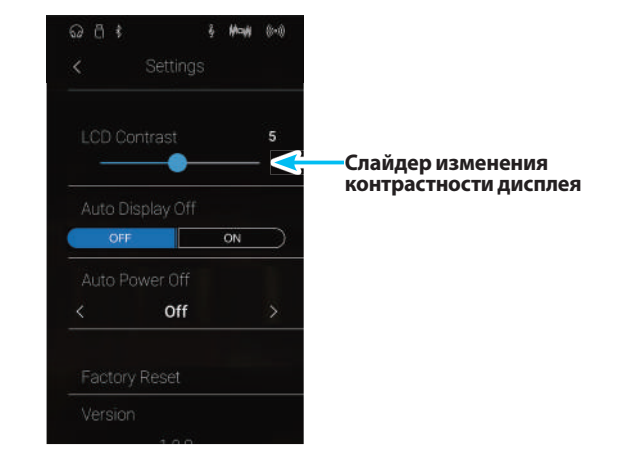

### **14 Auto Display Off (Автоматическое отключение дисплея)**

**Настройка Auto Display Off (Автоматическое отключение дисплея) определяет, должен ли гибридного цифрового пианино NV5 автоматически отключаться по истечении заданного периода бездействия. Эта функция, будучи активированной, полезна в том случае, если светящийся дисплей становится помехой во время исполнения с приглушенным освещением.**

#### -**Настройка автоматического отключения дисплея**

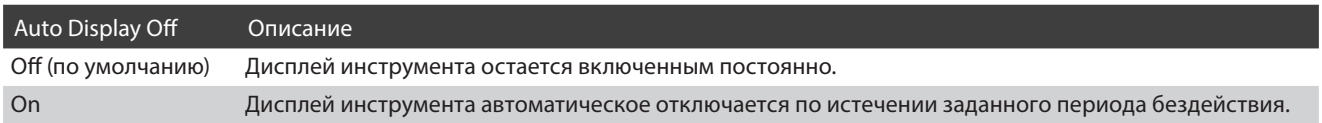

#### ■ Изменение настройки Auto Display Off

Нажмите кнопку ON или OFF, чтобы включить или выключить функцию Auto Display Off.

- \* Если задана установка «On» (Вкл.), дисплей будет выключаться по истечении заданного периода бездействия. Для повторного включения дисплея нужно просто коснуться его в любом месте.
- \* Изменения остаются в силе до тех пор, пока инструмент не будет выключен.

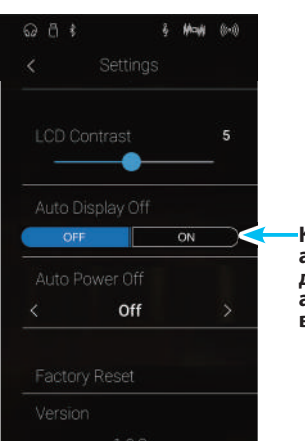

**Кнопки активирования/ деактивирования автоматического выключения дисплея**

# **15 Auto Power Off (Автоматическое отключение питания)**

**Настройка Auto Power Off используется для автоматического отключения питания инструмента по истечении заданного периода времени. Эта функция может быть активна по умолчанию в зависимости от региона продаж.**

\* Эта установка сохраняется автоматически и восстанавливаться при каждом последующем включении инструмента.

#### ■Настройка Auto Power Off

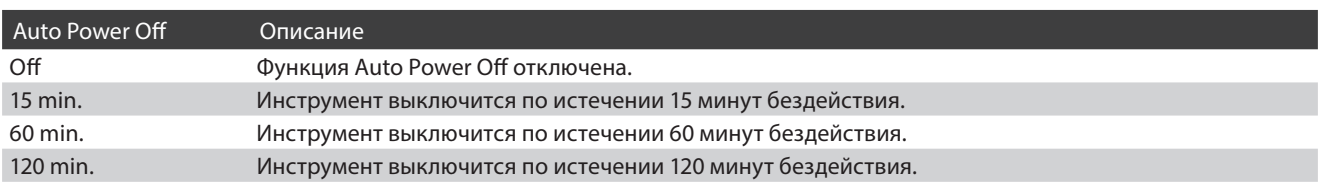

#### **• Изменение настройки Auto Power Off**

Проводя пальцем влево/вправо или нажимая кнопки со стрелками, выберите требуемое значение параметра Auto Power Off.

\* Эта установка сохраняется автоматически и восстанавливается при каждом последующем включении инструмента.

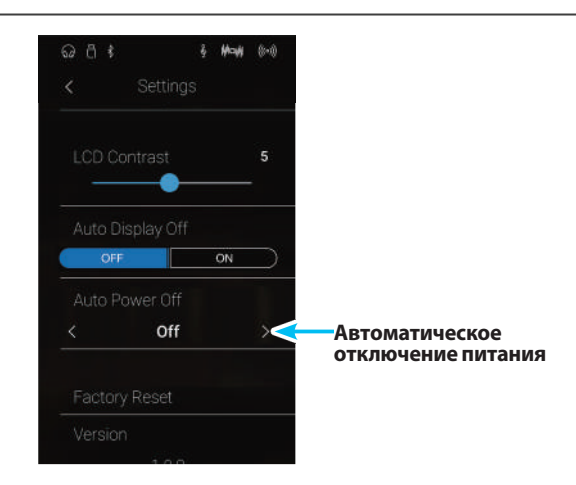

# **16Factory Reset (Возврат к заводским установкам)**

**Функция Factory Reset (Восстановление заводских установок) удаляет все пользовательские настройки, сохраненные в ячейках памяти гибридного цифрового пианино NV5, и восстанавливает установки параметров инструмента, заданные на заводе-изготовителе.**

\* Это не влияет на содержимое памяти параметров Favorite и внутренней памяти инструмента, в которой могут быть сохранены записанные вами композиции.

#### -**Восстановление заводских установок**

**1.** Выберите пункт Factory Reset.

Появится окно подтверждения.

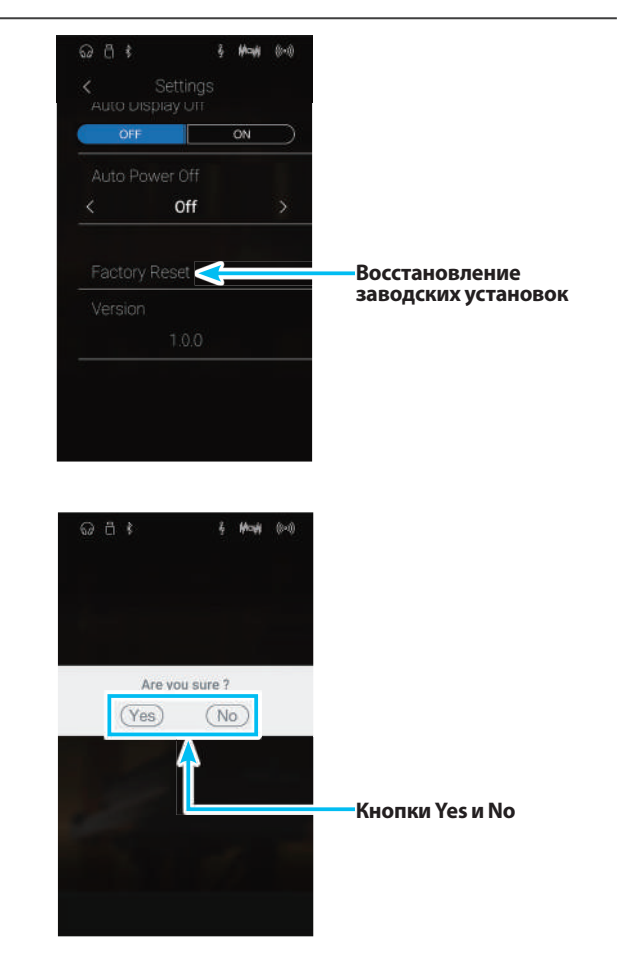

**2.** Нажмите кнопку Yes (Да) для подтверждения операции восстановления заводских установок или кнопку No (Нет) для ее отмены.

### **Подключение внешних устройств**

**Гибридное цифровое пианино NV5 имеет различные разъемы, которые позволяют подключать к инструменту MIDI-устройства, компьютер, акустические системы (АС) и микшер. Кроме того, к системе звукоусиления инструмента можно подключить MP3-плеер, планшет или другой дополнительный источник сигнала, либо еще одну клавиатуру. На следующем рисунке показаны разъемы инструмента и примеры их использования.**

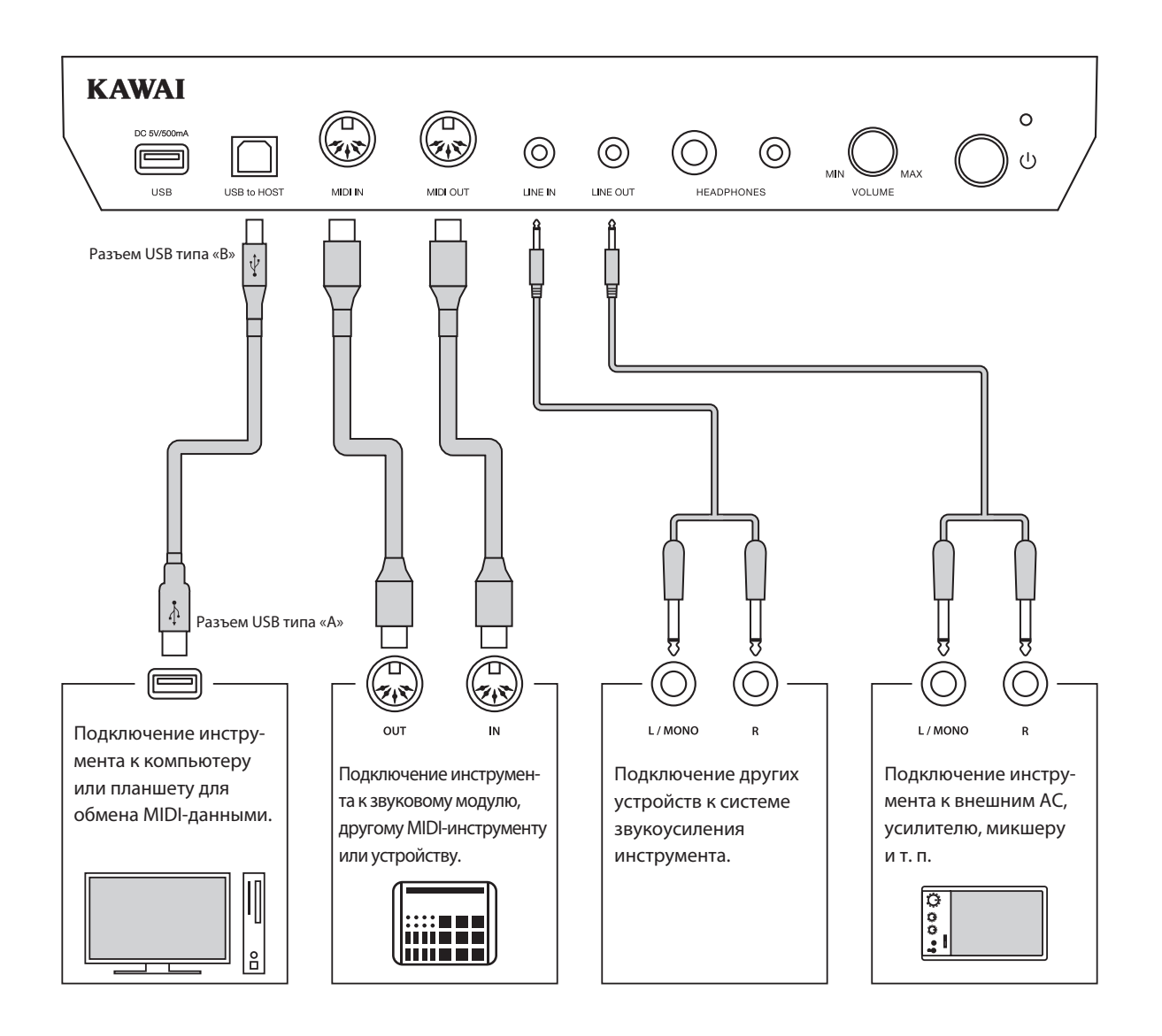

**Прежде чем подключать гибридное цифровое пианино NV5 к внешнему устройству, убедитесь, что оба аппарата отключены от сети. Если подключение выполняется при включенном питании, возможно возникновение помех, которые способны повредить гибридное цифровое пианино NV5 и вызвать срабатывание защиты усилителя, что приведет к отключению динамиков инструмента. В этом случае выключите и снова включите питание, чтобы выполнить сброс защиты усилителя.**

**Не соединяйте между собой линейный вход (LINE IN) гибридного цифрового пианино NV5 и его линейный выход (LINE OUT). В этом случае может возникнуть обратная связь (незатухающий тон), вызвав повреждение инструмента.**

### **Панель разъемов**

#### -**Разъемы PHONES (Наушники, 6,3 и 3,5 мм)**

Эти разъемы предназначены для подключения стереонаушников к гибридному цифровому пианино NV5. Можно одновременно подключить и использовать две пары наушников. При подключении наушников встроенные динамики инструмента отключаются.

#### -**Разъем LINE IN STEREO (Линейный стереовход, 3,5 мм)**

Этот разъем предназначен для подключения к системе звукоусиления гибридного цифрового пианино NV5 смартфона, планшета, компьютера или внешнего звукового оборудования. Для настройки уровня входного сигнала можно использовать регулятор LEVEL на инструменте или собственный регулятор громкости внешнего устройства.

При использовании функции USB-аудиорекордера аудиосигнал, поступающий на этот линейный вход, микшируется с собственным звучанием инструмента и записываются в файл формата MP3 или WAV.

\* Для регулировки уровня сигнала на линейном входе можно использовать также настройку «Line In Level». Подробности см. на стр. 129.

Этот порт USB используется для гибридного цифрового пианино NV5 к компьютеру с помощью обычного USB-кабеля. После подключения инструмент можно использовать как стандартное MIDI-устройство, которое будет осуществлять прием и передачу MIDI-данных. Подключите разъем «В» к порту USB инструмента, а разъем «А» к порту USB компьютера.

\* Подробности о USB MIDI см. на стр.152.

С помощью дополнительных переходников этот порт можно использовать для подключения к гибридному цифровому пианино NV5 планшетов и других мобильных устройств.

#### -**Информация о USB-устройствах**

- Функциональные возможности порта «USB to Device» гибридного цифрового пианино NV5 соответствуют высокоскоростному стандарту USB 2.0. USB-устройства предыдущего поколения тоже можно использовать, но скорость передачи данных будет ограничена максимальным быстродействием этих устройств.
- Порт «USB to Device» предназначен для подключения запоминающих USB-устройств, однако USB-дисководы также могут быть использованы для сохранения записанных композиций, хранящихся во встроенной памяти инструмента, или воспроизведения файлов формата SMF.

#### **Разъем LINE OUT STEREO (Линейный стереовыход, 3,5мм)**

Предназначены для вывода стереосигнала гибридного цифрового пианино NV5 на внешние усилители, микшерные пульты, записывающие устройства и другое подобное оборудование.

Уровень выхода LINE OUT можно отрегулировать с помощью ручки MASTER VOLUME.

#### -**Разъемы MIDI IN/OUT**

Эти разъемы предназначены для подключения гибридного цифрового пианино NV5 к внешним MIDI-устройствам или к компьютеру (с использованием интерфейса USB-MIDI) как альтернатива порту USB to Host.

\* Подробности о MIDI см. на стр.141.

#### **Порт USB to Host (тип «B») Порт USB to Device (тип «A»)**

Этот USB-порт применяется для подключения к гибридному цифровому пианино NV5 запоминающего USB-устройства. Это позволяет воспроизводить аудиофайлы в форматах MP3/ WAV, а также файлы композиций в формате SMF непосредственно через систему звукоусиления инструмента. Также это дает возможность записывать исполнение в виде аудиофайлов MP3/WAV и сохранять композиции, записанные во внутренней памяти инструмента.

- Возможно, потребуется отформатировать запоминающее USB-устройство, прежде чем использовать его с гибридным цифровым пианино NV5. В этом случае см. описание функции USB Format (Форматирование USB) на стр. 140. В результате форматирования все данные, сохраненные на устройстве, будут удалены.
- Не извлекайте запоминающее USB-устройство, пока идет загрузка или сохранение данных, переименование или удаление файлов, а также форматирование устройства.
- С данным инструментом нельзя использовать другие устройства USB: компьютерные мыши, клавиатуры, зарядные устройства и т. п.

### **USB MIDI (разъем USB to Host)**

**Гибридное цифровое пианино NV5 оснащено разъемом типа «USB to Host», позволяющим подключать инструмент к компьютеру с помощью стандартного USB-кабеля и использовать его как MIDI-устройство. В зависимости от типа компьютера и установленной операционной системы, для корректного обмена данными по интерфейсу USB MIDI может потребоваться установка специального драйвера.**

#### **■ Драйвер USB MIDI**

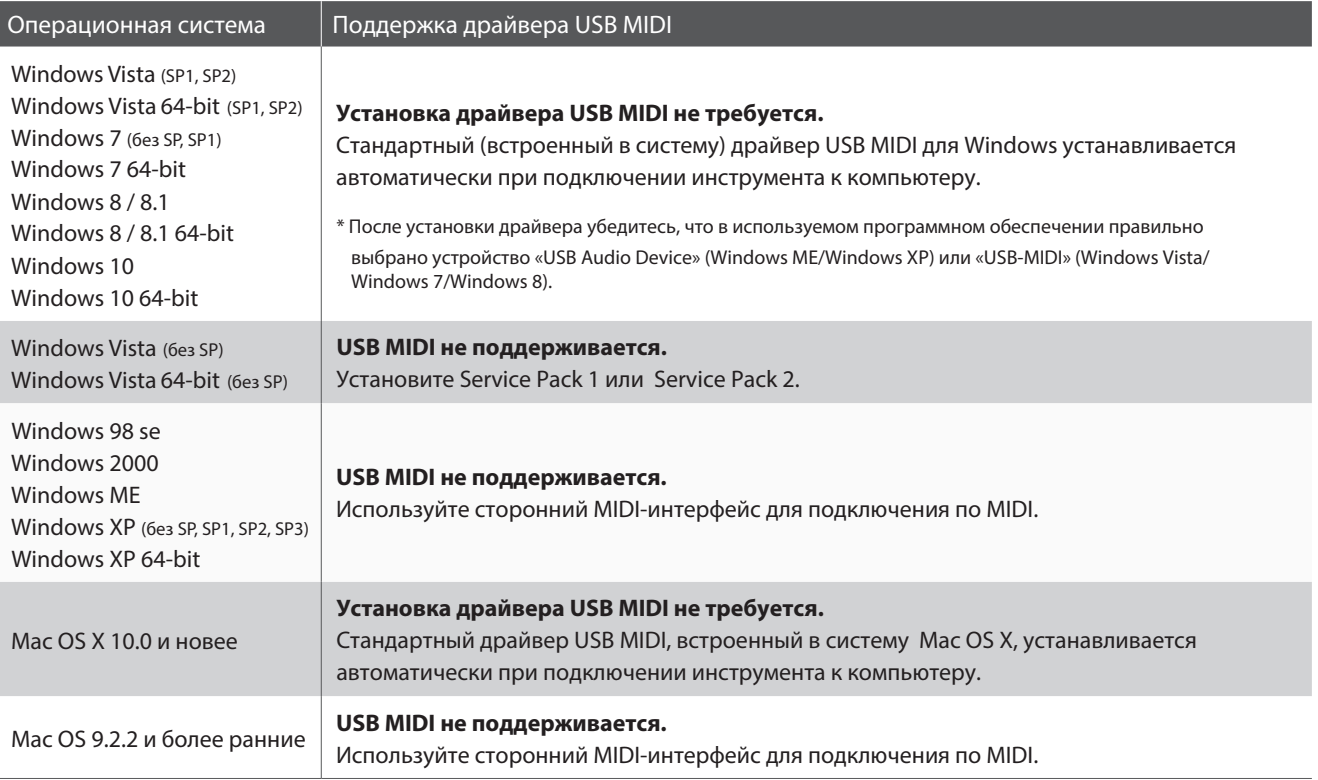

#### -**Информация по USB MIDI**

- При одновременном подключении разъемов MIDI IN/OUT и порта USB MIDI приоритет отдается порту USB MIDI.
- Перед подключением кабеля к разъему USB MIDI убедитесь, что питание инструмента выключено.
- При подключении инструмента к компьютеру через порт USB MIDI возможна небольшая задержка перед началом передачи информации.
- Если при подключении инструмента к компьютеру через USB-хаб возникают перебои, подключите провод USB MIDI напрямую к одному из компьютерных портов USB.
- Случайное отключение провода USB MIDI или включение/выключение инструмента во время его использования может привести к сбоям в работе компьютера в следующих случаях:
	- во время установки драйвера USB MIDI
	- во время включения компьютера
	- во время выполнения задач MIDI-приложениями
	- когда компьютер находится в энергосберегающем режиме.
- При возникновении каких-либо других проблем с USB MIDI проверьте все соединения и настройки MIDI в операционной системе.
- \* «Windows» является зарегистрированным товарным знаком корпорации Microsoft.
- \* «Mac» является зарегистрированным товарным знаком Apple, Inc.
- \* Прочие названия компаний и продуктов, упомянутые в данном руководстве, могут являться зарегистрированными товарными знаками или товарными знаками, принадлежащими соответствующим владельцам.

**В следующей таблице описаны проблемы, которые могут возникнуть с гибридным цифровым пианино NV5, причины, которые могли их вызвать, а также представлены рекомендации по решению этих проблем.**

#### -**Питание**

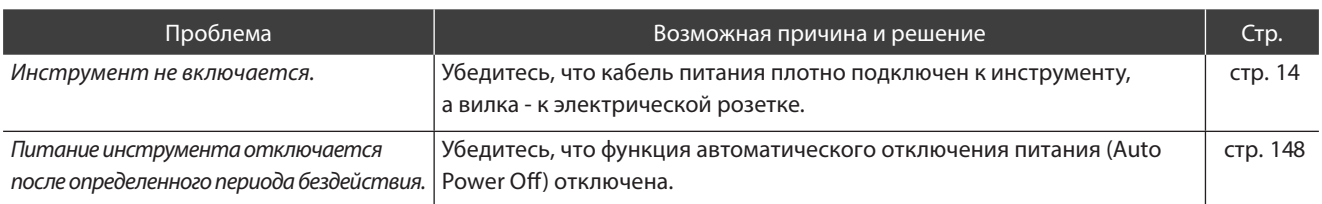

#### ■Звук

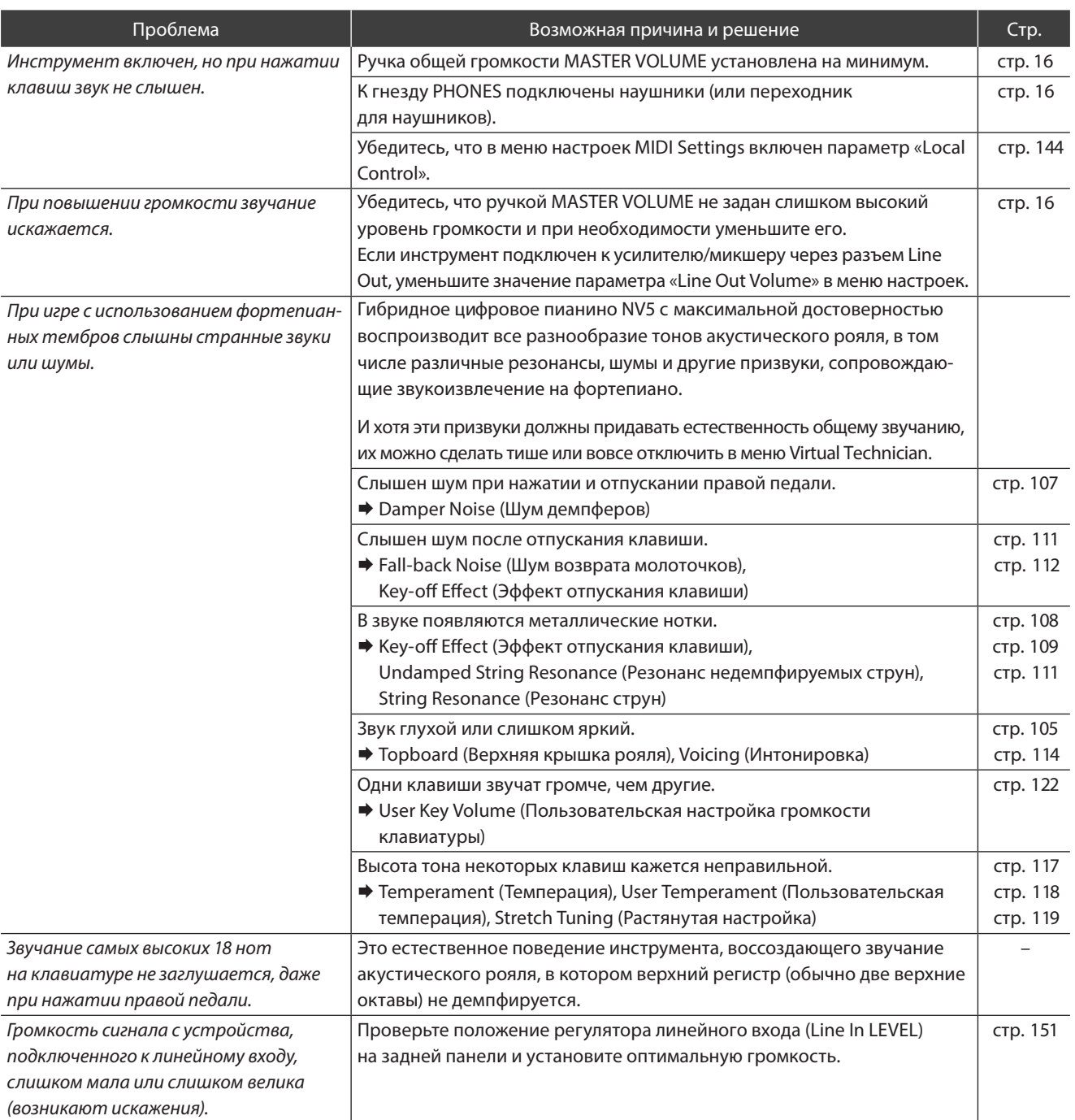

#### **■Педали**

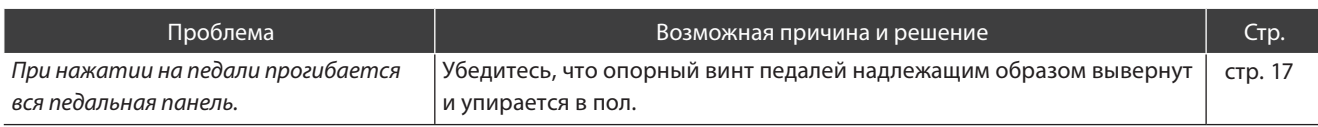

#### -**Наушники**

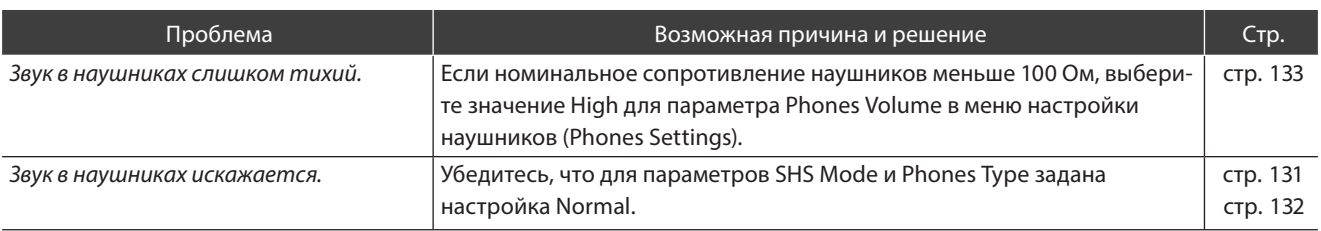

#### -**USB (запоминающее устройство)**

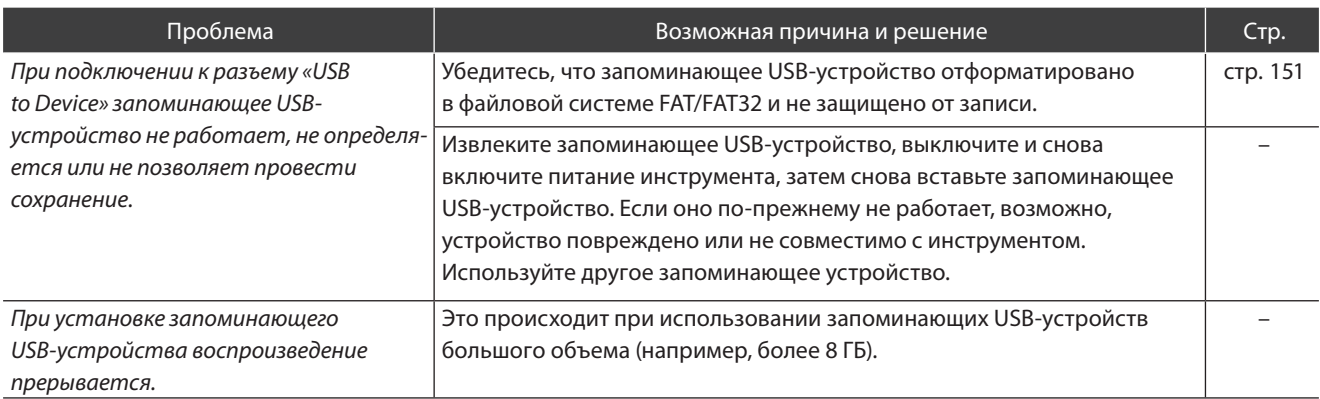

### -**USB MIDI, MIDI, Bluetooth® MIDI**

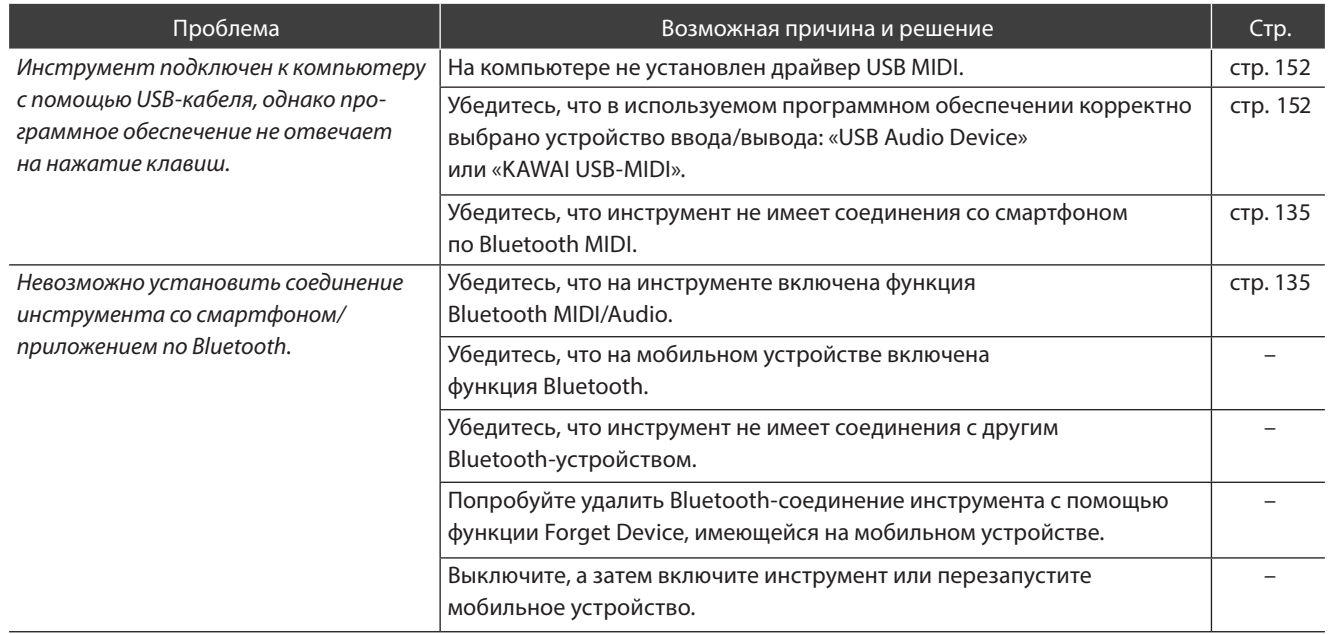

#### -**MP3/WAV/SMF-файлы**

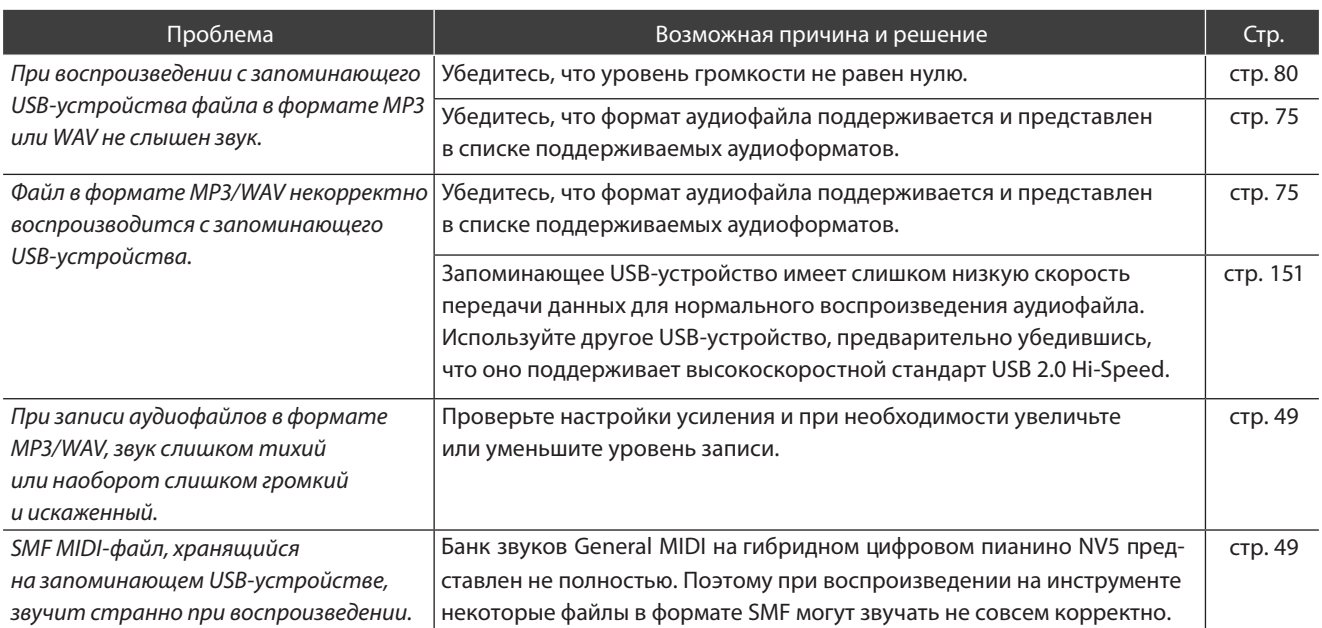

### **Список демонстрационных произведений**

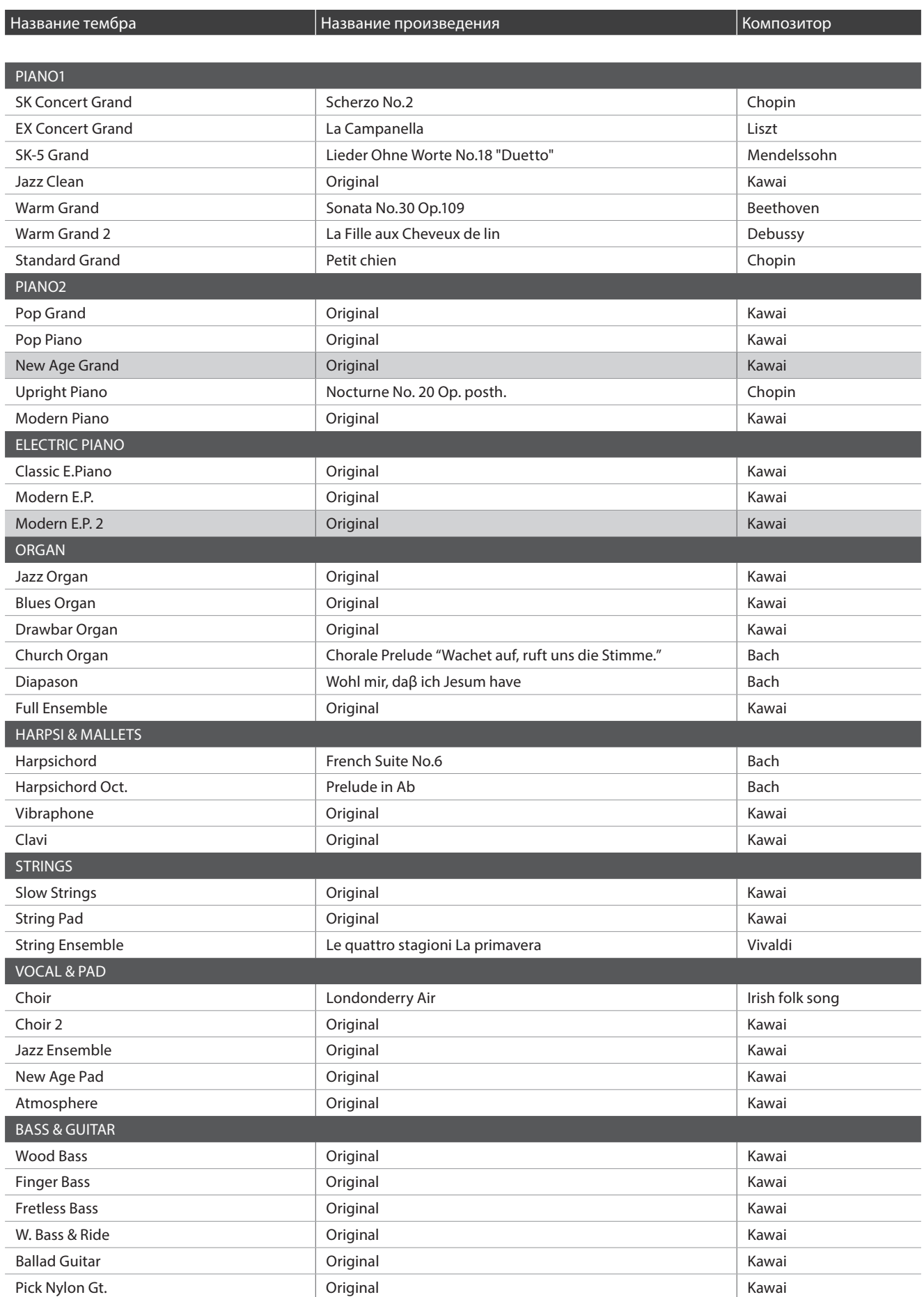

## **Список тембров (режим Sound)**

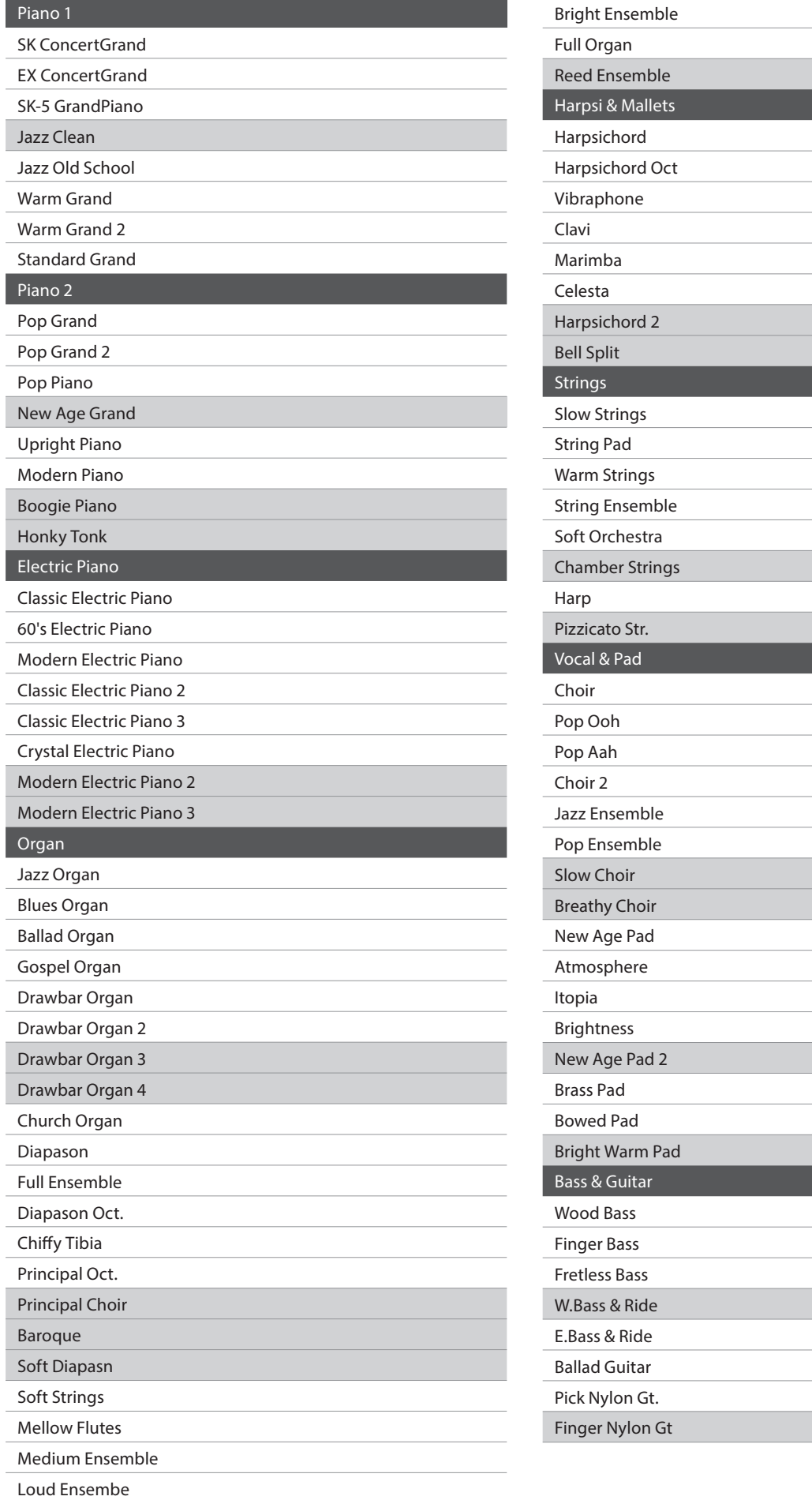

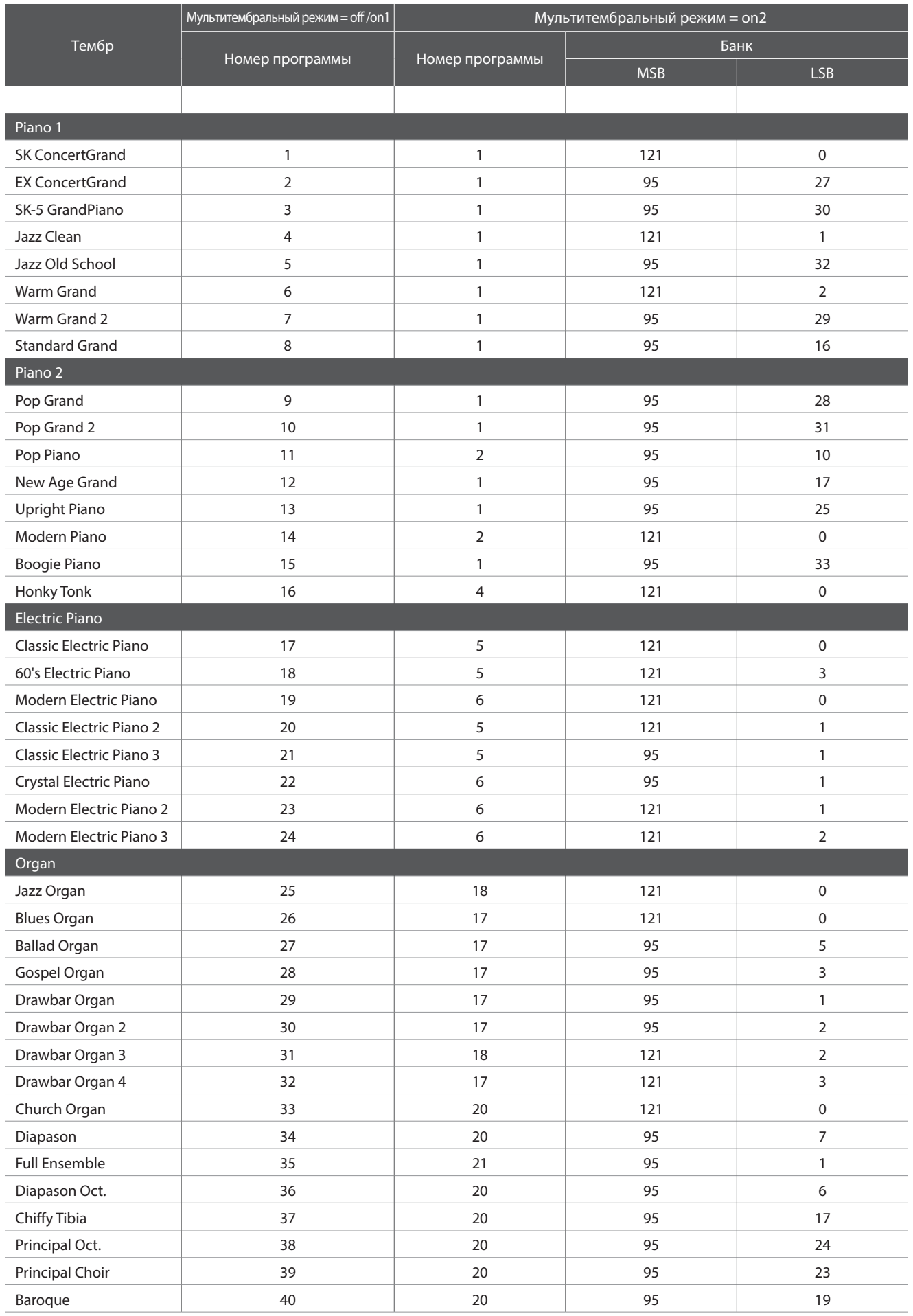

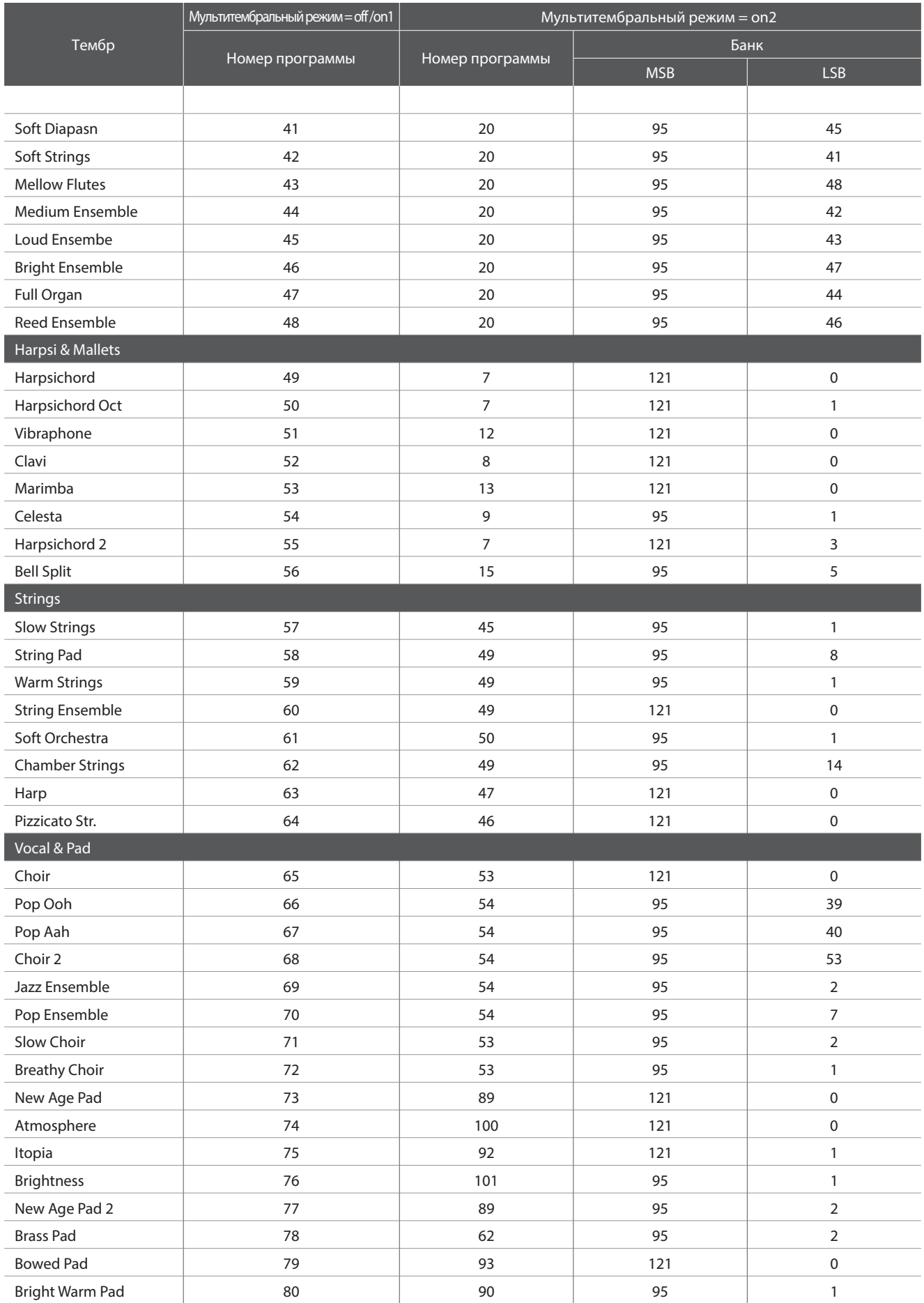

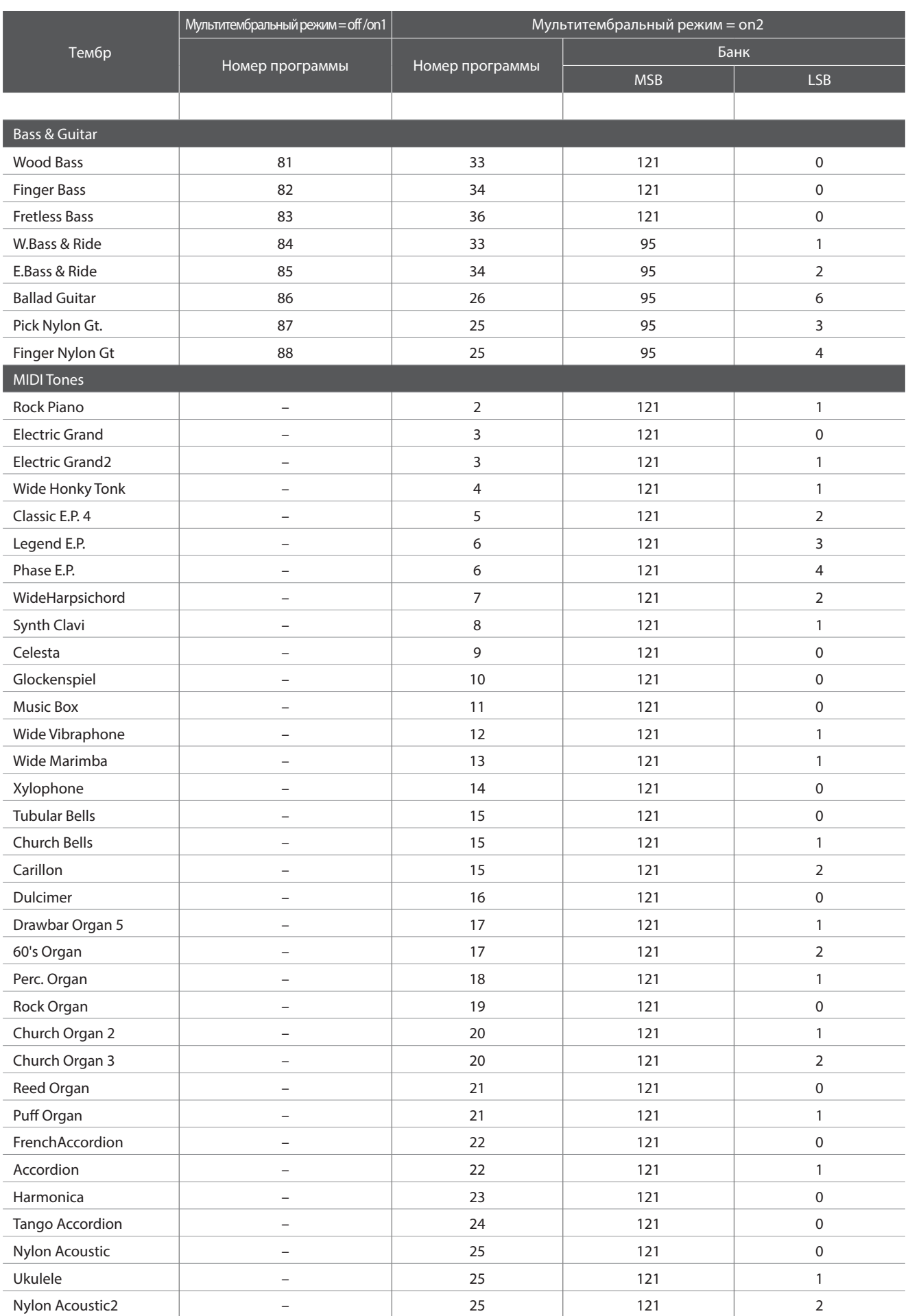

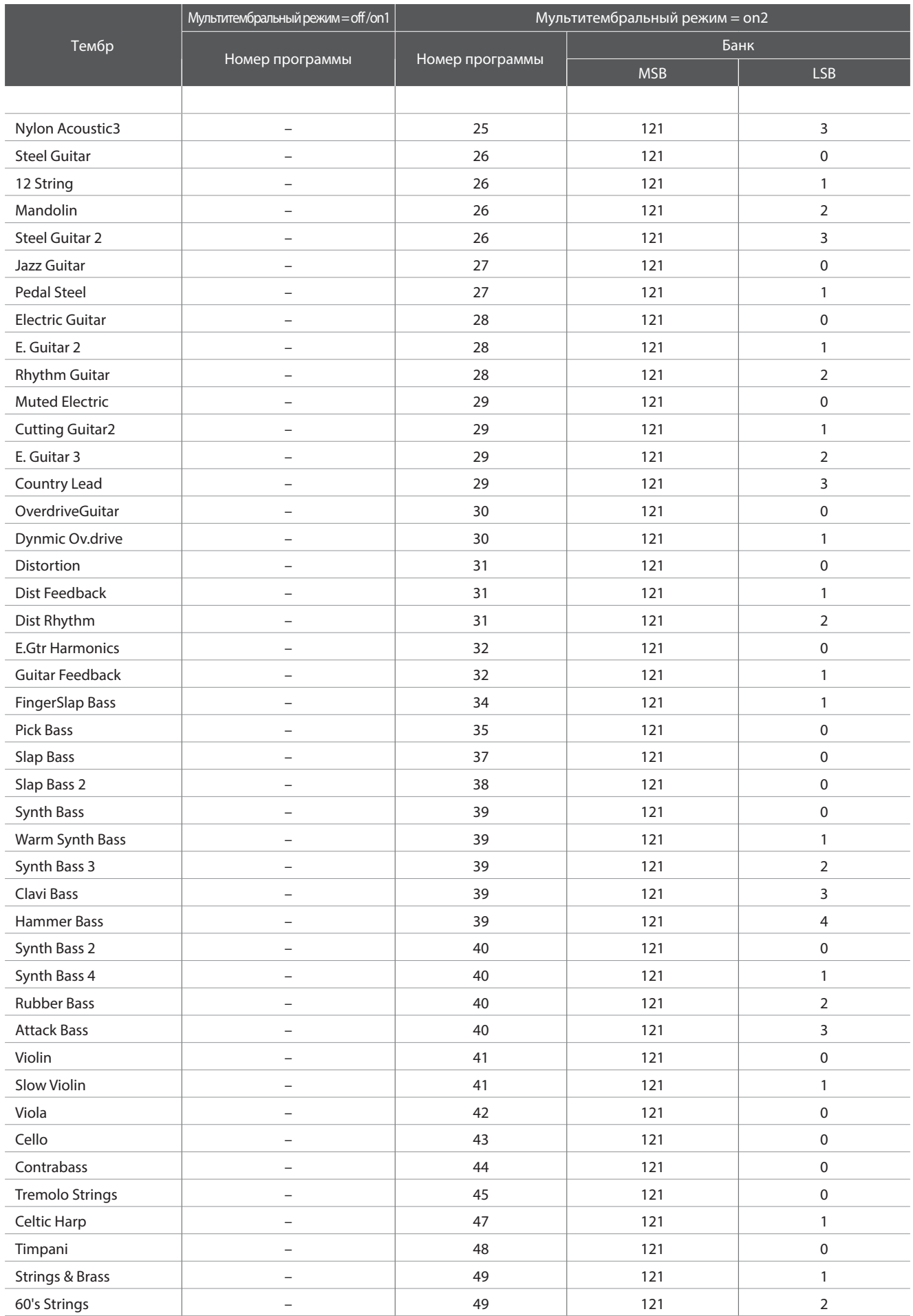

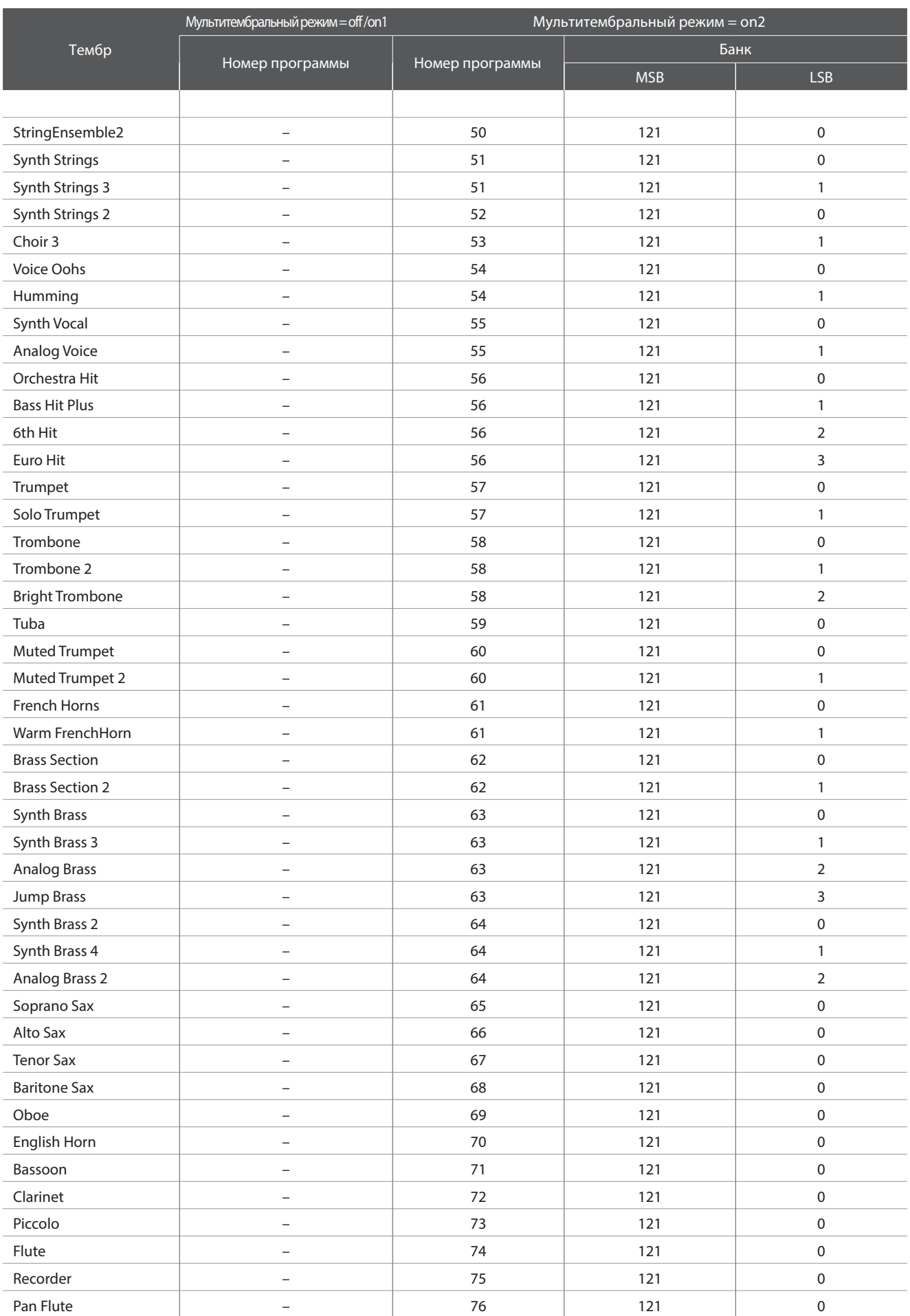

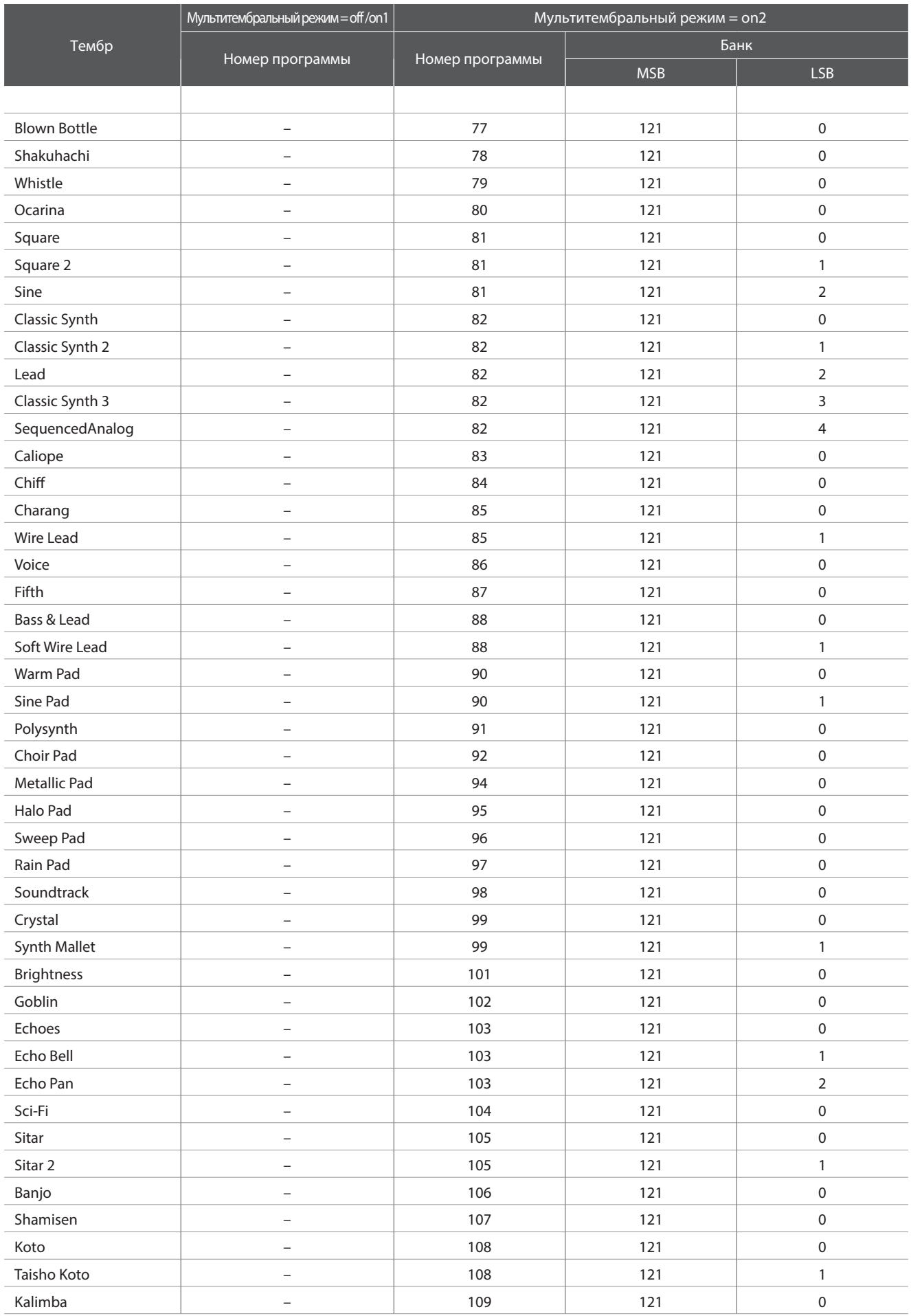

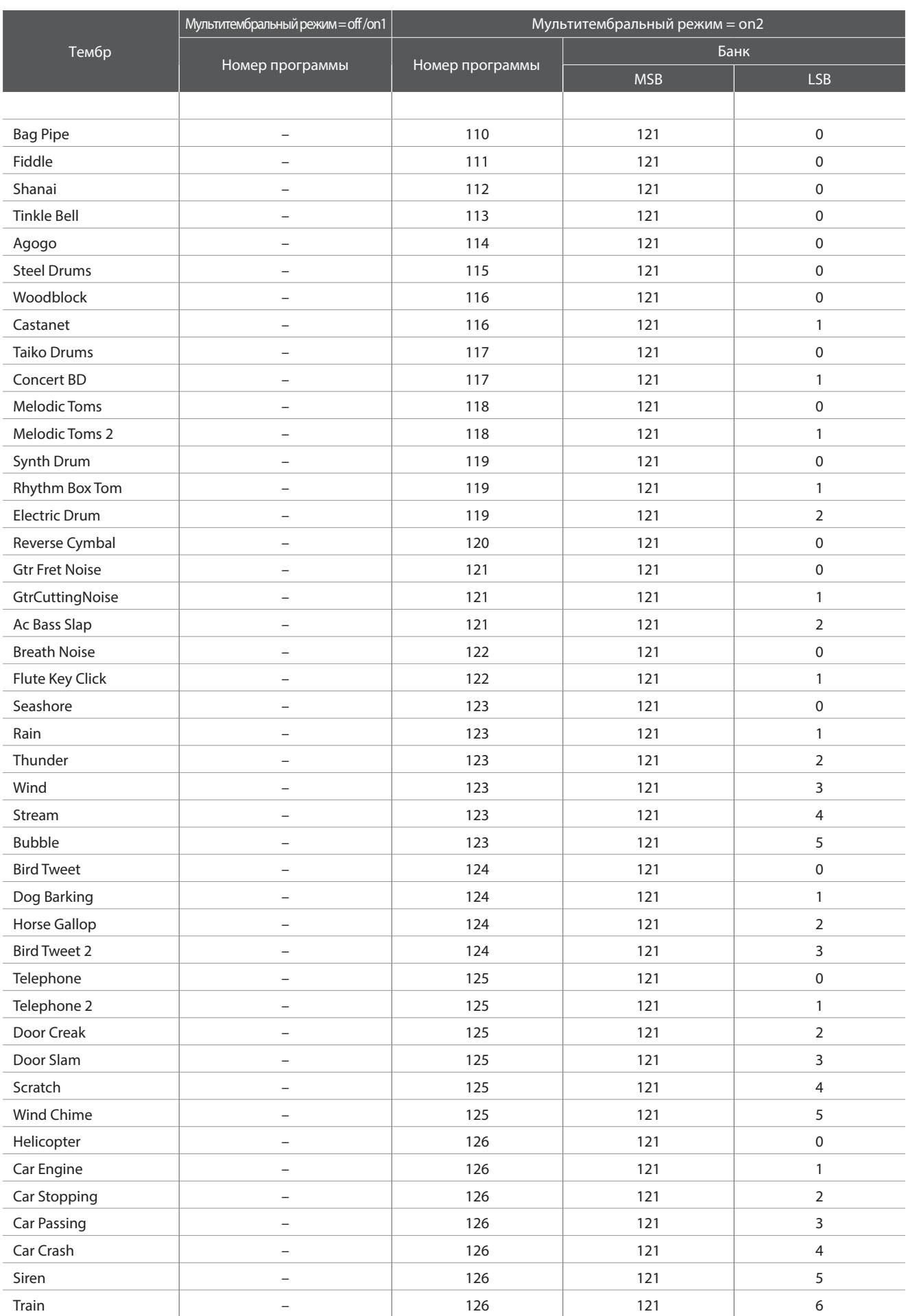

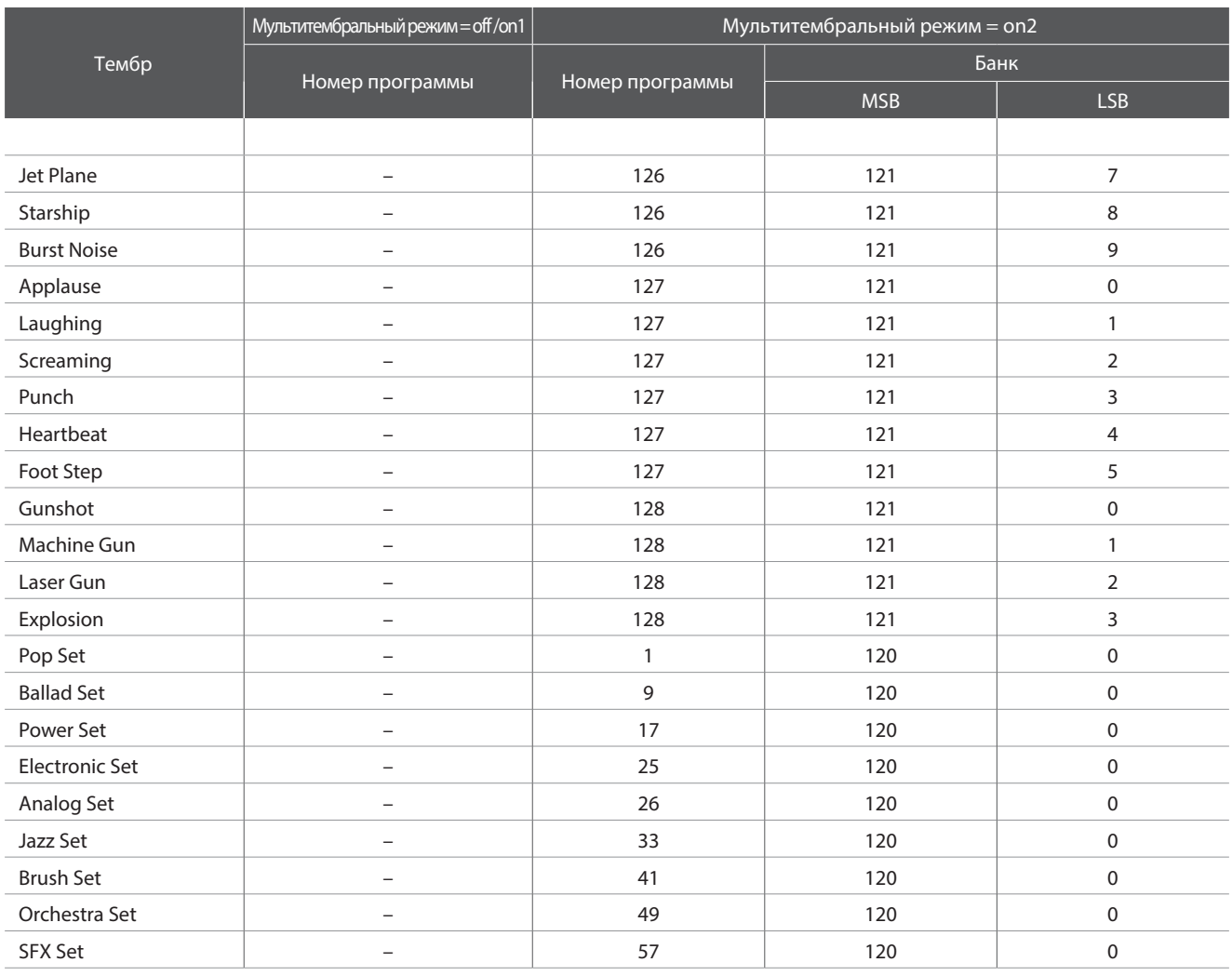

### **Список стилей ритмического аккомпанемента**

#### № Название ритма № Название ритма

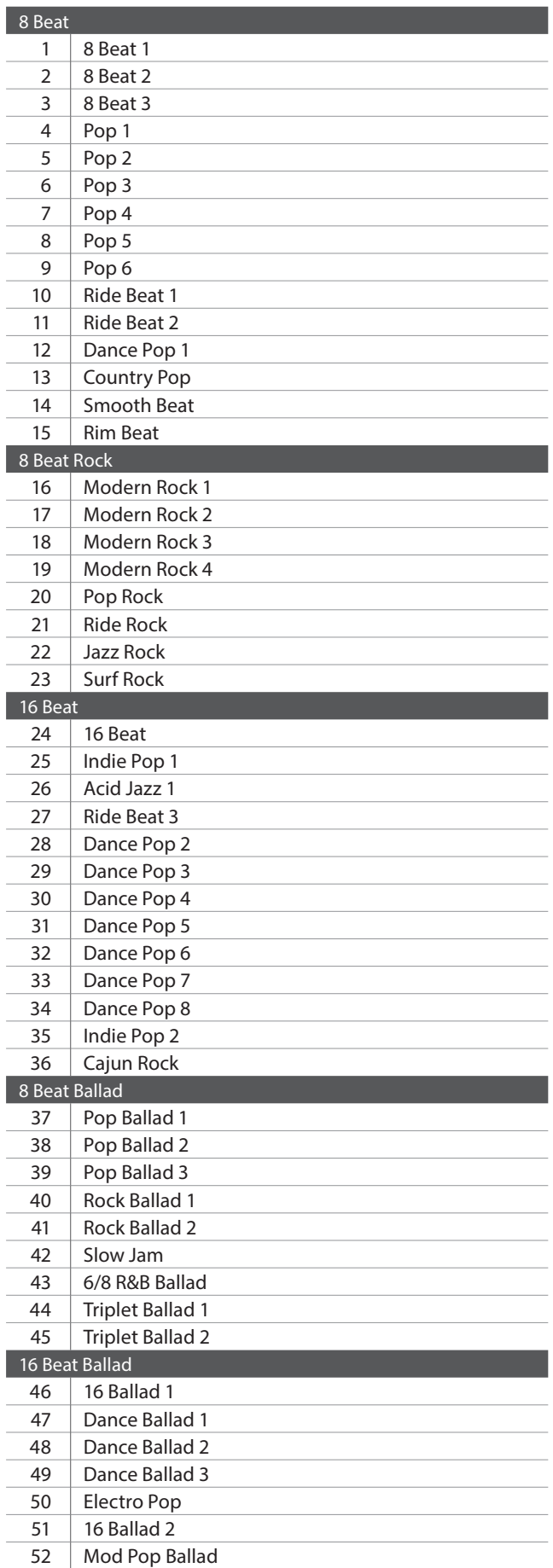

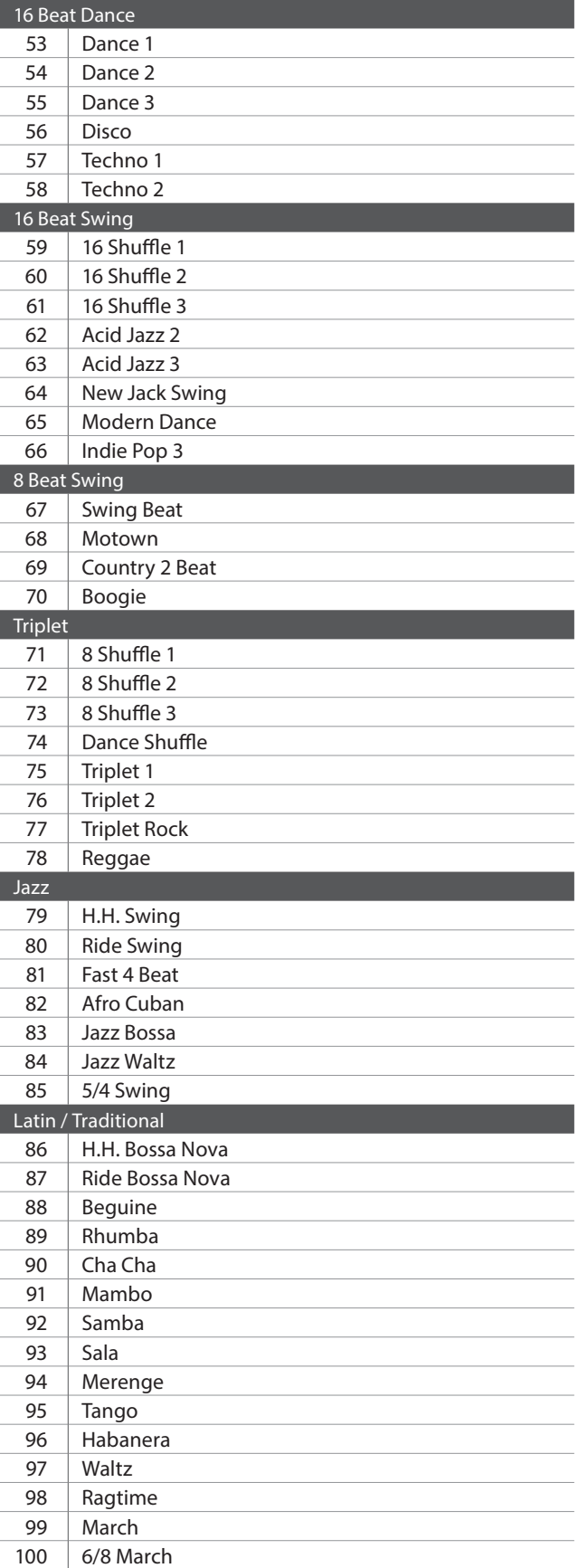

### **Технические характеристики**

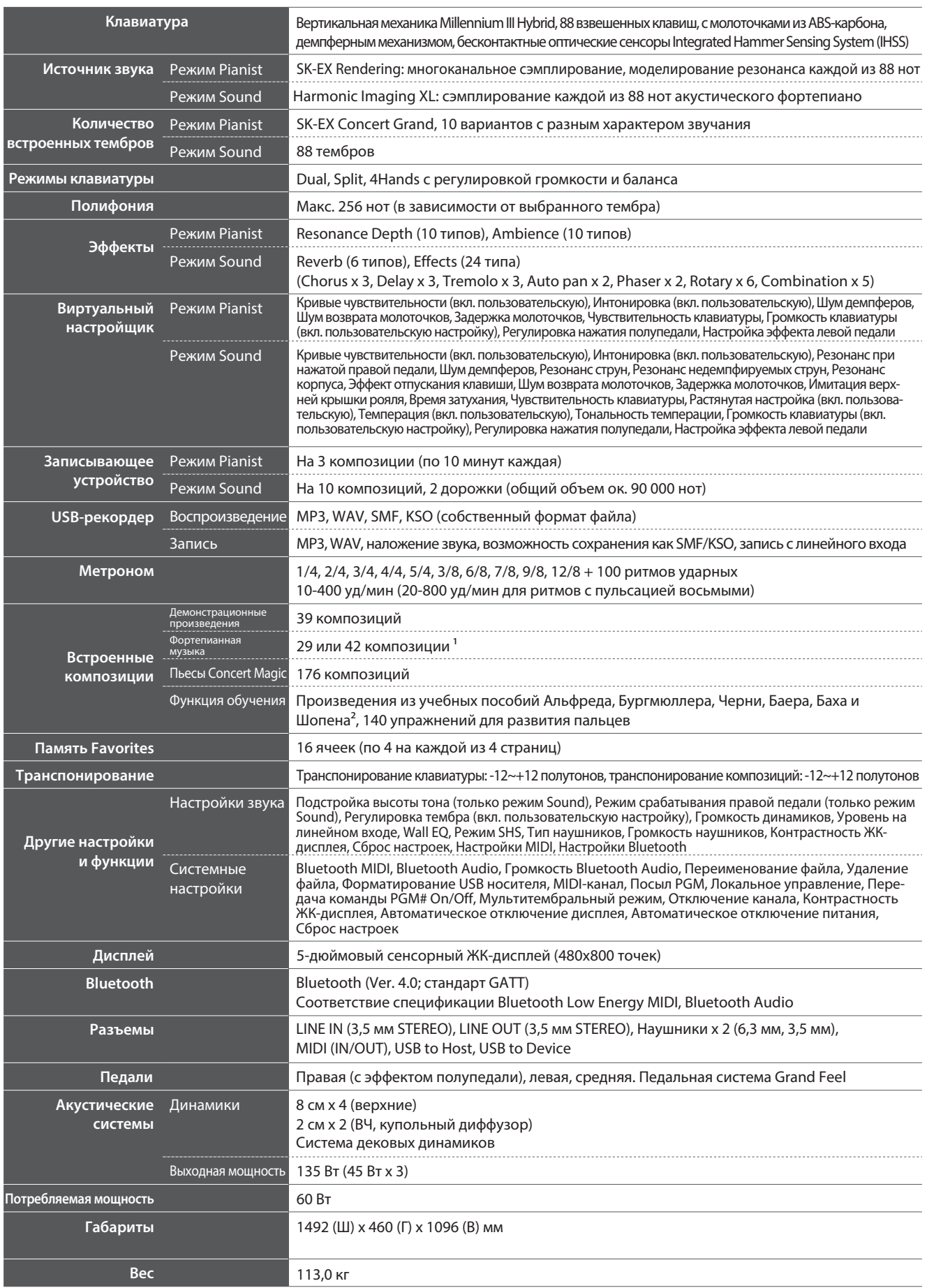

2 Учебники продаются отдельно.

<sup>1</sup> В зависимости от региона продаж. Применени с так то то карактеристики могут быть изменены без предварительного уведомления. \* Наличие функции Bluetooth зависит от региона продаж.

**167**

# **Формат системных данных MIDI**

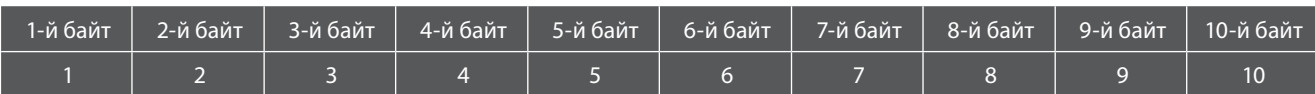

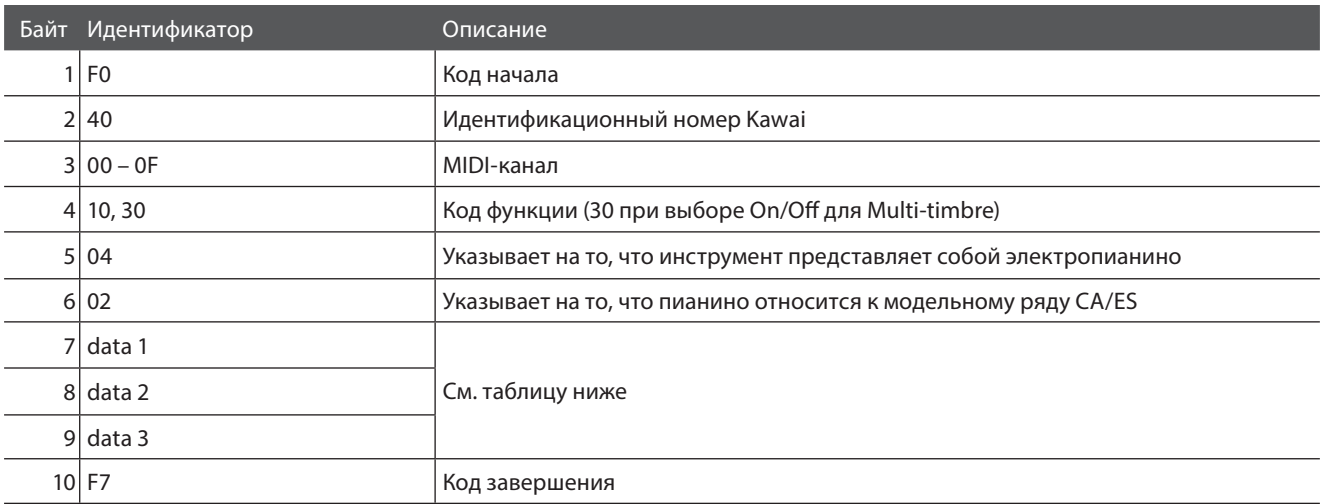

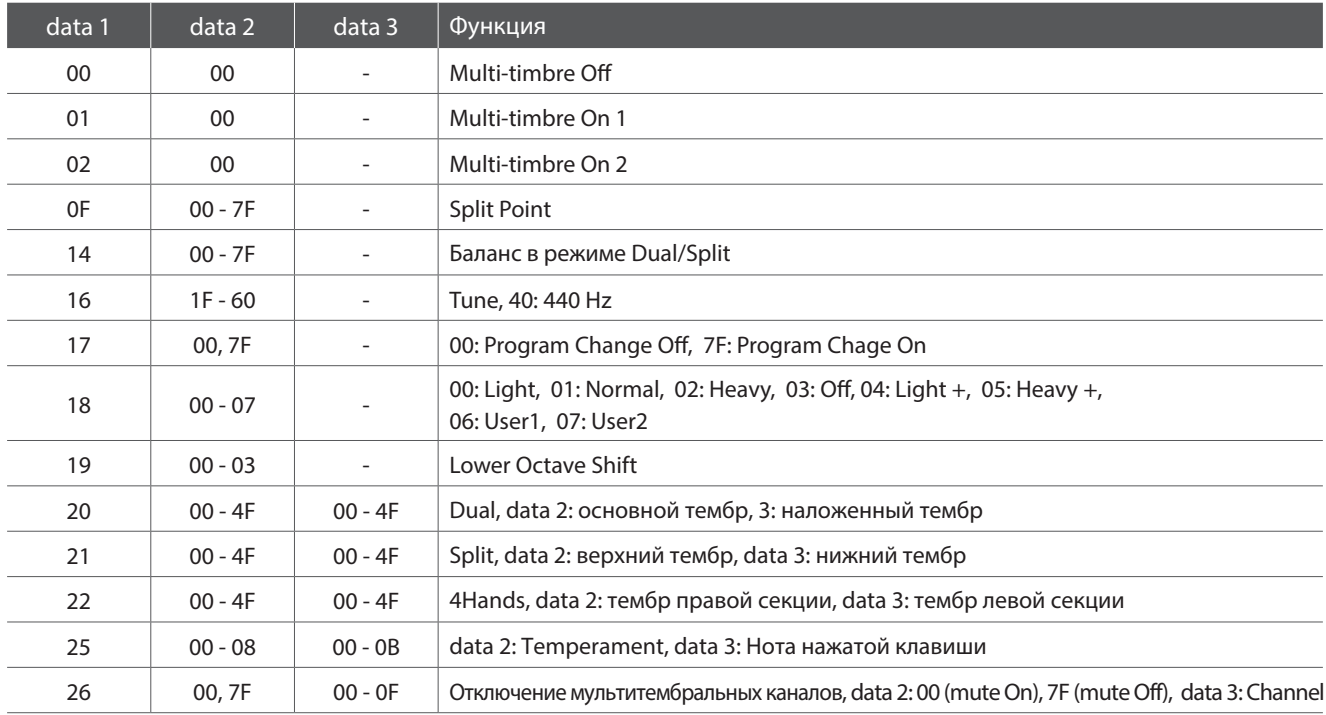

#### [ГИБРИДНОЕ ЦИФРОВОЕ ПИАНИНО]

Kawai NV5

Реализация MIDI

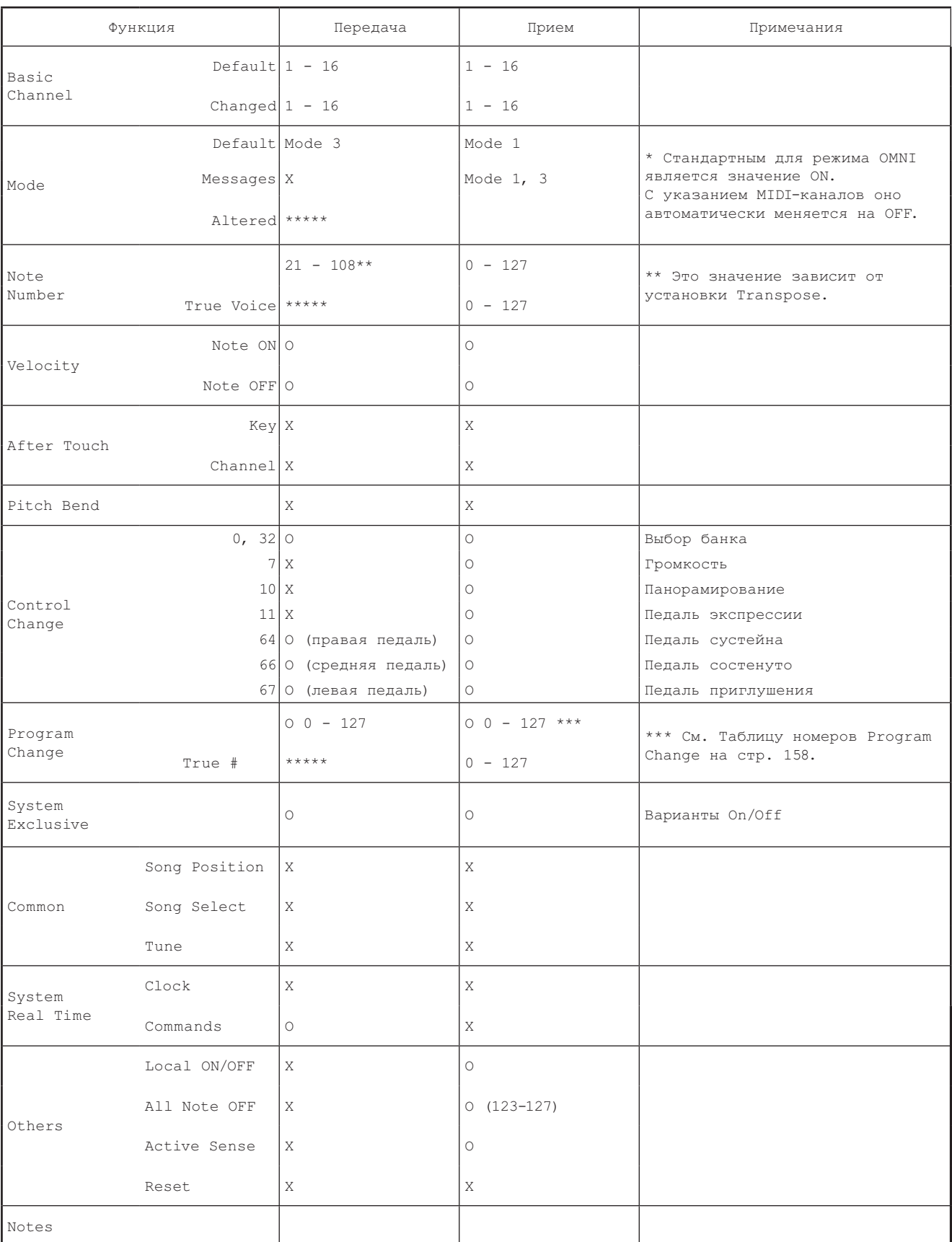

Mode 1 : OMNI ON , POLY Mode 2 : OMNI ON , MONO O : есть Mode 3 : OMNI OFF, POLY Mode 4 : OMNI OFF, MONO X : нет

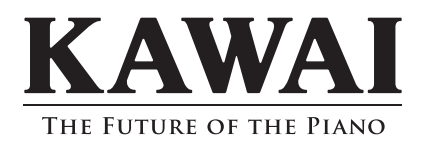

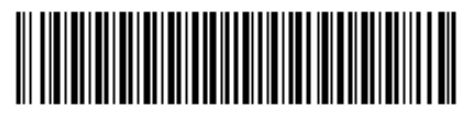

Руководство пользователя NV5 3000001963 SP00000114 R100 OW1112E-S1808